# TANDBERG MPS 200 MPS 800

- Join up to 40/160 video and 32/48 audio sites in one or more conferences
- 19" rack-mountable chassis with LCD in front and CompactPCI backplane
- Wide range of network and protocol support: SIP, IP, ISDN and V.35
- Supports H.264 with Continuous Presence and Voice Switching
- Modular and expandable with multiple media processing boards and network interface boards
- Bandwidth: from 56 kbps–2 Mbps
- Supports Simultaneous display of presenter and presentations, Dual Video Stream (DuoVideo<sup>TF</sup>, H.239 or BFCP) including PC presentations using VGA, SVGA and XGA resolutions
- Simple to configure, Plug-and-Play technology
- Supports network and video equipment from multiple vendors
- Outbound, Inbound, and Caller ID password protection
- Supports widescreen HD resolution (1280x720p)
- Flexible design as MCU, Gateway or hybrid
- Highest level of standards based embedded encryption
- Supports TANDBERG Expressway<sup>™</sup> firewall traversal, H.460.18 and H.460.19.

| 97 31004427 441000<br>997 31004427 441000<br>997 32/04280<br>997 32/04280<br>997 32/04280<br>997 30/041-1000000<br>997 30/041-1000000<br>109 Seven Alter | Numerical + 19980         Market         Numerical + 1 (0) (0) (0) (0) (0) (0) (0) (0) (0) (0) |       | Australiante Caling Statement Caling Statement Caling Statement Caling Statement Caling Statement Caling Statement Statement Statement Statement Caling Statement Caling Stateme |        |                                                                                                    |                      |                                                                                                    |            |     |
|----------------------------------------------------------------------------------------------------|------------------------------------------------------------------------------------------------|-------|----------------------------------------------------------------------------------------------------|--------|----------------------------------------------------------------------------------------------------|----------------------|----------------------------------------------------------------------------------------------------|------------|-----|
| Exalization a Overview                                                                                                    |                                                                                                |       | _                                                                                                    |        | conterence 1 : Creater New                                                                                                    | - 3                  | Create New Con                                                                                                    | erence     |     |
| File After Partie 1                                                                                                    |                                                                                                |       | nes 1904 Charesele                                                                                                    |        | And the second second se | Allow Incoming Calls | Increation                                                                                                    | Password   | 1   |
| 1.5mm                                                                                                    |                                                                                                | -     |                                                                                                    |        |                                                                                                    | A CONTRACTOR OF A    | 10000000000                                                                                                    |            |     |
| 1.00m11.00m                                                                                                    | 4.00                                                                                           | 0.(0) |                                                                                                    | 3072.0 | 1 Hours, 13 Minutes, 45 Seconds                                                                                                    | 746                  | -                                                                                                    | -          |     |
| Linearthiansta                                                                                                    | 5.00                                                                                           |       |                                                                                                    | 3340.0 | 4 Minutes, 37 Seconds                                                                                                    | Ves                  | -                                                                                                    | -          |     |
| LAdstrontes 36                                                                                                    |                                                                                                | 6 (8) |                                                                                                    | 1526.0 | 4 Minutes, 1 Seconds                                                                                                    | Yes                  | -                                                                                                    | 1          |     |
| Lineards, MI                                                                                                    | 4.00                                                                                           |       |                                                                                                    | 3972.8 | 2 Minutes, 42 Seconds                                                                                                    | Vez                  | -                                                                                                    | -          |     |
| Linksnetts M                                                                                                    | 3.00                                                                                           | 0.00  |                                                                                                    | 798.0  | Otherutes, 1 Seconds                                                                                                    | Yes                  | 1.1                                                                                                    | 200        |     |
| R.Contra                                                                                                    |                                                                                                |       |                                                                                                    |        |                                                                                                    | (74)                 | 0.000                                                                                                    | -          |     |
| 1.5indd                                                                                                    |                                                                                                |       |                                                                                                    |        |                                                                                                    |                      |                                                                                                    |            |     |
| 10.Domi                                                                                                    |                                                                                                |       |                                                                                                    |        |                                                                                                    |                      |                                                                                                    |            |     |
| 11.10mms                                                                                                    |                                                                                                |       |                                                                                                    |        |                                                                                                    |                      |                                                                                                    |            |     |
| 12.1218()                                                                                                    |                                                                                                |       |                                                                                                    |        |                                                                                                    |                      |                                                                                                    |            |     |
| 13.50mmid                                                                                                    |                                                                                                |       |                                                                                                    |        |                                                                                                    |                      |                                                                                                    |            |     |
| Miloni                                                                                                    |                                                                                                |       |                                                                                                    |        |                                                                                                    |                      |                                                                                                    |            |     |
|                                                                                                    |                                                                                                | No.   |                                                                                                    | _      |                                                                                                    |                      |                                                                                                    |            |     |
|                                                                                                    |                                                                                                |       |                                                                                                    |        |                                                                                                    |                      |                                                                                                    |            |     |
|                                                                                                    | _                                                                                              | _     |                                                                                                    |        |                                                                                                    |                      | and the second second se |            | 111 |
|                                                                                                    |                                                                                                |       | _                                                                                                    |        |                                                                                                    |                      |                                                                                                    |            |     |
|                                                                                                    |                                                                                                |       |                                                                                                    |        |                                                                                                    |                      | 1000                                                                                                    | Differruit | _   |
|                                                                                                    |                                                                                                |       |                                                                                                    |        |                                                                                                    |                      |                                                                                                    | -          |     |
|                                                                                                    |                                                                                                |       |                                                                                                    |        |                                                                                                    |                      |                                                                                                    |            |     |
|                                                                                                    |                                                                                                |       |                                                                                                    |        |                                                                                                    |                      |                                                                                                    |            |     |
|                                                                                                    |                                                                                                |       |                                                                                                    |        |                                                                                                    |                      |                                                                                                    |            |     |
|                                                                                                    |                                                                                                |       |                                                                                                    |        |                                                                                                    |                      |                                                                                                    |            |     |
|                                                                                                    |                                                                                                |       |                                                                                                    |        |                                                                                                    |                      |                                                                                                    |            |     |
|                                                                                                    |                                                                                                |       |                                                                                                    |        |                                                                                                    |                      |                                                                                                    |            |     |
|                                                                                                    |                                                                                                |       |                                                                                                    |        |                                                                                                    |                      |                                                                                                    |            |     |
|                                                                                                    |                                                                                                |       |                                                                                                    |        |                                                                                                    |                      |                                                                                                    |            |     |
|                                                                                                    |                                                                                                |       |                                                                                                    |        |                                                                                                    |                      |                                                                                                    |            |     |
|                                                                                                    |                                                                                                |       |                                                                                                    |        |                                                                                                    |                      |                                                                                                    |            |     |
|                                                                                                    |                                                                                                |       |                                                                                                    |        |                                                                                                    |                      |                                                                                                    |            |     |
|                                                                                                    |                                                                                                |       |                                                                                                    |        |                                                                                                    |                      |                                                                                                    |            |     |
|                                                                                                    |                                                                                                |       |                                                                                                    |        |                                                                                                    |                      |                                                                                                    |            |     |
|                                                                                                    |                                                                                                |       |                                                                                                    |        |                                                                                                    |                      |                                                                                                    |            |     |

## Administrator Guide

Software version J4.1 D13373.08 November 2007

Table of Contents

D13373.08 NOVEMBER 2007

# TANDBERG MPS 200 MPS 800

We recommend that you check the TANDBERG web site regularly for updated versions of this manual:

http://www.tandberg.com/support/ documentation.php

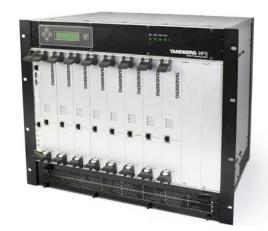

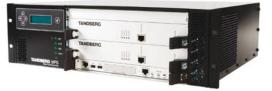

## **Finding the Information You Need**

Thank you for choosing TANDBERG! The TANDBERG MPS (Media Processing System) has been designed to provide you with many years of safe, reliable operation.

This Administrator Guide has been divided into several sections – each providing different information. In some places information has been copied from other sections so that all of the relevant information is present to eliminate unnecessary page scrolling

Note that the Administrator Guide describes a fully equipped version. Your version may not have all the described options installed.

Our main objective with this Administrator Guide is to address your goals and needs. Please let us know how well we succeeded!

Table of Contents

D13373.08 NOVEMBER 2007

#### TANDBERG MPS ADMINISTRATOR GUIDE

## TANDBERG MPS 200 MPS 800

#### Finding the Information You Need

#### Introduction

| What's New in this Version?                         | 6  |
|-----------------------------------------------------|----|
| Disclaimer, Patent Info, License Agreement,         |    |
| Trademark & Copyright                               | 7  |
| Third Party Software, Licenses and Copyright (1:6). | 8  |
| Safety Instructions                                 | 14 |
| Environmental Issues                                | 15 |
| Environmental Issues - RoHS Table                   | 16 |
| Features Overview & MPS Capacity                    | 17 |
| TANDBERG MPS at a Glance                            | 18 |

#### Installation

| Precautions, U | Inpacking and | Mounting | 20 |
|----------------|---------------|----------|----|
|----------------|---------------|----------|----|

MPS 200 with 2 Media Processing Boards - Front Side ......21 MPS 200 with ISDN and V.35 Network Cards - Rear Side .....22 MPS 800 with 8 Media Processing Cards - Front Side ........23 MPS 800 with ISDN and V.35 Network Cards - Rear Side ....24

| Connecting Cables    | 25 |
|----------------------|----|
| Starting the System2 | 26 |
| LCD Menu Structure   | 27 |

#### Quick Setup of the MPS

| User Interfaces for the MPS  | 31 |
|------------------------------|----|
| Simple IP Configuration      | 32 |
| Simple H.323 Configuration   |    |
| Simple PRI Configuration     |    |
| Simple Dial In Configuration |    |

#### Using the MPS

| MCU Usage Information<br>MCU Conference Overview                   |  |
|--------------------------------------------------------------------|--|
| MCU Overview > Create Conference<br>Conference Configuration (1:2) |  |

| Video Settings (1:5)                       |    |
|--------------------------------------------|----|
| Audio Settings                             |    |
| Security Settings (1:2)                    |    |
| Participants Settings                      |    |
| Network Settings                           |    |
|                                            |    |
| MCU Overview > Manage an Active Conference |    |
| Conference Status (1:2)                    |    |
| Add Participants (1:3)                     |    |
| Add Participants - Examples                |    |
| Edit Conference Settings                   |    |
| Dial In Direct (DID)                       |    |
| The Basic View (1:3)                       |    |
| The Advanced View                          |    |
| The Terminal List View                     |    |
| The Change View                            |    |
|                                            |    |
| Gateway Features and Capacity              | 67 |
| Gateway Usage Information                  |    |
| Gateway Calls Overview                     |    |
|                                            |    |
| GW Overview > Manage a Gateway Call        | 70 |
| Disconnect a Call                          |    |
|                                            |    |
| Transfer a Call                            |    |
| laing the Dhane Beel                       | 70 |
| Jsing the Phone Book                       |    |
| Add New Entry                              |    |
| Edit Entry                                 |    |
| Add New Group Entry                        |    |

#### **System Status**

| ISDN PRI Board Status    | 77 |
|--------------------------|----|
| G.703 Board Status       | 78 |
| Serial V.35 Board Status | 79 |
| Media Board IP Status    | 80 |
| H.323 Status             | 81 |
| SIP Status               | 82 |
| System Information (1:3) | 83 |

#### System Configuration

| H.320 Board            | 7 |
|------------------------|---|
| Network Configuration8 | 7 |

## What's in this Administrator Guide?

D13373.08 NOVEMBER 2007

## Table of Contents

| PRI Board                    |  |
|------------------------------|--|
| PRI Board in Slot 1-n (1:3)  |  |
| PRI Interfaces (1:3)         |  |
| E1/T1 Interfaces             |  |
| G.703 Board                  |  |
| G.703 Board Interfaces (1:2) |  |
| IP Board                     |  |
| IP Interfaces Configuration  |  |
| DNS Interfaces, IP Services  |  |
| Media Board IP Configuration |  |
| Serial V.35 Board Interfaces |  |
| H.323 Configuration          |  |
| Gatekeeper Settings, Net 1-2 |  |
| SNMP Configuration           |  |
| SIP Configuration            |  |
| QoS Configuration            |  |
| Miscellaneous Configuration  |  |
| Language                     |  |
| Set Language                 |  |
| Dialog Pictures              |  |
| Dialog Sounds, Symbols       |  |
| XML Document                 |  |
| Certificate Management       |  |

#### **Gateway Configuration**

| Gateway Functionality and Dialling Rules | 113 |
|------------------------------------------|-----|
| Dialling Rules                           | 114 |
| Examples with ISDN Gateway               |     |
| Examples with V.35 Gateway               |     |
| Examples with G.703 Gateway              |     |
| Gateway Configuration (1:3)              | 118 |
| File Management                          |     |

#### **MCU Configuration**

| About the Dial In Numbers Menu |  |
|--------------------------------|--|
| Single Dial In Number Menu     |  |
| Ad Hoc Conferences Menu        |  |
| Static Conferences Menu        |  |
| Personal Conferences Menu      |  |
| Personal Conferences Menu      |  |
| Direct Ad Hoc Conferences Menu |  |
| Network Profiles               |  |
| Conference Template            |  |
| Conference Configuration (1:2) |  |
|                                |  |

| Video Settings (1:5)    |     |
|-------------------------|-----|
| Audio Settings          |     |
| Security Settings (1:2) | 139 |
| Participants Settings   |     |
| Network Settings        |     |
| File Management (1:2)   | 143 |

#### **Technical Descriptions**

| System Controller Board Interface                     | 7<br>3<br>1 |
|-------------------------------------------------------|-------------|
| Media Processing Board Interface                      | 7<br>3<br>1 |
|                                                       | 3<br>1      |
| EL/ 11 NELWORK IIILE TACE CALCULUE-01 (1.3)           | 1           |
| V.35 Serial Interface Card (SIC-32)                   |             |
| V.35 Serial Interface Card - Cable Description        |             |
| Power Supplies153                                     |             |
| MPS 800 - Inserting Network Interface Cards           |             |
| MPS 200 - Inserting Network Interface Cards           |             |
| Features                                              |             |
| Quality of Service (QoS)                              |             |
| TANDBERG Best Impression <sup>™</sup> 15              |             |
| 4CIF Digital Clarity <sup>TF</sup> , H.263, H.263+158 |             |
| DuoVideo <sup>TF</sup> , H.239, BFCP158               |             |
| H.264                                                 |             |
| Optimal Voice Switch158                               | 3           |
| IP Adaptive Bandwidth Management                      | 9           |
| Flow Control (Downspeeding <sup>TF</sup> )            | 9           |
| Asymmetrical Encoders and Decoders                    | Э           |
| LipSync                                               |             |
| Latency and Jitter                                    | 9           |
| Intelligent Packet Loss Recovery                      | )           |
| Inband Changing of Video and Audio Algorithms         | )           |
| Transcoding and Ratematching160                       | )           |
| Distributed MCUs 162                                  | L           |
| Miscellaneous                                         | 2           |
| Ports and Packet Sizes162                             | 2           |
| Secure Conference (Encryption)163                     | 3           |
| System Management Tools164                            | 1           |
| System Management and Security165                     | 5           |

#### Appendices

| Technical Specifications | 167 |
|--------------------------|-----|
| TANDBERG MPS 200 (1:2)   | 167 |
| TANDBERG MPS 800 (1:2)   | 169 |

| Product Approvals and Declarations       | 171 |
|------------------------------------------|-----|
| Product Approvals                        | 171 |
| CE Declarations                          | 171 |
| A Class Product Declaration              | 171 |
| SIP - Current RFC's and Drafts Supported | 172 |
| Configuring LCS and MPS for SIP (1:6)    | 173 |

#### D13373.08 NOVEMBER 2007

## **TANDBERG MPS**

TANDBERG MPS ADMINISTRATOR GUIDE

# TANDBERG MPS 200 MPS 800

We recommend that you check out the TANDBERG web site regularly for updated versions of this manual:

Table of Contents

http://www.tandberg.com/support/ documentation.php

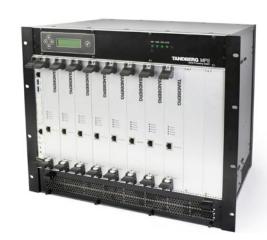

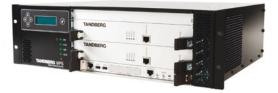

## Introduction

The TANDBERG MPS enables sites on IP (H.323 and SIP), ISDN and High Speed Serial (V.35/RS449/RS530 w/RS366 support) to participate in meetings with each other and offers superior quality and ease of use in one fully-featured multipoint control unit, MCU.

D13373.08 NOVEMBER 2007

## Introduction What's New in this Version?

.

1 1 1

1

1 1

1

.

.

.

. 0

## TANDBERG MPS

1 1 1

.

-

|                                                                                                    |                                                                                                    | ADMINISTRATOR GUIDE |
|----------------------------------------------------------------------------------------------------|----------------------------------------------------------------------------------------------------|---------------------|
|                                                                                                    | New Features in Version J4                                                                                                    |                     |
| Version J4 of the TANDBERG MPS provides<br>several new capabilities and enhancements.<br>For your convenience a list of them is provided<br>here. | IPv6/IPv4 Dual Stack         Enhanced SIP Features         • Dual Video Stream         • Early media         • Floor control         • Feature parity to TANDBERG Video Systems with software version F5/F6         • Transfer, Forward and Hold support         Gateway Support for OD/HD         • H.264 w288p, 400p, w448p, w576p, w720p         • H.263 w288p, 400p, w488p, w576p         Video         • Decode w288p         • Consistent layouts for 16:9 and 4:3         • Up to 32 sites in Continuous Presence         Web Interface         • Improved Layout Lock in the web interface         Conferencing         • Direct Ad Hoc Conferences         • Auto Dial Out on Personal Conferences         • Auto Dial Out on Personal Conferences         • Waiting room provided to attendees prior to conference start.         • Access to all conference types through Single Number Dial In (SNDI).         • Requires E.164 alias on conference |                     |
| Table of<br>Contents                                                                                                    |                                                                                                    |                     |

D13373.08 NOVEMBER 2007

## Disclaimer, Patent Info, License Agreement, Trademark & Copyright

TANDBERG MPS ADMINISTRATOR GUIDE

#### Disclaimer

The information in this document is furnished for informational purposes only, is subject to change without prior notice, and should not be construed as a commitment by TANDBERG.

The information in this document is believed to be accurate and reliable; however TANDBERG assumes no responsibility or liability for any errors or inaccuracies that may appear in this document, nor for any infringements of patents or other rights of third parties resulting from its use. No license is granted under any patents or patent rights of TANDBERG.

This document was written by the Research and Development Department of TANDBERG, Norway. We are committed to maintain a high level of quality in all our documentation. Towards this effort, we welcome you to Contact us with comments and suggestions regarding the content and structure of this document.

#### Patent information

The products described in this manual are covered by one or more of the following patents:

| US6,584,077 | US5,838,664 | US5,600,646 |
|-------------|-------------|-------------|
| US5,768,263 | US5,991,277 | US7,034,860 |
| US7.283.588 | EP01953201  | GB1338127   |

Other patents pending.

#### License Agreement

All rights reserved. This document contains information that is proprietary to TANDBERG. No part of this publication may be reproduced, stored in a retrieval system, or transmitted, in any form, or by any means, electronically, mechanically, by photocopying, or otherwise, without the prior written permission of TANDBERG. Nationally and internationally recognized trademarks and trade names are the property of their respective holders and are hereby acknowledged.

#### Trademark and Copyright

Copyright © 2005–2007 TANDBERG. All rights reserved. TANDBERG is a registered trademark of TANDBERG ASA and/or its subsidiaries in the United States and/or other countries.

Table of Contents

D13373.08 NOVEMBER 2007

## Introduction Third Party Software, Licenses and Copyright (1:6)

#### Third Party Software

Amended / Expanded Copyright notices for thirdparty software on the TANDBERG MPS systems are listed below:

Full copies of the licenses and warranty statements are located on the product CD in the license files directory.

The non-commercial third party code is distributed in binary form under the terms of non-copyleft style open source licenses such as BSD, Artistic or MIT/X Consortium.

The product also has some binary code distributed under the terms of the GNU public license with an exemption which allows static links to non-copyleft commercial code.

In accordance with section (3) of the GNU General Public License, copies of such code will be provided upon request by contacting TANDBERG. Please contact us by using the Online Support section at www.tandberg.com or the "contact us" section of this manual. Please provide USD 10.00 for media and shipping.

#### Agfa

Contains iType™ from Agfa Monotype Corporation.

#### AGFA Monotype

#### eCos

eCos, the Embedded Configurable Operating System. Copyright (C) 1998, 1999, 2000, 2001, 2002, 2003 Red Hat, Inc.

Copyright (C) 2002, 2003 John Dallaway

Copyright (C) 2002, 2003 Nick Garnett

Copyright (C) 2002, 2003 Jonathan Larmour Copyright (C) 2002, 2003 Andrew Lunn Copyright (C) 2002, 2003 Gary Thomas Copyright (C) 2002, 2003 Bart Veer

Copyright (c) 1982, 1986, 1991, 1993 The Regents of the University of California. All rights reserved.

Table of Contents

### (c) UNIX System Laboratories, Inc.

-

\_\_\_\_

All or some portions of this file are derived from material licensed to the University of California by American Telephone and Telegraph Co. or Unix System Laboratories, Inc. and are reproduced herein with the permission of UNIX System Laboratories, Inc.

Copyright (C) 1995, 1996, 1997, and 1998 WIDE Project. \* All rights reserved.

Copyright (c) 2000 Brian Somers <brian@Awfulhak. org>

Copyright (c) 1998 The NetBSD Foundation, Inc. \* All rights reserved.

Copyright (c) 1997 Niklas Hallqvist. All rights reserved.

Copyright (c) 1988 Stephen Deering.

Copyright (c) 1992, 1993 The Regents of the University of California. All rights reserved.

This code is derived from software contributed to Berkeley by Stephen Deering of Stanford University.

Portions of eCos code are distributed under several BSD style licenses. Other portions of eCos code are distributed under the terms of the GNU General Public License with a non-copyleft exception which allows static links to non -copyleftprograms.

#### ExPat XML Parser:

Copyright (c) 1998, 1999, 2000 Thai Open Source Software Center Ltd and Clark Cooper

Copyright (c) 2001, 2002, 2003, 2004, 2005, 20062. Redistributions in binary form must reproduceExpat maintainers.the above copyright notice, this list of condition

The ExPat XML parser is distributed under the terms of the ExPat License which is a MIT/X Consortium style open source license

#### ICU

ICU License - ICU 1.8.1 Copyright (c) 1995-2003 International Business Machines Corporation and others All rights reserved.

ICU is distributed under the terms of the ICU license, which is a MIT/X Consortium style license.

#### LICENSE FOR Miscellaneous GPL-licensed software

-----

This TANDBERG product contains software from various third-party vendors which is licensed under the GNU General Public License (GNU GPL).

The list of GPL-licensed software includes (but is not limited to) The Linux kernel, Busybox, and PAM.

The full text of the GNU General Public License may be viewed at http://www.gnu.org/licenses/gpl.html

#### LICENSE FOR OpenSSL LICENSE ISSUES

The OpenSSL toolkit stays under a dual license, i.e. both the conditions of the OpenSSL License and the original SSLeay license apply to the toolkit. See below for the actual license texts. Actually both licenses are BSD-style Open Source licenses. In case of any license issues related to OpenSSL please contact openssl-core@openssl.org.

#### **OpenSSL License**

Copyright (c) 1998-2004 The OpenSSL Project. All rights reserved. Redistribution and use in source and binary forms, with or without modification, are permitted provided that the following conditions are met:

- Redistributions of source code must retain the above copyright notice, this list of conditions and the following disclaimer.
- Redistributions in binary form must reproduce the above copyright notice, this list of conditions and the following disclaimer in the documentation and/or other materials provided with the distribution.
- 3. All advertising materials mentioning features or use of this software must display the following acknowledgment: "This product includes software developed by the OpenSSL Project for use in the OpenSSL Toolkit. (http://www.openssl.org/)"
- The names "OpenSSL Toolkit" and "OpenSSL Project" must not be used to endorse or promote products derived from this software without

prior written permission. For written permission, please contact openssl-core@openssl.org.

- Products derived from this software may not be called "OpenSSL" nor may "OpenSSL" appear in their names without prior written permission of the OpenSSL Project.
- Redistributions of any form whatsoever must retain the following acknowledgment: "This product includes software developed by the OpenSSL Project for use in the OpenSSL Toolkit (http:// www.openssl.org/)"

THIS SOFTWARE IS PROVIDED BY THE OpenSSL PROJECT "AS IS" AND ANY EXPRESSED OR IMPLIED WARRANTIES, INCLUDING, BUT NOT LIMITED TO, THE IMPLIED WARRANTIES OF MERCHANTABILITY AND FITNESS FOR A PARTICULAR PURPOSE ARE DISCLAIMED. IN NO EVENT SHALL THE OpenSSL PROJECT OR ITS CONTRIBUTORS BE LIABLE FOR ANY DIRECT, INDIRECT, INCIDENTAL, SPECIAL, EXEM-PLARY, OR CONSEQUENTIAL DAMAGES (INCLUDING, BUT NOT LIMITED TO, PROCUREMENT OF SUBSTI-TUTE GOODS OR SERVICES; LOSS OF USE, DATA, OR PROFITS: OR BUSINESS INTERRUPTION) HOW-EVER CAUSED AND ON ANY THEORY OF LIABILITY, WHETHER IN CONTRACT, STRICT LIABILITY, OR TORT (INCLUDING NEGLIGENCE OR OTHERWISE) ARISING IN ANY WAY OUT OF THE USE OF THIS SOFTWARE. EVEN IF ADVISED OF THE POSSIBILITY OF SUCH DAMAGE.

This product includes cryptographic software written by Eric Young (eay@cryptsoft.com).

This product includes software written by Tim Hudson (tjh@cryptsoft.com).

#### **Original SSLeay License**

Copyright (C) 1995-1998 Eric Young (eay@cryptsoft. com). All rights reserved.

This package is an SSL implementation written by Eric Young (eay@cryptsoft.com).

The implementation was written so as to conform

D13373.08 NOVEMBER 2007

## TANDBERG MPS

## Introduction Third Party Software, Licenses and Copyright (2:6)

------

#### with Netscapes SSL.

This library is free for commercial and non-commercial use as long as the following conditions are aheared to. The following conditions apply to all code found in this distribution, be it the RC4, RSA, Ihash, DES, etc., code; not just the SSL code. The SSL documentation included with this distribution is covered by the same copyright terms except that the holder is Tim Hudson (tjh@cryptsoft.com).

Copyright remains Eric Young's, and as such any Copyright notices in the code are not to be removed.

If this package is used in a product. Eric Young should be given attribution as the author of the parts of the library used.

This can be in the form of a textual message at program startup or in documentation (online or textual) provided with the package.

Redistribution and use in source and binary forms, with or without modification, are permitted provided that the following conditions are met:

- 1. Redistributions of source code must retain the copyright notice, this list of conditions and the following disclaimer.
- 2. Redistributions in binary form must reproduce the above copyright notice, this list of conditions and the following disclaimer in the documentation and/or other materials provided with the distribution.
- 3. All advertising materials mentioning features or use of this software must display the following acknowledgement: "This product includes cryptographic software written by Eric Young (eay@ cryptsoft.com)". The word 'cryptographic' can be left out if the rouines from the library being used are not cryptographic related :-).
- 4. If you include any Windows specific code (or a derivative thereof) from the apps directory (application code) you must include an acknowledgement: "This product includes software written by Tim Hudson (tjh@cryptsoft.com)"

Table of Contents THIS SOFTWARE IS PROVIDED BY FRIC YOUNG "AS IS" AND ANY EXPRESS OR IMPLIED WARRANTIES. INCLUDING, BUT NOT LIMITED TO, THE IMPLIED WARRANTIES OF MERCHANTABILITY AND FITNESS FOR A PARTICULAR PURPOSE ARE DISCLAIMED. IN NO EVENT SHALL THE AUTHOR OR CONTRIBUTORS BE LIABLE FOR ANY DIRECT, INDIRECT, INCIDENTAL, SPECIAL, EXEMPLARY, OR CONSEQUENTIAL DAM-AGES (INCLUDING, BUT NOT LIMITED TO, PROCURE-MENT OF SUBSTITUTE GOODS OR SERVICES: LOSS OF USE. DATA. OR PROFITS: OR BUSINESS INTER-RUPTION) HOWEVER CAUSED AND ON ANY THEORY OF LIABILITY, WHETHER IN CONTRACT, STRICT LIABILITY, OR TORT (INCLUDING NEGLIGENCE OR OTHERWISE) ARISING IN ANY WAY OUT OF THE USE OF THIS SOFTWARE. EVEN IF ADVISED OF THE POS-SIBILITY OF SUCH DAMAGE.

The licence and distribution terms for any publically available version or derivative of this code cannot be changed. i.e. this code cannot simply be copied and put under another distribution licence [including the GNU Public Licence.]

#### LICENSE FOR openssh

The licences which components of this software fall under are as follows. First, we will summarize and say that all components are under a BSD licence, or a licence more free than that.

#### **OpenSSH** contains no GPL code. Part 1

Copyright (c) 1995 Tatu Ylonen <ylo@cs.hut.fi>, Espoo, Finland. All rights reserved

As far as I am concerned, the code I have written for this software can be used freely for any purpose. Any derived versions of this software must be clearly marked as such, and if the derived work is incompatible with the protocol description in the RFC file, it must be called by a name other than "ssh" or "Secure Shell". However, I am not implying to give any

licenses to any patents or copyrights held by third parties, and the software includes parts that are not under my direct control. As far as I know, all included source code is used in accordance with the relevant license agreements and can be used freely for any purpose (the GNU license being the most restrictive); see below for details.

However, none of that term is relevant at this point in time. All of these restrictively licenced software components which he talks about have been removed from OpenSSH, i.e.,

- RSA is no longer included, found in the OpenSSL library
- IDEA is no longer included, its use is deprecated
- DES is now external, in the OpenSSL library
- GMP is no longer used, and instead we call BN code from OpenSSL
- Zlib is now external, in a library
- The make-ssh-known-hosts script is no longer included
- TSS has been removed

\_\_\_\_\_

- MD5 is now external, in the OpenSSL library
- RC4 support has been replaced with ARC4 support from OpenSSL
- Blowfish is now external, in the OpenSSL library

Note that any information and cryptographic algorithms used in this software are publicly available on the Internet and at any major bookstore, scientific library, and patent office worldwide. More information can be found e.g. at "http://www.cs.hut.fi/crypto". The legal status of this program is some combination of all these permissions and restrictions. Use only at your own responsibility. You will be responsible for any legal consequences yourself; I am not making any claims whether possessing or using this is legal or not in your country, and I am not taking any responsibility on your behalf.

#### NO WARRANTY

BECAUSE THE PROGRAM IS LICENSED FREE OF CHARGE. THERE IS NO WARRANTY FOR THE PRO-

ADMINISTRATOR GUIDE GRAM, TO THE EXTENT PERMITTED BY APPLICABLE

LAW. EXCEPT WHEN OTHERWISE STATED IN WRIT-ING THE COPYRIGHT HOLDERS AND/OR OTHER PARTIES PROVIDE THE PROGRAM "AS IS" WITHOUT WARRANTY OF ANY KIND, EITHER EXPRESSED OR IMPLIED, INCLUDING, BUT NOT LIMITED TO, THE IMPLIED WARRANTIES OF MERCHANTABILITY AND FITNESS FOR A PARTICULAR PURPOSE. THE ENTIRE RISK AS TO THE QUALITY AND PERFORMANCE OF THE PROGRAM IS WITH YOU. SHOULD THE PROGRAM PROVE DEFECTIVE, YOU ASSUME THE COST OF ALL NECESSARY SERVICING, REPAIR OR CORRECTION.

IN NO EVENT UNLESS REQUIRED BY APPLICABLE LAW OR AGREED TO IN WRITING WILL ANY COPY-RIGHT HOLDER, OR ANY OTHER PARTY WHO MAY MODIFY AND/OR REDISTRIBUTE THE PROGRAM AS PERMITTED ABOVE, BE LIABLE TO YOU FOR DAMAGES, INCLUDING ANY GENERAL, SPECIAL, INCIDENTAL OR CONSEQUENTIAL DAMAGES ARIS-ING OUT OF THE USE OR INABILITY TO USE THE PROGRAM (INCLUDING BUT NOT LIMITED TO LOSS OF DATA OR DATA BEING RENDERED INACCURATE OR LOSSES SUSTAINED BY YOU OR THIRD PARTIES OR A FAILURE OF THE PROGRAM TO OPERATE WITH ANY OTHER PROGRAMS). EVEN IF SUCH HOLDER OR OTHER PARTY HAS BEEN ADVISED OF THE POSSIBIL-ITY OF SUCH DAMAGES.

#### Part 2

The 32-bit CRC compensation attack detector in deattack.c was contributed by CORE SDI S.A. under a BSD-style license.

Cryptographic attack detector for ssh - source code Copyright (c) 1998 CORE SDI S.A., Buenos Aires. Argentina.

All rights reserved. Redistribution and use in source and binary forms, with or without modification, are permitted provided that this copyright notice is retained.

THIS SOFTWARE IS PROVIDED "AS IS" AND ANY EX-PRESS OR IMPLIED WARRANTIES ARE DISCLAIMED. IN NO EVENT SHALL CORE SDI S.A. BE LIABLE FOR

D13373.08 NOVEMBER 2007

## TANDBERG MPS

## Introduction Third Party Software, Licenses and Copyright (3:6)

ANY DIRECT, INDIRECT, INCIDENTAL, SPECIAL, EXEM-PLARY OR CONSEQUENTIAL DAMAGES RESULTING FROM THE USE OR MISUSE OF THIS SOFTWARE.

Ariel Futoransky <futo@core-sdi.com> <http://www.core-sdi.com>

#### Part 3

ssh-keygen was contributed by David Mazieres under a BSD-style license.

Copyright 1995, 1996 by David Mazieres <dm@lcs. mit.edu>.

Modification and redistribution in source and binary forms is permitted provided that due credit is given to the author and the OpenBSD project by leaving this copyright notice intact.

#### Part 4

The Rijndael implementation by Vincent Rijmen, Antoon Bosselaers and Paulo Barreto is in the public domain and distributed with the following license: @version 3.0 (December 2000)

Optimised ANSI C code for the Rijndael cipher (now AES)

@author Vincent Rijmen <vincent.rijmen@esat. kuleuven.ac.be>

- @author Antoon Bosselaers <antoon.bosselaers@
  esat.kuleuven.ac.be>
- @author Paulo Barreto <paulo.barreto@terra.com.br>

This code is hereby placed in the public domain.

THIS SOFTWARE IS PROVIDED BY THE AUTHORS "AS IS" AND ANY EXPRESS OR IMPLIED WARRANTIES, INCLUDING, BUT NOT LIMITED TO, THE IMPLIED WARRANTIES OF MERCHANTABILITY AND FITNESS FOR A PARTICULAR PURPOSE ARE DISCLAIMED. IN NO EVENT SHALL THE AUTHORS OR CONTRIBUTORS BE LIABLE FOR ANY DIRECT, INDIRECT, INCIDENTAL, SPECIAL, EXEMPLARY, OR CONSEQUENTIAL DAM-AGES (INCLUDING, BUT NOT LIMITED TO, PROCURE-MENT OF SUBSTITUTE GOODS OR SERVICES; LOSS

> Table of Contents

OF USE, DATA, OR PROFITS; OR BUSINESS INTER-RUPTION) HOWEVER CAUSED AND ON ANY THEORY OF LIABILITY, WHETHER IN CONTRACT, STRICT LIABILITY, OR TORT (INCLUDING NEGLIGENCE OR OTHERWISE) ARISING IN ANY WAY OUT OF THE USE OF THIS SOFTWARE, EVEN IF ADVISED OF THE POS-SIBILITY OF SUCH DAMAGE.

#### Part 5

One component of the ssh source code is under a 3-clause BSD license, held by the University of California, since we pulled these parts from original Berkeley code.

Copyright (c) 1983, 1990, 1992, 1993, 1995 The Regents of the University of California. All rights reserved.

Redistribution and use in source and binary forms, with or without modification, are permitted provided that the following conditions Are met:

- Redistributions of source code must retain the above copyright notice, this list of conditions and the following disclaimer.
- Redistributions in binary form must reproduce the above copyright notice, this list of conditions and the following disclaimer in the documentation and/or other materials provided with the distribution.
- Neither the name of the University nor the names of its contributors may be used to endorse or promote products derived from this software without specific prior written permission.

THIS SOFTWARE IS PROVIDED BY THE REGENTS AND CONTRIBUTORS "AS IS" AND ANY EXPRESS OR IM-PLIED WARRANTIES, INCLUDING, BUT NOT LIMITED TO, THE IMPLIED WARRANTIES OF MERCHANTABIL-ITY AND FITNESS FOR A PARTICULAR PURPOSE ARE DISCLAIMED. IN NO EVENT SHALL THE REGENTS OR CONTRIBUTORS BE LIABLE FOR ANY DIRECT, INDIRECT, INCIDENTAL, SPECIAL, EXEMPLARY, OR CONSEQUENTIAL DAMAGES (INCLUDING, BUT NOT LIMITED TO, PROCUREMENT OF SUBSTITUTE GOODS

OR SERVICES; LOSS OF USE, DATA, OR PROFITS; OR BUSINESS INTERRUPTION) HOWEVER CAUSED AND ON ANY THEORY OF LIABILITY, WHETHER IN CONTRACT, STRICT LIABILITY, OR TORT (INCLUD-ING NEGLIGENCE OR OTHERWISE) ARISING IN ANY WAY OUT OF THE USE OF THIS SOFTWARE, EVEN IF ADVISED OF THE POSSIBILITY OF SUCH DAMAGE.

#### Part 6

Remaining components of the software are provided under a standard 2-term BSD licence with the following names as copyright holders:

Markus Friedl Theo de Raadt Niels Provos Dug Song Aaron Campbell Damien Miller Kevin Steves Daniel Kouril Per Allansson Wesley Griffin Per Allansson Nils Nordman Simon Wilkinson

Portable OpenSSH additionally includes code from the following copyright holders, also under the 2-term BSD license:

Ben Lindstrom Tim Rice Andre Lucas Chris Adams Corinna Vinschen Cray Inc. Denis Parker Gert Doering Jakob Schlyter Jason Downs Juha Yrjölä Michael Stone Networks Associates Technology, Inc. Solar Designer Todd C. Miller Wayne Schroeder William Jones

Redistribution and use in source and binary forms, with or without modification, are permitted provided that the following conditions are met:

- Redistributions of source code must retain the above copyright notice, this list of conditions and the following disclaimer.
- Redistributions in binary form must reproduce the above copyright notice, this list of conditions and the following disclaimer in the documentation and/or other materials provided with the distribution.

THIS SOFTWARE IS PROVIDED BY THE AUTHOR "AS IS" AND ANY EXPRESS OR IMPLIED WARRANTIES, INCLUDING, BUT NOT LIMITED TO, THE IMPLIED WARRANTIES OF MERCHANTABILITY AND FITNESS FOR A PARTICULAR PURPOSE ARE DISCLAIMED. IN NO EVENT SHALL THE AUTHOR BE LIABLE FOR ANY DIRECT, INDIRECT, INCIDENTAL, SPECIAL, EXEM-PLARY, OR CONSEQUENTIAL DAMAGES (INCLUDING, BUT NOT LIMITED TO. PROCUREMENT OF SUBSTI-TUTE GOODS OR SERVICES: LOSS OF USE, DATA, OR PROFITS: OR BUSINESS INTERRUPTION) HOW-EVER CAUSED AND ON ANY THEORY OF LIABILITY, WHETHER IN CONTRACT, STRICT LIABILITY, OR TORT (INCLUDING NEGLIGENCE OR OTHERWISE) ARISING IN ANY WAY OUT OF THE USE OF THIS SOFTWARE. EVEN IF ADVISED OF THE POSSIBILITY OF SUCH DAMAGE.

#### Part 8

Portable OpenSSH contains the following additional

#### TANDBERG MPS ADMINISTRATOR GUIDE

D13373.08 NOVEMBER 2007

## Introduction Third Party Software, Licenses and Copyright (4:6)

#### licenses:

#### a) md5crypt.c, md5crypt.h

"THE BEER-WARE LICENSE" (Revision 42): <phk@login.dknet.dk> wrote this file. As long as you retain this notice you can do whatever you want with this stuff. If we meet some day, and you think this stuff is worth it, you can buy me a beer in return. Poul-Henning Kamp

#### b) snprintf replacement

#### Copyright Patrick Powell 1995

This code is based on code written by Patrick Powell (papowell@astart.com) It may be used for any purpose as long as this notice remains intact on all source code distributions

c) Compatibility code (openbsd-compat)

Apart from the previously mentioned licenses, various pieces of code in the openbsd-compat/ subdirectory are licensed as follows:

Some code is licensed under a 3-term BSD license, to the following copyright holders:

- Todd C. Miller
- Theo de Raadt
- Damien Miller
- Eric P. Allman

The Regents of the University of California

Redistribution and use in source and binary forms, with or without modification, are permitted provided that the following conditions are met:

- Redistributions of source code must retain the above copyright notice, this list of conditions and the following disclaimer.
- Redistributions in binary form must reproduce the above copyright notice, this list of conditions and the following disclaimer in the documentation and/or other materials provided with the distribution.
- Neither the name of the University nor the names of its contributors may be used to endorse or promote products derived from this software without

Table of Contents

specific prior written permission.

THIS SOFTWARE IS PROVIDED BY THE REGENTS AND CONTRIBUTORS "AS IS" AND ANY EXPRESS OR IM-PLIED WARRANTIES, INCLUDING, BUT NOT LIMITED TO. THE IMPLIED WARRANTIES OF MERCHANTABIL-ITY AND FITNESS FOR A PARTICULAR PURPOSE ARE DISCLAIMED. IN NO EVENT SHALL THE REGENTS OR CONTRIBUTORS BE LIABLE FOR ANY DIRECT, INDIRECT, INCIDENTAL, SPECIAL, EXEMPLARY, OR CONSEQUENTIAL DAMAGES (INCLUDING, BUT NOT LIMITED TO, PROCUREMENT OF SUBSTITUTE GOODS OR SERVICES; LOSS OF USE, DATA, OR PROFITS; OR BUSINESS INTERRUPTION) HOWEVER CAUSED AND ON ANY THEORY OF LIABILITY. WHETHER IN CONTRACT. STRICT LIABILITY. OR TORT (INCLUD-ING NEGLIGENCE OR OTHERWISE) ARISING IN ANY WAY OUT OF THE USE OF THIS SOFTWARE, EVEN IF ADVISED OF THE POSSIBILITY OF SUCH DAMAGE.

Some code is licensed under an ISC-style license, to the following copyright holders:

Internet Software Consortium.

Todd C. Miller

Permission to use, copy, modify, and distribute this software for any purpose with or without fee is hereby granted, provided that the above copyright notice and this permission notice appear in all copies.

THE SOFTWARE IS PROVIDED "AS IS" AND TODD C. MILLER DISCLAIMS ALL WARRANTIES WITH REGARD TO THIS SOFTWARE INCLUDING ALL IMPLIED WAR-RANTIES OF MERCHANTABILITY AND FITNESS. IN NO EVENT SHALL TODD C. MILLER BE LIABLE FOR ANY SPECIAL, DIRECT, INDIRECT, OR CONSEQUEN-TIAL DAMAGES OR ANY DAMAGES WHATSOEVER RESULTING FROM LOSS OF USE, DATA OR PROFITS, WHETHER IN AN ACTION OF CONTRACT, NEGLIGENCE OR OTHER TORTIOUS ACTION, ARISING OUT OF OR IN CONNECTION WITH THE USE OR PERFORMANCE OF THIS SOFTWARE. Some code is licensed under a MIT-style license to the following copyright holders:

Free Software Foundation, Inc.

-----

Permission is hereby granted, free of charge, to any person obtaining a copy of this software and associated documentation files (the "Software"), to deal in the Software without restriction, including without limitation the rights to use, copy, modify, merge, publish, distribute, distribute with modifications, sublicense, and/or sell copies of the Software, and to permit persons to whom the Software is furnished to do so, subject to the following conditions:

The above copyright notice and this permission notice shall be included in all copies or substantial portions of the Software.

THE SOFTWARE IS PROVIDED "AS IS", WITHOUT WARRANTY OF ANY KIND, EXPRESS OR IMPLIED, INCLUDING BUT NOT LIMITED TO THE WARRANTIES OF MERCHANTABILITY, FITNESS FOR A PARTICULAR PURPOSE AND NONINFRINGEMENT. IN NO EVENT SHALL THE ABOVE COPYRIGHT HOLDERS BE LIABLE FOR ANY CLAIM, DAMAGES OR OTHER LIABILITY, WHETHER IN AN ACTION OF CONTRACT, TORT OR OTHERWISE, ARISING FROM, OUT OF OR IN CONNEC-TION WITH THE SOFTWARE OR THE USE OR OTHER DEALINGS IN THE SOFTWARE.

Except as contained in this notice, the name(s) of the above copyright holders shall not be used in advertising or otherwise to promote the sale, use or other dealings in this Software without prior written authorization.

#### snprintf

Copyright 1999, Mark Martinec. mark.martinec@ijs. si All rights reserved

Snprintf is distributed under the terms of the snprintf license, which is a Frontier Artistic style open source license.

A standard copy of snprintf can be located at the au-

thor's web site: http://www.ijs.si/software/snprintf/ xSupplicant (wpa\_supplicant) 802.1x

Copyright (c) 2002-2005, Jouni Malinen jkmaline@

xSupplicant is distributed under the terms of the xSupplicant license, which is a BSD style open source license.

#### LICENSE FOR Less

cc.hut.fi

Copyright (C) 1984-2002 Mark Nudelman

#### LICENSE FOR libedit

Copyright (c) 1992, 1993

The Regents of the University of California. All rights reserved.

This code is derived from software contributed to Berkeley by Christos Zoulas of Cornell University.

Redistribution and use in source and binary forms, with or without modification, are permitted provided that the following conditions are met:

- Redistributions of source code must retain the above copyright notice, this list of conditions and the following disclaimer.
- Redistributions in binary form must reproduce the above copyright notice, this list of conditions and the following disclaimer in the documentation and/or other materials provided with the distribution.
- All advertising materials mentioning features or use of this software must display the following acknowledgement: This product includes software developed by the University of California, Berkeley and its contributors.
- Neither the name of the University nor the names of its contributors may be used to endorse or promote products derived from this software without specific prior written permission.

THIS SOFTWARE IS PROVIDED BY THE REGENTS AND

D13373.08 NOVEMBER 2007

## Introduction Third Party Software, Licenses and Copyright (5:6)

CONTRIBUTORS "AS IS" AND ANY EXPRESS OR IM-PLIED WARRANTIES, INCLUDING, BUT NOT LIMITED TO. THE IMPLIED WARRANTIES OF MERCHANTABIL-ITY AND FITNESS FOR A PARTICULAR PURPOSE ARE DISCLAIMED. IN NO EVENT SHALL THE REGENTS OR CONTRIBUTORS BE LIABLE FOR ANY DIRECT, INDIRECT, INCIDENTAL, SPECIAL, EXEMPLARY, OR CONSEQUENTIAL DAMAGES (INCLUDING, BUT NOT LIMITED TO, PROCUREMENT OF SUBSTITUTE GOODS OR SERVICES; LOSS OF USE, DATA, OR PROFITS; OR BUSINESS INTERRUPTION) HOWEVER CAUSED AND ON ANY THEORY OF LIABILITY, WHETHER IN CONTRACT, STRICT LIABILITY, OR TORT (INCLUD-ING NEGLIGENCE OR OTHERWISE) ARISING IN ANY WAY OUT OF THE USE OF THIS SOFTWARE, EVEN IF ADVISED OF THE POSSIBILITY OF SUCH DAMAGE.

#### LICENSE FOR Isof

Copyright 1994 Purdue Research Foundation, West Lafayette, Indiana 47907. All rights reserved. Written by Victor A. Abell

This software is not subject to any license of the American Telephone and Telegraph Company or the Regents of the University of California.

Permission is granted to anyone to use this software for any purpose on any computer system, and to alter it and redistribute it freely, subject to the following restrictions:

- Neither the authors nor Purdue University are responsible for any consequences of the use of this software.
- The origin of this software must not be misrepresented, either by explicit claim or by omission. Credit to the authors and Purdue University must appear in documentation and sources.
- Altered versions must be plainly marked as such, and must not be misrepresented as being the original software.
- 4. This notice may not be removed or altered.

#### LICENSE FOR net-snmp

Table of Contents

D13373.08 NOVEMBER 2007

Various copyrights apply to this package, listed in 4 separate parts below. Please make sure that you read all the parts. Up until 2001, the project was based at UC Davis, and the first part covers all code written during this time. From 2001 onwards, the project has been based at SourceForge, and Networks Associates Technology, Inc hold the copyright on behalf of the wider Net-SNMP community, covering all derivative work done since then. An additional copyright section has been added as Part 3 below also under a BSD license for the work contributed by Cambridge Broadband Ltd. to the project since 2001. An additional copyright section has been added as Part 4 below also under a BSD license for the work contributed by Sun Microsystems, Inc. to the project since 2003.

Code has been contributed to this project by many people over the years it has been in development, and a full list of contributors can be found in the README file under the THANKS section.

#### Part 1: CMU/UCD copyright notice: (BSD like)

Copyright 1989, 1991, 1992 by Carnegie Mellon University

Derivative Work - 1996, 1998-2000

Copyright 1996, 1998-2000 The Regents of the University of California.

All Rights Reserved

Permission to use, copy, modify and distribute this software and its documentation for any purpose and without fee is hereby granted, provided that the above copyright notice appears in all copies and that both that copyright notice and this permission notice appear in supporting documentation, and that the name of CMU and The Regents of the University of California not be used in advertising or publicity pertaining to distribution of the software without specific written permission.

CMU AND THE REGENTS OF THE UNIVERSITY OF

CALIFORNIA DISCLAIM ALL WARRANTIES WITH RE-GARD TO THIS SOFTWARE, INCLUDING ALL IMPLIED WARRANTIES OF MERCHANTABILITY AND FITNESS. IN NO EVENT SHALL CMU OR THE REGENTS OF THE UNIVERSITY OF CALIFORNIA BE LIABLE FOR ANY SPECIAL, INDIRECT OR CONSEQUENTIAL DAMAGES OR ANY DAMAGES WHATSOEVER RESULTING FROM THE LOSS OF USE, DATA OR PROFITS, WHETHER IN AN ACTION OF CONTRACT, NEGLIGENCE OR OTHER TORTIOUS ACTION, ARISING OUT OF OR IN CONNEC-TION WITH THE USE OR PERFORMANCE OF THIS SOFTWARE.

#### Part 2: Networks Associates Technology, Inc copyright notice (BSD)

Copyright (c) 2001-2003, Networks Associates Technology, Inc

All rights reserved.

-----

Redistribution and use in source and binary forms, with or without modification, are permitted provided that the following conditions are met:

- Redistributions of source code must retain the above copyright notice, this list of conditions and the following disclaimer.
- Redistributions in binary form must reproduce the above copyright notice, this list of conditions and the following disclaimer in the documentation and/or other materials provided with the distribution.
- Neither the name of the Networks Associates Technology, Inc nor the names of its contributors may be used to endorse or promoteproducts derived from this software without specific prior written permission.

THIS SOFTWARE IS PROVIDED BY THE COPYRIGHT HOLDERS AND CONTRIBUTORS "AS IS" AND ANY EXPRESS OR IMPLIED WARRANTIES, INCLUDING, BUT NOT LIMITED TO, THE IMPLIED WARRANTIES OF MERCHANTABILITY AND FITNESS FOR A PARTICULAR PURPOSE ARE DISCLAIMED. IN NO EVENT SHALL

#### TANDBERG MPS ADMINISTRATOR GUIDE

THE COPYRIGHT HOLDERS OR CONTRIBUTORS BE LIABLE FOR ANY DIRECT, INDIRECT, INCIDENTAL, SPECIAL, EXEMPLARY, OR CONSEQUENTIAL DAM-AGES (INCLUDING, BUT NOT LIMITED TO, PROCURE-MENT OF SUBSTITUTE GOODS OR SERVICES; LOSS OF USE, DATA, OR PROFITS; OR BUSINESS INTER-RUPTION) HOWEVER CAUSED AND ON ANY THEORY OF LIABILITY, WHETHER IN CONTRACT, STRICT LIABILITY, OR TORT (INCLUDING NEGLIGENCE OR OTHERWISE) ARISING IN ANY WAY OUT OF THE USE OF THIS SOFTWARE, EVEN IF ADVISED OF THE POS-SIBILITY OF SUCH DAMAGE.

## Part 3: Cambridge Broadband Ltd. copyright notice (BSD)

Portions of this code are copyright (c) 2001-2003, Cambridge Broadband Ltd.

All rights reserved.

Redistribution and use in source and binary forms, with or without modification, are permitted provided that the following conditions are met:

- Redistributions of source code must retain the above copyright notice, this list of conditions and the following disclaimer.
- Redistributions in binary form must reproduce the above copyright notice, this list of conditions and the following disclaimer in the documentation and/or other materials provided with the distribution.
- The name of Cambridge Broadband Ltd. may not be used to endorse or promote products derived from this software without specific prior written permission.

THIS SOFTWARE IS PROVIDED BY THE COPYRIGHT HOLDER "AS IS" AND ANY EXPRESS OR IMPLIED WARRANTIES, INCLUDING, BUT NOT LIMITED TO, THE IMPLIED WARRANTIES OF MERCHANTABILITY AND FITNESS FOR A PARTICULAR PURPOSE ARE DISCLAIMED. IN NO EVENT SHALL THE COPYRIGHT HOLDER BE LIABLE FOR ANY DIRECT, INDIRECT, INCI-

DENTAL, SPECIAL, EXEMPLARY, OR CONSEQUENTIAL DAMAGES (INCLUDING, BUT NOT LIMITED TO, PRO-CUREMENT OF SUBSTITUTE GOODS OR SERVICES: LOSS OF USE, DATA, OR PROFITS; OR BUSINESS INTERRUPTION) HOWEVER CAUSED AND ON ANY THEORY OF LIABILITY, WHETHER IN CONTRACT, STRICT LIABILITY. OR TORT (INCLUDING NEGLIGENCE LIABLE FOR ANY DIRECT. INDIRECT. INCIDENTAL. OR OTHERWISE) ARISING IN ANY WAY OUT OF THE USE OF THIS SOFTWARE, EVEN IF ADVISED OF THE POSSIBILITY OF SUCH DAMAGE.

#### Part 4: Sun Microsystems, Inc. copyright notice (BSD)

Copyright © 2003 Sun Microsystems, Inc., 4150 Network Circle, Santa Clara, California 95054, U.S.A. All rights reserved.

Use is subject to license terms below.

This distribution may include materials developed by third parties.

Sun, Sun Microsystems, the Sun logo and Solaris are trademarks or registered trademarks of Sun Microsystems. Inc. in the U.S. and other countries.

Redistribution and use in source and binary forms, with or without modification, are permitted provided that the following conditions are met:

- Redistributions of source code must retain the above copyright notice, this list of conditions and the following disclaimer.
- Redistributions in binary form must reproduce the above copyright notice, this list of conditions and the following disclaimer in the documentation and/or other materials provided with the distribution.
- Neither the name of the Sun Microsystems, Inc. nor the names of its contributors may be used to endorse or promote products derived from this software without specific prior written permission.

THIS SOFTWARE IS PROVIDED BY THE COPYRIGHT

Table of Contents HOLDERS AND CONTRIBUTORS "AS IS" AND ANY EXPRESS OR IMPLIED WARRANTIES, INCLUDING. BUT NOT LIMITED TO. THE IMPLIED WARRANTIES OF MERCHANTABILITY AND FITNESS FOR A PARTICULAR PURPOSE ARE DISCLAIMED. IN NO EVENT SHALL THE COPYRIGHT HOLDERS OR CONTRIBUTORS BE SPECIAL, EXEMPLARY, OR CONSEQUENTIAL DAM-AGES (INCLUDING, BUT NOT LIMITED TO, PROCURE-MENT OF SUBSTITUTE GOODS OR SERVICES; LOSS OF USE, DATA, OR PROFITS; OR BUSINESS INTER-RUPTION) HOWEVER CAUSED AND ON ANY THEORY OF LIABILITY, WHETHER IN CONTRACT, STRICT LIABILITY. OR TORT (INCLUDING NEGLIGENCE OR OTHERWISE) ARISING IN ANY WAY OUT OF THE USE OF THIS SOFTWARE, EVEN IF ADVISED OF THE POS-SIBILITY OF SUCH DAMAGE.

\_

\_\_\_\_

#### Part 5: Sparta, Inc copyright notice (BSD)

Copyright (c) 2003, Sparta, Inc All rights reserved.

Redistribution and use in source and binary forms, with or without modification, are permitted provided that the following conditions are met:

- Redistributions of source code must retain the above copyright notice, this list of conditions and the following disclaimer.
- Redistributions in binary form must reproduce the above copyright notice, this list of conditions and the following disclaimer in the documentation and/or other materials provided with the distribution.
- Neither the name of the Networks Associates Technology, Inc nor the names of its contributors may be used to endorse or promote products derived from this software without specific prior written permission.

THIS SOFTWARE IS PROVIDED BY THE COPYRIGHT HOLDERS AND CONTRIBUTORS "AS IS" AND ANY EXPRESS OR IMPLIED WARRANTIES. INCLUDING.

BUT NOT LIMITED TO, THE IMPLIED WARRANTIES OF MERCHANTABILITY AND FITNESS FOR A PARTICULAR PURPOSE ARE DISCLAIMED. IN NO EVENT SHALL THE COPYRIGHT HOLDERS OR CONTRIBUTORS BE LIABLE FOR ANY DIRECT, INDIRECT, INCIDENTAL, SPECIAL, EXEMPLARY, OR CONSEQUENTIAL DAM-AGES (INCLUDING, BUT NOT LIMITED TO, PROCURE-MENT OF SUBSTITUTE GOODS OR SERVICES: LOSS OF USE, DATA, OR PROFITS; OR BUSINESS INTER-RUPTION) HOWEVER CAUSED AND ON ANY THEORY OF LIABILITY, WHETHER IN CONTRACT, STRICT LIABILITY, OR TORT (INCLUDING NEGLIGENCE OR OTHERWISE) ARISING IN ANY WAY OUT OF THE USE OF THIS SOFTWARE. EVEN IF ADVISED OF THE POS-SIBILITY OF SUCH DAMAGE.

#### LICENSE FOR popt

Copyright (c) 1998 Red Hat Software

Permission is hereby granted, free of charge, to any person obtaining a copy of this software and associated documentation files (the "Software"), to deal in the Software without restriction, including without limitation the rights to use, copy, modify, merge, publish, distribute, sublicense, and/or sell copies of the Software, and to permit persons to whom the Software is furnished to do so, subject to the following conditions:

The above copyright notice and this permission notice shall be included in all copies or substantial portions of the Software.

THE SOFTWARE IS PROVIDED "AS IS", WITHOUT WARRANTY OF ANY KIND. EXPRESS OR IMPLIED. INCLUDING BUT NOT LIMITED TO THE WARRANTIES OF MERCHANTABILITY, FITNESS FOR A PARTICULAR PURPOSE AND NONINFRINGEMENT. IN NO EVENT SHALL THE X CONSORTIUM BE LIABLE FOR ANY CLAIM. DAMAGES OR OTHER LIABILITY. WHETHER IN AN ACTION OF CONTRACT. TORT OR OTHERWISE. ARISING FROM, OUT OF OR IN CONNECTION WITH THE SOFTWARE OR THE USE OR OTHER DEALINGS IN THE SOFTWARE.

#### TANDBERG MPS ADMINISTRATOR GUIDE

Except as contained in this notice, the name of the X Consortium shall not be used in advertising or otherwise to promote the sale, use or other dealings in this Software without prior written authorization from the X Consortium.

#### LICENSE FOR zlib

zlib is (C) 1995-2002 Jean-loup Gailly and Mark Adler.

D13373.08 NOVEMBER 2007

## Introduction Safety Instructions

For your protection please read these safety instructions completely before you connect the equipment to the power source. Carefully observe all warnings, precautions and instructions both on the apparatus and in these operating instructions.

Retain this manual for future reference.

#### Water and Moisture

- Do not operate the apparatus under or near water for example near a bathtub, kitchen sink, or laundry tub, in a wet basement, near a swimming pool or in other areas with high humidity.
- Never install jacks for communication cables in wet locations unless the jack is specifically designed for wet locations.
- Do not touch the product with wet hands.

#### Cleaning

- Unplug the apparatus from communication lines, mains poweroutlet or any power source before cleaning or polishing.
- Do not use liquid cleaners or aerosol cleaners.
- Use a lint-free cloth lightly moistened with water for cleaning the exterior of the apparatus.

#### Ventilation

- Do not block any of the ventilation openings of the apparatus.
- Never cover the slots and openings with a cloth or other material.
- Never install the apparatus near heat sources such as radiators, heat registers, stoves, or other apparatus (including amplifiers) that produce heat.
- Do not place the product in direct sunlight or close to a surface directly heated by the sun.

#### Lightning

Never use this apparatus, or connect/disconnect communication cables or power cables during lightning storms.

#### Dust

Do not operate the apparatus in areas with high concentration of

Table of Contents dust.

#### Vibration

Do not operate the apparatus in areas with vibration or place it on an unstable surface.

#### Power Connection and Hazardous Voltage

- The product may have hazardous voltage inside. Never attempt to open this product, or any peripherals connected to the product, where this action requires a tool.
- This product should always be powered from an earthed power outlet.
- Never connect attached power supply cord to other products.
- In case any parts of the product has visual damage never attempt to connect mains power, or any other power source, before consulting service personnel
- The plug connecting the power cord to the product/power supply serves as the main disconnect device for this equipment. The power cord must always be easily accessible.
- Route the power cord so as to avoid it being walked on or pinched by items placed upon or against it. Pay particular attention to the plugs, receptacles and the point where the cord exits from the apparatus.
- Do not tug the power cord
- If the provided plug does not fit into your outlet, consult an electrician.
- Never install cables, or any peripherals, without first unplugging the device from it's power source.

#### Servicing

Do not attempt to service the apparatus yourself as opening or removing covers may expose you to dangerous voltages or other hazards, and will void the warranty. Refer all servicing to qualified service personnel.

Unplug the apparatus from its power source and refer servicing to qualified personnel under the following conditions:

- If the power cord or plug is damaged or frayed
- If liquid has been spilled into the apparatus
- If objects have fallen into the apparatus

- If the apparatus has been exposed to rain or moisture
- If the apparatus has been subjected to excessive shock by being dropped
- If the cabinet has been damaged
- If the apparatus seems to be overheated
- · If the apparatus emits smoke or abnormal odor
- If the apparatus fails to operate in accordance with the operating instructions.

#### Accessories

Use only accessories specified by the manufacturer, or sold with the apparatus.

#### **Communication Lines**

- Never touch uninstalled communication wires or terminals unless the telephone line has been disconnected at the network interface.
- Do not use communication equipment to report a gas leak in the vicinity of the leak.
- To reduce the risk of fire, use only No. 26 AWG or larger telecommunication line cord (ISDN cables).

#### **Product Approvals**

Information about product approvals and CE declarations are found in the <u>Product Approvals</u> in the Appendices section.

## TANDBERG MPS

D13373.08 NOVEMBER 2007

## Introduction Environmental Issues

Thank you for buying a product which contributes to a reduction in pollution, and thereby helps save the environment. Our products reduce the need for travel and transport and thereby reduce pollution. Our products have either none or few consumable parts (chemicals, toner, gas, paper). Our products are low energy consuming products.

#### TANDBERG's Environmental Policy

Environmental stewardship is important to TANDBERG's culture. As a global company with strong corporate values, TANDBERG is committed to following international environmental legislation and designing technologies that help companies, individuals and communities creatively address environmental challenges.

TANDBERG's environmental objectives are to:

- Develop products that reduce energy consumption, CO<sub>2</sub> emissions, and traffic congestion
- Provide products and services that improve quality of life for our customers
- Produce products that can be recycled or disposed of safely at the end of product life
- Comply with all relevant environmental legislation.

Table of Contents

#### **European Environmental Directives**

As a manufacturer of electrical and electronic equipment TANDBERG is responsible for compliance with the requirements in the European Directives 2002/96/EC (WEEE) and 2002/95/EC (RoHS).

The primary aim of the WEEE Directive and RoHS Directive is to reduce the impact of disposal of electrical and electronic equipment at end-of-life. The WEEE Directive aims to reduce the amount of WEEE sent for disposal to landfill or incineration by requiring producers to arrange for collection and recycling. The RoHS Directive bans the use of certain heavy metals and brominated flame retardants to reduce the environmental impact of WEEE which is landfilled or incinerated.

TANDBERG has implemented necessary process changes to comply with the European RoHS Directive (2002/95/EC) and the European WEEE Directive (2002/96/EC).

#### Waste Handling

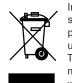

In order to avoid the dissemination of hazardous substances in our environment and to diminish the pressure on natural resources, we encourage you to use the appropriate take-back systems in your area. Those systems will reuse or recycle most of the materials of your end of life equipment in a sound way.

TANDBERG products put on the market after August 2005 are marked with a crossed-out wheelie bin symbol that invites you to use those take-back systems.

Please contact your local supplier, the regional waste administration or <a href="http://www.tandberg.com/recycling">http://www.tandberg.com/recycling</a> if you need more information on the collection and recycling system in your area.

#### Information for Recyclers

As part of compliance with the European WEEE Directive, TANDBERG provides recycling information on request for all types of new equipment put on the market in Europe after August 13th 2005.

Please contact TANDBERG and provide the following details for the product for which you would like to receive recycling information:

- Model number of TANDBERG product
- Your company's name
- Contact name
- Address
- Telephone number
- E-mail.

#### **Digital User Guides**

TANDBERG is pleased to announce that we have replaced the printed versions of our user guides with a digital CD version. Instead of a range of different user guides, there is now one CD – which can be used with all TANDBERG products – in a variety of languages. The environmental benefits of this are significant. The CDs are recyclable and the savings on paper are huge. A simple web-based search feature helps you directly access the information you need. In addition, the TANDBERG video systems now have an intuitive on-screen help function, which provides a range of useful features and tips. The contents of the CD can still be printed locally, whenever needed.

D13373.08 NOVEMBER 2007

## **TANDBERG MPS**

Introduction

## **Environmental Issues - RoHS Table**

TANDBERG MPS ADMINISTRATOR GUIDE

#### China RoHS Table

### 产品中有毒有害物质表

| 部件名称       | 有毒有害物质或元素 |   |   |     |      |       |
|------------|-----------|---|---|-----|------|-------|
|            | 铅         | 汞 | 镉 | 六价铬 | 多溴联苯 | 多溴二苯醚 |
| 金属部件       | X         | 0 | 0 | 0   | 0    | 0     |
| 印刷电路板及组件   | X         | 0 | 0 | 0   | 0    | 0     |
| 线缆和线缆组装    | X         | 0 | 0 | 0   | 0    | 0     |
| 显示器(包括照明灯) | X         | X | 0 | 0   | 0    | 0     |

说明:

O: 表示该有毒有害物质在此部件所有均质材料中的含量均在中国标准《电子信息产品中有毒有害物质的限量要求》(SJ/T 11363-2006)所规定的限量要求以下。

X:表示该有毒有害物质至少在该部件的某一均质材料中的含量超出中国标准《电子信息产品中有毒有害物质的限量要求》(SJ/T 11363-2006)所规定的限量要求。

注意: 在所售产品中未必包含所有上述所列部件。

除非在产品上有另外特别的标注,以下标志为针对所涉及产品的环保使用期限标志。环 保使用期限只适用于产品在产品手册中所规定的使用条件。

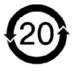

Contents

Table of

D13373.08 NOVEMBER 2007

#### . . . . .

## Introduction Features Overview & MPS Capacity

This Administrator Guide is provided to help you make the best use of your TANDBERG MPS, Media Processing System.

The TANDBERG MPS enables sites on IP (H.323 and SIP), ISDN and High Speed Serial (V.35/RS449/RS530 w/RS366 support) to participate in meetings with each other, and at the same time it offers superior quality and ease of use in one fully-featured multipoint control unit, MCU.

The TANDBERG MPS may also include the optional Gateway functionality.

#### MPS Models

The TANDBERG MPS can be found in two models, the MPS 800 a 9U-sized unit, and the MPS 200 a 3U-sized unit.

The two models differ in the size of the chassis and the number of boards that they can host. However there are no differences in the feature set. Therefore in this manual, we will use the term TANDBERG MPS to refer to both models, unless a specific situation requires referring to each model with its own name.

#### Main Features

D13373.08

NOVEMBER 2007

- IP, ISDN PRI, Leased E1/T1 (G.703) and High Speed Serial (V.35/RS449/RS530 w/RS366 support) networks are supported at call rates of up to 2 Mbps for each call.
- Up to 40 simultaneous conferences with the MPS 800, and up to 10 simultaneous conferences with the MPS 200.
- Up to 160 video sites and 48 telephony calls with the MPS 800 and up to 40 video sites and 32 telephony calls with the MPS 200 can be supported at the same time in some configurations, each benefiting from the same superb audio and video quality. The TANDBERG MPS can also be

Table of Contents used purely as an audio-bridge.

- Secure Conference<sup>TF</sup> using standard based AES 128 and DES encryption. Support both H.235 v2 and v3 in the same conference.
- Best Impression<sup>TF</sup> Automatic selection of layout and resolution depending on number of meeting participants.
- Numerous different conference layouts, 16:9 wide formats and Voice Switched mode.
- Dual Video Stream support for DuoVideo<sup>TF</sup>, H.239 and BFCP.
- DuoVideo<sup>TF</sup>/H.239/BFCP automatically distributed to conference participants supporting these protocols. Support for mix of DuoVideo<sup>TF</sup> and the H.239 or BFCP protocols in same conference. Endpoints not supporting these protocols will receive main stream.
- Downspeeding<sup>TF</sup> if channels are dropped during a videoconferencing session, the connection is automatically re-established without interruption.
- Audio and video transcoding to the best quality available.
- Secure Access support SSH, XML/SOAP over HTTPS, Web (HTTP) encrypted password. The Telnet, SSH, HTTP, HTTPS and SNMP services can be disabled.
- Web-interface for system management, call management, diagnostics, multi language and software uploads.
- Worldwide compatibility with standardsbased videoconferencing systems.
- Gateway functionality Embedded gate-

way with up to 80 Gateway calls on the MPS 800 and up to 20 Gateway calls on the MPS 200.

- Ad Hoc functionality and Single number dial in, with waiting room and dynamic access and authorization mechanisms.
   Possibility to pre-configure up to 500 personal conference and service prefix for dynamic allocation of personal conference.
- Up to double bandwidth capacity on IP only, non encrypted calls.
- Support for participant identification in video, with localizations support (Chinese, Traditional Chinese, Thai, Japanese, Korean and Russian).
- Encoding support for High Definition Continous Precence resolution.
- Optimal Voice Switch Video switching, providing point-to-point quality.

#### Options

Simplifies scheduling and the use of video meeting resources through highly automated functionality:

- Management using TANDBERG Management Suite.
- Scheduling using TANDBERG Scheduler, Microsoft<sup>®</sup> Outlook<sup>®</sup>, Microsoft<sup>®</sup> Office Communicator<sup>®</sup> or IBM Lotus Notes<sup>®</sup>
- Ad Hoc conferencing through Microsoft<sup>®</sup> Office Communicator<sup>®</sup>

In a secure conference, there is no support for telephone participants.

To increase the capacity, the MCU can be connected in a cascade. See <u>Technical Descriptions > Distributed MCUs</u> for details.

TANDBERG MPS

#### TANDBERG MPS ADMINISTRATOR GUIDE

#### TANDBERG MPS Capacity

The TANDBERG MPS 800 can support up to

- 40 simultaneous conferences
- 160 simultaneous video calls
- 48 simultaneous telephone calls
- 80 simultaneous Gateway calls
- The TANDBERG MPS 200 can support up to
- 10 simultaneous conferences
- 40 simultaneous video calls
- 32 simultaneous telephone calls
- 20 simultaneous Gateway calls

#### TANDBERG MPS Capacity on IP

The maximum bandwidth on IP for each Media Processing Board is 15360 kbps. With 8 Media Processing Boards installed in a MPS 800 the maximum bandwidth on IP is 122800 kbps.

Setting Encryption to On will decrease the maximum bandwidth throughput, but not the total number of ports. The maximum bandwidth for each of the Media Processing Boards is 7680 kbps with Encryption set to On in all calls.

#### TANDBERG MPS Capacity on ISDN

The maximum bandwidth for ISDN for each Media Processing Board is 7680 kbps. With 4 E1/T1 ISDN Interface Card installed in a MPS 800, and 8 Media Processing Boards the maximum bandwidth is 61440 kbps.

One V.35 Serial Interface Card could handle maximum 61440 kbps in maximum 32 calls. More V.35 Serial Interface Card would increase, not the bandwidth capacity, but the number of possible calls up to a maximum of 128 calls. The Gateway capacity is 7680 kbps per Media.

## Introduction TANDBERG MPS at a Glance

#### Rack Mountable Chassis

The TANDBERG MPS chassis is 19" rack-mountable.

- On the front of the chassis is a Liquid Crystal Display (LCD) for initial configuration and basic system information.
- There are four Light Emitting Diodes (LEDs) indicating the power status.
- The backplane of the chassis is provided with advanced CompactPCI technology for high speed communication between the boards.
- There are three cooling fans in the lower front of the chassis.
- The TANDBERG MPS 800 has a 9U-19" rack-mountable chassis that can host up to 8 Media Processing Boards and up to 4 Network Interface Cards.
- The TANDBERG MPS 200 has 3U-19" rackmountable chassis that can host up to 2 Media Processing Boards and up to 2 Network Interface Cards.

#### System Controller Board

The System Controller Board is installed in the first slot in the chassis.

- In the MPS 800 the first slot is the first from the left of the chassis.
- In the MPS 200 the first slot is the first from the bottom of the chassis.

It is very important that the System Controller Board is installed in the <u>first slot in the chassis!</u> Installing in any other slot can damage the System Controller Board.

The System Controller Board takes care of the following functions:

Call control

rear side.

Board.

- System management
- The embedded Web server

The System Controller Board is equipped with the following interfaces:

System Controller Board - Rear View

The second LAN interface of the System

Controller Board is accessible from the

See the Technical Description section for

further details on the System Controller

#### Front View

- 1 X LAN / Ethernet (RJ-45) 10/100 Mbit on the front.
- 2 X LAN / Ethernet (RJ-45) 10/100 Mbit on the back (only 1 in use, Enet2)
- 1 x COM port on the front
- 2 X USB port (these are for future use)

The LAN interface on the System Controller Board is for management/call control signalling. Note that management is disabled on Enet2. This interface is only for call control. The 2 LAN interfaces will allow you to connect to two non-overlapping IP-networks so that participants with no IP-routing between them can be joined in the same conference. At least one Media Processing Board must be connected to each network. The 2xLAN interfaces will give the TANDBERG MPS support for two Gatekeepers, one on each network. To use the COM1 port you need a RJ-45 to RS-232 converter. See the Technical Description section for further details of the COM port pin out on the System Controller Board.

#### Media Processing Board

Add-on boards for media processing are installed in adjacent slots in the chassis. The Media Processing Boards handles the following functions:

- Video processing. See <u>Video Features</u> in the Technical Descriptions section for details.
- Audio processing. See <u>Audio > Create Conference</u> in the Using the MPS section for details.
- Transcoding. See <u>Transcoding and Ratematching</u> in the Technical Descriptions section for details.
- Encryption. See <u>Secure Conference (Encryption)</u> in the Technical Descriptions section for details.
- Continuous Presence/Voice Switching. See <u>Video</u> <u>Features</u> in the Technical Descriptions section for details.

Each of the Media Processing Boards is equipped with 1xLAN interface for H.323 and SIP media. You will also find 4 Light Emitting Diodes (LEDs) for board status. With the TANDBERG MPS 800, there is support for up to 8 Media Processing Boards. With the TANDBERG MPS 200, there is support for up to 2 Media Processing Boards. See the Technical Description section for further details on the <u>Media Processing Board</u>.

PRI interfaces.

#### Network Interface Cards

The Network Interface Cards of the TANDBERG MPS are installed from the rear panel.

**Rear View** 

There are two types of Network Interface Cards:

- PRI E1/T1 ISDN Interface Card (IIC-8).
   Each PRI E1/T1 ISDN Interface Card has 8 x
- V.35 Serial Interface Card (SIC-32). Each of the V.35 Serial Interface Card has 32 x V.35/RS366 ports.

There is support for up to 4 Network Interface Cards.

There can be a mix of PRI E1/T1 ISDN Interface Cards and V.35 Serial Interface Cards.

The PRI E1/T1 ISDN Interface Card and the V.35 Serial Interface Card may only be installed in slot 1-6. (1 being the first Media Processing Board, left from the System Controller Card, seen from the rear).

See the Technical Description section for further details of the different <u>Network Interface Cards</u>.

hot-swappable power units for configurations of 1 to 3 Media Processing Boards. If the unit has more than 3 Media Processing Boards the TANDBERG MPS 800 has to be equipped with 3 hot-swappable power units. The power units are installed at the back of the chassis. You will also find the power switch/connector at the back of the chassis.

The TANDBERG MPS 800 is shipped with 2

The TANDBERG MPS 200 is always shipped with 1 power unit integrated in the chassis.

Table of Contents

73.08

#### D13373.08 NOVEMBER 2007

## **TANDBERG MPS**

TANDBERG MPS ADMINISTRATOR GUIDE

# TANDBERG MPS 200 MPS 800

We recommend that you check the TANDBERG web site regularly for updated versions of this manual:

Table of Contents

http://www.tandberg.com/support/ documentation.php

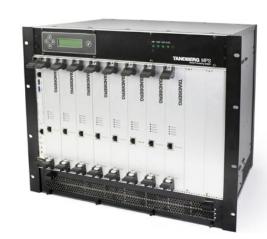

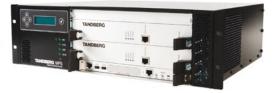

## Installation

This section describes the first time installation of the MPS

- Media Processing System. The section covers unpacking, what's in the box, mounting the MPS, cable connections, starting up the system and initial IP configuration using LCD. You will also find pictures of the MPS 800 and MPS 200 with a description of the interfaces.

D13373.08 NOVEMBER 2007

## Installation

## Procentions, Uppecking and Mounting

## TANDBERG MPS

D13373.08 NOVEMBER 2007 Contents

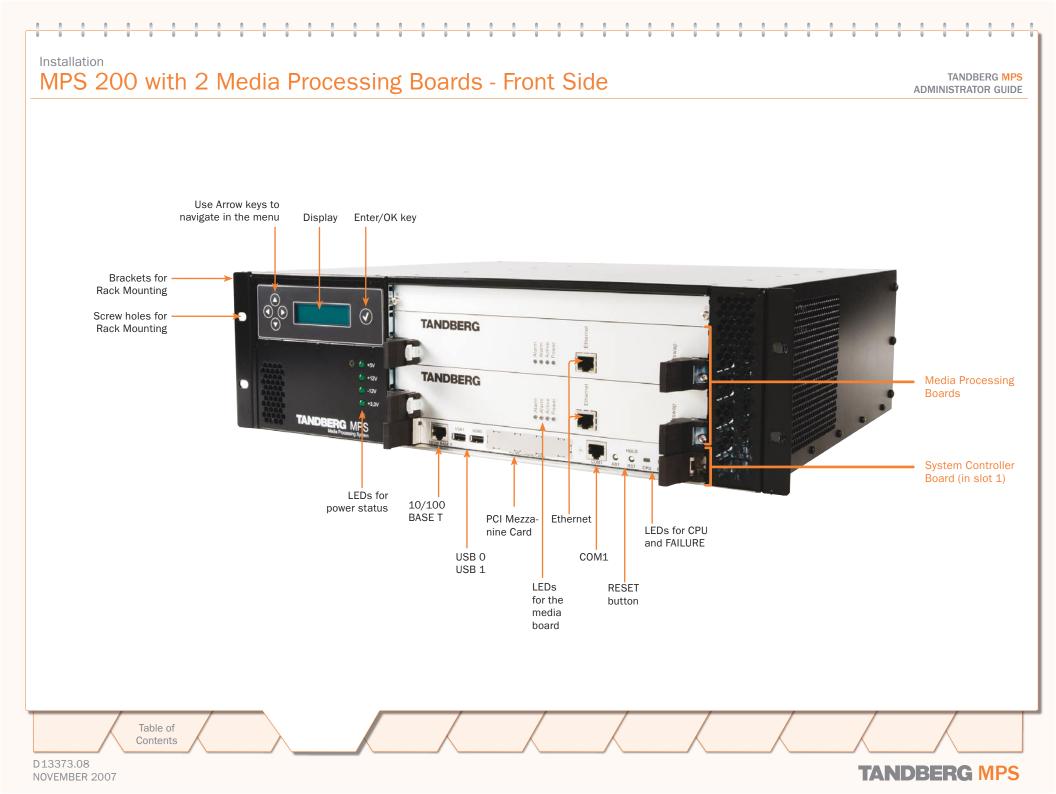

## MPS 200 with ISDN and V.35 Network Cards - Rear Side

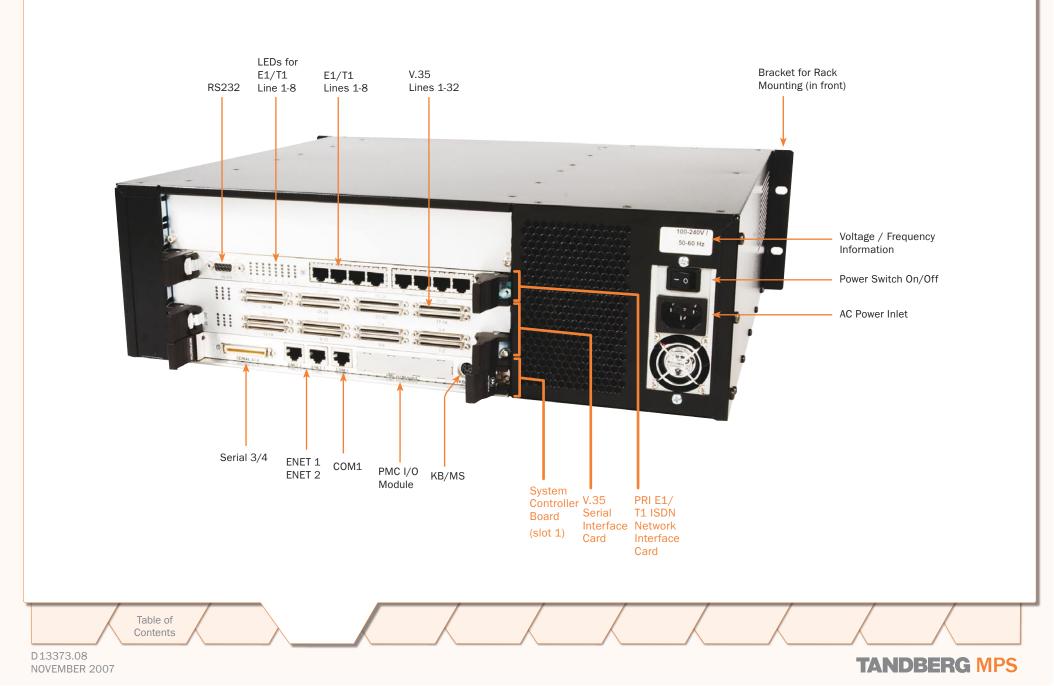

## MPS 800 with 8 Media Processing Cards - Front Side

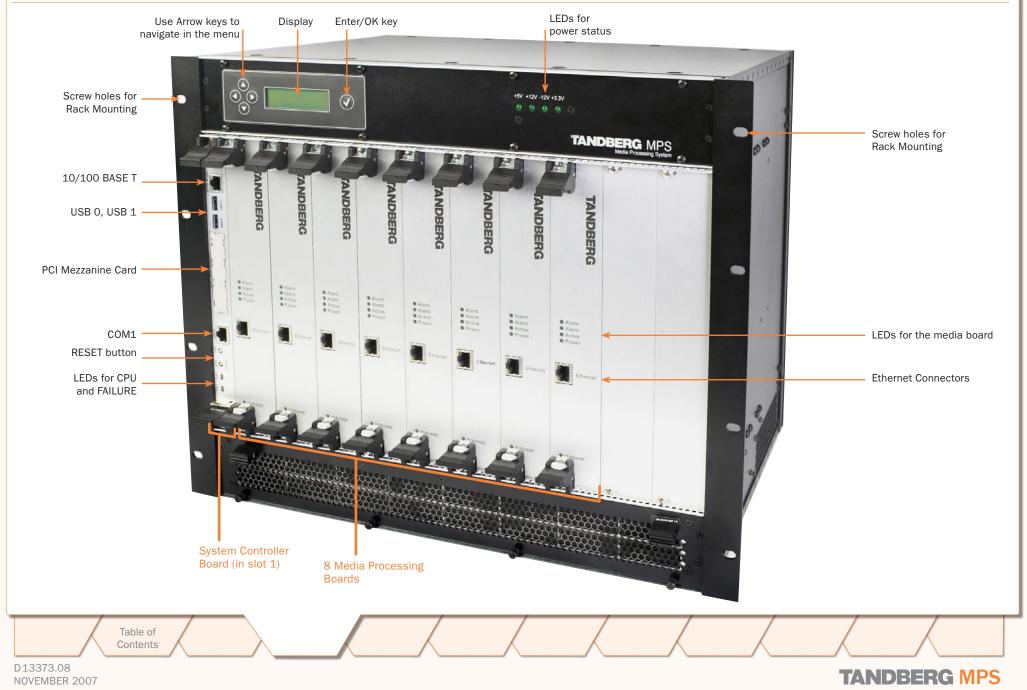

Installation MPS 800 with ISDN and V.35 Network Cards - Rear Side

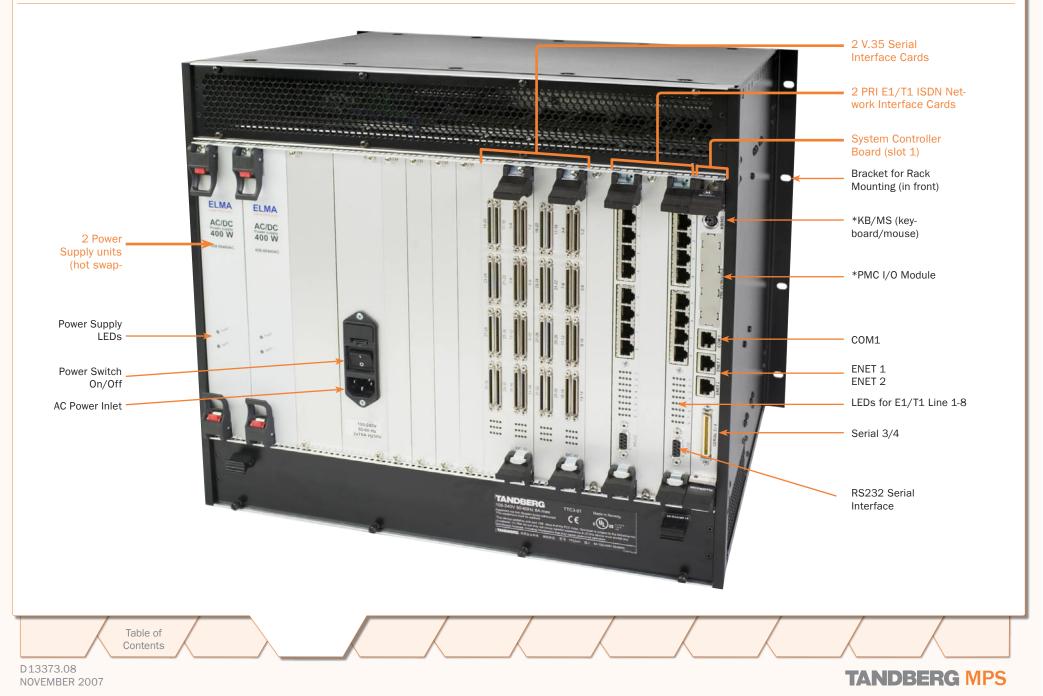

## Installation Connecting Cables

#### TANDBERG MPS ADMINISTRATOR GUIDE

#### Connecting Cables

#### Power Cable

Connect the system power cable to an electrical distribution socket.

#### LAN Cables

Connect the LAN cable from the 10/100 BASE T connector on the front of the System Controller Board to your network.

From the Ethernet connector on the front of each of the Media Processing Boards, connect a LAN cable to your network.

NOTE: Use a switch/router and not a hub for connecting LAN cables between the TANDBERG MPS and the rest of your network

#### Connect to Two Separate IP Networks

If you want to connect the TANDBERG MPS to two separate IP networks you must use the second 'Enet2' interface on the back of the System Controller Board, in addition to the 'Enet1' interface on the front side.

#### **ISDN-PRI** Cables

For each of the PRI interfaces, the E1/T1 cable should be connected to a CSU (Channel Service Unit). You will need a CSU between the TANDBERG MPS and the PRI line from your network provider.

NOTE: Both Leased E1/T1 (G.703) and ISDN PRI uses the same physical interface on the ISDN Interface Card.

#### V.35 Cables

Connect the high-density connector on the V.35 card and insert the TANDBERG standard V.35 connectors (26pin DSUB) into the corresponding position in the 19" rackmountable panel. Additional cables will be required for connection to customer provided device.

See the Technical Description section for further details on the V.35 cables.

Table of Contents

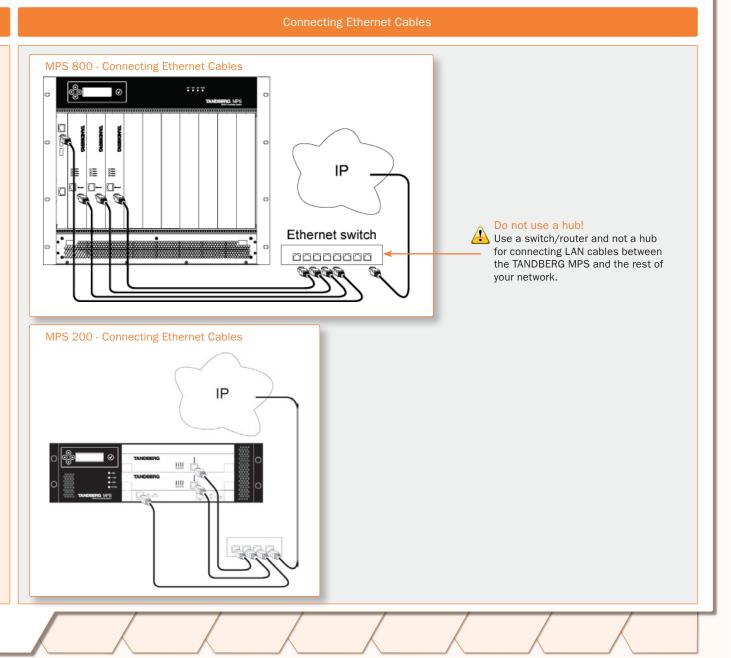

D13373.08 NOVEMBER 2007

## Installation Starting the System

#### TANDBERG MPS ADMINISTRATOR GUIDE

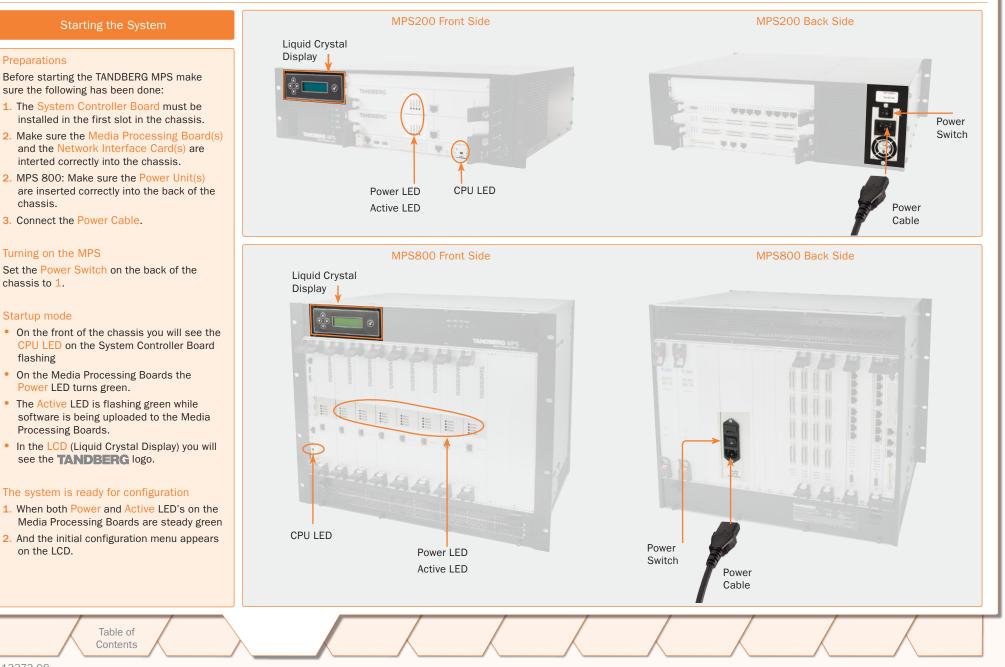

#### D13373.08 NOVEMBER 2007

## Initial Configuration LCD Menu Structure

#### TANDBERG MPS ADMINISTRATOR GUIDE

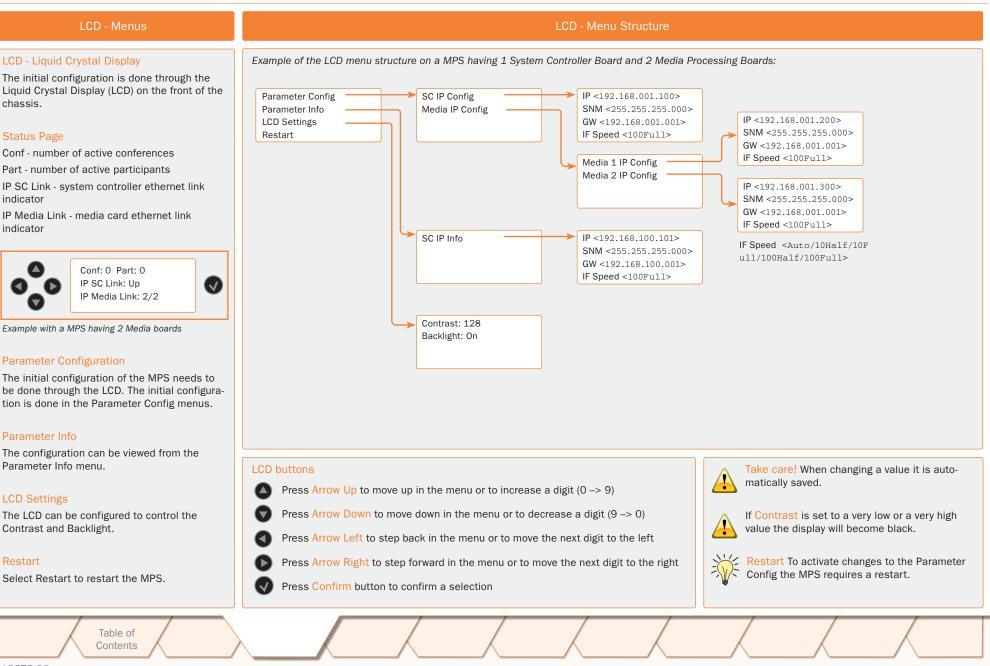

D13373.08 NOVEMBER 2007

## Initial Configuration

## System Controller Board - Parameter Configuration

#### TANDBERG MPS ADMINISTRATOR GUIDE

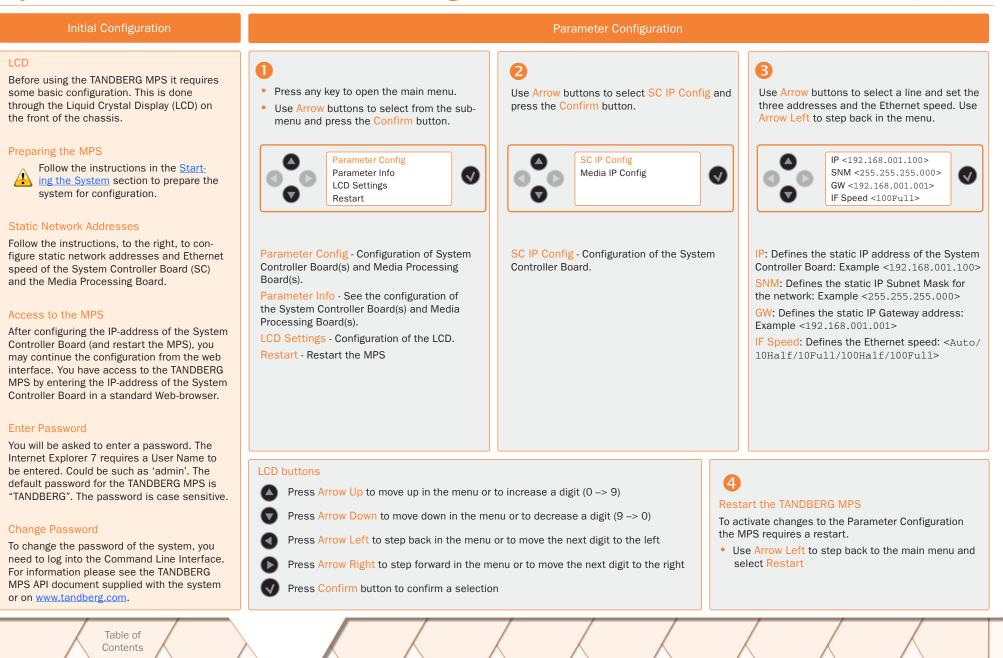

D13373.08 NOVEMBER 2007

\_

## Initial Configuration Media Processing Board - Parameter Configuration

#### TANDBERG MPS ADMINISTRATOR GUIDE

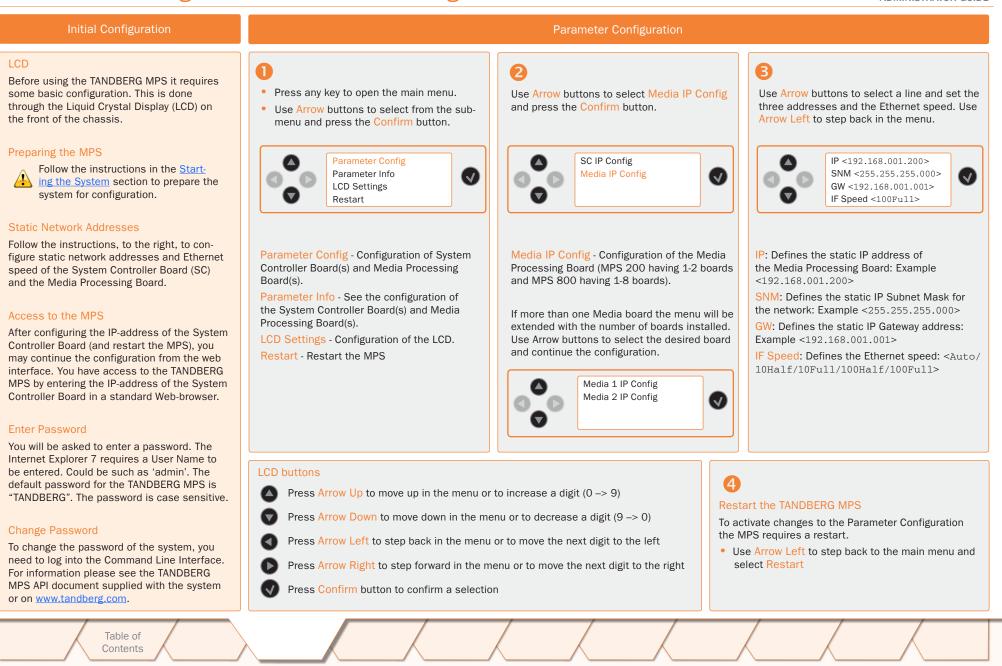

TANDBERG MPS ADMINISTRATOR GUIDE

# TANDBERG MPS 200 MPS 800

We recommend that you check the TANDBERG web site regularly for updated versions of this manual:

Table of Contents

http://www.tandberg.com/support/ documentation.php

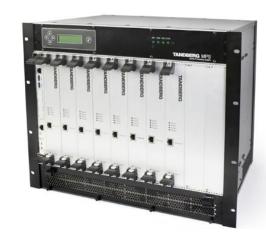

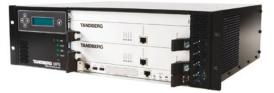

## **Quick Setup of the MPS**

The Quick Setup section will help you get your MPS online and operational quickly. It provides a step-by-step guide to the basic H.323 services setup via the MPS web interface. Please note that as a security precaution, you should change the administrative password at setup time and before the MPS is used in production.

72.09

D13373.08 NOVEMBER 2007

## Quick Setup User Interfaces for the MPS

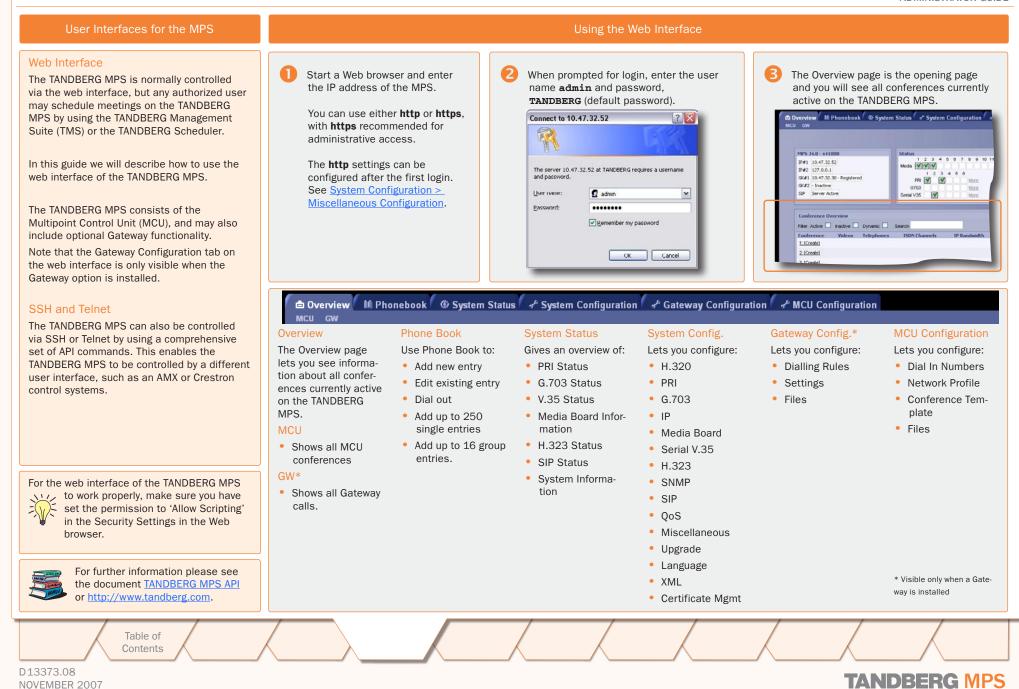

## Initial Configuration (1:4) Simple IP Configuration

TANDBERG MPS ADMINISTRATOR GUIDE

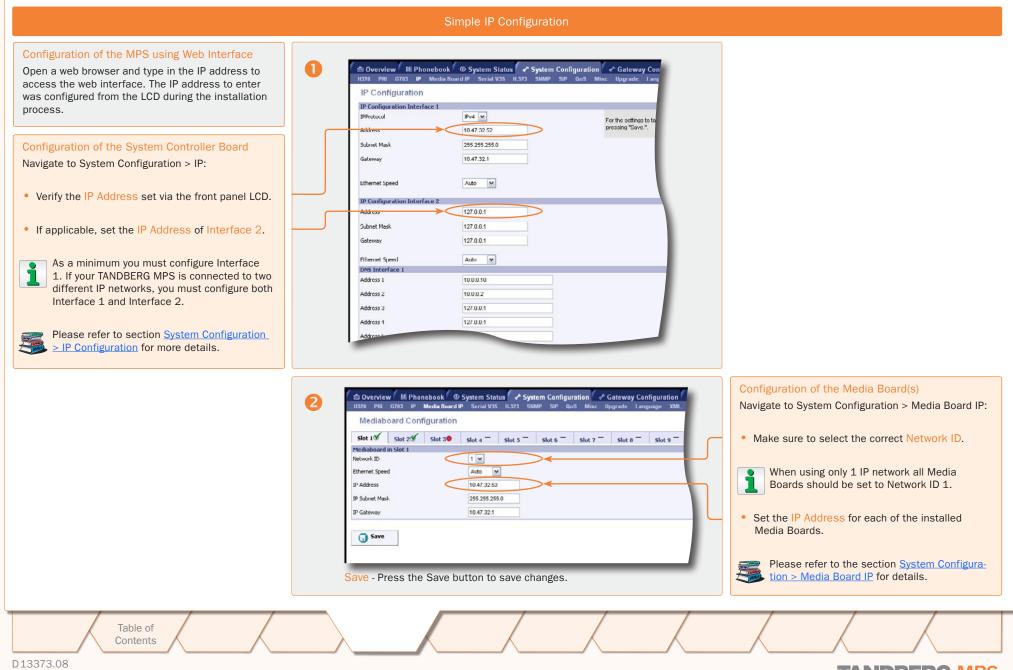

NOVEMBER 2007

## Initial Configuration (2:4) Simple H.323 Configuration

|                                                                                                    |   | Simple H.323 Configuration                                                                                                    |                                                                   |
|----------------------------------------------------------------------------------------------------|---|----------------------------------------------------------------------------------------------------|-------------------------------------------------------------------|
| Configuration of the MPS using Web Interface<br>Open a web browser and type in the IP address to<br>access the web interface. The IP address to enter<br>was configured from the LCD during the installation<br>process.                                                                                                    | 8 | Overview M Phonebook O System Status & System Configur<br>H320 PRJ G703 IP Media Board IP Serial V35 H.323 SNMP SIP Qo<br>H323 Configuration                                                                                                    |                                                                   |
| <ul> <li>Registration to a Gatekeeper</li> <li>Navigate to System Configuration &gt; H.323:</li> <li>Set the Gatekeeper mode to Gatekeeper to enable the system to register to a Gatekeeper.</li> <li>Enter the Gatekeeper IP Address.</li> <li>When registered, the H.323 Gatekeeper Status shows Registered, displays the Gatekeeper's IP address and the port used.</li> <li>Problems with registration will be shown as Registering and a Red alarm on the Conference Overview page.</li> <li>Please refer to section System Configuration.</li> <li>H.323 Configuration for details.</li> </ul> |   | Gatekeeper       Gatekeeper         Satekeeper       Gatekeeper         Satekeeper       Gatekeeper         Satekeeper       Gatekeeper         Satekeeper       Gatekeeper         Satekeeper       Gatekeeper         Gatekeeper       Gatekeeper         Address=10.47.32.30       Port=1718         Authentication Mode       Off         Authentication Password       Image: Comparison of the same data set of the same data set of the | Net 2 Direct 127.0.0.1 Gatekeeper Status [@ status=Inactive ] Off |
| Table of<br>Contents<br>D13373.08                                                                                                    |   |                                                                                                    | TANDBERG MPS                                                      |

## Initial Configuration (3:4) Simple PRI Configuration

#### TANDBERG MPS ADMINISTRATOR GUIDE

|                                                                                                    | Sir | imple PRI Configuration                                                                                                    |
|----------------------------------------------------------------------------------------------------|-----|----------------------------------------------------------------------------------------------------|
| Configuration of the MPS using Web Interface<br>Open a web browser and type in the IP address to<br>access the web interface. The IP address to enter<br>was configured from the LCD during the installation<br>process. | 4   | Overview M Phonebook © System Status + System Configuration + Gateway Configuration<br>H320 PRI G703 IP Media Board IP Serial V35 H.323 SNMP SIP QoS Misc Upgrade Language XML<br>PRI Board Configuration<br>Slot 1 Slot 2 - Slot 3 Slot 4 - Slot 5 - Slot 6 - |
| Simple PRI Configuration<br>Navigate to System Configuration > PRI:                                                                                                    |     | Slot 1     Slot 2     Slot 3     Slot 4     Slot 5     Slot 6       PRI Board in Slot 1       Send Complete   Off                                                                                                    |
| <ul> <li>Set Switch Type by selecting the apropriate PRI protocol: National ISDN, AT&amp;T Custom ISDN, ETSI (Euro ISDN) or Japan/Taiwan ISDN.</li> <li>All PRI lines on the same E1/T1 Interface Card</li> </ul>        |     | NSF Video Number     0       Switch Type     ETSI (Euro ISDN)       Trunk Groups     On        Initial Restart     On                                                                                                    |
| <ul> <li>If same number for all PRI's set Trunk Groups to On.</li> </ul>                                                                                                    |     | Alert  Off v    PRI  IF 1  IF 2    Enable  On v    Max Channels  30    30  30                                                                                                    |
| <ul> <li>Configure PRI Numbers in Number Range Start<br/>and Number Range Stop.</li> </ul>                                                                                                    |     | High Channel     31     31       Low Channel     1     1       Search     High V     High V                                                                                                    |
| Please refer to section <u>System Configuration</u><br><u>&gt; PRI Board Configuration</u> for details.                                                                                                    |     | Number Range Start     67828668       Number Range Stop     67828672       Allow NFAS     Off                                                                                                    |
|                                                                                                    |     | NFAS Group ID     1     1     1       NFAS Interface ID     1     1     1       E1 / T1     IF 1     IF 2     IF 3       E1 CRC4     On     On     On     On                                                                                                   |
|                                                                                                    |     | T1 Cable Length       0-133ft (0-41m)       •       0-133ft (0-41m)       •         Save       •       •       •       •       •       •                                                                                                    |
|                                                                                                    |     | Save - Press the Save button to save changes.                                                                                                    |
| Table of<br>Contents                                                                                                    |     |                                                                                                    |

D13373.08 NOVEMBER 2007

## Initial Configuration (4:4) Simple Dial In Configuration

#### TANDBERG MPS ADMINISTRATOR GUIDE

| Configuration of the MPS using Web Interface                                                       |    | mple Dial In Configuration                                          |                                                  |                                     |                             |          |
|----------------------------------------------------------------------------------------------------|----|---------------------------------------------------------------------|--------------------------------------------------|-------------------------------------|-----------------------------|----------|
| Open a web browser and type in the IP address to access the web interface. The IP address to enter | 6  | 🖆 Overview 📓 Phonebook 💿 Sy<br>Dial-In Numbers Network Profiles Con | stem Status 🖌 ≁ Syste<br>erence Template 🛛 Files | em Configuration 🖉 🕫 Gateway Config | uration & MCU Configuration |          |
| as configured from the LCD during the installation rocess.                                         |    | Dial-in Numbers                                                     |                                                  |                                     |                             |          |
|                                                                                                    |    | Single Dial-in Number Active On                                     |                                                  | AdHoc Conferences                   |                             |          |
| al In Configuration                                                                                |    | Number of Login Attempts 3                                          |                                                  | Password Password                   | emplate                     | 4        |
| avigate to MCU Configuration > Dial In Numbers:                                                    |    | Waiting Room Timer 10                                               |                                                  | New False 🖌                         | 1:MPS Add New               |          |
|                                                                                                    |    | ISDN 8668                                                           |                                                  | 1 ••• False 🗙 3:                    | MPS Password 🗸 Save Delet   | 1        |
| nfigure one or more of the following numbers and                                                   |    | P                                                                   |                                                  | 2 ••• True 🕶 3:                     | MPS Password V Save Delet   |          |
| iases to enable the MPS to know which confer-                                                      |    | E.164 Alias 4999                                                    |                                                  |                                     |                             |          |
| nce number to dial into.                                                                           |    | H.323 ID                                                            |                                                  |                                     |                             |          |
|                                                                                                    |    | SIP LIRI                                                            |                                                  | 4                                   |                             |          |
| ISDN Number. The ISDN number must be a valid PRI number of the TANDBERG MPS at hand.               |    | Create Password On                                                  |                                                  |                                     |                             | -        |
|                                                                                                    |    | If Off use template:                                                | 1 🗸                                              |                                     |                             |          |
| E.164 Alias. The H.323 E.164 numeric alias for                                                     |    | If On use template fr                                               | om table                                         |                                     |                             |          |
| each conference.                                                                                   |    | 🕢 Save                                                              |                                                  |                                     |                             |          |
|                                                                                                    |    | Static Personal                                                     |                                                  |                                     |                             |          |
| he Single Dial In Number allows the MPS to set                                                     |    | Conferences Conferences                                             | Direct Ad Hoc                                    |                                     |                             |          |
| p multiple conferences, in an Ad Hoc manner by                                                     |    | DID H.323 ID Prefix adm                                             | 🗍 Sav                                            | /e                                  |                             |          |
| he user dialling in to a single number.                                                            |    | DID E.164 Alias Prefix 4451                                         |                                                  |                                     |                             |          |
|                                                                                                    |    | ISDN                                                                | E.164 Alias                                      | H.323 ID                            | SIP URI                     |          |
| You may configure and create different types of conferences. Please refer to section MCU           |    | Conference 1                                                        | 4000                                             |                                     | conf1@tandberg.int          |          |
| <u>Configuration &gt; Dial In Numbers</u> for details.                                             |    | Conference 2 8669                                                   | 4001                                             |                                     | 4001@tandberg.int           |          |
|                                                                                                    |    | Conference 3 8670                                                   | 4002                                             |                                     |                             |          |
|                                                                                                    |    | Conference 4 8671<br>Conference 5 8672                              | 4003                                             |                                     |                             |          |
|                                                                                                    |    | Conference 6                                                        | 4004                                             |                                     |                             |          |
|                                                                                                    |    | Conference 7                                                        | 4006                                             |                                     |                             | T        |
|                                                                                                    |    |                                                                     |                                                  |                                     |                             |          |
|                                                                                                    |    | 🕣 Save                                                              |                                                  |                                     |                             |          |
|                                                                                                    |    |                                                                     |                                                  |                                     |                             | <b>T</b> |
|                                                                                                    | De | ne                                                                  |                                                  |                                     | 🤣 Internet                  | đ        |
|                                                                                                    |    | Save - Press the Save butte                                         | n to save chord                                  |                                     |                             |          |
|                                                                                                    |    | Jave - Fless the Jave Dutt                                          | on to save undrig                                |                                     |                             |          |
|                                                                                                    |    |                                                                     |                                                  |                                     |                             |          |

TANDBERG MPS ADMINISTRATOR GUIDE

# TANDBERG MPS 200 MPS 800

We recommend that you check the TANDBERG web site regularly for updated versions of this manual:

http://www.tandberg.com/support/ documentation.php

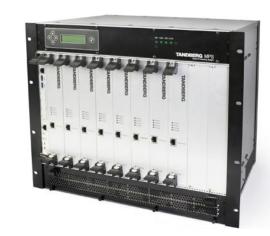

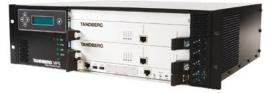

## Using the MPS

The Using the MPS section will help you understand how to use the MCU, Gateway and Phone Book. It provides a step-by-step guide to the basics as well as a description of each setting available from the web interface.

Table of Contents

D13373.08 NOVEMBER 2007

### MCU Overview **MCU Usage Information**

### TANDBERG MPS ADMINISTRATOR GUIDE

#### **MCU Usage Information** The Usage pane for MCU calls shows the current status of all the available resources (Video, Coverview M Phonebook @ System Status + System Configuration + Gateway Configuration + MCU Configuration Telephone, ISDN Channels and Total Bandwidth). MCU GW Auto-Refresh: V S Seconds M Refresh Right above the Usage pane you can: Usage Telephone Calls 0 of 32 Indeo Calls 0 of 40 MP5 4.0 - \$41000 1 2 3 4 5 5 Heda 🐨 🐨 0 9 10 11 12 #1 10.47.32.52 Set Auto-Refresh to On/Off IP#2 127.0.0.1 Adjust the Refresh Rate (2-30 seconds) GK#1 10.47.32.30 - Registered Total Bandwidth 0 of 43200 PRI 📝 💽 More onferences 0 of 15 GK#2 - Inactive G703 More For a guick refresh click the Refresh button. P Server Active 1 1.V35 More Conference Overview Filter Active Invictive Dynamic Search onference 1 : Create New 😿 Ok Create New Conference Auto-Refresh: 🗹 5 Seconds 🔽 Refresh Conference 1: [Create] 2: [Create] Usage Telephone Calls 0 of 32 Video Calls 0 of 40 ISDN Channels 0 of 45 Total Bandwidth 0 of 43200 Conferences 0 of 15 The General field displays some basic informa-The Status field displays the connections status for the installed boards and cards: Software version Media boards IP address(es) ISDN PRI card The status of the MCU resources: Gatekeeper address and status ISDN G.703 card • Telephone Calls 0 of 32: indicate that 0 telephone calls are connected to the MCU. The SIP status SFRIAL card total number of supported telephone calls in this configuration is 32. Video Calls 0 of 40: indicate that 0 video calls are connected to the TANDBERG MPS. The MPS 34.0 - s41000 Status 1 2 3 4 5 6 7 8 9 10 11 12 total number of supported video calls in this configuration is maximum 40. IP#1 10.47.32.52 Media 🕑 🕑 🥑 More • ISDN Channels 0 of 45: indicate that 0 ISDN channels are used on the TANDBERG MPS. IP#2 127.0.0.1 1 2 3 4 5 6 The total number of supported ISDN channels in this configuration is 45. GK#1 10.47.32.30 - Registered PRI 🞯 0 More Total Bandwidth 0 of 43200: indicate that 0 kbps bandwidth is used on the TANDBERG GK#2 - Inactive G703 More MPS. The maximum bandwidth available in this configuration is 43200 kbps. SIP Server Active Serial V35 O More Conferences 0 of 15: indicate that there are up to 15 available conferences on this TAND-BERG MPS, and that 0 of them are currently in use. Micates OK Indicates an error Click More to see more details. Table of Contents

#### D13373.08 NOVEMBER 2007

tion:

# MCU Overview MCU Conference Overview

### TANDBERG MPS ADMINISTRATOR GUIDE

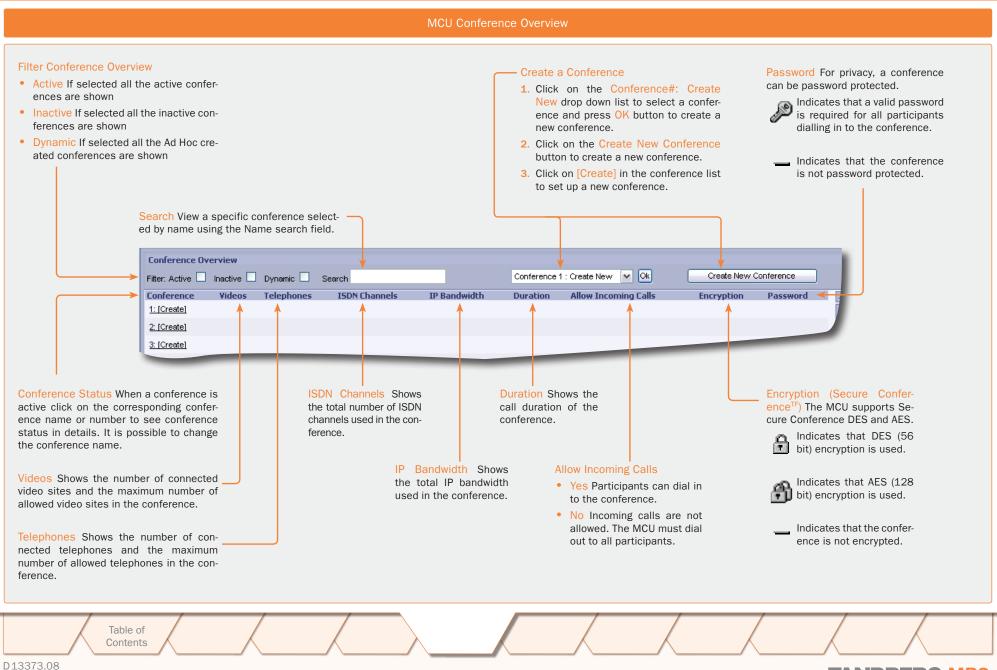

### NOVEMBER 2007

## MCU Overview > Create Conference Setting Up a MCU Conference

1 1

### TANDBERG MPS ADMINISTRATOR GUIDE

-

|                                                                                                    | The Create Conference Page                                                      |                                                                                                 |
|----------------------------------------------------------------------------------------------------|---------------------------------------------------------------------------------|-------------------------------------------------------------------------------------------------|
|                                                                                                    | 1. Click on the Conference#: Create 1.                                          | Create a Conference<br>Click on the Create New Conference<br>button to create a new conference. |
| Conference Overview         Filter:       Active       Inactive       Dynamic       Search         Conference       Videos       Telephones       ISDN Channel         1: [Create]       ISDN Channel       ISDN Channel | Conference 1 : Create New 🔽 Ok<br>Is IP Bandwidth Duration Allow Incoming Calls | Create New Conference<br>Encryption Password                                                    |
| 2: [Create]<br>3: [Create]                                                                                                    |                                                                                 |                                                                                                 |
| MCU GW                                                                                                    | n Status 🗸 🕫 System Configuration 🗸 🕫 Gateway Config                            | ence # view will be explained in                                                                |
| Create Conference 1                                                                                                    |                                                                                 | detail on the following pages.                                                                  |
| Create Only Add Participants Cancel Conference Configuration Name                                                                                                    | Experia                                                                         | detail on the following pages.                                                                  |
| Create Only Add Participants Cancel                                                                                                    |                                                                                 | detail on the following pages.                                                                  |
| Create Only Add Participants Cancel Conference Configuration Name Maximum Conference Rate Default IP Net ID                                                                                                    | Experia                                                                         | detail on the following pages.                                                                  |

### MCU Overview > Create Conference Conference Configuration (1:2)

#### Name

The conference name will be shown on the Conference Overview page and on the Conference Status page.

### Maximum Conference Rate

Custom Selection: Specifiy the maximum possible call rate allowed in the conference. If a participant does not support this rate the MCU will connect at the highest rate possible. Telephone: When Telephone is selected, an audio bridge will be created and no video participants will be able to join.

### Default IP Net ID

Specifies which IP-network ID to use as default.

### Restrict (56K)

Non-restricted and restricted calls are supported in the same conference. It is thus possible to select restrict for each call individually when dialling.

On: Set Restrict (56K) to On to make the MCU to set up restricted calls by default.

Off: Set Restrict (56K) to Off to make the MCU to set up nonrestricted call and down-speed to 56 kbps if necessary.

### Allow Incoming Calls

On: Set to On to allow incoming calls. Incoming call will be automatically answered.

Off: Set to Off to automatically reject all incoming calls.

### **Cascading Mode**

Used to join two or more conferences together.

Table of Contents

Auto: Set to Auto to automatically determine which conference is 'master' and which conference(s) are 'slave'. The 'master' conference will have control over the video layout. When left in 'Auto' mode, the conference dialling in to the other conferences, will become the 'master'.

Master: Set to Master when this conference is the one controlling the video layout for the whole conference. It is not recommended to have more than one 'master' in a conference.

Slave: Set to Slave when another conference manually has been assigned 'master'. The slave will be forced to Full Screen voice switched mode.

### Create Only

Select Create Only to create a conference, with the above-specified configuration, without dialling out to any participants.

The conference is then ready to start from the Conference Overview with the comment [Inactive].

#### Add Participants

Select Add Participants to add participants or to manually dial a participant.

🗅 Overview 🛯 M Phonebook 💿 System Status 🕹 System Configuration 🚽 Gateway Configuration 🚽 M

Use Template

Experia

1 🗸

Off 🔽

On 🔽

Auto

0 🗸

On 🔽

Voine Switcher

0

Y

Minutes

1920 kbps 🔽

1: Experia

### Cancel

Select Cancel to discard all changes and return to the Conference Overview page.

### Use Template

Y

Predefined conference configurations can be used by selecting one of the 10 predefined Conference templates in the Create Conference pane.

The Conference Template 1 is default. All settings can be manually edited by an authorized user.

D13373.08 NOVEMBER 2007

### TANDBERG MPS

Cancel

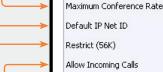

Cascading Mode

Legacy Level

Billing Code

Video

Maximum Call Duration

Floor To Full Screen

Conference Layout

Name

MCU GW

Create Only

**Conference Configuration** 

**Create Conference 1** 

Add Participants

### MCU Overview > Create Conference **Conference Configuration (2:2)**

### Maximum Call Duration

Determines the maximum duration (minutes) of the conference.

- All sites will be disconnected when the specified 'Max Call Duration' has been reached.
- 10 minutes, five minutes and one minute prior to this, a warning will be displayed to all the video participants in the conference, indicating the remaining time.
- The conference will remain active, after having timed out, allowing sites to dial in again and restart the conference timer.
- The conference administrator can extend the time.
- The timer for the max call duration will not begin until the first participant is connected.

### Legacy Level

When connecting older videoconferencing endpoints to the MCU, problems can occur since older equipment sometimes do not handle modern capabilities.

- It is possible to disable Dual Stream Switching setting the Legacy Level to a value of 1-15.
- When set to 0-7: All capabilities are sent from the MCU
- When set to 8-14: The H.264 capability is disabled.
- When set to 15: The only capabilities sent for level 15 are H.261, G.711 and G.722.

### Floor to Full Screen

On: When set to On, the participant requesting the floor will be shown in full screen to all the other video participants, regardless of current speaker. The same will happen if the conference administrator assign floor to a site.

Off: When set to Off, the participant requesting the floor will be shown in the largest sub-picture if there is one in the selected layout.

> Table of Contents

### **Billing Code**

When defining a conference, a specific billing code can be assigned to the conference. All calls in this conference will be associated with this billing code. This will allow management tools, such as the TANDBERG Management Suite, to use the code for billing purposes.

| Create Only | Add Participants | Cancel |    |
|-------------|------------------|--------|----|
| Create Only | Add Participants | Cancel | Us |

| Conference Configuration |             |
|--------------------------|-------------|
| Vame                     | Experia     |
| Maximum Conference Rate  | 1920 kbps 🔽 |
| Default IP Net ID        | 1 💌         |
| Restrict (56K)           | Off 💌       |
| Allow Incoming Calls     | On 💌        |
| Cascading Mode           | Auto 🖌      |
| Maximum Call Duration    | 0 Minutes   |
| egacy Level              | 0           |
| Floor To Full Screen     | On 💌        |
| Billing Code             |             |

🗅 Overview 🕅 Phonebook 💿 System Status 🕹 System Configuration 🕹 Gateway Configuration 🕹

### Create Only

MCU GW

Select Create Only to create a conference, with the above-specified configuration, without dialling out to any participants.

The conference is then ready to start from the Conference Overview with the comment [Inactive].

### **Add Participants**

Select Add Participants to add participants to the conference or to manually dial a participant.

#### Cancel

Select Cancel to discard all changes and return to the Conference Overview page.

### Use Template

Predefined conference configurations can be used by selecting one of the 10 predefined Conference templates in the Create Conference pane.

The Conference Template 1 is default. All settings can be manually edited by an authorized user.

D13373.08 NOVEMBER 2007

### TANDBERG MPS

### MCU Overview > Create Conference Video Settings (1:5)

| Video                  |                                              |
|------------------------|----------------------------------------------|
| Conference Layout      | Auto                                         |
|                        | Auto                                         |
| CP Autoswitching       | Voice Switched                               |
|                        | 2 Split                                      |
| Video Format           | 3 Split                                      |
| Video Custom Formats   | 4 Split<br>4+3 Split                         |
| video Custom Formats   | 5+1 Split                                    |
| Dual Video Stream      | 7+1 Split                                    |
| Ddar video Dareani     | 8+2 Split Top-Bottom                         |
| Conference Self-View   | 8+2 Split Bottom-Top                         |
|                        | 8+2 Split Top                                |
| Telephone Indication   | 8+2 Split Bottom                             |
|                        | 9 Split                                      |
| Speaker Indication     | 12+1 Split Center                            |
|                        | 12+1 Split Top Left                          |
| Lecture Mode           | 12+2 Split                                   |
| Participant Identifier | 16 Split                                     |
| Participant Identiner  | 30+2 Split                                   |
|                        | 2+1 Split (Wide Only)<br>3 Split (Wide Only) |
|                        | 3+1 Split (Wide Only)                        |
|                        | 4+1 Split (Wide only)                        |
|                        | 6 Split (Wide only)                          |
|                        | 8+1 Split (Wide Only)                        |
|                        | 12 Split (Wide only)                         |
|                        | CP Auto                                      |

### **Conference Layout**

Auto: When set to Auto the most suitable conference layout will automatically be selected depending on the total number of participants in the actual conference.

Voice Switched: Full Screen voice switched will show the current speaker in full screen to all the other participants, regardless of how many participants there are in the conference. Current speaker will see the previous speaker.

Custom Selection: Select a specific Conference Layout for the conference. The different selections are illustrated to the right.

CP Auto: When set to CP Auto there will be a dynamic change in layout dependent on the number of sites in the conferense. The CP Auto will start with VS->CP4->CP9->CP16.

### Show Current Speaker

The screen will be split into a specified number of subpictures.The currently speaking participant will be shown in the largest sub-picture in asymmetric layouts. With fewer participants than the total number of sub-pictures, the empty sub-pictures will be black. If there are more participants than the total number of sub-pictures, only the last speakers will be displayed.

Table of Contents

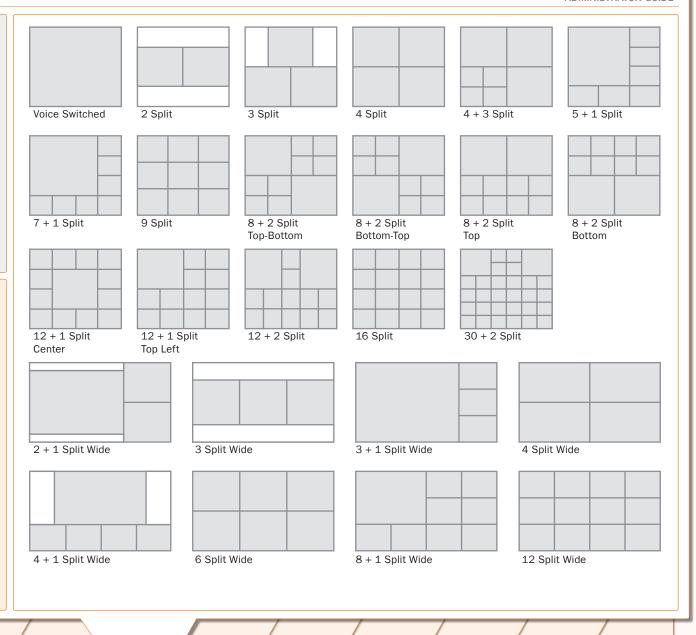

D13373.08 NOVEMBER 2007

**TANDBERG MPS** 

## MCU Overview > Create Conference Video Settings (2:5)

### **CP** Autoswitching

The CP Autoswitching enables you to swap non speaking sites with the least active sites in the picture. This lets you see all participants in a conference, even if they are not speaking.

CP Autoswitching can be set to a value between 0 seconds (default) and 60 seconds. The number of seconds denotes how long each of the remaining participants shall be displayed on the screen.

If set to 0 seconds the CP Autoswitching will be disabled. Note that the CP Autoswitching will be performed in the least

active sub picture if one or more of the participants speak.

### Video Format

Defines the video format for Continuous Presence (CP) mode.

Auto (Best Impression<sup>TF</sup>) In Continuous Presence mode the MPS will select Motion (CIF) if the call rate is below 256 kbps and sending 4:3 aspect ratio. When sending 16:9 aspect ratio the MPS will select Motion (w288p) if the call rate is below 512 kbps. At call rates of 256 kbps and higher the MPS will select Sharpness (4CIF) when sending 4:3 aspect ratio. When sending 16:9 aspect ratio the MPS will select Sharpness (w576p) at call rates of 512 kbps and higher.

Motion: Set to Motion to prioritize motion and show up to 30 fps in CIF resolution and transmit the highest common format, preferably H.264 CIF when sending 4:3 aspect ratio or H.263+ w288p when sending 16:9 aspect ratio.

Sharpness: Set to Sharpness to prioritize crisp and clear picture and transmit the highest common format, preferably H.263+ 4CIF when sending 4:3 aspect ratio or H.263+ w576p when sending 16:9 aspect ratio.

In Full Screen Voice Switched Conference layout, the MCU will prioritize H.264 CIF as the highest common format.

### Video Custom Formats

On: Set to On to support custom formats, such as SIF and VGA resolutions. It allows true resolution to be maintained, rather than being scaled to another format. This is of particular benefit to users of NTSC and VGA resolutions, ensuring that their images are not scaled to fit with the PAL standard.

Off: Set to Off when support for custom formats are not needed.

Table of Contents

TANDBERG MPS ADMINISTRATOR GUIDE

| MCU GW                         |                                              |
|--------------------------------|----------------------------------------------|
| Video                          |                                              |
| Conference Layout              | Voice Switched                               |
| CP Autoswitching               | 0                                            |
| Video Format                   | Auto                                         |
| Video Custom Formats           | On 💌                                         |
| Dual Video Stream              | On 💌                                         |
| Conference Self-View           | On 💌                                         |
| Telephone Indication           | On 💌 (Not available in all configurations)   |
| Speaker Indication             | On 💌                                         |
| Lecture Mode                   | Off 💌                                        |
| Participant Identifier         | Auto 🔽 (Not available in all configurations) |
| Participant Identifier Timeout | 5 💌                                          |
| Chair Control                  | On 💌                                         |
| Minimum Bandwidth Threshold    | 256 kbps 💌                                   |
| Optimal Voice Switch           | Off 💌                                        |
| Encoder Selection Policy       | Best Bit Rate                                |
| Secondary Rate                 | On 💌                                         |
| Web Snapshots                  | Off 💌                                        |
| Audio                          |                                              |
| Voice Switch Timeout           | 2 🗸                                          |

### Create Only

Select Create Only to create a conference, with the above-specified configuration, without dialling out to any participants.

### Add Participants

Select Add Participants to add participants or to manually dial a participant.

### Cancel

Select Cancel to discard all changes and return to the Conference Overview page.

D13373.08 NOVEMBER 2007

### MCU Overview > Create Conference Video Settings (3:5)

### **Dual Video Stream**

The MCU supports DuoVideo<sup>TF</sup>, H.239 and BFCP.

On: Set to On to enable a Dual Video Stream protocol for this conference. Both DuoVideo<sup>TF</sup> and H.239 or BFCP are supported in the same conference.

Off: When set to Off, Dual Video Stream will not be supported in this conference.

### **Conference Selfview**

**On:** Set to On to enable Conference Selfview. The users will see themself in the picture when more than one participant is in the conference.

Off: Set to Off to disable Conference Selfview.

#### **Telephone Indication**

**On:** Set to On to enable a Telephone Indicator to be displayed when there are telephone (audio only) participants connected to the conference. When the telephone participant is speaking the indicator will be outlined.

Off: Set to Off to disable the Telephone Indicator to be displayed.

#### **Speaker Indication**

On: Set to On to enable a Speaker Indicator, a coloured line, to be displayed around the sub-picture that will indicate who is the currently speaking participant.

Off: Set to Off to disable the coloured line to be displayed.

### Lecture Mode

On: Set to On to enable the Lecturer to be displayed in full screen to the other participants.

- The Lecturer is the participant which is assigned floor.
- The Lecturer will see a scan of all the participants in a full screen view or one of the supported sub-picture views. To enable the scan of other sites the CP Autoswitching must be set.

Off: Set to Off to disable the Lecturer, the participant which is assigned floor, to be view in full screen.

Table of Contents

|                                | Status 🖌 💤 System Configuration 🖌 💤 Gateway Configuration 🖡 |
|--------------------------------|-------------------------------------------------------------|
| MCU GW                         |                                                             |
| Video                          |                                                             |
| Conference Layout              | Voice Switched                                              |
| CP Autoswitching               | 0                                                           |
| Video Format                   | Auto                                                        |
| Video Custom Formats           | On 💌                                                        |
| Dual Video Stream              | On 💌                                                        |
| Conference Self-View           | On 💌                                                        |
| Telephone Indication           | On w (Not available in all configurations)                  |
| Speaker Indication             | On 💌                                                        |
| Lecture Mode                   | Off 💌                                                       |
| Participant Identifier         | Auto 💉 (Not available in all configurations)                |
| Participant Identifier Timeout | 5 💌                                                         |
| Chair Control                  | On 💌                                                        |
| Minimum Bandwidth Threshold    | 256 kbps                                                    |
| Optimal Voice Switch           | Off 💌                                                       |
| Encoder Selection Policy       | Best Bit Rate                                               |
| Secondary Rate                 | On 💌                                                        |
| Web Snapshots                  | Off 💌                                                       |
| Audio                          |                                                             |
| Voice Switch Timeout           | 2 💌                                                         |

### Create Only

Select Create Only to create a conference, with the above-specified configuration, without dialling out to any participants.

### Add Participants

Select Add Participants to add participants or to manually dial a participant.

### Cancel

Select Cancel to discard all changes and return to the Conference Overview page.

TANDBERG MPS ADMINISTRATOR GUIDE

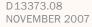

### MCU Overview > Create Conference Video Settings (4:5)

### **Participant Identifier**

Auto: Set to Auto to let the System Name of a participant to be displayed the number of seconds set in Participant Identifier Timeout.

On: Set to On to enable the System Name for each participant to be displayed in the picture during the conference.

Off: Set to Off to disable the System Name to be displayed.

### **Participant Identifier Timeout**

Set the number of seconds (1 - 30 seconds) the Participant Identifier will be visible, if set to auto. The identifier will reappear at every picture changing event.

### **Chair Control**

**On:** Set to On to enable Chair Control. The conference supports H.243 and BFCP Chair Control functionality initiated from the participants connected to the conference.

Off: Set to Off to disable Chair Control,

### Minimum Bandwidth Treshold

If a participant calls in with a lower bandwidth than the Minimum Bandwidth Threshold, the participant will receive audio only (not live video) as well as a poster saying the bandwidth is to too low. After 10 seconds the participant will receive low rate video.

- The Minimum Bandwidth Threshold can be modified during a conference.
- The system will move calls below the defined Minimum Bandwidth Threshold to a low rate encoder.

NOTE: Once a participant is moved to the low rate encoder, they will not be moved back even if the Minimum Bandwidth Threshold is lowered.

Table of Contents

| MCU GW                         |                                            |  |
|--------------------------------|--------------------------------------------|--|
| Video                          |                                            |  |
| Conference Layout              | Voice Switched                             |  |
| CP Autoswitching               | 0                                          |  |
| Video Format                   | Auto                                       |  |
| Video Custom Formats           | On 💌                                       |  |
| Dual Video Stream              | On 💌                                       |  |
| Conference Self-View           | On 💌                                       |  |
| Telephone Indication           | On 💉 (Not available in all configurations) |  |
| Speaker Indication             | On 💌                                       |  |
| Lecture Mode                   | Off 💌                                      |  |
| Participant Identifier         | Auto (Not available in all configurations) |  |
| Participant Identifier Timeout | 5 💌                                        |  |
| Chair Control                  | On 💌                                       |  |
| Minimum Bandwidth Threshold    | 256 kbps 🔽                                 |  |
| Optimal Voice Switch           | Off 💌                                      |  |
| Encoder Selection Policy       | Best Bit Rate                              |  |
| Secondary Rate                 | On 💌                                       |  |
| Web Snapshots                  | Off 💌                                      |  |
| Audio                          |                                            |  |

### Create Only

Select Create Only to create a conference, with the above-specified configuration, without dialling out to any participants.

### Add Participants

Select Add Participants to add participants or to manually dial a participant.

### Cancel

Select Cancel to discard all changes and return to the Conference Overview page.

D13373.08 NOVEMBER 2007

### **TANDBERG MPS**

## MCU Overview > Create Conference Video Settings (5:5)

### **Optimal Voice Switch**

 $\mathbb{A}$ 

On: Set to On to enable Optimal video format in Voice Switch mode, if the connected endpoints allows this.

Off: When set to Off there will be normal transcoding when doing Voice switch.

1. Optimal Voice Switch is only available on IP.

2. Icons and text are not available when set to On.

### **Encoder Selection Policy**

Best Bit Rate: Set to Best Bit Rate to make the MPS prioritize the video quality for sites based on bit rate.

The system will move participants with a Low Video Rate to a secondary encoder, if it is available. If no sites are moved, the system will move sites with Low Video Standard.

Best Video Standard: Set to Best Video Standard to make the MPS prioritize sites based on video standard. The system will move participants with a Low Video Standard to a secondary encoder, if it is available. If no sites are moved, the system will move sites with Low Video Rate.

Best Resolution: Set to Best Resolution to make the MPS prioritize the video quality for sites based on resolution.

The system will move participants with a Low Resolution to a secondary encoder, if it is available. If no sites are moved, the system will move sites with low video rate.

### Secondary Rate

On: Set to On to enable Secondary Rate. The conference will support two outgoing bandwidths if needed, in addition to the low rate video.

Off: Set to Off to disable Secondary Rate.

Table of Contents

### Web Snapshots

The web snapshots are shown in the upper right corner of the web interface, and will show snapshots of the video from the participants and dual video stream. The snapshots are

updated in accordance to the refresh rate (placed above the snapshot).

On: Set to On to enable Web Snapshots. When set to On the Conference Snapshot and Dual Video Stream Snapshot will show the video transmitted from the MCU to the participants.

Off: When set to Off a picture will appear telling that the Web Snapshots are disabled.

|                 | Overview     M Phonebook     System Status     MCU GW | 🖌 🕈 System Configuration 🖌 🕫 Gateway Configuration |
|-----------------|-------------------------------------------------------|----------------------------------------------------|
|                 | Billing Code                                          |                                                    |
|                 | Video                                                 |                                                    |
|                 | Conference Layout                                     | Voice Switched                                     |
|                 | CP Autoswitching                                      | 0                                                  |
|                 | Video Format                                          | Auto                                               |
|                 | Video Custom Formats                                  | On 💌                                               |
|                 | Dual Video Stream                                     | On 💌                                               |
|                 | Conference Self-View                                  | On 💌                                               |
|                 | Telephone Indication                                  | On 💌 (Not available in all configurations)         |
|                 | Speaker Indication                                    | On 💌                                               |
|                 | Lecture Mode                                          | Off 💌                                              |
|                 | Participant Identifier                                | Auto 📉 (Not available in all configurations)       |
|                 | Participant Identifier Timeout                        | 5 🕶                                                |
|                 | Chair Control                                         | On 💌                                               |
|                 | Minimum Bandwidth Threshold                           | 256 kbps 💌                                         |
| $ \rightarrow $ | Optimal Voice Switch                                  | Off 💌                                              |
|                 | Encoder Selection Policy                              | Best Bit Rate                                      |
|                 | Secondary Rate                                        | On 💌                                               |
|                 | Web Snapshots                                         | Off 💌                                              |

### Create Only

Voice Switch Timeout

Audio Leveling (AGC)

Audio

Select Create Only to create a conference, with the abovespecified configuration, without dialling out to any participants.

### Add Participants

2 🔽

Select Add Participants to add participants or to manually dial a participant.

### Cancel

Select Cancel to discard all changes and return to the Conference Overview page.

### TANDBERG MPS ADMINISTRATOR GUIDE

D13373.08 NOVEMBER 2007

### MCU Overview > Create Conference Audio Settings

### **Voice Switch Timeout**

Defines the number of seconds between 1 and 10, a participant must speak before it gets the speaker indication and is shown as the speaker to the other endpoints.

A long timeout might be suitable in noisy environments and in conferences with many participants.

### Audio Leveling (AGC)

Ensures that all participants will receive the same audio level from all other participants, regardless of the levels transmitted. AGC - Automatic Gain Control.

In most conferences, the participants will speak at different levels. As a result, some of the participants are harder to hear than others. The Audio Leveling corrects this problem by automatically increasing the microphone levels when "quiet" or "distant" people speak, and by decreasing the microphone levels when "louder" people speak.

On: When set to On the MCU maintains the audio signal level at a fixed value by attenuating strong signals and amplifying weak signals. Very weak signals, i.e. noise alone, will not be amplified.

Off: Set to Off to disable Audio Leveling (AGC).

### Telephone Noise Suppression

On: Set to On to enable Telephone Noise Suppression. Attenuates the noise which normally is introduced when adding mobile phones to a conference. The background noise normally heard when the telephone participant is not speaking will be attenuated.

Off: Set to Off to disable Telephone Noise Suppression.

### Allow G.728

On: The MCU supports high quality audio even on low call rate. On low call rate the MCU will prioritize G.722.1. The video participants which do not support G.722.1 will receive low quality audio G.728 instead when Allow G.728 is set to On.

Off: To ensure high quality audio on low call rate, set Allow G.728 to Off. Then video participants which are not able to support G.722.1, will receive G.722 instead.

Table of Contents

|                   | 🗅 🗈 Overview 🛯 🛍 Phonebook 🖉 🐵 Sy  | ystem Status 🖉 🐣 System Configuration 🔽 🐣 Gateway Configuration |
|-------------------|------------------------------------|-----------------------------------------------------------------|
|                   | MCU GW                             |                                                                 |
|                   | web Shapshots                      |                                                                 |
|                   | Audio                              |                                                                 |
|                   | Voice Switch Timeout               | 2 💌                                                             |
|                   | Audio Leveling (AGC)               | On 💌                                                            |
| $\longrightarrow$ | Telephone Noise Suppression        | On 💌                                                            |
|                   | Allow G.728                        | On 💌                                                            |
| │                 | Far End Telephone Echo Suppression | Off 🔽                                                           |
|                   | Security                           |                                                                 |
|                   | Password                           |                                                                 |
|                   | Password Out                       | Off 💌                                                           |
|                   | Encryption                         | Off 🕶                                                           |
|                   | Encryption Mode                    | Auto 🗸                                                          |
|                   | Protect                            | Off 💌                                                           |
|                   | Participants                       |                                                                 |
|                   | Video Participant Limit            | 8                                                               |
|                   | Telephone Participant Limit        | 8                                                               |
|                   | Welcome Picture and Sound          | On 💌                                                            |
|                   | Entry and Exit Tones               | On 💌                                                            |
|                   | Time Out Participants on Call List | Off 💌                                                           |
|                   | Network                            |                                                                 |
|                   | Bandwidth Management               | Auto 😽                                                          |

FURBlock 🔽

### Far End Telephone Echo Suppression

Analog telephone lines, speaker phones and telephone headsets may all cause echo. The Far End Telephone Echo Suppression function eliminates some or all of the experienced echo.

Off: Set to Off to disable Far End Telephone Echo Suppression.

Network Error Handling

IPLR Robust Mode

Normal: Set to Normal to remove weak echo.

High: Set to High to remove strong echo.

### Cancel

Select Cancel to discard all changes and return to the Conference Overview page.

D13373.08 NOVEMBER 2007

### TANDBERG MPS

## MCU Overview > Create Conference Security Settings (1:2)

### Password

To ensure only authorized participants are able to join this conference you can set a password. Then the participants must enter the password to join this conference. The password can be numerical only.

- When dialling into a password protected conference, the participant is met with the 'Password Enquiry' screen and sound, asking the participant to enter a password. This can be performed via a menu generated by the videoconferencing system (H.243 Password) or via DTMF (telephone) tones.
- Until the correct password is entered, the participant will not be able to hear or see any of the other participants. After entering the correct password and confirming (typically by pressing 'OK' or the hash key), the participant will join the conference.
- Should the password be incorrect, the participant is met with the 'Password Incorrect' screen and after a few seconds, the 'Password Enquiry' screen and sound appear again. If the participant enters a wrong password three times, the participant will be disconnected.
- With no password entered in this field, participants can join the conference without entering a password

### **Password Out**

**On:** When set to On and dialling out from a password protected conference, the participant is met with the 'Password Enquiry' screen and sound, asking the participant to enter a password. This setting can be used to ensure that only authorized participants are able to join the conference also when dialling out from the conference.

Off: When set to Off no password is required when dialling out.

| web Shapshots                      |          |
|------------------------------------|----------|
| Audio                              |          |
| Voice Switch Timeout               | 2 🕶      |
| Audio Leveling (AGC)               | On 🗸     |
| Telephone Noise Suppression        | On 💌     |
| Allow G.728                        | On 💌     |
| Far End Telephone Echo Suppression | Off      |
| Security                           |          |
| Password                           |          |
| Password Out                       | Off 💌    |
| Encryption                         | Off 💌    |
| Encryption Mode                    | Auto     |
| Protect                            | Off 💌    |
| Participants                       |          |
| Video Participant Limit            | 8        |
| Telephone Participant Limit        | 8        |
| Welcome Picture and Sound          | On 💌     |
| Entry and Exit Tones               | On 💌     |
| Time Out Participants on Call List | Off 💌    |
| Network                            |          |
| Bandwidth Management               | Auto 🔽   |
| Network Error Handling             | FURBlock |

### Create Only

Select Create Only to create a conference, with the above-specified configuration, without dialling out to any participants.

### Add Participants

Select Add Participants to add participants or to manually dial a participant.

### Cancel

Select Cancel to discard all changes and return to the Conference Overview page.

TANDBERG MPS ADMINISTRATOR GUIDE

Table of Contents

## MCU Overview > Create Conference Security Settings (2:2)

### Encryption

On: When set to On all participants in the conference must support DES or AES encryption (available on all TANDBERG endpoints using software version B4.0 or later). Participants not supporting encryption will be shown the 'Encryption Required' screen for 60 seconds before they are disconnected from the conference.

Off: When set to Off the conference is not encrypted.

In an encrypted conference, there is no support for telephone participants.

### **Encryption Mode**

This settings only applies if Encryption is set to On (see above).

Auto: Set to Auto to use the highest level of encryption available on each of the participants connected in the conference. This means that there can be a mix of DES and AES encrypted connections in the same conference.

AES-128: Set to AES-128 to allow only participants with AES 128 bit encryption capabilities. Participants without this capability will not be able to join the conference.

DES: Set to DES to allow only participants with DES 56 bit encryption capabilities. Participants without this capability will not be able to join the conference.

### Protect

On: When Protect mode is set to On:

- 1. Only predefined Protected Numbers are allowed to join this conference.
- The Protected Numbers field will be shown, and Protected Numbers can be configured from the Dial In Configuration in the MCU Conference Overview page.

Off: Set to Off to disable the Protect mode.

Table of Contents

For further information on Protected Numbers, see <u>Protected Numbers</u> in the Dial In Configuration in the Manage an Ongoing Conference section in this book.

| a da                               |       |
|------------------------------------|-------|
| Audio                              |       |
| Voice Switch Timeout               | 2 💌   |
| Audio Leveling (AGC)               | On 💌  |
| Telephone Noise Suppression        | On 💌  |
| Allow G.728                        | On 💌  |
| Far End Telephone Echo Suppression | Off   |
| Security                           |       |
| Password                           |       |
| Password Out                       | Off 💌 |
| Encryption                         | Off 💌 |
| Encryption Mode                    | Auto  |
| Protect                            | Off 💌 |
| Participants                       |       |
| Video Participant Limit            | 8     |
| Telephone Participant Limit        | 8     |
| Welcome Picture and Sound          | On 💌  |
| Entry and Exit Tones               | On 💌  |
| Time Out Participants on Call List | Off 💌 |
| Network                            |       |

### Create Only

Select Create Only to create a conference, with the above-specified configuration, without dialling out to any participants.

### Add Participants

Select Add Participants to add participants or to manually dial a participant.

### Cancel

Select Cancel to discard all changes and return to the Conference Overview page.

TANDBERG MPS ADMINISTRATOR GUIDE

D13373.08 NOVEMBER 2007

### MCU Overview > Create Conference Participants Settings

### Video Participant Limit

Defines the maximum number of Video Participants allowed in the conference and reserves the number of needed <u>Advanced</u> <u>Video Option</u> ports for this conference.

Values: 0 - 40 for MPS 200 and 0 - 160 for MPS 800.

### Telephone Participant Limit

Defines the maximum number of Telephone Participants allowed in the conference.

Values: 0 - 32 for MPS 200 and 0 - 48 for MPS 800.

### Welcome Picture and Sound

On: When set to On a Welcome screen and audio message will be shown to each new participant of the conference.

Off: Set to Off to disable the Welcome screen and audio message.

#### Entry and Exit Tones

On: When set to On a tone signal will be heard each time a participant is entering or leaving the conference.

Off: Set to Off to disable the Entry and Exit Tones.

### **Timeout Participants from Call List**

On: When set to On all participants that have been disconnected from the conference will be cleared from the Call List within 2 minutes.

Off: Set to Off to disable the Timeout Participants from Call List.

| 🗄 Overview 🖊 🛍 Phonebook 🖊 @ Syste<br>ACU GW | em Status 🖌 🐣 System Configuration 🖌 📌 Gateway Configuration 🖌 📌 |
|----------------------------------------------|------------------------------------------------------------------|
| web Snapsnots                                | UTT V                                                            |
| Audio                                        |                                                                  |
| Voice Switch Timeout                         | 2 💌                                                              |
| Audio Leveling (AGC)                         | On 💌                                                             |
| Telephone Noise Suppression                  | On 💌                                                             |
| Allow G.728                                  | On 💌                                                             |
| Far End Telephone Echo Suppression           | Off                                                              |
| Security                                     |                                                                  |
| Password                                     |                                                                  |
| Password Out                                 | Off 💌                                                            |
| Encryption                                   | Off 💌                                                            |
| Encryption Mode                              | Auto                                                             |
| Protect                                      | Off 💌                                                            |
| Participants                                 |                                                                  |
| Video Participant Limit                      | 8                                                                |
| Telephone Participant Limit                  | 8                                                                |
| Welcome Picture and Sound                    | On 💌                                                             |
| Entry and Exit Tones                         | On 💌                                                             |
| Time Out Participants on Call List           | Off 💌                                                            |
| Network                                      |                                                                  |
| Bandwidth Management                         | Auto 💌                                                           |
| Network Error Handling                       | FURBlock                                                         |
| IPLR Robust Mode                             |                                                                  |

### Create Only

Select Create Only to create a conference, with the above-specified configuration, without dialling out to any participants.

#### Add Participants

Select Add Participants to add participants or to manually dial a participant.

### Cancel

Select Cancel to discard all changes and return to the Conference Overview page.

Table of Contents

### TANDBERG MPS

### MCU Overview > Create Conference **Network Settings**

### Bandwidth Management

Manual: Disables automatic regulations of sites to Low rate encoder, based on video rate reports.

Auto: Enables automatic regulations of sites to Low rate encoder, based on video rate reports.

### **Network Error Handling**

### IPLR Robust Mode

### FUR Block Sites

Table of Contents

### Network

If a conference participant is experiencing poor network quality it will send Fast Update Requests (FUR) to the encoder in the MCU to make it refresh the picture. This can be observed as a short flash in the picture.

Poor network conditions for one participant may have a deteriorating effect on the video quality for some of the participants in the conference.

In an effort to reduce this effect the Network Error Handling can be used.

| Network Error Handling                                                                                               |   |                                                                     | - Intelligence                                                                 |                                                                            |
|----------------------------------------------------------------------------------------------------|---|---------------------------------------------------------------------|--------------------------------------------------------------------------------|----------------------------------------------------------------------------|
| None: Set to None to not enable error handling.                                                                      |   | F0391                                                               |                                                                                |                                                                            |
| IPLR: Set to IPLR (Intelligent Packet Loss Recovery) if one or                                                       |   | Encryption                                                          | Off 💌                                                                          |                                                                            |
| more sites are experiencing network errors.                                                                          |   | Encryption Mode                                                     | Auto 🖌                                                                         |                                                                            |
| FURBlock: Set to FURBlock (Fast Update Request Block) if                                                             |   | Protect                                                             | Off 💌                                                                          |                                                                            |
| one or more sites are experiencing network errors.                                                                   |   | Participants                                                        |                                                                                |                                                                            |
|                                                                                                    |   | Video Participant Limit                                             | 8                                                                              |                                                                            |
| The Network Error Handling may be set to IPLR (Intelligent<br>Packet Loss Recovery) or FURBlock (Fast Update Request |   | Telephone Participant Limit                                         | 8                                                                              |                                                                            |
| Block) if one or more sites are experiencing network errors.                                                         |   | Welcome Picture and Sound                                           | On 💌                                                                           |                                                                            |
|                                                                                                    |   | Entry and Exit Tones                                                | On 💌                                                                           |                                                                            |
|                                                                                                    |   | Time Out Participants on Call List                                  | Off 💌                                                                          |                                                                            |
| IPLR Robust Mode                                                                                                    |   | Network                                                             |                                                                                |                                                                            |
| Auto: When set to Auto, the IPLR Robust Mode is turned on                                                            |   | Bandwidth Management                                                | Auto 🖌                                                                         |                                                                            |
| for each encoder when needed.                                                                                        |   | Network Error Handling                                              | FURBlock 💌                                                                     |                                                                            |
| On: When set to On, the IPLR Robust Mode is on for all encoders.                                                     |   | IPLR Robust Mode                                                    | Auto 🗸                                                                         |                                                                            |
| 613.                                                                                                    |   |                                                                     |                                                                                |                                                                            |
| Please refer to Intelligent Packet Loss Recovery (IPLRTF) in                                                         |   | Fast Update Request (FUR) Block Sites                               | Auto 🗸                                                                         |                                                                            |
| the Technical Description section.                                                                                   |   | Fast Update Request (FUR) Filter Interval                           | 5                                                                              |                                                                            |
|                                                                                                    |   |                                                                     |                                                                                |                                                                            |
| FUR Block Sites                                                                                                    |   | Create Only Add Participants                                        | Cancel                                                                         |                                                                            |
| Auto: When set to Auto, the FUR's from sites that send too many will be blocked.                                     |   | Done                                                                |                                                                                | 🧭 Internet                                                                 |
| On: When set to On, the FUR's from all sites will be blocked.                                                        |   |                                                                     |                                                                                |                                                                            |
|                                                                                                    |   |                                                                     |                                                                                |                                                                            |
|                                                                                                    | J | Create Only                                                         | Add Participants                                                               | Cancel                                                                     |
| FUR Filter Interval                                                                                                  |   | Select Create Only to create a conference, with the above-specified | Select Add Participants to add participants or to manually dial a participant. | Select Cancel to discard all changes<br>and return to the Conference Over- |
| Denotes the number of seconds between FUR's, e.g. the mini-<br>mum time between FURs that will refresh the picture.  |   | configuration, without dialling out to any participants.            |                                                                                | view page.                                                                 |
|                                                                                                    | J |                                                                     |                                                                                |                                                                            |
|                                                                                                    |   |                                                                     |                                                                                |                                                                            |

#### D13373.08 NOVEMBER 2007

### TANDBERG MPS

# MCU Overview > Manage an Active Conference Manage an Active Conference

TANDBERG MPS ADMINISTRATOR GUIDE

#### Manage an Active Conference 🗅 Overview M Phonebook 🛛 👁 System Status 🖌 System Configuration 🖌 MCU Configuration Frequently used numbers can be stored in the Phone Book or a management system, e.g. TAND-BERG Management Suite (TMS). Auto-Refresh: 🗹 5 Seconds 🔽 Refresh MP5 34.0 - \$41000 Status Usage 1 2 Telephone Calls 0 of 32 IP#1 10.47.0.210 Media 🕑 🕑 More Video Calls 4 of 40 IP#2 127.0.0.1 ISDN Channels 0 of 0 1 2 GK#1 10.47.9.1 Registered Total Bandwidth 4224 of 30720 PRI More Conferences 1 of 10 GK#2 - Inactive 9703 More SIP Server Active Serial V35 More **Conference Overview** Filter: Active Inactive Dynamic Search Conference 1 Project status : Show 😽 Ok Create New Conference Videos Telephones ISDN Channels IP Bandwidth Conference Duratio Allow Incoming Calls Encryption Password 1. Project status 👪 4 (10) 0 (10) 0 7680.0 28 Minutes, 21 Seconds Yes -2: [Create] Click on MCU to return to the Conference Overview. 💩 Overview 🚺 Phonebook 🖉 System Status 🖌 System Configuration 🖌 MCU Configuration Auto Refresh: Check/uncheck the Auto Refresh to put it On/Off. Conference 1: Project status Auto-Refresh: V 5 Seconds V Refresh Conference Status Dual Video Stream Snap Shot onference Snap Click on a conference Numbers (ISDN / IP) / 560821801 Auto Refresh Rate: Select the desired H323ID/SIP URI /760821801@tandberg.net Refresh Rate for Auto Refresh. in the list to see the Call Duration 41 Minutes, 19 Seconds Video Out 1855.0 kbps H263+ 4CIF / 704.0 kbps H263+ 4CIF **Conference Status for** Dual Video Stream Out Dual Video Stream not Active Dual Video Stream not Active this conference. Conference Layout Auto × Refresh: Push the Refresh button to Encryption / Password -,manually refresh the page. Participants Video: 6 of 10 / Audio: 0 of 10 Conference Mode Stand Alone Select: Select a conference from the Add Participants Conference Configuration Dial-In Configuration Disconnect All Select: Conterence 1 Project status : Show M Ok list and press the OK button to change **The Conference Status** the view to show the selected conferviews are described in de-Terminal List Active: 6 . Show 1-40 🔽 🛋 Basic Advanced Change ence. tail on the following pages. Net Audio Video Dual Video Stream In Picture Actions Audio Input Level Participant Status P 💷 [4:3] 🛛 🛪 🏝 💆 📈 🖾 🛄 1 mona.anciersan/2 Connected, 768 kbps Н323 📈 E [4:3] 🛪 🏲 🏹 🔏 🕅 🕦 9 Po mandareth svennersteen Connected, 768 kbps H323

D13373.08 NOVEMBER 2007 Table of Contents

### MCU Overview > Manage an Active Conference Conference Status (1:2)

### TANDBERG MPS ADMINISTRATOR GUIDE

¥

Active: 6 . Show 1-40 💌 🔤

Audio Input Level

Auto-Refresh: V 5 Seconds V Retresh

Dual Video Stream Snap Shot

Dual Video Stream pot Active

Select Conference 1 Project status : Show V Ok

Overview M Phonebook © System Status + System Configuration + MCU Configuration

1856 0 kbns H263+ 4CIE (704 0 kbns H263+ 4CIE

\*

H323 📈

Н323 🎽

Н323 🎒

1 m

3 20

H323

H323

SIP

Dial-in Configuration

20

120

"Ph

P

Net Audio Video Dual Video Stream

Disconnect All

In Picture Actions

🛪 🐣 낮 🖊 🖾 💷

🤧 🖆 🤞 🔏 🖄 💷

1 🖄 💷

570

🥆 শ 💉

× \* 1

[4:3]

[4:3]

[4:3]

[4:3]

[4.3]

14:31

Conference 1: Project status

/560821801

Auto

-,-

Stand Alone

Conference Configuration

Connected, 768 kbps

Connected 768 kbps

Connected, 768 kbps

Connected, 1920 kbps

Connected, 1920 kbps

Connected, 768 kbps

Change

Terminal

Status

/760821801@tandberg.net

Dual Video Stream not Active

Video: 6 of 10 / Audio: 0 of 10

41 Minutes, 19 Seconds

**Conference Status** 

Numbers (ISDN / IP)

Dual Video Stream Out

Encryption / Password

Add Participants

Advanced

Conference Layout

H323ID/SIP URI

Call Duration

Video Cuit

Participants

Basic

Participant

1 mona.andersan/2

3 annetsirisadba

4 Mona Andersen

5 aautom alaoch

6 gustaviese

2 manuaceth seven perstern

Conference Mode

#### Conference Status

The Conference Status page shows information about a conference and lets you control the conference.

### Numbers

Shows the dial in number for the conference, on ISDN or IP. Each conference has separate dial in numbers.

### H.323 / SIP URI

Shows the dial in address for the conference, on H.323 or SIP.

### **Call Duration**

Shows the call duration of the current conference.

If specified, the Maximum Call Duration for the conference, is also shown. The Maximum Call Duration is set when you <u>Cre-</u> ate <u>Conference</u> and in the <u>Conference Template Configuration</u>

### Video Out

Shows the outgoing video rate, the video encoding algorithm and the resolution that is transmitted from the MCU to the participants.

### **Dual Video Stream Out**

If one of the participants is transmitting DuoVideo<sup>TF</sup>/H.239/ BFCP, the outgoing Dual Video Stream rate, the Dual Video Stream encoding algorithm and the resolution is shown here. Participants not capable of receiving Dual Video Stream, will

only receive the main video.

### Conference Layout

Shows the selected conference layout. The following layouts are available:

Auto, Voice Switched, 2 Split, 3 Split, 4 Split, 4+3 Split, 5+1 Split, 7+1 Split, 8+2 Split Top-Bottom, 8+2 Split Bottom-Top, 8+2 Split Top, 8+2 Split Bottom, 9 Split, 12+1 Split Center, 12+1 Split Top left, 12+2 Split, 16 Split, 30+2 Split, 2+1 Split Wide, 3 Split Wide, 3+1 Split Wide, 4+1 Split Wide, 6 Split Wide, 8+1 Split Wide, 12 Split Wide and CP Auto.

The Conference Layout can also be set when you Create Conference and in the Conference Template Configuration.

D13373.08

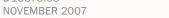

Table of Contents

## MCU Overview > Manage an Active Conference Conference Status (2:2)

#### **Conference Status**

The Conference Status page shows information about a conference and lets you control the conference.

### Encryption / Password

Encryption: Shows what type of encryption is allowed for the conference.

Password: Shows the key symbol if a dial in password has been assigned to the conference. If no key symbol is present, the conference is not password protected.

### Participants

Video / Telephone: Shows the current number of video and telephone participants in the conference and the maximum allowed.

In the example to the right there are 6 of 10 participants on video and 0 of 10 participants on audio.

#### **Conference Mode**

Stand Alone: This mode indicates that a normal conference is active.

Cascading Master: Indicates that this conference has become Master when connecting to another MCU. If the <Warning: Multiple masters, irregular behaviour expected>is seen, more than one conference has been forced to Master, which is not recommended.

Cascading Slave: Indicates that this conference has become Slave when connecting to another  $\mathsf{MCU}$ 

Table of Contents

🗅 Overview 🛯 M Phonebook 🖉 System Status 🖌 🕹 System Configuration 🖉 MCU Configuration Conference 1: Project status Auto-Refresh: V 5 Seconds V Refresh Conference Status Dual Video Stream Snap Shot Numbers (ISDN / IP) /560821801 H323ID/SIP URI /760821801@tandberg.net 41 Minutes, 19 Seconds Call Duration 1856 0 kbns H263+ 4CIF (704 0 kbns H263+ 4CIF Video Cuit Dual Video Stream Out Dual Video Stream not Active Dual Video Stream pot Active Conference Layout Auto \* -,-Encryption / Password Participants Video: 6 of 10 / Audio: 0 of 10 Conference Mode Stand Alone Add Participants Conference Configuration Dial-in Configuration Disconnect All Select Conference 1 Project status : Show Y Ok ¥ Active: 6 . Show 1-40 💌 🔤 Terminal Basic Advanced Change Net Audio Video Dual Video Stream In Picture Action Audio Input Level Participant Status Connected, 768 kbps H323 📈 20 [4:3] 🛪 🐣 🦞 🖊 🖾 💷 1 mona.ander.san/2 [4:3] To 🋪 🖆 🥖 🔏 🔀 💷 H323 🍃 2 manuareth svennersteen Connected 768 kbps [4:3] 3 "Pa 🛪 🔿 🎽 🔏 🖾 💷 H323 3 annetskitastba Connected, 768 kbps 3 20 E [4:3] / 🖾 💷 4 Mona Andersen Connected, 1920 kbps SIP [4:3] 5 agutem elacoh Connected, 1920 kbps H323 🏄 "Ph 🤧 🕋 V 🥖 💹 🛄 I4:31 🛪 🖺 🥖 🖉 💷 6 gustaviese Connected, 768 kbps Н323 🌡 20 **Conference Snapshot** Dual Video Stream Snapshot Conference Snapshot Shows a snapshot of the video Snapshot Shows a snapshot of the Dual Video Stream transmitted from the MCU to the participants. transmitted from the MCU to the participants. Click on the picture to enlarge it in a separate Click on the picture to enlarge it in a separate window. window. In an encrypted conference, Conference Snapshots are not available.

D13373.08

### NOVEMBER 2007

### **TANDBERG MPS**

## MCU Overview > Manage an Active Conference Add Participants (1:3)

### **Conference Status**

The Conference Status page shows information about a conference and lets you control the conference.

### Add Participants

To add new participants to the conference, press the Add Participants button. The Call Participants window will be shown.

### Using the Phone Book

Select an entry from the phone book and press the Call Participants button to call the participant.

### Search in Phone Book

Enter a name in the Find field to search for a name in the phone book.

### Modify a Phone Book Entry

Use Copy entry to Manual Dial to modify an existing entry in the phone book.

### Add Several Participants

To add several participants at the same time, select an entry from the phone book or fill in the manual dial area and press the Add --> button to add the participant to the Participant list. Press the Call Participants button to call the participants.

### **Remove Participants from the Participants List**

To remove a participant from the Participants List, select an entry from the list and press the <-- Remove button.

### Using the Manual Dialling

If a participant is not listed in the phone book, use the Manual Dial area and press the Call Participants button to call the participant.

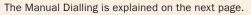

Table of Contents

D13373.08 NOVEMBER 2007

### **TANDBERG MPS**

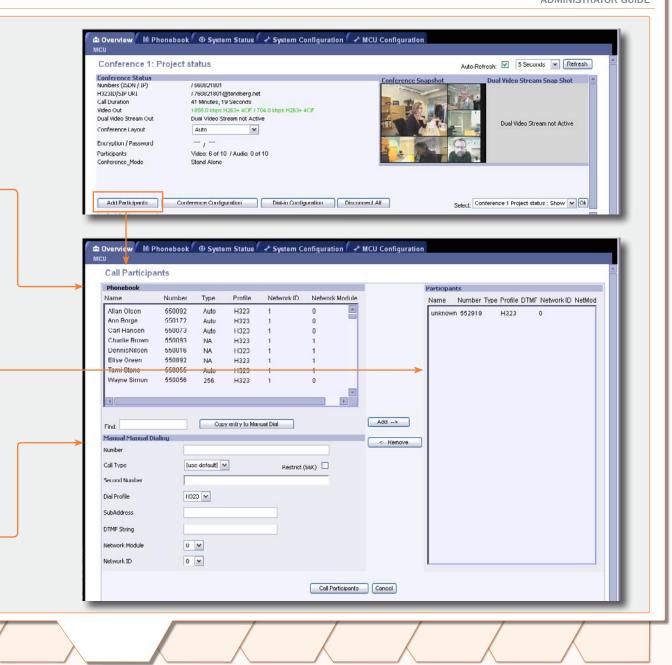

# MCU Overview > Manage an Active Conference Add Participants (2:3) - Manual Dialing (1:2)

#### TANDBERG MPS ADMINISTRATOR GUIDE

#### **Conference Status**

The Conference Status page shows information about a conference and lets you control the conference.

#### **Add Participants**

To add new participants to the conference, press the Add Participants button. The Call Participants window will be

#### Number

Enter the video number, telephone number or RS366 dial string.

For G.703 Leased Line calls, this is the call number (1 to 5).

### Call Type

Select the call rate to be used.

Use Default (default) is the configured Maximum Conferense Rate.

Custom Selection: Use Default, 1 x H.221, 2 x H.221, 64 kbps, 128 kbps, 192 kbps, 256 kbps, 320 kbps, 384kbps, H0, 512 kbps, 768 kbps, 1152 kbps, 1472 kbps, 1536 kbps, 1920 kbps and Telephone

**Example:** When calling an endpoint on a V.35 port configured for 384 kbps and the default call rate is 768 kbps, you must select 384 kbps to ensure proper framing and syncing.

#### Restrict (56K)

Select Restrict (56K) to use 56 kbps per ISDN B-channel.

#### Second Number

If two numbers are required, both should be specified for 2x64 kbps and 2x56 kbps calls.

Leave blank (default) if the endpoint only has one number.

Table of Contents

D13373.08 NOVEMBER 2007

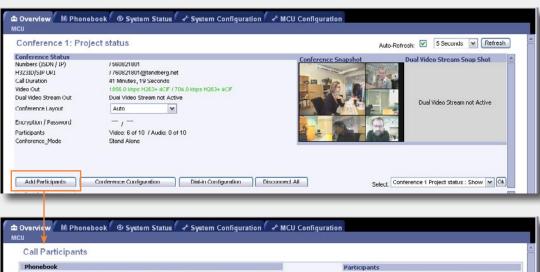

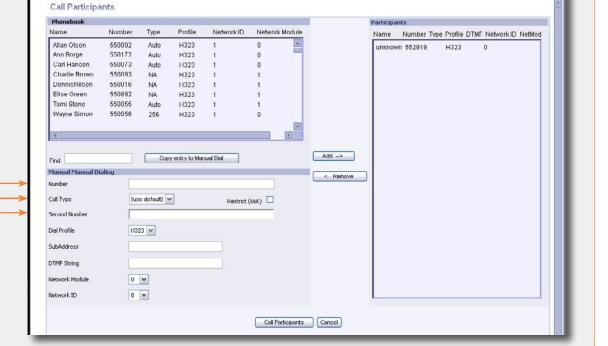

# MCU Overview > Manage an Active Conference Add Participants (3:3) - Manual Dialing (2:2)

#### TANDBERG MPS ADMINISTRATOR GUIDE

### **Conference Status**

The Conference Status page shows information about a conference and lets you control the conference.

### Dial Profile

Select which dial profile to use for this phone book entry.

Auto: The MPS will automatically select the appropriate profile

ISDN: ISDN will always be used for dialling.

H.323: IP will always be used when dialling.

SIP: SIP will always be used when dialling.

If defined, custom Dial Profiles (Network Profiles) will show in the list. See <u>MCU Configuration</u> for more information.

### Subaddress

The Subaddress is used to address different participants on the same ISDN line or TCS4 dialling.

#### DTMF String

Specify the DTMF (Dual Tone Multi-Frequency) or Touch Tone string.

### **Network Module**

Specify which Network Interface Card to use for outgoing calls. Enter a value between 0 and 6.

- Optional for ISDN calls
- Mandatory for V.35 calls and G.703 Leased Line calls.

### Network ID

Used to identify port or interface number within a network module. Enter a value between 1 and 32:

- Specify which IP network to use, only 1 and 2 are valid values (optional).
- Specify which V.35 port to use (mandatory).

Table of Contents

D13373.08 NOVEMBER 2007

### **TANDBERG MPS**

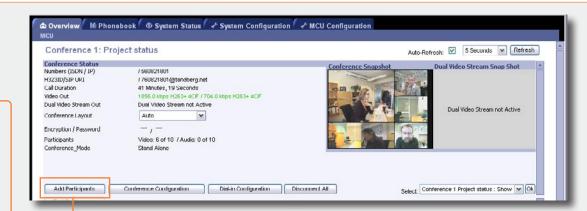

### 📾 Overview 🛛 🛯 Phonebook 🖉 🐵 System Status 🖉 🖈 System Configuration 🌈 MCU Configuration

|                                            |        |            |         |            |                | Participan | ts         |               |               |        |
|--------------------------------------------|--------|------------|---------|------------|----------------|------------|------------|---------------|---------------|--------|
| Name                                       | Number | Туре       | Profile | Network ID | Network Module | Name       | Number Typ | e Profile DTM | IF Network ID | NetMod |
| Allan Olsen                                | 550092 | Auto       | H323    | 1          | 0              | unknown    | 552919     | H323          | 0             |        |
| Ann Borge                                  | 550172 | Auto       | H323    | 1          | 0              |            |            |               |               |        |
| Carl Hansen                                | 550073 | Auto       | H323    | 1          | 0              |            |            |               |               |        |
| Charlie Brown                              | 550093 | NA         | H323    | 1          | 1              |            |            |               |               |        |
| DennisNilsen                               | 550016 | NA         | H323    | 1          | 1              |            |            |               |               |        |
| Elise Green                                | 550892 | NA         | H323    | 1          | 1              |            |            |               |               |        |
| Tami Stone                                 | 550055 | Auto       | H323    | 1          | 1              |            |            |               |               |        |
| Wayne Simon                                | 550056 | 256        | H323    | 1          | 0              |            |            |               |               |        |
|                                            |        |            |         |            | 1              |            |            |               |               |        |
|                                            |        |            |         |            | E E            |            |            |               |               |        |
| Call Type                                  | [us    | c default] | •       | Restrict ( | (56К) 🗆        |            |            |               |               |        |
| iecond Number<br>Xal Profile<br>SubAddross | HO     | 20 💌       |         |            |                |            |            |               |               |        |
| Xial Profile                               |        | 2 💌        |         |            |                |            |            |               |               |        |
| Xial Profile<br>SubAddress<br>XTMF String  | 0      |            |         |            |                |            |            |               |               |        |
| Dial Profile<br>SubAddress                 |        | <b>v</b>   |         |            |                |            |            |               |               |        |

### MCU Overview > Manage an Active Conference Add Participants - Examples

TANDBERG MPS

| Example 1: H.323 / IP (H.323 ID)                                                                                                    | Example 2: H.323 / IP (IP Address)                                                                                                    | Example 3: ISDN                                                                                                    | Example 4: G.703 Leased Line                                                                                                    |
|----------------------------------------------------------------------------------------------------|----------------------------------------------------------------------------------------------------|----------------------------------------------------------------------------------------------------|----------------------------------------------------------------------------------------------------|
| Example with H.323/IP (H.323 ID):<br>The H.323 ID must be registered to a Gate-<br>keeper.<br>Number: sales.manager<br>Call Type: N/A<br>Restrict (56 kbps): N/A<br>Second Number: N/A<br>Dial Profile: H.323 or Auto<br>Subaddress: N/A<br>DTMF String: N/A<br>Network Module: N/A<br>Network ID: N/A                                                                                                    | Example with H.323/IP (IP Address):<br>Calling a video system directly by IP Address.<br>Number: 127.0.0.16<br>Call Type: N/A<br>Restrict (56 kbps): N/A<br>Second Number: N/A<br>Dial Profile: H.323 or Auto<br>Subaddress: N/A<br>DTMF String: N/A<br>Network Module: N/A<br>Network ID: N/A                                                                                            | Example with ISDN:<br>A prefix might be required by the ISDN switch.<br>Number: 067125125<br>Call Type: N/A<br>Restrict (56 kbps): N/A<br>Second Number: N/A<br>Dial Profile: ISDN or Auto<br>Subaddress: N/A<br>DTMF String: N/A<br>Network Module: N/A<br>Network ID: N/A                      | Example with G.703 Leased Line:<br>Find which Slot and Port to use for the Network Interface (ISDN) to the call.<br>Number: 3 (Call number 3, of max 5)<br>Call Type: 256 kbps (the # of channels x 6-<br>kbps)<br>Restrict (56 kbps): N/A<br>Second Number: N/A<br>Dial Profile: ISDN or Auto<br>Subaddress: N/A<br>DTMF String: N/A<br>Network Module: 2 (Network Interface Card<br>(ISDN) in slot 2)<br>Network ID: 5 (Port 5, PRI number 5) |
| Example 5: V.35                                                                                                    | Example 6: V.35 RS366                                                                                                    | Example 7: SIP                                                                                                    |                                                                                                    |
| Example with V.35:<br>Find which Slot and Port to use for the Net-<br>work Interface (V.35) to the call.<br>Number: Leave empty<br>Call Type: 768 kbps (the # of channels x 64<br>kbps)<br>Restrict (56 kbps): N/A<br>Second Number: N/A<br>Dial Profile: ISDN or Auto<br>Subaddress: N/A<br>DTMF String: N/A<br>Network Module: 3 (Network Interface Card<br>(V.35) in slot 3)<br>Network ID: 14 (Port 14) | Example with V.35 RS366:<br>Find which Network Interface (V.35) to use for<br>the call.<br>Number: 6700#4#6#0<br>Call Type: 384 kbps (the # of channels x 64<br>kbps)<br>Restrict (56 kbps): N/A<br>Second Number: N/A<br>Dial Profile: ISDN or Auto<br>Subaddress: N/A<br>DTMF String: N/A<br>Network Module: 4 (Network Interface Card<br>(V.35) in slot 4)<br>Network ID: 31 (Port 31) | Example with SIP:<br>The SIP Alias must be registered to a SIP<br>Server.<br>Number: SIP:j.doe@sip.tandberg.net<br>Call Type: N/A<br>Restrict (56 kbps): N/A<br>Second Number: N/A<br>Dial Profile: SIP or Auto<br>Subaddress: N/A<br>DTMF String: N/A<br>Network Module: N/A<br>Network ID: N/A |                                                                                                    |

D13373.08 NOVEMBER 2007 Table of Contents

### MCU Overview > Manage an Active Conference Edit Conference Settings

### Conference Status

The Conference Status page shows information about a conference and lets you control the conference.

### **Conference Configuration**

To change the conference configuration for this conference, press the Conference Configuration button to show the Edit Conference window.

Some settings cannot be changed when a conference is active.

#### Read More

| Denne    |
|----------|
| CONTRO C |
| Jun      |
| MIL      |
|          |

To see a full description of each setting go to the MCU Overview >  $\underline{Create \ Conference}$  section.

| Conference 1: Project status           Numbers (ISDN / IP)         / 5608/21801           Michaers (ISDN / IP)         / 7808/21801           Michaers (ISDN / IP)         / 7808/21801           Michaers (ISDN / IP)         / 7808/21801           Michaers (ISDN / IP)         / 7808/21801           Michaers (ISDN / IP)         / 7808/21801           Call Duration         41 Minice, 19 St           Dual Video Stream Out         Dual Video Stream           Conference Layout         Auto           Encryption / Password         - / -           Participants         Video: 6 of 10 / /           Stand Alone         Stand Alone | xdberg.net<br>conds<br>l+ 4CIF / 704 ktbps H263+ 4CIF<br>not Active | Auto-Refresh: V Securids V Refresh              |
|----------------------------------------------------------------------------------------------------|---------------------------------------------------------------------|-------------------------------------------------|
| Add Participands Conference Configural                                                                                                    |                                                                     | Select. Conference 1 Project status : Show V Ok |
| MCU Edit Conference 1: Project statu Conference Configuration Name Maximum Conference Rate Default IP Net ID Restrict (S6K) Allow Incoming Calls Cascading Mode Maximum Call Duration Legacy Level Floor To Full Screen Billing Code                                                                                                    | n Status & System Configuration & MCU Confi<br>s (Active)           |                                                 |
| Teaming Code Teaconserverse Teaconserverse Velcome Picture and Sound Entry and Exit Tones Time Out Participants on Call List Network Bandwidth Management Network Error Handling IPLR Robust Mode Fast Update Request (FUR) Block Sites Fast Update Request (FUR) Filter Interval Save Back ne                                                                                                    | 10 v<br>on v<br>on v<br>Auto v<br>Auto v<br>Auto v<br>Auto v<br>3   |                                                 |

Contents

Table of

D13373.08 NOVEMBER 2007

### **TANDBERG MPS**

### MCU Overview > Manage an Active Conference Dial In Direct (DID)

#### **Conference Status**

The Conference Status page shows information about a conference and lets you control the conference.

### **Dial In Configuration**

To specify a dynamic dial in number for a conference, press the Dial In Configuration button. The Direct Dial In Number to Conference # window will be shown.

### Using Dial In Direct Numbers

To use Dial In Direct (DID) numbers, a DID has to be configured for the MPS. For details see **Dial In Direct Numbers** in the MCU Configuration > Static Conferences section.

### Numbers

The DID (Dial In Direct) numbers must be pre-defined MPS dial in numbers, either available on the ISDN PRI or available by H.323 prefixes.

Number: Specify the dial in number that will be directed into this conference.

Network Profile: Select which net profile to use.

Caller Id: Specify the caller id, given by the network, for the calling participant. If the caller id does not match, the participant will not be included in the conference. If the Caller Id is left blank, no check will be performed.

### **Protected Numbers**

If the Protect setting is set to On:

The Protected Number field will be shown

2. Only Protected Numbers are allowed to join this conference

Number: Specify the number given by the network for the calling participant.

Network Profile: Specify which net profile to use.

Table of Contents

For further information, see the Protect setting in the Overview > MCU > Create Conference section.

D13373.08

#### TANDBERG MPS ADMINISTRATOR GUIDE

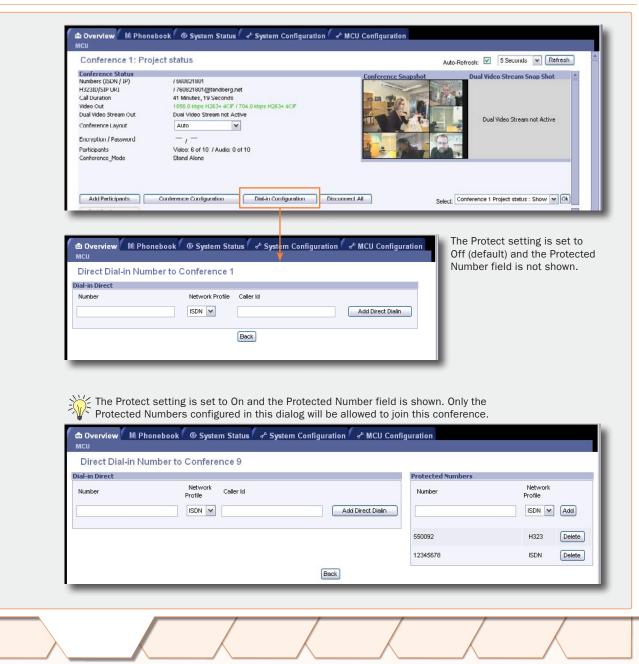

TANDBERG MPS

NOVEMBER 2007

### MCU Overview > Manage an Active Conference The Basic View (1:3)

### Conference Status

The Conference Status page shows information about a conference and lets you control the conference.

Basic View - Provides a basic overview of all the participants in the conference.

Advanced View - Gives detailed information on the audio in, audio out and video in protocols and the bandwidth used by these protocols.

Terminal List - List the participants in the conference. If the conference is cascaded to another conference, this will be shown here.

Change - The change view is used to modify endpoint constraints or move the endpoint to another conference.

### **Disconnect One Participant**

To disconnect a participants in the conference

- 1. Select a participant from the list and press the red Disconnect button.
- 2. A confirmation window will be shown. Press OK to disconnect the participant.

### **Disconnect All**

To disconnect all participants in the conference:

- 1. Press the Disconnect All button.
- 2. A confirmation window will be shown. Press OK to disconnect all participants.
- 3. After disconnecting the participants, the End Conference button is enabled.

Disconnecting all participants will not end the conference itself; this will just disconnect all the participants in the conference. The conference can be restarted by pressing the green Redial Action button.

NOTE: Disconnecting all participants from an Ad-hoc conference will terminate the conference.

### End Conference

To end the conference completely:

Table of Contents

- **1**. Press the End Conference button. This button is only available when there are no active calls left in the conference.
- 2. A confirmation window will be shown. Press OK to end the conference.
- 3. The conference will loose its configuration and will be set to [idle] in the MCU Overview page.

#### Н323 🔏 ud, [4.3] 🋪 🖆 💆 🔏 🖾 💷 mono.anderson.2 Connected, 768 libes 🛪 🖺 🥖 🖊 🖾 💷 Н323 🎒 Pu [4:3] 2 mangareth sysanersteen Connected 768 kbps Н323 🌡 24 [4 3] 🋪 🖰 🔏 🗶 🖾 💷 3 anne-skitsettu Connected 768 khos 4 Mona Andersen SIP 3 20 14:31 🛪 🕂 🥖 🖊 🔀 💷 H323 📈 "Th [4:3] 🥆 🐴 🤤 📈 💯 💷 5 gautamustrust Connected 1920 kbps H323 🔒 120 F (4:3) 🛪 🕈 🔏 🔏 🔛 🕕 6 gustaviase Connected, 760 kbps

Dial-In Configuration Disconnect All

Net Audio Video Dual Video Stream

### Participants

Add Participants

Advanced

Basic

Particinant

Shows the name of the participants. You may change the displayed name in the Change view, see Change DIsplay Name for details. You may also reset the participant name to the original system name.

Conference Configuration

Change

Terminal

Status

### Status

Shows the status of the connection:

Establ Out: Shown during call setup between the participant and the MCU.

Alerting: Waiting for the participant to answer the outgoing call.

Connected, 384 kbps: The participant is connected at 384 kbps bandwidth.

Requesting Password: To join the conference. the participant is requested to enter the conference password.

Initiating Encryption: Encryption is being initiated between the MCU and the participant.

Disconnected: The participant has either disconnected or been disconnected by the conference administrator.

Clear Out: The MCU is currently disconnecting the participant.

### Net

To Picture Actions

Shows the network protocol used for the connection:

H.323: The participant is connected on IP using the H.323 protocol.

Select: Conference 1 Project status : Show M Ok

Active: 6 . Show 1-40 🔛 🔤

Audio Input Level

H.320: The participant is connected on ISDN or V.35 using the H.320 protocol.

SIP: The participant is connected on IP using the SIP protocol

ISDN: The participant is connected on ISDN as a telephone.

### Audio

Shows the audio status for each participant (not supported for SIP calls):

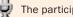

The participant is transmitting audio.

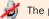

The participant has muted the microphone.

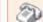

The participant is connected as a telephone.

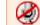

The conference administrator has manually muted the participant.

### TANDBERG MPS

D13373.08 NOVEMBER 2007

### MCU Overview > Manage an Active Conference The Basic View (2:3)

### **Conference Status**

The Conference Status page shows information about a conference and lets you control the conference.

Basic View - Provides a basic overview of all the participants in the conference.

Advanced View - Gives detailed information on the audio in, audio out and video in protocols and the bandwidth used by these protocols.

Terminal List - List the participants in the conference. If the conference is cascaded to another conference, this will be shown here.

Change - The change view is used to modify endpoint constraints or move the endpoint to another conference.

### Video

Shows the video status for each participant.

The participant is transmitting video.

Dual Video Stream (DuoVideo<sup>TF</sup>/H.239/BFCP)

Table of Contents

Shows the Dual Video Stream status for each participant.

The participant is transmitting Dual Video Stream.

The participant is receiving Dual Video Stream.

The participant is not transmitting video, for instance if the participant has set the video to Off or if the conference administrator has manually muted the participant.

#### Dial-In Configuration Disconnect All Select: Conference 1 Project status : Show M Ok Add Participants Conference Configuration T Active: 6 . Show 1-40 💟 🛋 Terminal Basic Advanced Change Net Audio Video Dual Video Stream To Dictore Actions Andio Toront Level Participant Status mer" [4.3] 🛪 🖆 💆 mono.anderson.2 Connected, 768 libes Н323 🔏 1 🖄 💷 [4:3] 🛪 🕆 🥖 🖊 🜌 💷 Н323 🎒 Pu 2 mangareth sysanersteen 14 31 🛪 🕂 🔏 🖌 🔀 💷 Н323 🔒 20 3 anne-skitsethu SIP 3 20 14:31 4 Mona Andersen H323 📈 "Do [4:3] 5 gautamustrust H323 🔒 120 [4:3] 7 1 2 / 2 1 austeviese Connected, 760 kbps

### In Picture

Shows the current Conference Layout and where each participant is displayed in the outgoing video image from the MCU. Some examples:

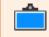

The participant is in a Voice Switched conference and currently transmitting video to all the other participants.

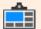

The participant is in a conference with 5+1 Split layout and is currently transmitting video to all the other participants in the larger quadrant.

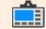

The participant is in a conference with 7+1 Split layout and is currently transmitting video to all the other participants in the larger quadrant.

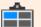

The participant is in a conference with 4 Split layout and is currently transmitting video to all the other participants in the top left quadrant.

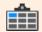

The participant is in a conference with 9 Split layout and is currently transmitting video to all the other participants in the top left quadrant.

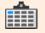

The participant is in a conference with 16 Split layout and is currently transmitting video to all the other participants in the top left quadrant.

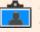

The participant has requested the floor or has been assigned the floor by the conference administrator and is transmitting video to all the other participants.

### D13373.08 NOVEMBER 2007

### TANDBERG MPS

### MCU Overview > Manage an Active Conference The Basic View (3:3)

### **Conference Status**

The Conference Status page shows information about a conference and lets you control the conference.

Basic View - Provides a basic overview of all the participants in the conference.

Advanced View - Gives detailed information on the audio in, audio out and video in protocols and the bandwidth used by these protocols.

Terminal List - List the participants in the conference. If the conference is cascaded to another conference, this will be shown here.

Change - The change view is used to modify endpoint constraints or move the endpoint to another conference.

### Actions

During the conference, the conference administrator is able to control each participant.

To disconnect a participant, press the Disconnect button. A confirmation window will be shown. Press OK to disconnect.

3

2

If a participant has been disconnected from the conference, the Redial button is shown. Press the button to reconnect the participant. The button is only available for outgoing MCU calls.

To assign the floor to a participant, press the Assign Floor button. The participant is then transmitting video to all the other participants. The participants can also perform this function themselves, if they support the Request Floor (H.243 MVC) functionality.

To release the floor again, press the Release Floor button. This button is shown if the floor has been assigned by the conference administrator or if the participants have requested the floor themselves.

Table of Contents

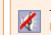

To mute the loadspeaker of a participant, press the Mute Loudspeaker button and the participant will not receive any audio from the conference. Note that muted participants will not be able to un-mute themselves, since this was done from the MCU.

To un-mute the loadspeaker of a participant again, press the Un-Mute Loadspeaker button. This button is only shown if the audio has been muted by the conference administrator. Audio Input Level Shows the measured input level from each of the conference participants.

| Add Pa       | rticipants     | Conference       | e Configuration |      | Dial-In ( | Configura | tion Disconnect Al |            | Select: Conference | 1 Project status : Show 💌 Ok |
|--------------|----------------|------------------|-----------------|------|-----------|-----------|--------------------|------------|--------------------|------------------------------|
| End Co       | nference       |                  |                 |      |           |           |                    |            |                    | ¥                            |
| Basic        | Advanced       | Terminal<br>List | Change          |      |           |           |                    |            |                    | Active: 6 . Show 1-40 💌      |
| Participa    | at             | Status           |                 | Net  | Audio     | Video     | Dual Video Stream  | In Picture | Actions            | Audio Input Level            |
| monoland     | lorson/2       | Connector        | d, 768 ldps     | H323 | 10        |           |                    | [4.3]      | 🥦 🖆 💆 📈 🖾 💷        |                              |
| 2 marqareta  | n svennersteen | Connecter        | d, 768 kbps     | H323 | 2         |           |                    | [4:3]      | 🋪 🖆 🥖 🗶 🖾 💷        |                              |
| anneskis     | settu          | Connecter        | d, 768 kbps     | H323 | 2         | n al      |                    | [4 3]      | 🥆 🕂 🥖 🗶 💷          |                              |
| Monar Aas    | denssem        | Connectes        | d, 1920 kbps    | SIP  | 2         | n al      |                    | [4:3]      | 🛪 🖆 🥖 🗶 🖾 💷        |                              |
| 5 gautani al | lauste         | Connecter        | d, 1920 kbps    | H323 | ×         | "Tu       |                    | [4:3]      | 🋪 🖆 🖞 🗶 💯 💷        |                              |
| gustavias    | ec.            | Connecter        | d, 760 kbps     | H323 | 9         | 100       |                    | [4:3]      | 🛪 🖆 🔏 🗶 💯 💷        |                              |

To mute the microphone of a participant, press the Mute Microphone button and the participant will not be heard by the other participants. Note that muted participants will not be able to un-mute themselves, since this was done from the MCU. The participants can, independently of this function, mute their microphone locally on their system.

To un-mute the microphone of a participant again, press the Un-Mute Microphone button. This button is only shown if the audio has been muted by the conference administrator. ADMINISTRATOR GUIDE

To mute the video of a participant, press the Mute

participants will not be able to un-mute themselves,

To un-mute the video of a participant again, press the Un-Mute Video Site button. This button is only

shown if the video has been muted by the confer-

To add a participant to the TANDBERG MPS Phone

Video Site button and the participant will not be

seen by the other participants. Note that muted

since this was done from the MCU.

Book press the Phone Book button.

ence administrator.

TANDBERG MPS

D13373.08 NOVEMBER 2007

### MCU Overview > Manage an Active Conference The Advanced View

#### **Conference Status**

The Conference Status page shows information about a conference and lets you control the conference.

Basic View - Provides a basic overview of all the participants in the conference.

Advanced View - Gives detailed information on the audio in, audio out and video in protocols and the bandwidth used by these protocols.

Terminal List - List the participants in the conference. If the conference is cascaded to another conference, this will be shown here.

Change - The change view is used to modify endpoint constraints or move the endpoint to another conference.

#### The Advanced View

The Advanced view gives a more detailed picture of the conference than the Basic view.

Audio In/Out: Shows the audio protocol in use, and bandwidth used by the protocol.

Video In: Shows the video protocol in use, and bandwidth used by the protocol.

### Paticipant Info Page

To see all details about the call for each participant, click in the participant name and Participant information page is shown.

### Call Info

Contains information about Call Status, Call, In/Out/Q.931 Rate, Number, Dial In Number, TerminalID, TerminalName, Duration and Encryption. Media Info

Contains information about Audio with Dynamic Rate, Packet Loss, Packet Drop, Jitter, RSVP, Local Address and Remote Address; and Video with Dynamic Rate, Packet Loss, Packet Drop, Jitter, RSVP, Local Address and Remote Address; and Dual Stream, Data and Cap Set.

Refresh: Press the Refresh button to do a quick refresh of the page.

Table of Contents

Previous/Next: Press the Previous or Next button to see the previous or next participant page.

Advanced Lhange Basic 11.1 Participant Statur Not Audio In Audio Out Connected, 768 kbps H323 AAC-LD @64 📈 AAC-LD @64 H263+ CIF@704 1 monalandercent2 2 morgarethewenpersteen H323 AAC-LD @64 AAC-LD @64 H263+ CIF@704 Connected, 768 kbps H323 AAC-LD @64 3 anne sizi salba Connected 768 kbps AAC-LD @64 H263+ CE@704 4 SIVISUNONES Connected, 512 kbps H323 G722 (264 G722 @64 5 goutom gloush H323 AAC-LD @64 # AAC-LD @64 H263+ CIF@1856

6 austevierse

Add Participants

Conference Configuration

Terminal

Connected 1920 kbns

Connected 768 kbrs

Click on a participant name

H323 G711 @64

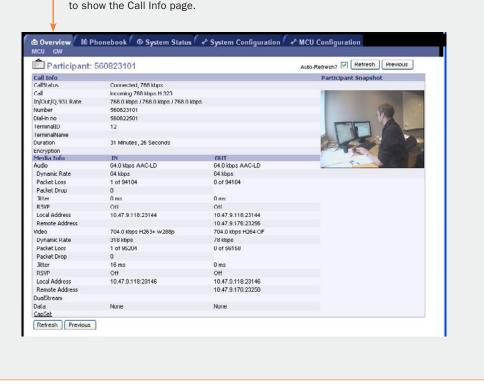

Dial-in Configuration Disconnect All

🔏 G711 @64

Video To

H263+ CIF(2)448

H261 CIF@704

ADMINISTRATOR GUIDE

1 2 11

End Conference Select Conference 1 Project status : Show V Ok

📇 💦 IB:01

💻 [16.9] 🛪 👚 🥖

💷 j16.9 🌂 🏝 🛃 🖉 🛄

🔜 (16.9) 🚿 🏝 🚀 🖉 🛄

💷 🚾 🔪 🦄 🕂 🔭 IE011

Dual Video Stream In Picture Actions

TANDBERG MPS

Active: 6 . Show 1-40 💌 🔺

-

Audio Input Level

D13373.08 NOVEMBER 2007

# MCU Overview > Manage an Active Conference The Terminal List View

### **Conference Status**

The Conference Status page shows information about a conference and lets you control the conference.

Basic View - Provides a basic overview of all the participants in the conference.

Advanced View - Gives detailed information on the audio in, audio out and video in protocols and the bandwidth used by these protocols.

Terminal List - List the participants in the conference. If the conference is cascaded to another conference, this will be shown here.

Change - The change view is used to modify endpoint constraints or move the endpoint to another conference.

### **Terminal List**

The Terminal List will list all participants in conferences on the MCU.

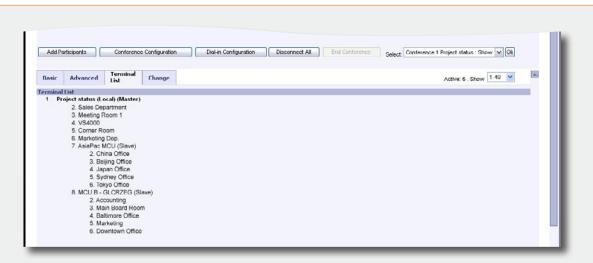

### MCUs in Cascade

The TANDBERG MPS supports two-level cascading, so the TANDBERG MPS can be cascaded with other TANDBERG MPSs to increase the number of participants in one conference.

### How to Initiate Cascaded Conference

By simply dialling from one TANDBERG MPS to other TANDBERG MPSs one will achieve a distributed setup.

### Master/Slave

The TANDBERG MPS dialling out will be defined as the Master MCU. All other MCUs will be defined as Slave MCUs.

| win ( |  |
|-------|--|
| Jun   |  |
| MAIN  |  |
|       |  |

For details about cascaded MCUs see <u>Distributed MCUs</u> in the Technical Descriptions section.

Contents

Table of

D13373.08 NOVEMBER 2007

### **TANDBERG MPS**

### MCU Overview > Manage an Active Conference The Change View

#### Conference Status

The Conference Status page shows information about a conference and lets you control the conference.

Basic View - Provides a basic overview of all the participants in the conference.

Advanced View - Gives detailed information on the audio in, audio out and video in protocols and the bandwidth used by these protocols.

Terminal List - List the participants in the conference. If the conference is cascaded to another conference, this will be shown here.

Change - The change view is used to modify endpoint constraints or move the endpoint to another conference.

### Participant

Shows the participant number or system name.

Applies for H.320, H.323 and SIP audio/video participants.

#### Move to Conference

Move the participant to another conference (both created conferences and ongoing conferences).

- Press the Move button to move the participant to the other conference.
- The conference must be started in advance and should have the same basic settings.
- It is not possible to move a H.323 call to an encrypted conference.

### Change Display Name

Change the participant name/text which is displayed in the bottom of the Conference Snapshots window. This will replace the system name if available.

Press the Set button to change the displayed name.

Table of Contents

Press the Reset button to restore the original system name.

The Participant Identifier must be set to On or Auto to show the name of a participant in the Conference Snapshot window.

|    | Participant Move to Conference  | Change Display Name Layout I | Lock FUR Block B | andwidth Management                   |
|----|---------------------------------|------------------------------|------------------|---------------------------------------|
|    | 1 monstonderges/2               | Set Reset                    | Block (Low)      | Set to QCIF (Max. Videorate out:704)  |
|    | 2 morgaristhillijonnistratelesi | Set Reset                    | Block (Low)      | Set to QCIF (Max. Videorate out:704)  |
|    | 3 annetsintaastu                | Set Reset                    | Block (Low)      | Set to QCIF (Max. Videorate out:704)  |
| ce | 4 gautismightern                | Set Reset                    | Block (Low)      | Set to QCIF (Max. Videorate out:1856) |
|    | 5 gustav/Jaan                   | Set Reset                    | Block (Low)      | Set to QCIF (Max. Videorate out:704)  |
|    |                                 |                              |                  |                                       |

Add Participants Conference Configuration Dial-in Configuration Disconnect All End Conference Select: Conference 1 Project status : Show 🕥 (Ok

#### Layout Lock

Lock the participant to a fixed position in the conference view. This could be used when you want one particular participant to be displayed in the big square in a split Conference Layout.

The layout in use will decide how this will look like.

Please refer to Conference Layout > Lecture Mode for details.

### **Bandwidth Management**

Press the Set to QCIF button to force the endpoint (video system) to move to a low rate encoder.

This is to enable more bandwidth to the other participants in the conference.

### FUR Block

The conference administrator can block FUR (Fast Update Request) for a participant. This will prevent Fast Update Requests for the participant.

• Press the Block button in the FUR Block column to block fast update request for the selected participant.

FUR from an endpoint (video system) may degrade the experience for other participants. Selecting FUR Block to On may increase the quality for the other participants.

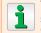

To block FURs from all sites, set Network Error Handling to FURBlock and FUR Block Sites to On in the Conference Configuration page.

### FUR Rate

The system will display the FUR Rate; High or Low, for each participant.

### Maximum Video Rate Out

Shows the maximum video rate, reported from the endpoint (video system), which a site can receive.

### D13373.08 NOVEMBER 2007

### TANDBERG MPS

#### TANDBERG MPS ADMINISTRATOR GUIDE

6 Shuw 1-40 🗸

# Gateway Overview Gateway Features and Capacity

### TANDBERG MPS ADMINISTRATOR GUIDE

| Gateway                                                                                                    | r Features                                                                                                    | Gateway Capacity                                                                                                    |
|----------------------------------------------------------------------------------------------------|----------------------------------------------------------------------------------------------------|----------------------------------------------------------------------------------------------------|
|                                                                                                    |                                                                                                    |                                                                                                    |
| Encryption (Secure conference <sup>TF</sup> )                                                                                                    | allows seamless MCU control through the Gateway.                                                                                                    | Gateway Capacity                                                                                                    |
| Secure conference <sup>TF</sup> AES (128 bit) and Secure con-                                                                                                    |                                                                                                    | Each Media Board can support up to 7680 kbps of total bandwidth.                                                                                                    |
| ference <sup>TF</sup> DES (56 bit) are both supported through                                                                                                    | Far End Camera Control using H.224 (H.281)                                                                                                    |                                                                                                    |
| the Gateway.                                                                                                    | Far End Camera Control using H.224 (H.281) allows<br>seamless Far End Camera control through the<br>Gateway.                                                                                                    | Each Gateway call consists of two connections. Example: A 384 kbps Gateway call has one H.323 site connected at 384 kbps and one H.320 site connected at 384 kbps. This means that this call is utilizing 768 kbps worth of bandwidth (384k + 384k = 768k).                                                                                                    |
| Downspeeding <sup>TF</sup>                                                                                                    | Galeway.                                                                                                    |                                                                                                    |
| When requested quality (bandwidth) cannot be<br>established, Downspeeding <sup>TF</sup> makes the connection<br>establish on as high quality as possible. If channels<br>are dropped during a video conference, Downspeed-<br>ing <sup>TF</sup> will ensure the connection being automatically<br>maintained without interruption. | Intelligent Packet Loss Recovery (IPLR)<br>If the Gateway experiences packet loss from an IP<br>endpoint, it will ask the endpoint to handle packet<br>loss. This requires Intelligent Packet Loss Recovery<br>(IPLR) functionality on the video system (endpoint). | <ul> <li>Each Gateway option on the MPS allows for a maximum of 10 concurrent calls. This means that each Gateway option can support up to 10 concurrent calls at 384 kbps.</li> <li>Decreasing the bandwidth of each call will not increase the maximum number of calls possible.</li> <li>Increasing the bandwidth of each call will decrease the maximum number of calls.</li> </ul> |
| Dual Video Streams<br>DuoVideo <sup>TF</sup> , H.239/BFCP are supported from both<br>ISDN, IP/SIP and allows participants at the far<br>end to simultaneously view a presenter and a live<br>presentation.                                                                                                    | Text Chat (T.140)<br>Text Chat (T.140) is supported through the Gate-<br>way.<br>Gateway Support for OD/HD                                                                                                    | Below is a chart outlining the maximum number of calls possible for each bandwidth that<br>is supported on the Gateway.Bandwidth in Use<br>on GatewayMaximum Num-<br>ber of CallsTelephone 64 kbpsMax 10 calls                                                                                                    |
| Digital Clarity <sup>TF</sup>                                                                                                    | <ul> <li>H.264 w288p, 400p, w448p, w576p, w720p</li> </ul>                                                                                                    |                                                                                                    |

### Digital Clarity

Participants enjoy presentations of exceptionally high quality resolution video.

### Natural Video<sup>TF</sup>

60 fields per second true interlaced picture (iCIF).

### H.264 support through Gateway<sup>TF</sup>

Superb video quality supporting the ITU video standard H.264.

### AAC-LD support through Gateway<sup>TF</sup>

True standards-based CD-quality audio supporting the audio standard AAC-LD.

### Full H.243 Transparency

H.243 Multipoint Control Unit (MCU) Transparency

Table of Contents

D13373.08 NOVEMBER 2007

- H.264 w288p, 400p, w448p, w576p, w720p
- H.263 w288p, 400p, w488p, w576p

| Bandwidth in Use on Gateway | Maximum Num-<br>ber of Calls | Remaining Bandwidth                                                                 |
|-----------------------------|------------------------------|-------------------------------------------------------------------------------------|
| Telephone 64 kbps           | Max 10 calls                 |                                                                                     |
| 64 kbps                     | Max 10 calls                 |                                                                                     |
| 128 kbps                    | Max 10 calls                 |                                                                                     |
| 192 kbps                    | Max 10 calls                 |                                                                                     |
| 256 kbps                    | Max 10 calls                 |                                                                                     |
| 384 kbps                    | Max 10 calls                 |                                                                                     |
| 512 kbps                    | Max 7 calls                  | This would be 7168 kbps total which leaves 512 kbps remaining for lower rate calls  |
| 768 kbps                    | Max 5 calls                  |                                                                                     |
| 1152 kbps                   | Max 3 calls                  | This would be 6912 kbps total which leaves 768 kbps remaining for lower rate calls  |
| 1472 kbps                   | Max 2 calls                  | This would be 5888 kbps total which leaves 1792 kbps remaining for lower rate calls |
| 1536 kbps                   | Max 2 calls                  | This would be 6144 kbps total which leaves 1536 kbps remaining for lower rate calls |
| 1920 kbps                   | Max 2 calls                  |                                                                                     |

The Status field displays the connections status for

the installed boards and cards:

Media boards

ISDN PRI card

ISDN G.703 card

Gateway Usage Information

### GW Overview Gateway Usage Information

### TANDBERG MPS ADMINISTRATOR GUIDE

|                                                                                                    |            |                                                                                                    |                                                                                                    | Auto-refresh? 🔽 |
|----------------------------------------------------------------------------------------------------|------------|----------------------------------------------------------------------------------------------------|----------------------------------------------------------------------------------------------------|-----------------|
| MP5 14.0 - \$41000<br>19#1 10.47.32.52<br>1942 127.0.0.1<br>GK#1 10.47.32.30<br>GK#2 - Inactive<br>SIP Server Active | Registered | Status         1         2         3         4         5         6         7         0         9         10         11         12           Mesian         I         2         3         4         5         6         7         0         9         10         11         12           Mesian         I         2         3         4         5         6         7         0         90         10         11         12           Mesian         I         2         3         4         5         6         7         0         90         10         11         12           Mesian         I         2         3         4         5         6         7         0         90         10         11         12           Mesian         I         2         3         4         5         6         7         0         90         10         11         12           Mesian         I         2         3         4         5         6         7         0         90         10         11         12         14         10         11         12         14         10 <td< th=""><th>Isonor<br/>Silv 0 of 10<br/>ISON Channels 0 of 45<br/>Load 0%<br/>Assigned Bondwidth: 50%<br/>Load Linit: 100%</th><th></th></td<> | Isonor<br>Silv 0 of 10<br>ISON Channels 0 of 45<br>Load 0%<br>Assigned Bondwidth: 50%<br>Load Linit: 100% |                 |
|                                                                                                    |            |                                                                                                    |                                                                                                    | _               |
| GW Overview                                                                                                    |            |                                                                                                    |                                                                                                    |                 |

The General field displays some basic information:

- Software version
- IP address(es)
- · Gatekeeper address and status
- SIP status

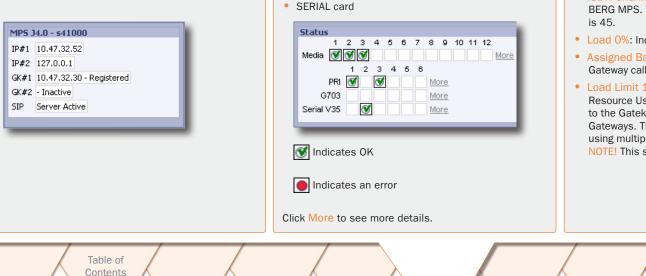

The Usage pane for Gateway calls shows each active call through the Gateway (Load, ISDN channels and number of calls).

Right above the Usage pane you can:

• Set Auto-Refresh to On/Off.

|                     |      |      |  | Auto | -refre | esh? | ~ |
|---------------------|------|------|--|------|--------|------|---|
| Usage               |      |      |  |      |        |      |   |
| Calls               | 0 of | 10   |  |      |        |      |   |
| ISDN Channels       | 0 of | 45   |  |      |        |      |   |
| Load                |      | 0%   |  |      |        |      |   |
| Assigned Bandwidth: |      | 50%  |  |      |        |      |   |
| Load Limit:         |      | 100% |  |      |        |      |   |
|                     |      |      |  |      |        |      |   |
|                     |      |      |  |      |        |      |   |

The status of the Gateway resources:

- Calls 0 of 10: Indicates that 0 calls are connected through the Gateway. The total number of supported calls in this configuration is 10.
- ISDN Channels 0 of 45: Indicates that 0 ISDN channels are used on the TAND-BERG MPS. The total number of supported ISDN channels in this configuration is 45.
- Load 0%: Indicates 0% load on the Gateway resources.
- Assigned Bandwidth 50%: Indicates that 50% of the bandwidth is assigned for Gateway calls.
- Load Limit 100%: Indicates that the Load Limit is set to 100%. When the Resource Usage reaches the "Busy on Load"-limit, the Gateway will signal this to the Gatekeeper. The Gatekeeper will then try to route calls through other Gateways. This is done to maintain availability for incoming ISDN calls when using multiple Gateways.

NOTE! This setting is not present if the MPS is a combo MCU/Gateway.

D13373.08 NOVEMBER 2007

### GW Overview Gateway Calls Overview

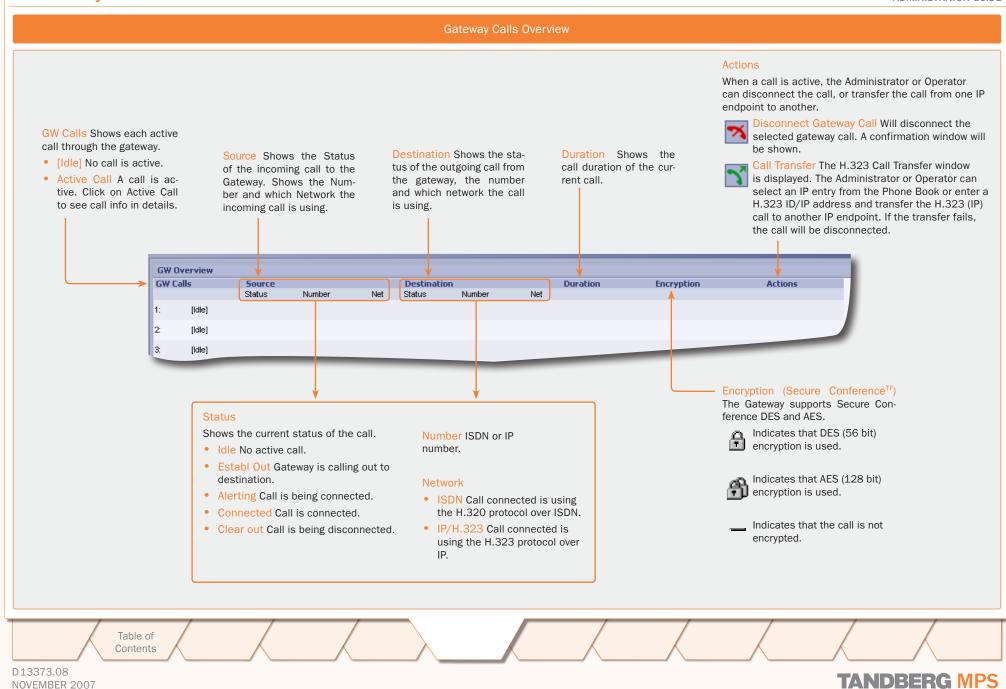

# GW Overview > Manage a Gateway Call Disconnect a Call

### TANDBERG MPS ADMINISTRATOR GUIDE

Disconnect a Gateway Call

| GW                                                                                                    | s 🖌 System Configuration 🦨 Gateway Configu                                                                                                    | ration 🥻 📌 MCU Configuration                      |                                                                                                    | Auto-refresh?       | <ol> <li>Identify which call to be disconnected from<br/>the Gateway Overview page.</li> </ol>                                                                                                    |
|----------------------------------------------------------------------------------------------------|----------------------------------------------------------------------------------------------------|---------------------------------------------------|----------------------------------------------------------------------------------------------------|---------------------|----------------------------------------------------------------------------------------------------|
| MP5 J4.0- s41000<br>IP#1 10.1.2.36<br>IP#2 10.1.2.160<br>GK#1 10.1.2.38 - Registered<br>GK#2 - Inactive<br>SIP Server Active | Status         1         2         3         4         5         6         7         8         9         10         11         12           Media         I         2         3         4         5         6         7         8         9         10         11         12           Media         I         2         3         4         5         6         7         8         9         10         11         12           PRI         I         2         3         4         5         6         More         6         70         0         More         5         6         7         8         9         10         11         12         10         10         11         10         More         10         11         12         10         10         11         12         10         11         12         10         10         10         10         10         10         10         10         11         12         10         10         10         10         10         10         10         10         10         10         10         10         10         10         10         10 |                                                   | Usage<br>Calls 1 of 10 I<br>ISON Channels 6 of 21 I<br>Load 26% I<br>Assigned<br>Bandwidth: 20%<br>Load Limit: undefined% |                     | <ol> <li>Press the Disconnect Call actions but ton to disconnect the selected Gateway calls.</li> <li>A confirmation window will be shown:         <ul> <li>Press OK to Disconnect the call</li> <li>Press Cancel to discard the action</li> </ul> </li> </ol> |
| GW Overview GW Calls Source Status 1: ActiveCall Connected, 369 kbps 2: [Idle] 3: [Idle]                                     | Destination<br>Number Net Status<br>50133 H.323 Connected, 384 kbps                                                                                                    | Duration<br>Number Net<br>4373132 ISDN 4 Minutes, |                                                                                                    | Actions             |                                                                                                    |
|                                                                                                    |                                                                                                    |                                                   |                                                                                                    |                     |                                                                                                    |
|                                                                                                    |                                                                                                    |                                                   | Microsoft Inte                                                                                                    | nnect gateway call? |                                                                                                    |

# GW Overview > Manage a Gateway Call Transfer a Call

### TANDBERG MPS ADMINISTRATOR GUIDE

Transfer a Gateway Call

| ons - When a call is active the A                     | Idministrator or Operator can Disconnect the call, or Transfer the call from one IP endpoint to another.                                                                                                    |                                                                                                    |
|-------------------------------------------------------|----------------------------------------------------------------------------------------------------|----------------------------------------------------------------------------------------------------|
|                                                       |                                                                                                    |                                                                                                    |
| Overview M Phonebook © System Sta<br>u Gw             | tus 🕹 System Configuration 🚽 Gateway Configuration 🧳 MCU Configuration                                                                                                    | <ol> <li>Identify which call to transfer from the Ga<br/>way Overview page.</li> </ol>                      |
|                                                       | Auto-refresh? 🔽                                                                                                    | 2. Press the Transfer Call actions butto                                                                    |
| MP5 34.0 - s41000                                     | Status Usage                                                                                                    | 2. Press the <b>1</b> Transfer Call actions butto                                                           |
| IP#1 10.1.2.36<br>IP#2 10.1.2.160                     | 1         2         3         4         5         6         7         8         9         10         11         12         Calls         1         10         Image: Calls         1         10         Image: Calls         1         150N Channels         6         6         21         Image: Calls         1         1         2         3         4         5         6         1         Image: Calls         1         1         2         3         4         5         6         1         Image: Calls         1         2         3         4         5         6         1         Image: Calls         1         1         2         3         4         5         6         1         Image: Calls         1         1         2         3         4         5         6         1         Image: Calls         1         1         1         1         1         1         1         1         1         1         1         1         1         1         1         1         1         1         1         1         1         1         1         1         1         1         1         1         1         1         1         1                                                                                                    | 3. A H.323 Call Transfer window will be sho                                                                 |
| GK#1 10.1.2.38 - Registered<br>GK#2 - Inactive        | PRI         More         Assigned           G703         More         Bandwidth:                                                                                                    |                                                                                                    |
| SIP Server Active                                     | Serial V35 More Load Limit: undefined%                                                                                                    | <ol> <li>Select a H.323 entry from the Phone Boo<br/>enter an IP address or E.164 alias into the</li> </ol> |
|                                                       |                                                                                                    | Manual Dial field.                                                                                          |
| GW Overview                                           |                                                                                                    | <ul> <li>Press Transfer Call button to initiate t</li> </ul>                                                |
| GW Calls Source<br>Status                             | Destination         Duration         Encryption         Actions           Number         Net         Status         Number         Net         Status         Status         Number         Net         Status         Status <td>transfer</td> | transfer                                                                                                    |
| 1: <u>ActiveCall</u> Connected, 369 kbps<br>2: [Idle] | 50133 H.323 Connected, 384 kbps 4373132 ISDN 4 Minutes, 50 Seconds 🏦 (AES 128) 💌 📉                                                                                                    | <ul> <li>Press the Cancel button to discard the<br/>transfer.</li> </ul>                                    |
| 3: [ldle]                                             |                                                                                                    |                                                                                                    |
|                                                       |                                                                                                    | If the transfer fails the call will be disc                                                                 |
|                                                       |                                                                                                    | lected.                                                                                                    |
|                                                       | 🗅 Overview 🛯 🕼 Phonebook 🖉 System Status 🖉 A System Configuration 🖉 Gateway Configuration 🖉 MCU Configuration                                                                                                    |                                                                                                    |
|                                                       | CU GW                                                                                                    |                                                                                                    |
|                                                       | H.323 Call Transfer                                                                                                    |                                                                                                    |
|                                                       | Call Transfer Phone Book                                                                                                    |                                                                                                    |
|                                                       | Nain Board Room50133 Auto, H323                                                                                                    |                                                                                                    |
|                                                       | Please select an entry or enter a number to transfer the H.323 call to.                                                                                                    |                                                                                                    |
|                                                       |                                                                                                    |                                                                                                    |
|                                                       |                                                                                                    |                                                                                                    |
|                                                       |                                                                                                    |                                                                                                    |
|                                                       |                                                                                                    |                                                                                                    |
|                                                       | Manual Dial                                                                                                    |                                                                                                    |
|                                                       | Number                                                                                                    |                                                                                                    |
|                                                       | Transfer Call Cancel                                                                                                    |                                                                                                    |
|                                                       |                                                                                                    |                                                                                                    |
|                                                       |                                                                                                    |                                                                                                    |
|                                                       |                                                                                                    |                                                                                                    |
| Table of                                              |                                                                                                    |                                                                                                    |
| Contents                                              |                                                                                                    |                                                                                                    |
| 3.08                                                  |                                                                                                    | TANDBERG                                                                                                    |
| ER 2007                                               |                                                                                                    |                                                                                                    |

# Using the Phone Book Phone Book

### TANDBERG MPS ADMINISTRATOR GUIDE

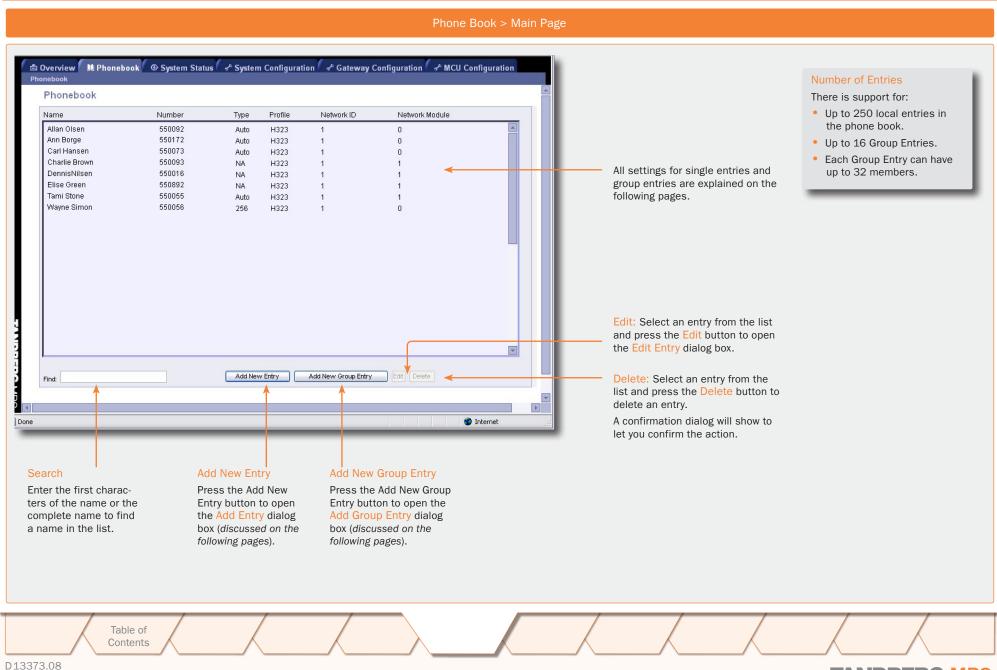

NOVEMBER 2007

# Using the Phone Book Add New Entry

.

1 1 1 1

. 0

1

. 0

1

.

1

1

1

.

.

# TANDBERG MPS

1

.

1 1 1

.

| , .e.e. ,,                                                                                                    |                                                                                                    |                                                                                                    |                                               | ADMINISTRATOR GUIDE                                                     |
|----------------------------------------------------------------------------------------------------|----------------------------------------------------------------------------------------------------|----------------------------------------------------------------------------------------------------|-----------------------------------------------|-------------------------------------------------------------------------|
| Name<br>Enter the name of the phone book entry.                                                                                                    |                                                                                                    | ık Ø System Status ≁ Sys                                                                                        | tom Configuration                             | A Catoway Carl                                                          |
| Number<br>Enter the video number, telephone number or RS366 dial                                                                                                    | <br>Phonebook                                                                                                    |                                                                                                    | tem Configuration                             | or Gateway Con                                                          |
| string.<br>For G.703 Leased Line calls, this is the call number (1 to 5).                                                                                                    | My Contacts Add New<br>Configuration                                                                                                    | Entry                                                                                                    |                                               | _                                                                       |
| Call Type<br>Telephone: Set to Telephone if the number entered above is a<br>telephone number.<br>Auto: When set to Auto (default) the configured Maximum<br>Conference Rate will be used.<br>Custom Selection: Select the call rate to be used.<br>(64 kbps, 2x64 (H.221) kbps, 128 kbps, 192 kbps, 256 kbps,<br>320 kbps, 320 kbps, 384 kbps, H0 (384 kbps), 512 kbps,<br>768 kbps, 1152 kbps, 1472 kbps, 1920 kbps)<br>Second Number<br>If two numbers are required, both should be specified for 2x64<br>kbps and 2x56 kbps calls.<br>Leave blank (default) if the endpoint only has one number. | Name Number Call Type Second Number SubAddress Dial Profile Restrict (56K) Network Module Network ID Create New Cancel                          | Auto                                                                                                    |                                               |                                                                         |
| Subaddress<br>The Subaddress is used to address different participants on<br>the same ISDN line or TCS4 dialling.                                                                                                    |                                                                                                    |                                                                                                    |                                               |                                                                         |
| Dial ProfileSelect which dial profile to use for this phone book entry.Auto: The MPS will automatically select the appropriate profileISDN: ISDN will always be used for dialling.H.323: H.323 will always be used when dialling.                                                                                                    | value between 1 and 32:                                                                                                    | ace number within a network m<br>o use, only <mark>1</mark> and <mark>2</mark> are valid va<br>use (mandatory). |                                               | Create New<br>Select Create New to<br>save the new Phone<br>Book Entry. |
| SIP: SIP will always be used when dialling.If defined, custom Dial Profiles (Network Profiles) will show in<br>the list. See MCU Configuration for more information.Restrict (56K) Select Restrict (56K) to use 56 kbps per ISDN<br>B-channel.                                                                                                    | Network Module<br>Specify which Network Interfa<br>calls. Enter a value between C<br>• Optional for ISDN calls<br>• Mandatory for V.35 calls ar | ) and 6.                                                                                                    | Cancel<br>Select Cancel t<br>return to the Ph | o discard all changes and one Book.                                     |
| Table of<br>Contents                                                                                                    |                                                                                                    |                                                                                                    |                                               |                                                                         |

# Using the Phone Book Edit Entry

.

1.1

. 1 . . 1 1 1 . -1 . . 1 1 1 . 1

1

-----

----h

1

----

. . . . . .

|                                                                                                    |        |                                               |                             |                |                                       | ADMINISTRATOR GUID          |
|----------------------------------------------------------------------------------------------------|--------|-----------------------------------------------|-----------------------------|----------------|---------------------------------------|-----------------------------|
| Name<br>Enter the name of the phone book entry.                                                                                |        |                                               |                             |                |                                       |                             |
| Number                                                                                                    |        | 🖆 Overview 🚺 🛄 Ph<br>Phonebook                | 1onebook 🖉 @ System Sta     | itus 🖡 🛷 Syste | em Configuration                      | 🕈 Gateway Cont              |
| Enter the video number, telephone number or RS366 dial                                                                         |        | My Contacts Ed                                | lit Entry                   |                |                                       |                             |
| string.<br>For G.703 Leased Line calls, this is the call number (1 to 5).                                                      |        |                                               | int Entry                   |                |                                       |                             |
|                                                                                                    |        | Name                                          | Charlie Brown               |                |                                       |                             |
| Call Type                                                                                                    |        | Number                                        | 550093                      |                |                                       |                             |
| Telephone: Set to Telephone if the number entered above is a telephone number.                                                 | ,<br>, | Call Type                                     | Auto                        | ~              |                                       |                             |
| Auto: When set to Auto (default) the configured Maximum                                                                        |        | Second Number                                 |                             |                |                                       |                             |
| Conference Rate will be used.<br>Custom Selection: Select the call rate to be used.                                            |        | SubAddress                                    |                             |                |                                       |                             |
| (64 kbps, 2x64 (H.221) kbps, 128 kbps, 192 kbps, 256 kbps,                                                                     | ,      | Dial Profile                                  | H323 💌                      |                |                                       |                             |
| 320 kbps, 320 kbps, 384 kbps, H0 (384 kbps), 512 kbps,<br>768 kbps, 1152 kbps, 1472 kbps, 1920 kbps)                           |        | Restrict (56K)                                |                             |                |                                       |                             |
| Second Number                                                                                                    |        | Network Module                                | 0 💌                         |                |                                       |                             |
| If two numbers are required, both should be specified for 2x64                                                                 |        | Network ID                                    | 1 💌                         |                |                                       |                             |
| kbps and 2x56 kbps calls.<br>Leave blank (default) if the endpoint only has one number.                                        |        | Save Cancel                                   |                             |                |                                       |                             |
| Leave blank (deladit) if the endpoint only has one number.                                                                     |        |                                               |                             |                |                                       |                             |
| Subaddress                                                                                                    |        |                                               |                             |                |                                       |                             |
| The Subaddress is used to address different participants on<br>the same ISDN line or TCS4 dialling.                            |        |                                               |                             |                |                                       |                             |
|                                                                                                    |        |                                               |                             |                |                                       |                             |
| Dial Profile                                                                                                    |        | Network ID                                    | or interface number within  | a network mo   | dule. Enter a                         | Save<br>Select Save to save |
| Select which dial profile to use for this phone book entry.<br>Auto: The MPS will automatically select the appropriate profile |        | value between 1 and                           |                             | a network mo   |                                       | the changes to this         |
| ISDN: ISDN will always be used for dialling.                                                                                   |        |                                               | etwork to use, only 1 and 2 | are valid valu | ues (optional).                       | Phone Book Entry.           |
| H.323: H.323 will always be used when dialling.                                                                                |        | <ul> <li>Specify which V.35</li> </ul>        | port to use (mandatory).    |                |                                       |                             |
| SIP: SIP will always be used when dialling.<br>If defined, custom Dial Profiles (Network Profiles) will show in                |        | Network Module                                |                             |                | Cancel                                |                             |
| the list. See <u>MCU Configuration</u> for more information.                                                                   |        | Specify which Network calls. Enter a value be | k Interface Card to use for | outgoing       | Select Cancel to<br>return to the Pho | discard all changes and     |
| Restrict (56K) Select Restrict (56K) to use 56 kbps per ISDN                                                                   |        | Optional for ISDN of                          |                             |                | return to the Pho                     | He book.                    |
| B-channel.                                                                                                    |        | Mandatory for V.35                            | 5 calls and G.703 Leased L  | ine calls.     |                                       |                             |
|                                                                                                    |        |                                               |                             |                |                                       |                             |
| Table of<br>Contents                                                                                                    |        |                                               |                             |                |                                       |                             |
| D42272.09                                                                                                    |        |                                               |                             |                |                                       |                             |

## Using the Phone Book Add New Group Entry

### TANDBERG MPS ADMINISTRATOR GUIDE

### **Group Entry**

The Group entries are useful for recurring meetings where the same participants meet each time. By doing this, only the group entry has to be selected in the Add Participants menu and the participants are automatically called.

This view is opened from the Phone Book. Select Phone Book from the top menu and press the Add New Group Entry button.

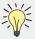

You can define up to 16 Group Entries. Each Group Entry can have up to 32 members.

### Name

Enter a name for the Group Entry.

### Add ->

Select a name from the Phone Book list and press the Add -> button to add the name into the Participants list.

#### <- Remove

Select a name from the Participants list and press the <- Remove button to remove the name from the Participants list.

> Table of Contents

| Add Group E Configuration Name Myt                                                                                                    | NewGroup |                                                                                                    |                    |              |   |
|----------------------------------------------------------------------------------------------------|----------|----------------------------------------------------------------------------------------------------|--------------------|--------------|---|
| Phonebook<br>Allan Olsen<br>Ann Borge<br>Carl Hansen<br>Charlie Brown<br>Dennis Nilsen<br>Elise Green<br>Tami Stome<br>Wayne Simpn                                                                                                    |          | Auto, H323<br>Auto, H323<br>Auto, H323<br>NA, H323<br>NA, H323<br>NA, H323<br>NA, H323<br>Auto, H323<br>256, H323 | Add -><br><-Remove | Participants |   |
| and a second second sec |          |                                                                                                    |                    |              | ] |
| Create New                                                                                                    | Cancel   |                                                                                                    |                    | <u>e</u>     |   |
| Create New                                                                                                    | Cancel   |                                                                                                    |                    | r            |   |

D13373.08 NOVEMBER 2007

TANDBERG MPS ADMINISTRATOR GUIDE

# TANDBERG MPS 200 MPS 800

We recommend that you check the TANDBERG web site regularly for updated versions of this manual:

http://www.tandberg.com/support/ documentation.php

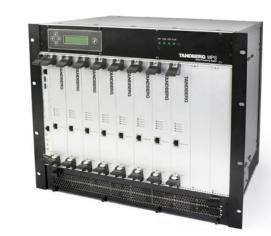

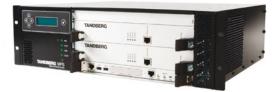

## **System Status**

The System Status gives an overview of the status for the boards and cards installed on the MPS. The information will reflect a fully equipped MPS and may differ from the MPS delivered.

Table of Contents

D13373.08 NOVEMBER 2007

# System Status **ISDN PRI Board Status**

### TANDBERG MPS ADMINISTRATOR GUIDE

### **ISDN PRI Board Status**

### **ISDN PRI Board Status**

If a PRI cable is disconnected or malfunctioning, or basic configuration is erroneous,

- Red Alarm is displayed in red for the affected interfaces.
- Sync alert is displayed in red for the affected interfaces.

If a participant has been disconnected, the cause code can be viewed by pressing the link next to the disconnected PRI channel.

#### The most common cause codes (for ISDN):

- Unallocated (unassigned) number 1
- 2 No route to specified transit network (WAN)
- 16 Normal call clearing
- 17 User busy
- 18 No user responding
- 21 Call rejected
- 28 Invalid number format (incomplete number)
- 29 Facilities rejected
- 31 Normal, unspecified
- 34 No Circuit/Channel Available
- 41 Temporary Failure
- 58 Bearer Capability Not Presently Available
- 65 Bearer Capability Not Implemented
- Requested Facility Not Implemented 69
- 81 Invalid Call Reference Value
- 88 Incompatible Destination

100 Invalid Information Element Contents

- 102 Recovery On Timer Expiry
- 127 Interworking, Unspecified

Table of Contents

| D133/3.08 |      |
|-----------|------|
| NOVEMBER  | 2007 |

# PRI G703 Serial V35 Media Board IP H.323 SIP System Information

🖆 Overview 🚺 Phonebook 💿 System Status 🛷 System Configuration 🛷 Gateway Configuration 🛷 MCU Configuration

### PRI Board Status

| PRI Board in<br>Slot 1 | IF 1      | IF 2      | IF 3      | IF 4 Off | IF 5 Off | IF 6 Off | IF 7 Off | IF 8 Off |
|------------------------|-----------|-----------|-----------|----------|----------|----------|----------|----------|
| Channel 1              | Idle      | Idle      | ldle      | N/A      | N/A      | N/A      | N/A      | N/A      |
| Channel 2              | Idle      | Idle      | Idle      | N/A      | N/A      | N/A      | N/A      | N/A      |
| Channel 3              | Idle      | Idle      | Idle      | N/A      | N/A      | N/A      | N/A      | N/A      |
| Channel 4              | Idle      | Idle      | Idle      | N/A      | N/A      | N/A      | N/A      | N/A      |
| Channel 5              | Idle      | Idle      | Idle      | N/A      | N/A      | N/A      | N/A      | N/A      |
| Channel 6              | Idle      | Idle      | Idle      | N/A      | N/A      | N/A      | N/A      | N/A      |
| Channel 7              | Idle      | Idle      | Idle      | N/A      | N/A      | N/A      | N/A      | N/A      |
| Channel 8              | Idle      | Idle      | Idle      | N/A      | N/A      | N/A      | N/A      | N/A      |
| Channel 9              | Idle      | Idle      | Idle      | N/A      | N/A      | N/A      | N/A      | N/A      |
| Channel 10             | Idle      | Idle      | Idle      | N/A      | N/A      | N/A      | N/A      | N/A      |
| Channel 11             | Idle      | Idle      | Idle      | N/A      | N/A      | N/A      | N/A      | N/A      |
| Channel 12             | Idle      | Idle      | Idle      | N/A      | N/A      | N/A      | N/A      | N/A      |
| Channel 13             | Idle      | Idle      | Idle      | N/A      | N/A      | N/A      | N/A      | N/A      |
| Channel 14             | Idle      | Idle      | Idle      | N/A      | N/A      | N/A      | N/A      | N/A      |
| Channel 15             | Idle      | Idle      | Idle      | N/A      | N/A      | N/A      | N/A      | N/A      |
| Channel 16             | D-Channel | D-Channel | D-Channel | N/A      | N/A      | N/A      | N/A      | N/A      |
| Channel 17             | Idle      | Idle      | Idle      | N/A      | N/A      | N/A      | N/A      | N/A      |
| Channel 18             | Idle      | Idle      | Idle      | N/A      | N/A      | N/A      | N/A      | N/A      |
| Channel 19             | Idle      | Idle      | Idle      | N/A      | N/A      | N/A      | N/A      | N/A      |
| Channel 20             | Idle      | Idle      | Idle      | N/A      | N/A      | N/A      | N/A      | N/A      |
| Channel 21             | Idle      | Idle      | Idle      | N/A      | N/A      | N/A      | N/A      | N/A      |
| Channel 22             | Idle      | Idle      | Idle      | N/A      | N/A      | N/A      | N/A      | N/A      |
| Channel 23             | Idle      | Idle      | Idle      | N/A      | N/A      | N/A      | N/A      | N/A      |
| Channel 24             | Idle      | Idle      | Idle      | N/A      | N/A      | N/A      | N/A      | N/A      |
| Channel 25             | Idle      | Idle      | Idle      | N/A      | N/A      | N/A      | N/A      | N/A      |
| Channel 26             | Idle      | Idle      | Idle      | N/A      | N/A      | N/A      | N/A      | N/A      |
| Channel 27             | Idle      | Idle      | Idle      | N/A      | N/A      | N/A      | N/A      | N/A      |
| Channel 28             | Idle      | Idle      | Idle      | N/A      | N/A      | N/A      | N/A      | N/A      |
| Channel 29             | Idle      | Idle      | Idle      | N/A      | N/A      | N/A      | N/A      | N/A      |
| Channel 30             | Idle      | Idle      | Idle      | N/A      | N/A      | N/A      | N/A      | N/A      |
| Channel 31             | Idle      | Idle      | Idle      | N/A      | N/A      | N/A      | N/A      | N/A      |

# System Status G.703 Board Status

### TANDBERG MPS ADMINISTRATOR GUIDE

#### G.703 Board Status

### G.703 Board Status

This page gives status information about available channels and which calls are connected and recently disconnected.

- Red Alarm may indicate that the cable is faulty or disconnected.
- Sync alert may indicate that the MPS or your G.703 network is not correctly configured.

| G703 Bos          | ard Status |                 |          |          |          |          |          |          |
|-------------------|------------|-----------------|----------|----------|----------|----------|----------|----------|
|                   |            | Slot 3 Slot 4 - |          |          |          |          |          |          |
| Slot 1            | Slot 2     | Slot 3 Slot 4   | Slot 5   | Slot 6   |          |          |          |          |
| G703 Board i<br>3 | IF 1       | IF 2 Off        | IF 3 Off | IF 4 Off | IF 5 Off | IF 6 Off | IF 7 Off | IF 8 Off |
| Channel 1         | ldle       | N/A             | N/A      | N/A      | N/A      | N/A      | N/A      | N/A      |
| Channel 2         | Idle       | N/A             | N/A      | N/A      | N/A      | N/A      | N/A      | N/A      |
| Channel 3         | ldle       | N/A             | N/A      | N/A      | N/A      | N/A      | N/A      | N/A      |
| Channel 4         | ldle       | N/A             | N/A      | N/A      | N/A      | N/A      | N/A      | N/A      |
| Channel 5         | ldle       | N/A             | N/A      | N/A      | N/A      | N/A      | N/A      | N/A      |
| Channel 6         | ldle       | N/A             | N/A      | N/A      | N/A      | N/A      | N/A      | N/A      |
| Channel 7         | ldle       | N/A             | N/A      | N/A      | N/A      | N/A      | N/A      | N/A      |
| Channel 8         | Idle       | N/A             | N/A      | N/A      | N/A      | N/A      | N/A      | N/A      |
| Channel 9         | ldle       | N/A             | N/A      | N/A      | N/A      | N/A      | N/A      | N/A      |
| Channel 10        | ldle       | N/A             | N/A      | N/A      | N/A      | N/A      | N/A      | N/A      |
| Channel 11        | ldle       | N/A             | N/A      | N/A      | N/A      | N/A      | N/A      | N/A      |
| Channel 12        | ldle       | N/A             | N/A      | N/A      | N/A      | N/A      | N/A      | N/A      |
| Channel 13        | ldle       | N/A             | N/A      | N/A      | N/A      | N/A      | N/A      | N/A      |
| Channel 14        | ldle       | N/A             | N/A      | N/A      | N/A      | N/A      | N/A      | N/A      |
| Channel 15        | ldle       | N/A             | N/A      | N/A      | N/A      | N/A      | N/A      | N/A      |
| Channel 16        | ldle       | N/A             | N/A      | N/A      | N/A      | N/A      | N/A      | N/A      |
| Channel 17        | ldle       | N/A             | N/A      | N/A      | N/A      | N/A      | N/A      | N/A      |
| Channel 18        | ldle       | N/A             | N/A      | N/A      | N/A      | N/A      | N/A      | N/A      |
| Channel 19        | ldle       | N/A             | N/A      | N/A      | N/A      | N/A      | N/A      | N/A      |
| Channel 20        | Idle       | N/A             | N/A      | N/A      | N/A      | N/A      | N/A      | N/A      |
| Channel 21        | Idle       | N/A             | N/A      | N/A      | N/A      | N/A      | N/A      | N/A      |
| Channel 22        | ldle       | N/A             | N/A      | N/A      | N/A      | N/A      | N/A      | N/A      |
| Channel 23        | Idle       | N/A             | N/A      | N/A      | N/A      | N/A      | N/A      | N/A      |
| Channel 24        | Idle       | N/A             | N/A      | N/A      | N/A      | N/A      | N/A      | N/A      |

D13373.08

NOVEMBER 2007

Table of Contents

## System Status Serial V.35 Board Status

### TANDBERG MPS ADMINISTRATOR GUIDE

Serial V.35 Board Status

### Serial V.35 Board Status

Clock rate: Displays the current clock rate for each individual Serial port. When a port is active in a call this will display the call rate that the port is connected at. If used for external clocking on the MPS this will display the rate of the clock that the MPS is receiving from the network.

Clock TXSync/Clock RXSync: Displays the current Tx data clock and Rx data clock synchronization status for each individual port. If status is On the data clock is synchronized with the internal reference clock of the MPS. If status is Off the data clock is not synchronized with the internal reference clock of the MPS. During a call both RxSync and TxSync should be On. If not there is a problem with the clock synchronization of either the MPS or the external equipment. Lack of clock synchronization may cause severe deterioration of video and audio quality and may even prevent call establishment.

For further information please refer to the <u>System</u> <u>Clock</u> configuration in the System Configuration > Miscellaneous section.

CD: Displays the current status for Carrier Detect for each individual port. When a port is active in a call this will show "On". When a port is in the idle state this will show "Off".

DTR: Displays the current status for Data Terminal Ready for each individual port. When a port is active in a call or assigned to a conference this will show "On". When a port is in the idle state this will show "Off". ANDBERG MPS

| 🖻 0- | verview | 🚺 🛍 Pho    | nebook   | @ Sy   | stern S | tatus | 🖋 System Configuration | 🕈 Gateway Configuration | + MCU Configuration |
|------|---------|------------|----------|--------|---------|-------|------------------------|-------------------------|---------------------|
| PRI  | G703 9  | Serial V35 | Media Bo | ard IP | H.323   | SIP   | System Information     |                         |                     |

### Serial V35 Board Status

| Slot 1 🕑 Slot 2 🗖          | Slot 3 Slot | 4 <b>Slot</b> 5 | Slot 6 |     |     |
|----------------------------|-------------|-----------------|--------|-----|-----|
|                            | Clock       | Clock           | Clock  |     |     |
| Serial V35 Board in Slot 1 | Rate        | TXSync          | RXSync | CD  | DTR |
| FirmwareVersion: 43        |             |                 |        |     |     |
| Port 1                     | 384         | On              | On     | Off | Off |
| Port 2                     | 384         | On              | On     | Off | On  |
| Port 3                     | 0           | Off             | Off    | Off | Off |
| Port 4                     | 0           | Off             | Off    | Off | Off |
| Port 5                     | 1152        | Off             | Off    | Off | Off |
| Port 6                     | 0           | Off             | Off    | Off | Off |
| Port 7                     | 0           | Off             | Off    | Off | Off |
| Port 8                     | 0           | Off             | Off    | Off | Off |
| Port 9                     | 0           | Off             | Off    | Off | Off |
| Port 10                    | 0           | Off             | Off    | Off | Off |
| Port 11                    | 0           | Off             | Off    | Off | Off |
| Port 12                    | 0           | Off             | Off    | Off | Off |
| Port 13                    | 0           | Off             | Off    | Off | Off |
| Port 14                    | 0           | Off             | Off    | Off | Off |
| Port 15                    | 0           | Off             | Off    | Off | Off |
| Port 16                    | 0           | Off             | Off    | Off | Off |
| Port 17                    | 0           | Off             | Off    | Off | Off |
| Port 18                    | 0           | Off             | Off    | Off | Off |
| Port 19                    | 0           | Off             | Off    | Off | Off |
| Port 20                    | 0           | Off             | Off    | Off | Off |
| Port 21                    | 0           | Off             | Off    | Off | Off |
| Port 22                    | 0           | Off             | Off    | Off | Off |
| Port 23                    | 0           | Off             | Off    | Off | Off |
| Port 24                    | 0           | Off             | Off    |     | 0// |

Table of Contents

# System Status Media Board IP Status

### TANDBERG MPS ADMINISTRATOR GUIDE

### Media Board IP Status

### Media Board IP Status

Red alarm indicates the Ethernet interface on the Media Board is down.

### IP Address

Shows the IP Address of the Media Processing Board.

### **IP Subnet Mask**

Shows the IP Subnet Mask of the Media Processing Board.

### **IP Gateway**

Shows the IP Gateway of the Media Processing Board.

### MAC Address

Shows the MAC address of the Media Processing Board.

#### Ethernet Speed

Shows the speed on the Ethernet interface of the Media Processing Board.

#### **Temperature Celsius**

Shows the temperature of the Media Processing Board in Celsius.

### **Temperature Fahrenheit**

Shows the temperature of the Media Processing Board in Fahrenheit.

Table of

| Slot 1 Slot 2 Slot 3   | Slot 4      | char - | det c  | d-1 2 - | cl-1 0 - | chan - | distant - |         |
|------------------------|-------------|--------|--------|---------|----------|--------|-----------|---------|
| 1ediaboard in Slot 1   | Slot 4      | Slot 5 | Slot 6 | Slot 7  | Slot 8   | Slot 9 | Slot 10   | Slot 11 |
| Address                | 10.47.32.53 |        |        |         |          |        |           |         |
| Subnet Mask            | 255.255.255 | 5.0    |        |         |          |        |           |         |
| 9 Gateway              | 10.47.32.1  |        |        |         |          |        |           |         |
| AC Address             | 00:50:60:00 | :F4:0F |        |         |          |        |           |         |
| hernet Speed           | 100full     |        |        |         |          |        |           |         |
| emperature (Celcius)   | 47          |        |        |         |          |        |           |         |
| emperature (Farenheit) | 116         |        |        |         |          |        |           |         |
|                        |             |        |        |         |          |        |           |         |
|                        |             |        |        |         |          |        |           |         |
|                        |             |        |        |         |          |        |           |         |

Contents

# System Status H.323 Status

TANDBERG MPS ADMINISTRATOR GUIDE

### H.323 Status

### **IP Address**

Shows the IP address of the TANDBERG MPS configured for Network #1.

#### H.323 Gatekeeper Status

Shows status and IP address of the Gatekeeper for Network#1, which the TANDBERG MPS is registered to.

- Inactive means the TANDBERG MPS is not registered to a Gatekeeper.
- Registering means the TANDBERG MPS is having problems registering with the selected Gatekeeper.
- Registered means the TANDBERG MPS is registered with the selected Gatekeeper.

### IP Address 2

Shows the IP address of the TANDBERG MPS configured for Network #2.

### H.323 Gatekeeper Status 2

Shows status and IP address of the Gatekeeper for Network #2, which the TANDBERG MPS is registered to.

- Inactive means the TANDBERG MPS is not registered to a Gatekeeper.
- Registering means the TANDBERG MPS is having problems registering with the selected Gatekeeper.
- Registered means the TANDBERG MPS is registered with the selected Gatekeeper.

Table of Contents

| Status                               |                                              |  |
|--------------------------------------|----------------------------------------------|--|
| P Address<br>1.323 Gatekeeper Status | 10.47.32.52<br>Registered 10.47.32.30 : 1719 |  |
| P Address 2                          | 127.0.0.1                                    |  |
| I.323 Gatekeeper Status 2            | Inactive :                                   |  |
|                                      |                                              |  |
|                                      | Internet                                     |  |

D13373.08 NOVEMBER 2007

# System Status SIP Status

TANDBERG MPS ADMINISTRATOR GUIDE

### SIP Status

Mode - Shows if the SIP service is enabled or not.

### Server Status

Show status towards the configured SIP server i.e. whether or not the MPS can find a server. Possible states are:

- INACTIVE SIP server not in use
- DNS FAILED DNS not set, external DNS server not found or SIP server address not found at DNS server
- TIMEOUT SIP server not answering.
- UNABLE CONNECT TCP Unable to connect to SIP server on TCP
- ACTIVE Normal case, when server is found.
- UNKNOWN Status unknown

Server Address - Shows the connected SIP server address. If no server is selected, the normal state will be Off

Server Authentication - Shows if server NTLM or Digest Authentication is turned On or Off

### Registration

One status line for each possible conference, all with their own unique SIP URI. Possible states are:

 INACTIVE - No SIP URI's have been logged on to server. In cases where the server Authentication is off, the different SIP URI's don't need to be registered, and will be reported as inactive

RG MPS

2

- REGISTERING The server is registering the Conference URI
- REGISTERED The Conference URI is registered on the SIP server.
- DEREGISTERING The conference URI is deregistering from the SIP server.
- FAILED The SIP server failed to register the URI

Table of Contents

| Overview MPho<br>RI G703 Serial V35                    | nebook © System Status 🕹 System Configuration<br>Media Board IP H.323 SIP System Information                                                                                                    | A <sup>L</sup> Gateway Configuration A <sup>L</sup> MCU Configuration |
|--------------------------------------------------------|----------------------------------------------------------------------------------------------------|-----------------------------------------------------------------------|
| SIP Status                                             |                                                                                                    |                                                                       |
| Mode                                                   | -                                                                                                    |                                                                       |
| lode                                                   | On                                                                                                    |                                                                       |
| nterface 1                                             |                                                                                                    |                                                                       |
| erver Status                                           | Active                                                                                                    |                                                                       |
| erver Address                                          | erbhandemolar tandbergint                                                                                                    |                                                                       |
| erver Authentication                                   | Off                                                                                                    |                                                                       |
| egistration Interface                                  |                                                                                                    |                                                                       |
| Registration[2 of 40]                                  | <pre>weu:tandberg.int[1 of 1] @ status=Inactive ] @ status=Inactive ] @ status=Inactive ] @ status=Inactive ] @ status=Inactive ] [@ status=Inactive ] [@ status=Inactive ] [@ status=Inactive ] [@ status=Inactive ] [@ status=Inactive ]</pre> |                                                                       |
| URI=[1 of 1]<br>Registration[15 of 40]                 |                                                                                                    |                                                                       |
| URI=[1 of 1]<br>Registration[16 of 40]<br>URI=[1 of 1] | [@ status=Inactive ]                                                                                                    |                                                                       |
| Registration[17 of 40]<br>URI=[1 of 1]                 |                                                                                                    |                                                                       |
| Dedictration[18 of 40]                                 | [@ statue_Inactive ]                                                                                                    |                                                                       |
|                                                        |                                                                                                    | 🥶 Internet                                                            |

2 0.9

# System Status System Information (1:3)

### TANDBERG MPS ADMINISTRATOR GUIDE

### System Unit, Software, Configuration, Managed Resources

### System Unit

- Product Type Shows the TANDBERG product type
- Product ID Shows the TANDBERG product id
- Up Time in Seconds Shows the uptime since last boot in seconds
- Up Time Shows the uptime since last boot in days, hours, minutes and seconds

#### Software

- Version Shows the installed software version
- · Name Shows the installed software name
- Release Date Shows the installed software release date

#### Configuration

- · Telephony Shows the total number of telephone options
- Video Telephony Shows the total number of Video Telephone options
- Advanced Video Options Shows the total number of Advanced Video options
- Encryption Shows the total number of encryption sites
- PRI Ports Shows the total number of PRI port options

Table of Contents

- · Serial Ports Shows the total number of serial port options
- Maximum Bandwidth Shows the maximum bandwidth installed

### Managed Resources

- Conference Shows the number of conferences available for scheduled conferences
- Fully Featured Conferences Shows the number of fully featured conferences available for scheduled conferences
- Encoders Shows the number of encoders available for scheduled conferences
- Telephony Shows the number of telephone calls available for scheduled conferences
- Video Telephony Shows the number of video calls available for scheduled conferences
- Advanced Video Option Shows the number of advanced video calls available for scheduled conferences
- Encryption Shows the number of encrypted calls available for scheduled conferences
- Max Bandwidth Shows the maximum bandwidth available for scheduled conferences
- Max B Channel PRI Shows the maximum number of B channels available for scheduled conferences

### Overview M Phonebook **O System Status** *s<sup>6</sup>* System Configuration *s<sup>6</sup>* Gateway Con PRI G703 Serial V35 Media Board IP H.323 SIP System Information

### System Information

| System Unit                |                                      |
|----------------------------|--------------------------------------|
| Product Type               | TANDBERG MPS-MCU                     |
| Product ID                 | TANDBERG MPS800                      |
| Up Time in Seconds         | 25187                                |
| Up Time                    | 0 days 6 hours 59 minutes 47 seconds |
| Software                   |                                      |
| Version                    | J4.0                                 |
| Name                       | s41000                               |
| Release Date               | 2007-02-16                           |
| Configuration              |                                      |
| Telephony                  | 32                                   |
| Video Telephony            | 40                                   |
| Advanced Video Option      | 40                                   |
| Encryption                 | 40                                   |
| PRI Ports                  | 8                                    |
| Serial Ports               | 8                                    |
| Maximum Bandwidth          | 46080                                |
| Managed Resources          |                                      |
| Conference                 | 0                                    |
| Fully Featured Conferences | 0                                    |
| Encoders                   | 0                                    |
| Telephony                  | 0                                    |
| Video Telephony            | 0                                    |
| Advanced Video Option      | 0                                    |
| Encryption                 | 0                                    |
| Maximum Bandwidth          | 0                                    |
| Maximum B Channel PRI      | 0                                    |
| MCU Resources              |                                      |
| Conference                 | 15                                   |
| Fully Featured Conferences | 9                                    |
| Encoders                   | 30                                   |
| Telephony                  | 32                                   |
| Video Telephony            | 40                                   |
| Maximum Bandwidth          | 43200                                |

D13373.08 NOVEMBER 2007

# System Status System Information (2:3)

### TANDBERG MPS ADMINISTRATOR GUIDE

### MCU, Gateway, Hardware

ANDBERG MP

### **MCU Resources**

- Conference Shows the total number of conferences available on the MPS
- Fully Featured Conferences Shows the total number of fully featured conferences available on the MPS
- · Encoders Shows the total number of encoders available on the MPS
- · Telephony Shows the total number of telephone sites available on the MPS
- Video Telephony Shows the total number of video telephone sites available on the MPS
- Maximum Bandwidth Shows the maximum bandwidth available on the MPS
- Maximum B Channel PRI Shows the maximum number of B channels available on the MPS

#### **Total Gateway Resources**

- Gateway Call Shows the maximum number of Gateway calls available on the MPS
- Maximum B Channel PRI Shows the maximum number of B channels available for the Gateway on the MPS

#### Hardware

- Serial Number Shows the serial number for the MPS
- Main Board Shows the mainboard id for the MPS

Table of Contents

• Boot Software - Shows the boot software id for the MPS

| nerypuon                   | 112                              |  |
|----------------------------|----------------------------------|--|
| Maximum Bandwidth          | 0                                |  |
| Maximum B Channel PRI      | 0                                |  |
| MCU Resources              |                                  |  |
| Conference                 | 15                               |  |
| Fully Featured Conferences | 9                                |  |
| incoders                   | 30                               |  |
| felephony                  | 32                               |  |
| /ideo Telephony            | 40                               |  |
| Maximum Bandwidth          | 43200                            |  |
| Maximum B Channel PRI      | 45                               |  |
| Total Gateway Resources    |                                  |  |
| ∋ateway Calls              | 10                               |  |
| Maximum B Channel PRI      | 45                               |  |
| Hardware                   |                                  |  |
| Serial Number              | 36838902                         |  |
| /ain Board                 | 113637 MCP 820 System Controller |  |
| Boot Software              | PPCBUG                           |  |
| Used Resources             |                                  |  |
| Total                      |                                  |  |
| Conference                 | 1                                |  |
| Telephony                  | 0                                |  |
| /ideo Telephony            | 0                                |  |
| 3 Channel PRI              | 0                                |  |
| 3andwidth                  | 0                                |  |
| Gateway                    |                                  |  |
| ∋ateway Calls              | 0                                |  |
| 3 Channel PRI              | 0                                |  |
| MCU                        |                                  |  |
| Conference                 | 1                                |  |
| elephony                   | 0                                |  |
| /ideo Telephony            | 0                                |  |
| 3andwidth                  | 0                                |  |
| 3 Channel PRI              | 0                                |  |
| Ethernet                   |                                  |  |
| MAC Address                | 00:01:AF:0D:79:8A                |  |
| Ethernet Speed             | 100full                          |  |
| Ethernet                   |                                  |  |
| MAC Address                | 00:01:AF:0D:79:8B                |  |
| Ethernet Speed             | Down                             |  |
|                            |                                  |  |

### D13373.08 NOVEMBER 2007

# System Status System Information (3:3)

### TANDBERG MPS ADMINISTRATOR GUIDE

### Total

- Conference Shows the total number of conference used on the MPS
- Telephony Shows the total number of telephone calls used on the MPS
- · Video Telephony Shows the number of video calls used on the MPS
- B Channel PRI Shows the total number of B channels used on the MPS
- Bandwidth Shows the total bandwidth used on the MPS

#### Gateway

- · Gateway Calls Shows the number of Gateway calls used
- B Channel PRI Shows the number of B channels used by the Gateway

### MCU

- Conference Shows the number of conferences used by the MCU
- Telephony Shows the number for telephone calls used by the MCU
- Video Telephony Shows the number of video calls used by the MCU
- Bandwidth Shows the bandwidth used by the MCU
- B Channel PRI Shows the number of B channels used by the MCU

#### Ethernet(s)

- MAC Address Shows the Ethernet MacAddress(es)
- Ethernet Speed Shows the Ethernet speed(s)

Table of Contents

| Main Board      | 113637 MCP 820 System Controller |  |
|-----------------|----------------------------------|--|
| Boot Software   | PPCBUG                           |  |
| Used Resources  |                                  |  |
| Total           |                                  |  |
| Conference      | 1                                |  |
| Telephony       | 0                                |  |
| Video Telephony | 0                                |  |
| B Channel PRI   | 0                                |  |
| Bandwidth       | 0                                |  |
| Gateway         |                                  |  |
| Gateway Calls   | 0                                |  |
| B Channel PRI   | 0                                |  |
| MCU             |                                  |  |
| Conference      | 1                                |  |
| Telephony       | 0                                |  |
| Video Telephony | 0                                |  |
| Bandwidth       | 0                                |  |
| B Channel PRI   | 0                                |  |
| Ethernet        |                                  |  |
| MAC Address     | 00:01:AF:0D:79:8A                |  |
| Ethernet Speed  | 100full                          |  |
| Ethernet        |                                  |  |
| MAC Address     | 00:01:AF:0D:79:88                |  |
| Ethernet Speed  | Down                             |  |

D13373.08 NOVEMBER 2007

TANDBERG MPS ADMINISTRATOR GUIDE

# TANDBERG MPS 200 MPS 800

We recommend that you check the TANDBERG web site regularly for updated versions of this manual:

Table of Contents

http://www.tandberg.com/support/ documentation.php

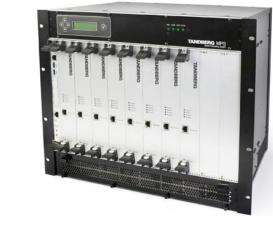

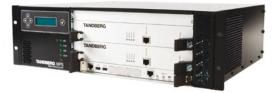

# **System Configuration**

The System Configuration section contains information about how to configure and maintain the MPS.

D13373.08 NOVEMBER 2007

# H.320 Board Network Configuration

### TANDBERG MPS ADMINISTRATOR GUIDE

|                                                                                                    | Network Configuration                                                                                                    |
|----------------------------------------------------------------------------------------------------|----------------------------------------------------------------------------------------------------|
| PRI Board Configuration         Image: Construct ISDN cards. This must correspond with the Slots used in PRI Board Configuration.         Image: Construct ISDN cards. This must correspond with the Slots used in PRI Board Configuration.         Image: Construct ISDN cards. This must correspond with the Slots used in G.703 Board Configuration.         Image: Construct ISDN cards. This must correspond with the Slots used in G.703 Board Configuration.         Slot (1 to n)         Select Slot 1 to 6 to configure the H.320 (ISDN) board(s). The illustration shows that Slot 1 and 3 are configured for H.320, while Slot 2, 4, 5 and 6 are not configured.         Network Type         Select which type of H.320 (ISDN) network each of the ISDN network cards are connected to:         PRI: ISDN Line         G.703: Leased line         Description         Enter a compulsory textual description to easier identify each card. | Cverview M Phonebook © System Status / System Configuration / Gateway Configuration     H320 P0U G703 IP Mode Board IP Serial V35 H3223 SIMMP SIP QoS Mine Upgrade Language XML     H320 Board Configuration     Slot 1 slot 2 = Slot 3 slot 4 = slot 5 = slot 6 =     H320 Board in Slot 1     Network Type     Pees the Save button     to save changes |
| Table of<br>Contents                                                                                                    |                                                                                                    |

NOVEMBER 2007

# PRI Board PRI Board in Slot 1-n (1:3)

# TANDBERG MPS

### PRI Board Configuration

Please ensure that Network Type is set to PRI for the correct ISDN cards in the PRI Network Configuration.

### Send Complete

On: The TANDBERG MPS will send the ISDN message information element <Sending Complete> in the outgoing call Setup message. This is only required in a few countries.

Off: The TANDBERG MPS will not send <Sending Complete> (Default: Off).

### Send Number

On: The TANDBERG MPS will send its own number to the far end. This is only useful when each conference have specified a Dial In number (Default: On).

Off: The TANDBERG MPS will not send its own number to the far end. Please note that the network may still send your number to the far end.

### Parallel Dial

On: Channels will be dialed and connected in parallel when setting up a BONDING call (Default: On).

Off: Channels will be dialed sequentially, which may increase setup time.

### HLC

On: Enables sending of HLC (High Level Compatibility) information element in setup message (video calls only).

Off: Disables sending of HLC information element in setup message (video calls only), (Default: Off).

> Table of Contents

ADMINISTRATOR GUIDE

| <b>≜</b> 0 | verview 🖊 🛍 Phor     | iebook 🖡 @ System  | m Status 🗸 🖌   | • System Co    | onfiguration | 🖌 🖋 Gateway | / Configurat |
|------------|----------------------|--------------------|----------------|----------------|--------------|-------------|--------------|
| H320       | PRI G703 IP          | Media Board IP Sei | rial V35 H.323 | SNMP S         | P QoS Mi     | sc Upgrade  | Language     |
|            | PRI Board Cont       | figuration         |                |                |              |             |              |
|            |                      | -                  |                |                |              |             |              |
|            | Slot 1 Slot 2        | 2 - Slot 3 🗹       | Slot 4         | Slot 5         | Slot 6       |             |              |
|            | PRI Board in Slot 1  |                    | 1              |                |              |             |              |
|            | Send Complete        |                    |                | Off 💌          |              |             |              |
|            | Send Number          |                    |                | On 💌           |              |             |              |
|            | Parallel Dial        |                    |                | On 💌           |              |             |              |
|            | HLC                  |                    |                | Off 💌          |              |             |              |
|            | Speech Timers        |                    |                | On 🗸           |              |             |              |
|            | NSF Telephony Mode   |                    |                | Off 💌          |              |             |              |
|            | NSF Telephony Number |                    |                | 0              |              |             |              |
|            | NSF Video Mode       |                    | l<br>I         | Off 🗸          |              |             |              |
|            |                      |                    | l              |                |              |             |              |
|            | NSF Video Number     |                    |                | 0              |              |             | - 1          |
|            | Switch Type          |                    |                | ETSI (Euro ISD | N) 🔽         |             | - 1          |
|            | Trunk Groups         |                    | [              | On 🖌           |              |             |              |
|            | Initial Restart      |                    | [              | On 💌           |              |             |              |
|            | Alert                |                    | [              | Off 🖌          |              |             |              |
|            | PRI                  | IF 1               | ]              | IF 2           |              | IF 3        |              |
|            | Enable               | On 💌               |                | On 💙           |              | On 💙        |              |
|            | Max Channels         | 30                 |                | 30             |              | 30          |              |
|            | High Channel         | 31                 |                | 31             |              | 31          |              |
|            | Low Channel          | 1                  |                | 1              | _            |             |              |
|            |                      |                    |                |                |              |             |              |
|            |                      |                    |                |                |              |             |              |
|            | Save - Press the S   | ave button to save | changes.       |                |              |             |              |
|            |                      |                    |                |                |              |             |              |

D13373.08 NOVEMBER 2007

# PRI Board PRI Board in Slot 1-n (2:3)

### TANDBERG MPS ADMINISTRATOR GUIDE

|                                                                                                    | Network Configuration                                                                                                    |           |
|----------------------------------------------------------------------------------------------------|----------------------------------------------------------------------------------------------------|-----------|
| PRI Board Configuration         Please ensure that Network Type is set to PRI for the correct ISDN cards in the PRI Network Configuration.                                                                                                    | Overview M Phonebook © System Status & System<br>H320 PRI G703 IP Media Board IP Serial V35 H.323 SNM<br>PRI Board Configuration                                                                                                    |           |
| Speech Timers         On: If set to on, this will turn on Layer 3 timers T310, T304         and T301 for telephone calls (Default: On).         Off: If set to off, this will turn off Layer 3 timing.         NSF Telephony Mode         On: If set to on, NSF service code for telephone calls will be enabled.         Off: If set to off, NSF service code will be disabled (Default: Off).         NSF Telephony Number         Your network provider may require a service selection in your ISDN configuration.         Enter the Service code here. Valid NSF service codes are from 0 to 31 (National, AT&T or Japan/Taiwan ISDN).         NSF Video Mode         On: If set to off, NSF service code will be disabled (Default: Off).         NSF Video Mode         On: If set to off, NSF service code for video calls will be enabled.         Off: If set to off, NSF service code will be disabled (Default: Off).         NSF Video Mode         On: If set to off, NSF service code will be disabled (Default: Off).         NSF Video Mode         On: If set to off, NSF service code will be disabled (Default: Off).         NSF Video Number         Your network provider may require a service selection in your ISDN configuration. | Slot 1       Slot 2       Slot 3       Slot 4       Slot 5         PRI Board in Slot 1       Send Complete       Off       Send Number       On         Send Number       On       Parallel Dial       On       Parallel Dial       On       Perecent of the send of the send of the | uro ISDN) |
| Enter the Service code here. Valid NSF service codes are<br>from 0 to 31 (National, AT&T or Japan/Taiwan ISDN).<br>NSF - Network Specific Facilities<br>Read about <u>NSF Service Codes</u> in Technical Descriptions.                                                                                                    | Save - Press the Save button to save changes.                                                                                                    |           |
| Table of<br>Contents                                                                                                    |                                                                                                    |           |

# PRI Board PRI Board in Slot 1-n (3:3)

### TANDBERG MPS ADMINISTRATOR GUIDE

#### Network Configuration **PRI Board Configuration** 🖆 Overview 🛯 🛍 Phonebook 🖉 System Status 🖉 System Configuration 🖉 Gateway Configurat Please ensure that Network Type is set to PRI for the correct ISDN cards in the PRI Network Configuration. H320 PRI G703 IP Media Board IP Serial V35 H.323 SNMP SIP QoS Misc Upgrade Language PRI Board Configuration Switch Type - Select between the following PRI protocols: Slot 1 Slot 2 Slot 3 Slot 4 Slot 6 Slot 5 National ISDN PRI Board in Slot 1 AT&T Custom ISDN Off 🔽 Send Complete ETSI (Euro ISDN) Japan/Taiwan ISDN Send Number On 🔽 Parallel Dial On 🔽 NOTE! All PRI lines on the same E1/T1 Interface Card must HLC Off 🔽 use the same PRI Protocol. Speech Timers On 🔽 **Trunk Groups** NSF Telephony Mode Off 🔽 On: When Trunk Groups is enabled, all of the PRI lines on the NSF Telephony Number 0 same E1/T1 Interface Card will use the same number range as specified for PRI 1, i.e. you will only need to specify the NSF Video Mode Off 🔽 number range start and stop for port 1 and leave the fields for the other ports empty. (Default: On) NSF Video Number 0 It is however necessary to set each individual port to On/Off ETSI (Euro ISDN) ¥ Switch Type in the Interface Configuration section below in this menu. See the next page. Trunk Groups On 🔽 Off: When set to Off. the Trunk Groups is disabled. On 🔽 Initial Restart Alert Off 🔽 Initial Restart PRI IF 1 IF 2 IF 3 On: When set to On, the PRI interfaces will be reinitialized On 🔽 Enable On 🔽 On 🔽 after boot (Default: On). Off: When set to Off. the PRI interfaces will not be reinitial-30 Max Channels 30 30 ized after boot. 31 High Channel 31 31 Alert Low Channel 1 On: If set to On, the system will respond with an alert message to all incoming setup messages. Save - Press the Save button to save changes. Off: If set to Off, the system will respond with an alert message only to the incoming setup message related to the initial channel (Default: Off). Table of Contents

# PRI Board PRI Interfaces (1:3)

### TANDBERG MPS ADMINISTRATOR GUIDE

#### Network Configuration **PRI Board Configuration** - continued: PRI Board Configuration Please ensure that Network Type is set to PRI for the $\triangle$ correct ISDN cards in the PRI Network Configuration. Switch Type On 🔽 Trunk Groups PRI Interface Configuration (1:3) Initial Restart On 💙 Alert Off 🔽 This section configures each of the PRI interfaces individu-PRI ally. There is one column for each PRI interface (IF 1, IF 2, IF IF 1 IF 2 IF 3 3, etc). However, if PRI Trunk Groups is enabled, the number Enable On 💙 On 🗸 On 🗸 range for PRI 1 will also apply for all the enabled PRI inter-Max Channels 30 30 30 faces on the same E1/T1 Interface Card. High Channel 31 31 31 **Enable Port** 1 Low Channel 1 1 On: If set to on, the PRI interface (IF #) is enabled (Default: Search High 💙 High 💙 High 💙 On). 67828668 Number Range Start 67828672 Number Range Stop Max Channels Off 🗸 Off 🗸 Off 😽 Indicates the maximum number of B-channels the TANDBERG Allow NEAS MPS is allowed to use for each of the PRI-interfaces. NFAS Group ID 1 🗸 1 🗸 1 🗸 • For E1 (ETSI/Euro ISDN), the maximum number of chan-NFAS Interface ID 1 1 1 nels is 30. (Default: 30 for E1) IF 1 IF 2 IF 3 E1 / T1 • For T1 (National ISDN and AT&T Custom), the maximum On 🔽 number of channels is 23. (Default: 23 for T1) E1CRC4 On 💙 On 🗸 0-133ft (0-41m) × ~ 0-133ft (0-41m) T1 Cable Length 0-133ft (0-41m) **High Channel** 🕞 Save Indicates the highest numbered E1/T1 B-channel the TAND-BERG MPS is allowed to use for each PRI-line when selecting channels for outgoing calls. (Default: 23 for T1 and 31 for E1) Done Low Channel Indicates the lowest numbered E1/T1 B-channel the TAND-Save - Press the Save button to save changes. BERG MPS is allowed to use for each PRI-line when selecting channels for outgoing calls. (Default: 1 for both T1 and E1). Table of Contents

D13373.08 NOVEMBER 2007

# PRI Board PRI Interfaces (2:3)

TANDBERG MPS ADMINISTRATOR GUIDE

#### PRI Interface Configuration (2:3) Network Configuration Search - continued: PRI Board Configuration Specifies where the TANDBERG MPS will start searching for available B-channels for each PRI-line for an outgoing call. High: If set to High, the TANDBERG MPS will start to search Switch Type for available B-channels at the highest numbered B-channel Trunk Groups On 🗸 (Default: High) Low: If set to Low, the TANDBERG MPS will start searching for On 🗸 Initial Restart available B-channels at the lowest numbered B-channel. Alert Off 😽 The MPS tries to keep the HO-channels free as long as PRI IF 1 IF 2 IF 3 possible and will therefore not start searching at the Enable On 💙 On 🗸 On 🗸 lowest numbered channel when set to Low. Max Channels 30 30 30 Number Range Start High Channel 31 31 31 The PRI lines connected to the TANDBERG MPS should have Low Channel 1 1 1 at least one number each, to allow dial in from ISDN. If the PRI line has a range of numbers, the start number must be entered Search High 🗸 High 🔽 High 🗸 here. (Default: Empty) 67828668 Number Range Start The number range must be inclusive. All numbers in the range may be used by the TANDBERG MPS for callback numbers, so 67828672 Number Range Stop the local ISDN switch must route all of these numbers to the configured PRI. Please contact your IT manager or ISDN service Off 🗸 Allow NEAS Off 🗸 Off 🗸 provider to obtain these numbers. NFAS Group ID 1 🗸 1 1 1 1 It is only necessary to enter the digits indicating the range. If the range is 67828669 to 67828699, then just enter 8669. 1 NEAS Interface ID 1 1 Maximum amount of digits is 24. IF 1 IF 3 E1 / T1 IF 2 On 🔽 E1CRC4 On 💙 On 🗸 Number Range Stop × Y 0-133ft (0-41m) T1 Cable Length 0-133ft (0-41m) 0-133ft (0-41m) Here is where the last number in the PRI number range is entered. If the range is 67828669 to 67828699, then just enter 8699. (Default: Empty) 👩 Save Done NOTE: When receiving a call with the Gateway configured with only one number in the PRI number range, all other incoming calls will be blocked until the ongoing call is established. This is because the network will have no additional number Save - Press the Save button to save changes. available for the second call while setting up the call. When the call is established the number will be available and any incoming call will connect as normal. Table of Contents

D13373.08 NOVEMBER 2007

# PRI Board PRI Interfaces (3:3)

TANDBERG MPS ADMINISTRATOR GUIDE

| PRI Interface Configuration (3:3)                                                                                                    | Network Configuration                                                                                                    |
|----------------------------------------------------------------------------------------------------|----------------------------------------------------------------------------------------------------|
| Allow NFAS<br>On: If set to On, the Allow NFAS is enabled.                                                                                                    | - continued: PRI Board Configuration                                                                                                    |
| <ul> <li>Off: If set to Off, the Allow NFAS is disabled.</li> <li>Non-Facilities Associated Signalling (NFAS), is an ISDN feature for sharing one ISDN D-channel across multiple ISDN PRI interfaces.</li> <li>The NFAS is only available on T1 networks</li> <li>Backup D channels are not currently supported.</li> <li>Example: If we use NFAS to share one D channel across eight PRI interfaces, we will gain seven extra B channels over a configuration that used one D channel per PRI interface. Additionally we may save expenses related to seven D channels.</li> </ul> | Switch Type   Trunk Groups   Initial Restart   Alert   PRI   IF 1   IF 2   IF 3   Enable   On ♥   Max Channels   30   31   1   1                                                                                                    |
| INFO: The Initial Restart setting should be set to Off when the Allow NFAS setting is enabled.                                                                                                    | Search     High     High     High       Number Range Start     67828668                                                                                                    |
| NFAS Group ID<br>It is possible to have 4 NFAS groups per card, where each<br>group may cover two or more PRI interfaces. Enter a value<br>between 1 and 4.                                                                                                    | Number Range Stop     67828672       Allow NFAS     Off Image: Control off Image: Control of Control off Image: Control off Image: Control off Ima |
| INFO: This setting will only take effect when Allow NFAS is set to On.                                                                                                    | E1 / T1         IF 1         IF 2         IF 3           E1 / CRC4         On V         On V         On V           T1 Cable Length         0-133ft (0-41m)         V         0-133ft (0-41m)                                                                                                    |
| <ul> <li>NFAS Interface ID</li> <li>Each interface in an NFAS group must be assigned an NFAS Interface ID.</li> <li>These IDs must be the same as the ones used on the network side of the interface.</li> <li>Enter a value between 0 and 127.</li> <li>The interface carrying the D channel for signalling must be set to 0.</li> </ul>                                                                                                    | Done<br>Save - Press the Save button to save changes.                                                                                                    |
| Table of<br>Contents                                                                                                    |                                                                                                    |

## PRI Board E1/T1 Interfaces

. 0

TANDBERG MPS ADMINISTRATOR GUIDE

| E1/T1 Interface Configuration                                                                                                    |                                                                                                    | Network Configu                                                                                                    | ration                                                                                 |                                         |
|----------------------------------------------------------------------------------------------------|----------------------------------------------------------------------------------------------------|----------------------------------------------------------------------------------------------------|----------------------------------------------------------------------------------------|-----------------------------------------|
| This section configures each of the E1/T1 interfaces individu-<br>ally. There is one column for each interface (IF1, IF2, IF3, etc).<br>However, if PRI Trunk Groups is enabled, the number range<br>for PRI 1 will also apply for all the enabled PRI interfaces on<br>the same E1/T1 Interface Card.<br><b>E1 CRC4</b><br>Used for most E1-PRI configurations.<br>On: If set to On, the E1 CRC4 is enabled.<br>Off: If set to Off, the E1 CRC4 is disabled. If your network<br>equipment does not support this feature, turn it Off.<br><b>T1 Cable Length</b><br>Specifies the cable length between the TANDBERG MPS and<br>the CSU for each of the PRI lines (only valid for T1 networks).<br>Possible values are:<br>• Range1: 0 to 133 feet | Switch<br>Trunk<br>Initial<br>Alert<br>PRI<br>Enable<br>Max C<br>High C<br>Low Cl<br>Search<br>Number | RI Board Configuration Type Groups Restart  TF 1  On  IF 1  On  IHigh  IHigh  I | ration<br>On ♥<br>On ♥<br>On ♥<br>Off ♥<br>IF 2<br>On ♥<br>30<br>31<br>1<br>High ♥<br> | IF 3<br>On V<br>30<br>31<br>1<br>High V |
| <ul><li>Range2: 133 to 266 feet</li><li>Range3: 266 to 399 feet</li></ul>                                                                                                    |                                                                                                    | r Range Stop 67828672                                                                                                    | Off 💌                                                                                  | Off                                     |
| <ul> <li>Range4: 399 to 533 feet</li> <li>Range5: 533 to 655 feet</li> </ul>                                                                                                    |                                                                                                    | Sroup ID 1 v<br>Interface ID 1<br>1 IF 1                                                                                                    | 1 💌<br>1<br>IF 2                                                                       | 1 M<br>1<br>IF 3                        |
|                                                                                                    |                                                                                                    | 4 On 💌<br>Ne Length 0-133ft (0-41m) 💌                                                                                                    | On v<br>0-133ft (0-41m) v                                                              | On C-133ft (0-41m)                      |
|                                                                                                    | Done                                                                                                  | Save                                                                                                    |                                                                                        |                                         |
|                                                                                                    | Save                                                                                                  | - Press the Save button to save chan                                                                                                    | ges.                                                                                   |                                         |
| Table of                                                                                                    |                                                                                                    |                                                                                                    |                                                                                        |                                         |
| D13373.08<br>NOVEMBER 2007                                                                                                    |                                                                                                    |                                                                                                    |                                                                                        | NDBERG MPS                              |

# G.703 Board G.703 Board Interfaces (1:2)

### TANDBERG MPS ADMINISTRATOR GUIDE

#### Network Configuration **PRI Board Configuration** Please ensure that Network Type is set to G.703 for the correct ISDN cards in the PRI Network Configura-🖆 Overview 🛯 🛍 Phonebook 🖉 System Status 🖉 🖌 System Configuration 🖉 Gateway C tion. H320 PRI G703 IP Media Board IP Serial V35 H.323 SNMP SIP QoS Misc Upgrade G703 Board Configuration G.703 Board Leased Line is a non-dialling protocol. Should be used when: Slot 3 Slot 1 Slot 2 Slot 4 Slot 5 Slot 6 1. One codec is connected in a point to point connection G703 Board in Slot 3 2. Through an ISDN switch supporting G.703 Leased Line Physical Layer T1 🗸 mapping. Interface 1 Interface 2 Interface 3 Interface 4 Interface 5 Inte NOTE! It may be necessary to specify the call rate explicitly 0 Off 😽 Off 🔽 Off 🔽 On 🔽 Off 💙 Enable when dialling a G.703 call id to ensure that the correct call 0 🗸 Start Channel 1 1 🗸 0 🗸 0 🗸 0 🗸 rate is used. 0 🗸 Max Channels 1 4 🗸 0 🗸 0 🗸 0 🗸 5 🗸 0 🗸 0 🗸 0 🗸 0 V Start Channel 2 Slot (1 to n) 0 🗸 0 🗸 0 🗸 0 🗸 Max Channels 2 4 🗸 Select Slot 1 to 6 to configure the G.703 (Leased Line) board. 0 🗸 0 🗸 0 V Start Channel 3 9 🗸 0 × The picture shows one G.703 board installed in Slot 3. 4 ~ 0 🗸 0 🗸 0 🗸 Max Channels 3 0 V Ø Indicates an error Indicates ok 13 🗸 0 🗸 0 🗸 0 🗸 Start Channel 4 0 🗸 Max Channels 4 4 🗸 0 🗸 0 V 0 🗸 0 🗸 **Physical Layer** 0 🗸 0 🗸 Start Channel 5 17 🗸 0 🗸 0 🗸 Select E1 (max 30+1 channels) or T1 (max 23+1 channels) to match your ISDN network. 4 1 0 🗸 0 🗸 0 🗸 Max Channels 5 0 🗸 🕣 Save Interface (1 to 8) The interface number refers to the port number/G.703 interface of the Network Interface Card. Enable On: If set to On, the port is enabled for G.703 use. Off: If set to Off, the port is disabled for G.703 use. Save - Press the Save button to save changes. Table of Contents D13373.08

# G.703 Board G.703 Board Interfaces (2:2)

### TANDBERG MPS ADMINISTRATOR GUIDE

#### Network Configuration

### PRI Board Configuration

Please ensure that Network Type is set to G.703 for the correct ISDN cards in the PRI Network Configuration.

### G.703 Board

Leased Line is a non-dialling protocol. Should be used when:

- **1**. One codec is connected in a point to point connection
- 2. Through an ISDN switch supporting G.703 Leased Line mapping.

### Channel (1 to 5)

For each G.703 Leased Line interface it is possible to define one or more calls. Each call is identified by a number ("call-id"), a start channel and max number of channels. The maximum number of possible calls is 5.

### Start Channel (1 to 5)

E1: Start channel <1..31> T1: Start channel <1..24> Max Channels (1 to 5) Max channels <0 (Off), 1..31> Max channels <0 (Off), 1..24>

### Table: Example with four different call settings:

Table of Contents

|                 | 5 Calls   | 4 Calls   | 3 Calls   | 2 Calls    |
|-----------------|-----------|-----------|-----------|------------|
| Start Channel 1 | 1         | 1         | 1         | 1          |
| Max Channels 1  | 4 (256 k) | 6 (384 k) | 8 (512 k) | 12 (768 k) |
| Start Channel 2 | 5         | 7         | 9         | 13         |
| Max Channels 2  | 4 (256 k) | 6 (384 k) | 8 (512 k) | 12 (768 k) |
| Start Channel 3 | 9         | 13        | 17        |            |
| Max Channels 3  | 4 (256 k) | 6 (384 k) | 8 (512 k) |            |
| Start Channel 4 | 13        | 19        |           |            |
| Max Channels 4  | 4 (256 k) | 6 (384 k) |           |            |
| Start Channel 5 | 17        |           |           |            |
| Max Channels 5  | 4 (256 k) |           |           |            |

| Slot 1          | Slot 2      | Slot 3 Slot | 4 <b>Slot</b> 5 |             |             |      |
|-----------------|-------------|-------------|-----------------|-------------|-------------|------|
| 5703 Board in 9 |             |             |                 |             |             |      |
| Physical Layer  | T1 🗸        |             |                 |             |             | - 1  |
|                 | Interface 1 | Interface 2 | Interface 3     | Interface 4 | Interface 5 | Inte |
| Enable          | On 💌        | Off 💌       | Off 🐱           | Off 💌       | Off 💌       | 0    |
| Start Channel 1 | 1 💙         | 0 💌         | 0 🖌             | 0 💌         | 0 🗸         | 0    |
| Max Channels 1  | 4 💙         | 0 🕶         | 0 💙             | 0 🗸         | 0 💙         | 9    |
| Start Channel 2 | 5 💙         | 0 🗸         | 0 🗸             | 0 🗸         | 0 💙         |      |
| vlax Channels 2 | 4 🗸         | 0 🛰         | 0 🖌             | 0 🗸         | 0 🗸         | - 11 |
| Start Channel 3 | 9 🗸         | 0 🛰         | 0 🐱             | 0 🗸         | 0 🗸         |      |
| vlax Channels 3 | 4 🗸         | 0 🛰         | 0 🖌             | 0 🗸         | 0 🗸         |      |
| Start Channel 4 | 13 🐱        | 0 🛰         | 0 🖌             | 0 🗸         | 0 🗸         |      |
| vlax Channels 4 | 4 🗸         | 0 💌         | 0 🖌             | 0 🗸         | 0 🗸         |      |
| Start Channel 5 | 17 💌        | 0 💌         | 0 🖌             | 0 🗸         | 0 🗸         |      |
| Max Channels 5  | 4 🗸         | 0 🛩         | 0 🖌             | 0 🗸         | 0 💙         |      |
| Save            |             |             |                 |             |             |      |

Save - Press the Save button to save changes.

D13373.08 NOVEMBER 2007

## IP Board IP Interfaces Configuration

### TANDBERG MPS ADMINISTRATOR GUIDE

### Network Configuration

### IP Configuration Interface 1 and 2

As a minimum you must configure Interface 1. If your TAND-BERG MPS is connected to two different IP-networks, you must configure both Interface 1 and Interface 2.

**INFO:** Before you can access the MPS from a web browser the initial configuration, of a static IP address for the System Controller Board, is done via the LCD.

### Address

The IP Address defines the network address of the System Controller Board. Your LAN administrator will provide you with the correct address for this field.

### Subnet Mask

The IP Subnet Mask defines the type of network. Your LAN administrator will provide the correct value for this field.

### Gateway

The IP Gateway defines the Gateway address. Your LAN administrator will provide the correct value for this field.

### **Ethernet Speed**

Auto: The MCU will automatically detect the speed/duplex on the LAN.

10Half: The MCU will connect to the LAN using 10 Mbps/Half Duplex.

10Full: The MCU will connect to the LAN using 10 Mbps/Full Duplex.

100Half: The MCU will connect to the LAN using 100 Mbps/ Half Duplex.

100Full: The MCU will connect to the LAN using 100 Mbps/ Full Duplex.

If forcing the TANDBERG MPS to anything other than Auto then the Ethernet switch must also be forced to match.

Table of Contents

Save - Press the Save button to save changes. Restart - For the settings to take effect the unit must be restarted after pressing the Save button.

D13373.08

### NOVEMBER 2007

| H320 PRI G703 IP Me<br>IP Configuration | dia Board IP Serial V35 | SNMP |   | QoS | Misc | Upgrade                                 |
|-----------------------------------------|-------------------------|------|---|-----|------|-----------------------------------------|
| IP Configuration Interface :            | 1                       |      |   |     |      |                                         |
| Address                                 | 10.47.8.225             |      |   |     |      |                                         |
| Subnet Mask                             | 255.255.248.0           |      |   |     |      |                                         |
| Gateway                                 | 10.47.8.1               |      |   |     |      | or the settings to t<br>essing "Save.". |
| Ethernet Speed                          | Auto 💙                  |      |   |     |      |                                         |
| IP Configuration Interface 2            | 2                       |      |   |     |      |                                         |
| Address                                 | 127.0.0.1               |      |   |     |      |                                         |
| Subnet Mask                             | 255.255.255.0           |      |   |     |      |                                         |
| Gateway                                 | 127.0.0.0               |      |   |     |      |                                         |
| Ethernet Speed                          | Auto 💙                  |      |   |     |      |                                         |
| DNS Interface 1                         |                         |      |   |     |      |                                         |
| Address 1                               | 10.0.0.10               |      |   |     |      |                                         |
| Address 2                               | 10.0.0.2                |      |   |     |      |                                         |
| Address 3                               | 127.0.0.1               |      |   |     |      |                                         |
|                                         |                         | _    | _ | _   | -    |                                         |
|                                         |                         |      |   |     |      |                                         |

## IP Board DNS Interfaces, IP Services

NOVEMBER 2007

### TANDBERG MPS ADMINISTRATOR GUIDE

**TANDBERG MPS** 

#### DNS Interface 1 and 2 - continued: IP Configuration DNS Server defines the network addresses for DNS servers, 255.255.255.0 Subnet Mask interface 1 and 2. Up to 5 addresses may be specified. If the network addresses are unknown, please contact your 127.0.0.0 Gateway LAN administrator or Internet Service Provider. The DNS Domain Name is the default domain name suffix \* Ethernet Speed Auto which is added to unqualified names. **DNS Interface 1** 10.0.0.10 Address 1 Address 2 10.0.0.2 **IP** Services This is the NTP time server address from which the system Address 3 127.0.0.1 can get updated time information. Address 4 127.0.0.1 • The Network Time Protocol (NTP) is used to synchronize the time of the system to a reference time server. Address 5 127.0.0.1 • The NTP IP setting holds the IP address to a time source Domain where the system can get the exact time. • The time server will subsequently be queried every 24th **DNS Interface 2** hour for time updates. 127.0.0.1 Address 1 Address 2 127.0.0.1 Address 3 127.0.0.1 Address 4 127.0.0.1 Address 5 127.0.0.1 Domain **IP Services** NTP Address 127.0.0.1 🕞 Save C Restart Save - Press the Save button to save changes. Restart - For the settings to take effect the unit must be restarted after pressing the Save button. Table of Contents D13373.08

## Media Board IP Media Board IP Configuration

### TANDBERG MPS ADMINISTRATOR GUIDE

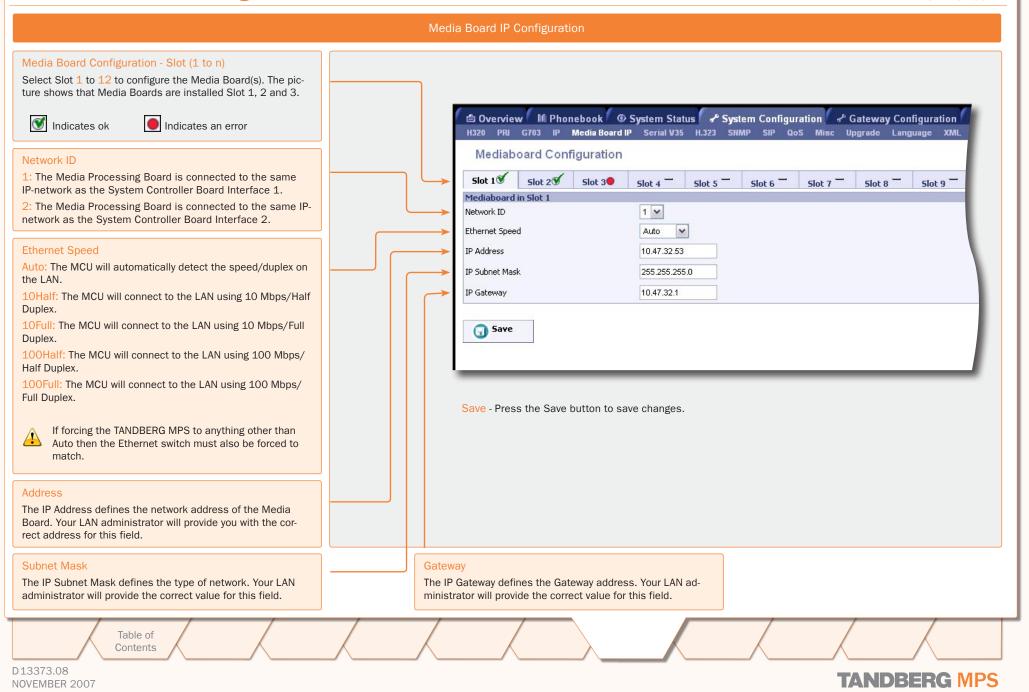

# Serial V.35 Board Serial V.35 Board Interfaces

### TANDBERG MPS ADMINISTRATOR GUIDE

#### **Network Configuration** Slot (1 to n) Select Slot 1 to 6 to configure the Serial V.35 Board(s). The picture shows that Serial V.35 Boards installed on Slot 4. 🖨 Overview 🚺 🛍 Phonebook 🗍 @ System Status 🚺 💤 System Configuration 🗍 💤 Gateway Co đ Indicates ok Indicates an error H320 PRI G703 IP Media Board IP Serial V35 H.323 SNMP SIP QoS Misc Upgrade Serial V35 Board Configuration Internal Bandwidth Sets the clock rate the MPS will provide to all ports when Slot 2 Slot 4 Slot 3 Slot 5 Slot 6 Slot 1 set to Internal for clocking. Can be set to a clock rate from Serial V35 Board in Slot 2 64kbps up to 1920 kbps. Internal Bandwidth 384 kbps 💉 Call Control. port 1-32 Port Call Control Clocking DTR Pulse Bandwidth Restrict Dial Manual: Select Dial Manual when no handshake Dial Manual v Dual ¥ Off 💙 64 kbps Off 💙 signals are available or when using RS366 with other IMUX 2 Dial Manual Dual v Off 🗸 384 kbps 4 Off 💙 and the external equipment requires a constantly connected line. (Default: Dial Manual) v Dial Manual Dual Off 🗸 384 kbps 🛛 💙 Off 💙 RS366 ADTRAN: Select RS366 ADTRAN only when con-4 RS366Adtran 💙 Dual v Off 💙 384 kbps Off V nected to an ADTRAN ISU 512. **Dial Manual** Off 🗸 384 kbps Off 🗸 Dual The ADTRAN ISU 512 offers extra usability when dialling RS366 via an ADTRAN ISU 512 IMUX. v Off 💙 Off 💙 6 RS366Adtran 💙 Dual 384 kbps • This dialling scheme will map the call type and bandwidth Off V 384 kbps Off 💙 RS366Adtran Dual selection to ADTRAN ISU 512 specific suffixes to the Dial Manual V Dual ¥ Off 💙 384 kbps Off 🗸 8 dialled number. 9 Dial Manual ~ Dual Y Off 🗸 384 kbps 🛛 💙 Off 🗸 Clocking, port 1-32 10 Dial Manual Dual ¥ Off 💙 384 kbps 🛛 💙 Off 🗸 Dual: When using RS449, RS530, and V.35 the external Off 384 kbps 🛛 💙 equipment provides two clock signals, one for transmit and one for receive. The difference between RS449, RS530 and Save - Press the Save button to save changes. V.35 is the cable only (Default: Dual). Single: Used when the external equipment provides one common clock signal, X.21, for both transmit and receive. Restrict, port 1-32 Gateway Bandwidth, port 1-32 DTR Puls, port 1-32 The incoming connection Bandwidth may be set to: On: When set to On. call rates are increment-On: Set to On if the port is used for incoming Gateway calls. ed in steps of 56 kbps. 64 kbps, 128 kbps, 192 kbps, 256 kbps, 320 kbps, 384 kbps, 512 kbps, 768 Off: Set to Off if the port is not used for incoming Gateway kbps, 1152 kbps, 1472 kbps, 1536 kbps and 1920 kbps (Default: 384 kbps). Off: When set to Off, call rates are incrementcalls. (Default: Off) ed in steps of 64 kbps. (Default: Off) This is for incoming Gateway calls and has no effect when used for MCU calls. Table of Contents

D13373.08 NOVEMBER 2007

# H.323 Configuration Gatekeeper Settings, Net 1-2

### TANDBERG MPS ADMINISTRATOR GUIDE

|                                                                                                    | Network Configuration                                                                                                    |                                                                                                    |              |
|----------------------------------------------------------------------------------------------------|----------------------------------------------------------------------------------------------------|----------------------------------------------------------------------------------------------------|--------------|
| <ul> <li>H.323 Configuration - Gatekeeper Settings for Net 1 and Net 2</li> <li>When dialling directly in to a conference from H.323, this requires the use of H.323 numbers. To achieve this the TANDBERG MPS must be registered to a Gatekeeper.</li> <li>Gatekeeper: Set Gatekeeper to Gatekeeper to enable the MPS to register to a Gatekeeper.</li> <li>The Gatekeeper IP Address must also be filled in.</li> <li>When registered, the H.323 Gatekeeper Status will show: Registered, Gatekeeper's IP address and the Port used</li> <li>Problems with registration will be shown as: Registering. A Red alarm-symbol will be shown on the Conference Overview page.</li> <li>Direct: Set Gatekeeper to Direct if the MCU should not register to any Gatekeeper.</li> <li>The H.323 Gatekeeper Status will show: Inactive.</li> <li>With the Gatekeeper settings can be configured differently for Network #1 and Network #2.</li> </ul> | H320 PRI G703 IP Media Board IP Se<br>H323 Configuration<br>Gatekeeper Settings Net 1<br>Gatekeeper<br>Gatekeeper IP Address 10.47.32.30                              | m Status System Configuration & Gateway Config<br>rial V35 H.323 SNMP SIP QoS Misc Upgrade Langua<br>Net 2<br>Direct V<br>127 0.0.1<br>[@ status=Registered ]<br>7.32.30<br>Off V | ge XML       |
| Gatekeeper Status<br>H.323 Gatekeeper Status shows current status of Gatekeeper<br>er registration.                                                                                                    | Save - Press the Save button to save                                                                                                    | changes.                                                                                                    |              |
| Authentication Mode<br>The Authentication Mode is set to Auto or Off in order to signal that<br>the system supports Gatekeeper authentication or not.<br>The NTP must be configured on the IP configuration page if Authenti-<br>cation is to be used.                                                                                                    | Authentication ID / Authentication P<br>The Authentication ID and the Authent<br>used by a Gatekeeper to authenticate<br>The system can be authenticated by o<br>ers. | ication Password are the system.                                                                                                    |              |
| Table of<br>Contents                                                                                                    |                                                                                                    |                                                                                                    | $\langle \_$ |

# SNMP Configuration SNMP Configuration

### TANDBERG MPS ADMINISTRATOR GUIDE

#### Network Configuration

### **SNMP** Configuration

SNMP is used for monitoring and configuring different units in a network. The SNMP Agent responds to requests from SNMP Managers (a PC program etc.). SNMP traps are generated by the agent to inform the manager about important events.

SNMP - Simple Network Management Protocol

MIB - Management Information Base

### SNMP Mode

On: Set the SNMP Mode to On to enable the SNMP Agent. This will enable generating of SNMP traps, and the ability to Read and Write to the System MIB.

Off: Set the SNMP Mode to Off to disable the SNMP Agent. This will disable generating of SNMP traps, and the MIB entries can neither be read nor written to.

Read Only: When SNMP Mode is Read Only, SNMP traps are generated, and the system MIB can only be read, not written to.

Traps Only: When SNMP Mode is Traps Only, SNMP traps are generated, but the system MIB cannot be read or written to.

### **Community Name**

SNMP Community names are used to authenticate SNMP requests. SNMP requests must have this 'password' in order to receive a response from the SNMP agent in the MCU.

NOTE! The SNMP Community name is case sensitive.

### System Contact

Used to identify the system contact via SNMP tools such as TANDBERG Management Suite or HPOpenView.

### System Location

Used to identify the system location via SNMP tools such as TANDBERG Management Suite or HPOpenView.

Table of Contents

|                         | <b><sup>4</sup> System Configuration</b> - <sup>4</sup> Gateway Configuration<br>H.323 SNMP SIP QoS Misc Upgrade Language X |
|-------------------------|----------------------------------------------------------------------------------------------------|
| SNMP Configuration      |                                                                                                    |
| SNMP                    |                                                                                                    |
| Mode                    | On 💌                                                                                                    |
| Community Name          | public                                                                                                    |
| System Contact          |                                                                                                    |
| System Location         |                                                                                                    |
| SNMP host IP Address[1] | 10.0.0.40                                                                                                    |
|                         |                                                                                                    |
| SNMP host IP Address[2] | 10.47.15.114                                                                                                    |
| SNMP host IP Address[3] | 10.47.32.69                                                                                                    |
| SNMP host IP Address[3] |                                                                                                    |
| SNMP host IP Address[3] |                                                                                                    |
| SNMP host IP Address[3] |                                                                                                    |
| SNMP host IP Address[3] | 10.47.32.69                                                                                                    |

D13373.08 NOVEMBER 2007

# SIP Configuration

### TANDBERG MPS ADMINISTRATOR GUIDE

#### Network Configuration

### SIP Mode

On: Set the SIP mode to On to enable the system for incoming and outgoing SIP calls.

Off: Set the SIP mode to Off to disable incoming and outgoing SIP calls from the system

### Server Address

The Server Address is the manually configured address for the outbound proxy and registrar. It is possible to use a fully qualified domain name, or an IP address. The default port is 5060 for TCP and UDP, but another one can be provided.

### Examples:

sipserver.example.com
sipserver.example.com:5060
10.0.0.2
10.0.0.2:5060

### Server Type

Set the correct SIP server type to let the MPS communicate with the SIP server. The following selections are available: Auto, Nortel, Microsoft, Cisco, Alcatel, Experimental.

### Authentication User Name / Authentication Password

This is the user name part and password part of the credentials used to authenticate toward the SIP Server.

### Default Transport Protocol

Sets the default transport protocol towards the SIP server.

TCP: Set TCP as the default transport protocol.

UDP: Set UDP as the default transport protocol.

Table of Contents

The most convenient transport protocol differs from server to server. i.e. when Server Type is set to "Nortel", the transport default should be UDP, when set to "Microsoft LCS server" it should be TCP.

| OTE: The DNS n | must be configured on the IP configuration               |                                                                                                    |
|----------------|----------------------------------------------------------|----------------------------------------------------------------------------------------------------|
|                | 🖆 Overview 🛍 Phonebook 🖸<br>H320 PRI G703 IP Media Board | System Status & System Configuration & MCU Configuration                                                                             |
|                | SIP Configuration                                        |                                                                                                    |
|                | SIP                                                      |                                                                                                    |
|                | Mode                                                     | On 💌                                                                                                    |
|                | Interface<br>Server                                      |                                                                                                    |
|                | Address                                                  | 10.47.8.88                                                                                                    |
|                | Туре                                                     | Auto                                                                                                    |
|                | Authentication                                           |                                                                                                    |
|                | User Name                                                |                                                                                                    |
|                | Password                                                 |                                                                                                    |
|                | Transport Protocol                                       |                                                                                                    |
|                | Default                                                  | TCP 🗸                                                                                                    |
|                | Save - Press the Save button to save                     | re changes.                                                                                                    |
|                |                                                          |                                                                                                    |
|                | ,                                                        | Current RFC's and Drafts Supported<br>Read about the <u>Current RFC's and</u><br>Drafts Supported for SIP in the Appendices section. |

D13373.08 NOVEMBER 2007

# QoS Configuration QoS (Quality of Service) Configuration

### TANDBERG MPS ADMINISTRATOR GUIDE

#### Network Configuration **OoS Configuration (network 1-2)** The network must support Quality of Service (QoS) for these settings to work. You can configure the Quality of Service mode differently for Network #1 and Network #2. 💼 Overview 🛛 🛍 Phonebook 🖉 System Status 🖌 System Configuration 🦨 Gateway Configuration 🦨 N H320 PRI G703 IP Media Board IP Serial V35 H.323 SNMP SIP QoS Misc Upgrade Language XML QoS Configuration QoS Mode (network 1-2) Precedence: Select IP Precedence QoS method and see QoS Mode Configuration for details. **005 Quality of Service** ~ ~ QOS Mode Off Off Diffserv: Select Diffserv QoS method and see QoS Mode Configuration for details. **OOS Mode Configuration** Precedence Diffserv Off: No QoS is used. **Telephone Audio** Auto 😒 Auto 🗸 Telephone Signaling Auto 🗸 Auto 🗸 **OoS Mode Configuration** Video Telephony Audio Auto 😒 Auto 🗸 • Diffserv is used to define which priority audio, video, data and signalling packets should have in an IP network. Video Telephony Video Auto 🗸 Auto 🗸 The priority ranges from 0 to 63 for each type of packets. Video Telephony Data Auto 😒 Auto 🗸 • Precedence is used to define which priority audio, video, data and signalling should have in an IP network. The Video Telephony Signaling Auto 🗸 Auto 🗸 higher the number, the higher the priority. The priority ranges from 0 (Off) to 7 for each type of packets. Off QOS Type of Service Priority • In addition to Precedence, Type of Service can be used and enables the user to define what type of connec-🕞 Save tion that should be chosen for the IP traffic. This helps a router select a routing path when multiple paths are available. **QoS Type of Service Priority** Save - Press the Save button to save changes. Minimum Delay: Will choose a route where minimum delay is prioritized. Maximum Throughput: Will choose the route with highest bandwidth is prioritized. Maximum Reliability: Will choose the route where minimum packet loss is prioritized. Minimum Cost: Will choose the cheapest connection available. Off: Quality of Service not active. Table of Contents

D13373.08 NOVEMBER 2007

## Miscellaneous Configuration Miscellaneous Configuration

### TANDBERG MPS ADMINISTRATOR GUIDE

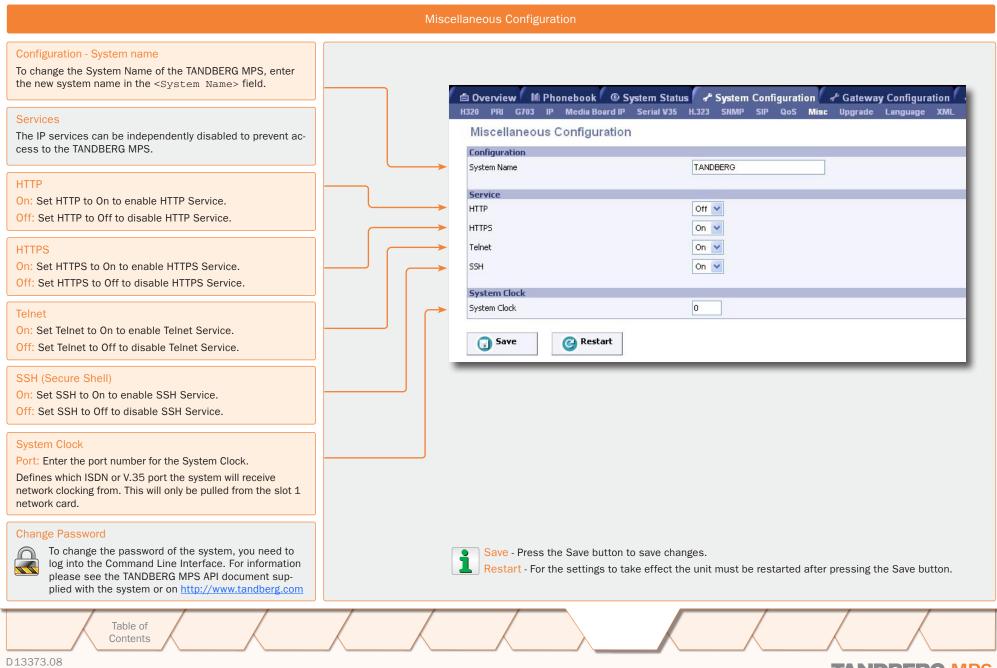

NOVEMBER 2007

# Upgrade Software Upgrade

### Software Upgrade

 $\bigcap$ 

New software to the TANDBERG MPS can be installed via the Software Upgrade web page.

The Software Upgrade page shows the current software version, the hardware serial number and the installed options and the option keys.

### Important - Before Upgrading

To upgrade the TANDBERG MPS, a valid Release Key and Software file is required. Please contact your TANDBERG representative for more info.

System Information - Software Version: Shows the currently installed Software version.

System Information - Hardware Serial Number: Shows the unique hardware serial number of the TANDBERG MPS at hand. The TANDBERG MPS serial number must be provided when ordering a Software Upgrade.

System Information - Current Option Key: Shows the current installed Option Keys.

Software Option - Add Option Key: Enter the option key in the Key field and press 'Add Option'. The system will validate the key. When validated, feel free to add more option keys in the same manner. However, to get the new options up and running, the TANDBERG MPS must be restarted. Please use the Restart button on the bottom of this page.

Install Software - Release Key: Enter the release key in the Key field and press 'Install Software'. You will be presented with a new page where you select the software package file to upload.

V.35 Firmware Upgrade - Firmware Upgrade File: Press 'Browse' to select the firmware upgrade file and press "Install Firmware" to proceed with the firmware upload.

There are two different version of the TANDBERG MPS software file. One standard software file (s41000jxx.tar.gz), and one software file (s41001jxx.tar.gz) without Encryption (without AES and DES support).

> Table of Contents

🖆 Overview 🖉 🛍 Phonebook 🖉 🐵 System Status 🖉 💤 System Configuration 🖉 🖉 Gateway Configuration 🖉 🖉 MCU Configuration H320 PRI G703 IP Media Board IP Serial V35 H.323 SNMP SIP QoS Misc Upgrade Language XML

### Software Upgrade

| Software Version<br>Hardware Serial Number | J4.0<br>36a00002                                                                                                    |                                                                                                    |
|--------------------------------------------|----------------------------------------------------------------------------------------------------|----------------------------------------------------------------------------------------------------|
| Current Option Key                         | 114710920-1167A656D0<br>20 video telephony ports + 16 telephony ports.<br>114710920-2-05508232<br>20 video telephony ports + 16 telephony ports.<br>114710820-14501060DD<br>Advanced Video Option on 20 sites.<br>114710820-24573B8A33<br>Advanced Video Option on 20 sites.<br>114710010-14675732002<br>10 gateway calls.<br>11471008-14675764EA<br>8 PRI interfaces.<br>11471058-15020930E<br>8 V.35 interfaces. |                                                                                                    |
| Software Option                            |                                                                                                    |                                                                                                    |
| Add Option Key                             | Add Option                                                                                                    | <b>Option key:</b> You must restart the system after option keys hav<br>been added                                                                                                    |
| Install Software                           |                                                                                                    |                                                                                                    |
| Release Key                                | Install Software                                                                                                    | Software Upgrade: Enter the release key in the "Key" field an<br>press "Install Software". You will be presented with a new page<br>where you select the software package file to upload. |
| V35 Firmware Upgrade                       |                                                                                                    |                                                                                                    |
| Firmware Upgrade File                      | Browse<br>Install Firmware                                                                                                    | Select firmware file<br>Press "Browse" to select the firmware upgrade file and press<br>"Install Firmware" to proceed with the firmware upload.                                           |
|                                            |                                                                                                    |                                                                                                    |

D13373.08 NOVEMBER 2007

### TANDBERG MPS

TANDBERG MPS ADMINISTRATOR GUIDE

# Language Set Language

### TANDBERG MPS ADMINISTRATOR GUIDE

### Language Configuration and File Management

tl

### Set Language

The Set Language allows you to view and change the language in the web interface and dialogs.

### Select Web Interface Language

Select the desired Web Interface Language and press Set to activate.

### Select Dialog Language

Select the desired Dialog Language and press Set to activate.

### File Management

•

The File Management allows viewing and changing pictures, sounds and symbols, which are shown to the participants when connecting to, and during a conference on the MPS.

Different files can be uploaded for different languages. If you want to use files that are language independent, please see <u>File Management</u> in the MCU Configuration section.

#### Manage Files for Language

Select the desired language for managing language dependent files only. Press the Manage button to activate.

### Web Interface

The following web interface options can be specified:

• Language - Upload language file (MCU & GW).

Table of Contents

• Value Space - Upload Value Space file (MCU & GW).

Both files should be uploaded for a given language.

To add a new file, press Browse to find the file, and then press Upload. For each customized file, a Delete button will be added in the Type column.

|                                                                                          |                                     |                                                                                  |                                                                                                    |                                              |         |        |                           |                            | _      |
|------------------------------------------------------------------------------------------|-------------------------------------|----------------------------------------------------------------------------------|----------------------------------------------------------------------------------------------------|----------------------------------------------|---------|--------|---------------------------|----------------------------|--------|
| 🖻 Overview                                                                               |                                     | nebook 🕻 🛈 Sy                                                                    | The second second second second second second second second second second second second second second second s                            | * System                                     |         |        |                           | Configuration              |        |
| H320 PRI G70                                                                             |                                     | Media Board IP                                                                   | Serial V35 H.323                                                                                                    | B SNMP                                       | SIP Qo  | S Misc | Upgrade                   | Language XM                | L      |
| Set Langua                                                                               | ge                                  |                                                                                  |                                                                                                    |                                              |         |        |                           |                            | ĺ      |
| Select Web Interface Language                                                            |                                     |                                                                                  |                                                                                                    |                                              | h(eng)  | ✓ Set  |                           |                            |        |
| Select Dialog Lang                                                                       | Select Dialog Language              |                                                                                  |                                                                                                    |                                              |         | V Set  |                           |                            |        |
| File Manage                                                                              | ement                               |                                                                                  |                                                                                                    |                                              |         |        |                           |                            |        |
| Manage files for la                                                                      | inguage                             | English                                                                          |                                                                                                    |                                              |         | Mar    | nage                      |                            |        |
| File<br>Web Interface                                                                    |                                     | Туре                                                                             |                                                                                                    | Uploa                                        | ad      |        |                           |                            |        |
| <u>Admin 1</u><br><u>Admin 2</u>                                                         | <u>(lang.txt)</u><br>(<br>pace.txt) | Predefined langua<br>(/tandberg/web/er<br>Predefined langua<br>(/tandberg/web/er | ng/lang.txt)                                                                                                    | t)                                           |         |        | Browse.                   |                            | 7<br>1 |
| Welcom                                                                                   | <u>e Screen</u>                     | Predefined file                                                                  |                                                                                                    |                                              |         |        | Browse                    | . Upload [MCL              | IJ     |
| Gatewa                                                                                   |                                     | Predefined file                                                                  |                                                                                                    |                                              |         |        | Browse.                   | . Upload [GW               | ]      |
| GW Exte                                                                                  |                                     | Predefined file                                                                  |                                                                                                    |                                              |         |        | Browse                    | . Upload [GW               | ]      |
| Downsp                                                                                   | oeedina In                          | _                                                                                |                                                                                                    |                                              |         |        | Browse                    | Upload Irow                | 2      |
| le<br>ress the name o<br>le on the left side<br>indow to view or<br>le content of the fi | of the<br>hear                      | ed<br>wit<br>• Wh<br>the                                                         | hen a customized fi<br>the text "Predefine<br>th a Delete button.<br>hen a customized fi<br>e Delete button is n<br>ct "Predefined file". | ed file" is re<br>le has beer<br>eplaced wit | eplaced |        | to find<br>Uploa<br>Press | the Browse butt<br>a file. |        |

D13373.08 NOVEMBER 2007

# Language Dialog Pictures

#### TANDBERG MPS ADMINISTRATOR GUIDE

#### File Management

### File Management

The File Management allows viewing and changing pictures, sounds and symbols, which are shown to the participants when connecting to, and during a conference on the MPS.

Different files can be uploaded for different languages. If you want to use files that are language independent, please see <u>File Management</u> in the MCU Configuration section.

### **Dialog Pictures**

Examples of dialog pictures to be specified:

- Welcome Screen
- Gateway Call Proceeding
- GW Extension Enquire Screen
- Downspeeding In Progress
- Called Party
- Bandwidth
- Conference ID Create
- Conference ID Create No Match
- Downspeed
- Encryption
- Password Activate
- Password Create
- Password Enter
- Password Reject
- Ambigous Conference ID
- Now, Enter Conference ID
- Not Started Activate
- Not Started Wait
- Only Participant

To add a new file, press Browse to find the file, and then press Upload. For each of the customized files, a Delete button will be added in the Type column.

Table of Contents

Aumin 2 Predefined language dependencing (/tandberg/web/eng/lang\_valuespace.txt) (valuespace.txt) 4 GW] **Dialog Pictures** Upload [MCU] -Welcome Screen Predefined file Browse. Gateway Call ..... Predefined file Upload [GW] Browse... Proceeding GW Extension Upload [GW] Predefined file Browse.. Enquire Screen Downspeeding In Predefined file -Upload [GW] Browse. Progress and the second Upload [MCU] Predefined file Bandwidth Browse... [MCU Upload Called Party Predefined file Browse.. & GWI Conference ID -----Predefined file Browse... Upload [MCU] Create Conference ID No Predefined file 10.00 Upload [MCU] Browse.. match Predefined file Upload [MCU] ----Downspeed Browse.. IMCU. -Predefined file Upload Browse... Encryption & GWI De اسل ٦ Browse Browse File Type Press the Browse button Press the name of the · When a customized file has been uploadto find a file. File on the left side of the ed the text "Predefined file" is replaced window to view or hear with a Delete button. Upload the content of the file. When a customized file has been deleted Press the Upload button the Delete button is replaced with the to upload the file. text "Predefined file".

D13373.08 NOVEMBER 2007

## Language Dialog Sounds, Symbols

#### TANDBERG MPS ADMINISTRATOR GUIDE

#### File Management

#### File Management

The File Management allows viewing and changing pictures, sounds and symbols, which are shown to the participants when connecting to, and during a conference on the MPS.

Different files can be uploaded for different languages. If you want to use files that are language independent, please see <u>File Management</u> in the MCU Configuration section.

#### **Dialog Sounds**

Examples of dialog sound to be specified:

- Welcome Sound
- Password Enquiry Sound
- Conference ID Create Sound
- Conference ID Create No Match Sound
- Downspeed Sound
- Encryption Sound
- Password Activate Sound
- Password Confirm Sound
- Password Create Sound
- Password Wrong Sound
- Password Activate Please Sound
- Ambigous Conference ID Sound
- Now, Enter Conference ID Sound
- Call Proceeding
- Extension Enquire Sound
- Not Started Activate
- Not Started Wait
- Only Participant
- Encrypt2

To add a new file, press Browse to find the file, and then press Upload. For each of the customized files, a Delete button will be added in the Type column.

Table of Contents

| Symbol | Encrypt2                             | Predefined file | Browse Upload [MCI |
|--------|--------------------------------------|-----------------|--------------------|
|        | <u>Only Participant</u>              | Predefined file | Browse Upload [MC  |
| -      |                                      |                 |                    |
|        | Password<br>Confirm Sound            | Predefined file | Browse Upload [MC  |
|        | <u>Password</u><br>Activate Sound    | Predefined file | Browse Upload [MC  |
|        | Encryption Sound                     | Predefined file | Browse Upload [MC  |
|        | <u>Downspeed</u><br><u>Sound</u>     | Predefined file | Browse Upload [MC  |
|        | Conference ID No<br>match Sound      | Predefined file | Browse Upload [MC  |
|        | <u>Conference ID</u><br>Create Sound | Predefined file | Browse Upload [MC  |
|        | Password Enquiry<br>Sound            | Predefined file | Browse Upload [MC  |
|        | Welcome Sound                        | Predefined file | Browse Upload [MC  |

#### Symbols

A Custom Logo can be specified:

- Recommended size is 64 x 64 pixels
- The MPS must be restarted to display the Custom Logo
- The Custom Logo will be presented in the upper left corners on all conferences hosted by the MPS. This logo can be used to identify/verify the MPS hosting the conference.

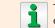

The logo will not be present in conferences which have enabled and are using optimal Voice Switch, oVS.

To add a new file, press Browse to find the file, and then press Upload. For each of the customized files, a Delete button will be added in the Type column.

D13373.08 NOVEMBER 2007

# XML XML Document

#### TANDBERG MPS ADMINISTRATOR GUIDE

#### Configuration Using XML

#### XML Document

The XML Uploading page, allows administrators to upload multiple configuration changes to the MPS instead of manually setting each entry through the web interface.

By pasting in a valid xml file, users may update the MPS Directory and Configuration. It is also possible to execute commands by pasting in valid command xml.

The required XML format for Directories, Configuration and Commands can be found at the following locations:

http://<MPS IP Address>/command.xml
http://<MPS IP Address>/directory.xml
http://<MPS IP Address>/configuration.xml

#### If the MPS is configured for HTTPS:

https://<MPS IP Address>/command.xml
https://<MPS IP Address>/directory.xml
https://<MPS IP Address>/configuration.xml

#### Using the XML Document

- 1. Open the XML file, for example command.xml
- 2. Copy text from the XML file
- 3. Paste text into the XML Document editor field
- 4. Make the desired changes
- 5. Press the Save button to activate the changes

Table of Contents

1

Some configuration changes may require a restart of the MPS to take effect.

Example: Text is copied from the command.xml file and pasted into the XML Document editor field.

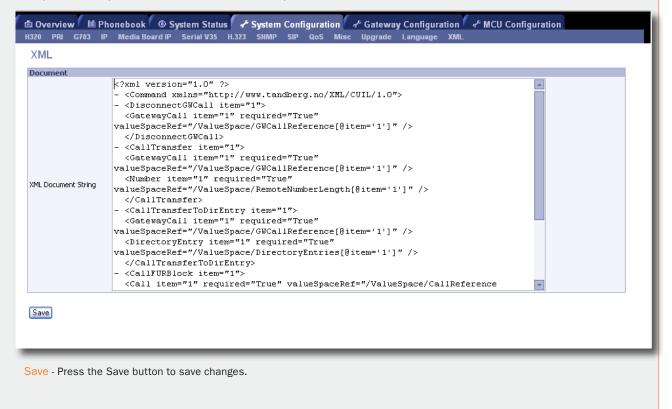

D13373.08 NOVEMBER 2007

# Certificate Management Certificate Management

#### TANDBERG MPS ADMINISTRATOR GUIDE

#### Certificate Managemer

#### Manage Certificates

Allows an administrator to upload X.509 certificates for use with HTTPS. These certificates can be created from any trusted CA (Certificate Authority) to prevent possible security warnings in the web browser due to the default self signed certificate.

To install an HTTPS certificate, the following is needed:

- The HTTPS certificate (.PEM format)
- The Private key (.PEM format)
- The Passphrase (optional)

NOTE - Although a Passphrase is optional; if the certificate was created using a passphrase then the passphrase must be entered to make use of the certificate.

| 🖹 Overview 🕺 🛍 Phonebook 🖉 © System Status 🗖 a<br>H320 PRI G703 IP Media Board IP Serial V.35 H.32 | ・ System Configuration ー チ Gateway Configuration ー チ MCU Configuration<br>23 SNMP SIP QoS Misc Upgrade Language XML Certificate Management |
|----------------------------------------------------------------------------------------------------|----------------------------------------------------------------------------------------------------|
| Upload HTTPS certificate                                                                           |                                                                                                    |
| HTTPS Certificate (PEM format):                                                                    | Browse                                                                                                    |
| Private key (PEM format):                                                                          | Browse                                                                                                    |
| Passphrase:                                                                                        |                                                                                                    |
|                                                                                                    | Upload                                                                                                    |
|                                                                                                    |                                                                                                    |
|                                                                                                    |                                                                                                    |
|                                                                                                    |                                                                                                    |
|                                                                                                    |                                                                                                    |
|                                                                                                    |                                                                                                    |
|                                                                                                    |                                                                                                    |

Browse - Press the Browse button to locate the HTTPS certificate and Private key.

Upload - Press the Upload button to upload the HTTPS certificate, Private key and Passphrase (if used).

NOTE - The MPS must be restarted for the new certificate to take affect.

Table of Contents

D13373.08 NOVEMBER 2007

TANDBERG MPS ADMINISTRATOR GUIDE

# TANDBERG MPS 200 MPS 800

We recommend that you check the TANDBERG web site regularly for updated versions of this manual:

http://www.tandberg.com/support/ documentation.php

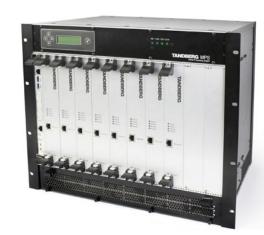

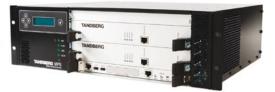

## **Gateway Configuration**

The Gateway Configuration section contains information about how to configure and use the Gateway on the TANDBERG MPS. Reading this section makes you familiarize yourself with the configuration menu and functions important for the correct configuration and functioning of the Gateway. You will also find examples of setting up Dialling Rules on the Gateway with different types of network configuration.

Table of Contents

D13373.08 NOVEMBER 2007

1 1 1

## Gateway Configuration Gateway Functionality and Dialling Rules

#### TANDBERG MPS ADMINISTRATOR GUIDE

#### Gateway Functionality

#### How to enable Gateway Funtionality

In order to enable the Gateway functionality in the MPS, the Gateway Software option must be set.

#### Gateway Software Option

The software option key is set in the web interface, see the <u>System Configuration > Upgrade</u> section.

#### About the Option Key

An option key for the Gateway can be obtained through the regular TANDBERG channels. The option key states how many Gateway sessions the MPS is able to run in parallell.

#### **Gateway Sessions**

A Gateway session requires 2 ports (one for the source side and one for the destination side), thus making 80 the maximum number of Gateway sessions for the MPS 800. For MPS 200 the maximum is 20 sessions.

#### Gateway Calls Overview

Once the correct option key for the Gateway is entered (and the system restarted), the web interface will include a Gateway Calls Overview page, see the <u>Overview > Gateway Calls Overview</u> section.

#### **Gateway Configuration**

Once the correct option key for the Gateway is entered (and the system restarted), an extra tab for Gateway Configuration will also be added to the web interface.

> For further information about how the video system endpoint supports TCS-4 please see the MXP Administrator's Guide on <u>http://</u> www.tandberg.com.

> > Table of Contents

#### **Dialling Rules**

The dialling rules must be set in order for the MPS to handle different types of Gateway calls. The different Gateway call types supported by the MPS are described below.

#### DID

Direct Inward Dialling (DID) will provide you with direct Dial In numbers for your endpoints.

DID will do a direct mapping between your ISDN number and the H.323 E.164 Alias. If you have assigned a range of ISDN numbers to your ISDN PRI line, each ISDN number will map to a single IP endpoint.

We recommend that if more than one PRI line is used all PRI lines should have a common number range, see <u>Trunk Groups</u> in the PRI Board Configuration section.

#### Example with DID:

- 1. A DID dialling rule exists that maps the PRI number range from 67124000 to 67124050 to the H.323 E.164 Alias range 94000 - 94050.
- To call an IP endpoint with H.323 E.164 Alias 94020 from ISDN, dial the ISDN number 67124020. 

   The Gateway starts the call to the IP endpoint and the "Call proceeding" picture and sound are initiated to your endpoint.
- 3. When the call is connected audio and video are transmitted through the Gateway.

#### About Dialling Rules

#### IVR Services

Interactive Voice Response (IVR), also called extension Dial In, provides you with a single Dial In number. The caller uses telephone tones (DTMF) to enter the extension address of the endpoint to be called. It is an automated answering system that directs the call to the endpoint indicated by the caller.

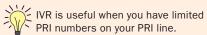

#### Example with IVR:

- A videoconferencing system calls into the Extension Dial In number of an IVR service.
- The Gateway activates the 'Welcome' picture and sound.
- 3. The user of a videoconferencing system enters the extension (H.323 E.164 Alias) followed by the # (pound-sign).
- The Gateway starts to call the IP endpoint and the "Call proceeding" picture and sound are activated.
- 5. When the call is connected, the audio and video are transmitted through the Gateway.

#### IVR + TCS-4

This call type is the same as described in IVR but extended by an additional method, the TCS-4, to signal the extension address to the Gateway. In this mode the extension number can be indicated with IVR or with TCS-4 signalling.

TCS-4 allows an H.320 based videoconferencing endpoint (ISDN, V.35, V.35RS366 and G.703) to dial an IP endpoint directly, without having to (manually) enter the extension number by DTMF. The endpoint will send the extension number as a TCS-4 signal to the Gateway. If no TCS-4 extension is sent from the endpoint, then IVR will be used.

To use TCS-4, it needs to be supported by the videoconferencing endpoint. Refer to the Administrator's Guide of the videoconferencing endpoint to see how TCS-4 is supported.

#### Example with IVR + TCS-4:

- A videoconferencing endpoint calls into the Extension Dial In number of an IVR + TCS-4 service, using <Dial In number of this service>\*<extension number>.
- 2. The Gateway starts to call the IP endpoint and the "Call proceeding" picture and sound are activated.
- 3. When the call is connected audio and video are transmitted through the Gateway.
- TANDBERG endpoints allow storing the complete dial string in the Phone Book to automate dial through.

D13373.08 NOVEMBER 2007

# Gateway Configuration Dialling Rules

#### Handling Dialling Rules

#### Add new Dialling Rule

- 1. Configure the new Dialling Rule from the row on top
- 2. Press the Add New button to activate the dialling rule
- 3. The new rule is added as the Rule #1 in the list

#### Modify an existing Dialling Rule

- Locate the Dialling Rule to be modified (1, 2, 3, etc.)
- 2. Modify the Dialling Rule and press the Save button to activate the modified Dialling Rule

#### Delete a Dialling Rule

- 1. Locate the Dialling Rule to be deleted (1, 2, 3, etc.)
- 2. Press the Delete button

#### **Order of Dialling Rules**

The rules are processed in the order they appear in the list. Rule #1 is first and Rule #2 next, etc. In cases where the order of rules matters, make sure they are added in the right order. A new rule is added on top as Rule #1.

#### Number of Dialling Rules

There is no limitation in the MPS as to how many Dialling rules you want to set up.

However, bear in mind that the total number of registrations on the Gatekeeper can be limited.

Table of Contents

For further information about how the video system endpoint supports TCS-4 please see the MXP Administrator's Guide on <u>http://</u> www.tandberg.com.

#### Setting up Dialling Rules

|                                                                                                    |     | Dialing  | Ru | lac.        |                                 |                    |                            |        |           |         |        |
|----------------------------------------------------------------------------------------------------|-----|----------|----|-------------|---------------------------------|--------------------|----------------------------|--------|-----------|---------|--------|
| Image: Digits     Image: Digits     Imag | 1   | Jaing    | Nu | 165         |                                 |                    |                            |        |           |         |        |
| # Type       Bandwidth       Number of Significant<br>Digits       From Network<br>Type       To Network<br>Type       To Prefix         IVR-TCS4       384 kbps       0       H323       006       ISDN       Save       Description                                                                                                    | ¥1  | Гуре     |    | Bandwidth   | Number of Significant<br>Digits | From Netwo<br>Type | <sup>ork</sup> From Prefix |        | To Prefix |         |        |
| IVR-TCS4         384 kbps         0         H323         006         ISDN         Save         De                                                                                                    |     | DID      | ~  | 384 kbps  👻 |                                 | H323               | *                          | ISDN 🗸 |           | Add New |        |
| IVR-TCS4         384 kbps         0         H323         006         ISDN         Save         De                                                                                                    |     |          |    |             |                                 |                    |                            |        |           |         |        |
|                                                                                                    | ¥ 1 | Гуре     |    | Bandwidth   | Number of Significant<br>Digits | From Netwo<br>Type | <sup>ork</sup> From Prefix |        | To Prefix |         |        |
|                                                                                                    | [   | IVR-TCS4 | ~  | 384 kbps 💉  | 0                               | H323               | ♥ 006                      | ISDN 💌 |           | Save    | Delete |
| DID 🗸 384 kbps 🗸 0 H323 🗸 001 ISDN 🗸 Save De                                                                                                    | [   | DID      | ~  | 384 kbps 🖌  | 0                               | H323               | ✔ 001                      | ISDN 🗸 | 1         | Save    | Delete |
| DD V 384 kbps V 0 H323 V 001 ISDN V Save De                                                                                                    | ! [ | DID      | *  | 384 kbps 💌  | 0                               | H323               | ✔ 001                      | ISDN 🗸 |           | Save    | Dele   |

Туре

DID - Direct Inward Dialling

IVR - Interactive Voice Response

IVR-TCS4 - IVR and TCS-4 Service

#### Bandwidth

This value sets the maximum call rate for the given Gateway service: Telephone, 64 kbps, 128 kbps, 192 kbps, 256 kbps, 384 kbps, 512 kbps, 768 kbps, 1152 kbps, 1472 kbps, 1920 kbps.

#### Number of Significant Digits

Specify the number of significant digits of the incoming number that should be used to:

- Do a rule matching
- Generate an outgoing number

Setting this field to 0 (zero) will make the Gateway check the complete incoming number for rule matching.

The Gateway does only support H.320 to H.323 Gateway calls.

From Network Type - The call type on for incoming calls. Supported call types: H.323, ISDN, V.35, V.35RS366 and G.703 (leased line).

From Prefix - This setting instructs what to match on the incoming call. The significant number of digits is applied on the input, before matching From Prefixes.

To Network Type - The call type on the destination side. Supported call types: H.323, ISDN, V.35, V.35RS366 and G.703 (leased line).

To Prefix - The To Prefix is used to append a number to the matched number (now without the From Prefix). The To Prefix will be first in the outgoing dialled number from the Gateway.

#### Add New

Adds a new dialling rule to the list below and activates the new dialling rule.

Take care! Pressing the Add New button will create a new Dialling Rule at the top of the list. In cases where the order of the Dialling Rules matters, this may affect those calls, see Example #1 on next page.

#### Save

Press the Save button to save changes to a Dialling Rule.

#### Delete

Press the Delete button to delete a Dialling Rule.

Take care! No warning will appear.

D13373.08 NOVEMBER 2007

## TANDBERG MPS

TANDBERG MPS ADMINISTRATOR GUIDE

. . . . .

## Gateway Configuration Examples with ISDN Gateway

TANDBERG MPS ADMINISTRATOR GUIDE

| Example 1: DID                                                                                                    | Example 2: IVR-TCS4                                                                                                    | Example 3: DID                                                                                                    | Example 4: IVR                                                                                                    |
|----------------------------------------------------------------------------------------------------|----------------------------------------------------------------------------------------------------|----------------------------------------------------------------------------------------------------|----------------------------------------------------------------------------------------------------|
| <ul> <li>xample with DID</li> <li>our ISDN PRI number range for the Gateway<br/>a from 67124000 to 67124050.</li> <li>our IP endpoints have the numbers (H.323<br/>.164 Alias) in the range 4000 - 4050.</li> <li>dd Dialling Rule</li> <li>Set Type to DID</li> <li>Select Bandwidth</li> <li>Set Rumber of Significant Digits to 4</li> <li>Set From Network Type to ISDN</li> <li>Set From Prefix to 6712</li> <li>Set To Network Type to H.323</li> <li>Leave To Prefix empty</li> <li>o call an IP endpoint with H.323 E.164<br/>lias 4020 from ISDN, dial the ISDN number<br/>7124020.</li> <li>he Order of Dialling Rule Matters</li> <li>o be able to do "empty" incoming prefix<br/>natching as the example above, this Dialling<br/>ule must be the first that is added to the<br/>napping rules database. If not, this rule will<br/>natch with any other prior added dial in rules.</li> <li>fyou want your IP endpoints to have numbers<br/>the range 94000 – 94050<br/>Set To Prefix to 9 instead</li> </ul> | <ul> <li>Example with IVR-TCS4</li> <li>Your ISDN PRI number for Gateway usage is 67124000.</li> <li>Add Dialling Rule <ol> <li>Set Type to IVR-TCS4</li> <li>Select Bandwidth</li> <li>Set Number of Significant Digits to 8</li> <li>Set From Network Type to ISDN</li> <li>Set From Prefix to 67124000</li> <li>Set To Network Type to H.323</li> <li>Leave To Prefix empty</li> </ol> </li> <li>To call an IP endpoint with H.323 E.164 <ul> <li>Alias 4020 from ISDN, dial the ISDN number 67124000*4020.</li> </ul> </li> <li>The notation to separate the ISDN number from the extension by '*' is only available on certain types of endpoints. Consult the endpoint documentation to find out if and how TCS-4 is supported.</li> <li>Using IVR instead</li> <li>If you want to use IVR instead dial 67124000 and enter '4020#' using DTMF.</li> <li>H.323 to ISDN Gateway</li> <li>It is also possible to configure an H.323 to ISDN Gateway.</li> </ul> | <ul> <li>Example with DID:</li> <li>The GW shall be configured to have an H.323 prefix 0047.</li> <li>Add Dialling Rule <ol> <li>Set Type to DID</li> <li>Select Bandwidth</li> <li>Set Number of Significant Digits to 0</li> <li>Set From Network Type to H.323</li> <li>Set From Prefix to 0047</li> <li>Set To Network Type to ISDN</li> <li>Leave To Prefix empty</li> </ol> </li> <li>To call an ISDN endpoint with ISDN number 67141234 from H.323, dial the number 004767141234.</li> <li>Setting the Gateway's Dial In number to 0047 will make the Gatekeeper route all H.323 calls to an E.164 alias starting with 0047 to this Gateway.</li> <li>This means that all other equipment has to be configured with an E.164 alias that doesn't start with 0047.</li> <li>Exceptions to this rule are other Gateways to perform load balancing.</li> </ul> | Example with IVR:<br>The GW shall be configured to have an H.32:<br>Dial In number 1.<br>Add Dialling Rule<br>1. Set Type to IVR<br>2. Select Bandwidth<br>3. Set Number of Significant Digits to 0<br>4. Set From Network Type to H.323<br>5. Set From Prefix to 1<br>6. Set To Network Type to ISDN<br>7. Leave To Prefix empty<br>To call an ISDN endpoint with ISDN number<br>67141234 from H.323, dial 1 and enter<br>'67141234#' using DTMF.<br>Dialling rules for telephone connections are<br>set up accordingly, with Bandwidth set to<br>Telephone. |
| For further information about how the video system endpoint supports TCS-4 please see the MXP Administrator's Guide on <u>http://www.tandberg.com</u> .                                                                                                    | The J3 software and above supports ISDN to H.323 Gateway.                                                                                                    |                                                                                                    |                                                                                                    |
| Table of<br>Contents                                                                                                    |                                                                                                    |                                                                                                    |                                                                                                    |

## Gateway Configuration Examples with V.35 Gateway

#### TANDBERG MPS ADMINISTRATOR GUIDE

| About V.35 Ports                                                                                                    | Example 1: DID                                                                                                    | Example 2: DID                                                                                                    | Example 3: DID                                                                                                    |
|----------------------------------------------------------------------------------------------------|----------------------------------------------------------------------------------------------------|----------------------------------------------------------------------------------------------------|----------------------------------------------------------------------------------------------------|
| <ul> <li>X-35 Ports</li> <li>To address the V.35 ports in a dialling rule, the physical V.35 ports have a numeric representation with two digits for each the nterface number and module number.</li> <li>Make sure that this string always contains 4 digits.</li> <li>Range will therefore be 0101 to 0632 for corresponding V.35 cards/modules in slot 1 port 1 to slot 6 port 32.</li> <li>Example:</li> <li>Slot 1 &amp; Port 1: 0101</li> <li>Slot 1 &amp; Port 2: 0102</li> <li>Slot 1 &amp; Port 30: 0130</li> <li>Slot 1 &amp; Port 31: 0131</li> <li>Slot 1 &amp; Port 32: 0132</li> <li>Slot 12 &amp; Port 1: 0601</li> <li>Slot 12 &amp; Port 3: 0633</li> <li></li> <li>Slot 12 &amp; Port 3: 0633</li> <li>Slot 12 &amp; Port 30: 0630</li> <li>Slot 12 &amp; Port 31: 0631</li> <li>Slot 12 &amp; Port 31: 0631</li> <li>Slot 12 &amp; Port 32: 0632</li> </ul> | <ul> <li>Example with DID:<br/>You would like to have a DID number from<br/>H.323 to a V.35 port.</li> <li>Add Dialling Rule <ol> <li>Set Type to DID</li> <li>Select Bandwidth</li> <li>Set Number of Significant Digits to empty<br/>or to 0 (zero)</li> <li>Set From Network Type to H.323</li> <li>Set From Prefix to 9</li> <li>Set To Network Type to V.35</li> <li>Leave To Prefix empty</li> </ol> </li> <li>To call a V.35 port 1 on module card 1, would<br/>require you to dial 90101 from the H.323<br/>endpoint.</li> <li>Configure Incoming V.35 Gateway</li> <li>It is also possible to configure an incoming<br/>V.35 gateway.</li> <li>This can be setup as a V.35 DID or a V.35<br/>IVR service.</li> <li>In the case of setting up an IVR service,<br/>make sure that your V.35 peripheral equip-<br/>ment supports DTMF relaying.</li> </ul> | <ul> <li>Example with DID (V.35 to H.323)</li> <li>You would like to have a DID number from a V.35 port to a specific H.323 endpoint.</li> <li>Add Dialling Rule <ol> <li>Set Type to DID</li> <li>Select Bandwidth</li> <li>Set Number of Significant Digits to empty</li> <li>Set From Network Type to V.35</li> <li>Set From Prefix to 0102</li> <li>Set To Network Type to H.323</li> <li>Set To Prefix to 55013</li> </ol> </li> <li>Make sure the Bandwidth selected matches the bandwidth of the V.35 port.</li> <li>This would set up a Gateway call between the V.35 0102 port, to the H.323 endpoint, with alias 55013.</li> <li>It is recommended not to use the same V.35 port for MCU calls and for Gateway calls because the support for incoming V.35 Gateway might conflict with the MCU V.35 setup.</li> <li>The Gateway does only support H.320 to H.323 Gateway calls. There is no functionality to support Gateway routing internally within H.320 protocols (ISDN, V.35 and Leased Line).</li> </ul> | <ul> <li>Example with DID:</li> <li>You would like to have a DID number from H.323 to a specific V.35 card.</li> <li>Add Dialling Rule <ol> <li>Set Type to DID</li> <li>Select Bandwidth</li> <li>Set Number of Significant Digits to empth 4. Set From Network Type to H.323</li> <li>Set From Prefix to 9</li> <li>Set To Network Type to V.35</li> <li>Set To Prefix to 01</li> </ol> </li> <li>To call V.35 port 4 on the already defined module card 1 would require you to dial 904 from the H.323 endpoint.</li> <li>The To Prefix of 01 defines the use of Network Module 1 so this does not need to be included in the H.323 dial string.</li> </ul> |
| For further information about how the video system endpoint supports TCS-4 please see the MXP Administrator's Guide on <u>http://www.tandberg.com</u> .                                                                                                    | The J3 software and above supports H.323 to V.35 Gateway.                                                                                                    | It is recommended to set DTR pulse to<br>On in the Serial V.35 configuration page<br>for each port to be used for V.35 to<br>H.323 Gateway calls.                                                                                                    |                                                                                                    |
| Table of<br>Contents                                                                                                    |                                                                                                    |                                                                                                    |                                                                                                    |

#### . .

# Gateway Configuration Examples with G.703 Gateway

## TANDBERG MPS

ADMINISTRATOR GUIDE

| address the 0.703 ports in a dualing rule<br>probasic 0.703 ports in a dualing rule<br>probasic 0.703 ports in the module much<br>and the module much<br>and builing Rule<br>1. Set type to 100<br>2. Select Bandwidth<br>3. Set Vipe to 100<br>2. Select Bandwidth<br>3. Set Vipe to 100<br>2. Select Bandwidth<br>3. Set Vipe to 100<br>2. Select Bandwidth<br>3. Set Vipe to 100<br>2. Select Bandwidth<br>3. Set Vipe to 100<br>2. Select Bandwidth<br>3. Set Vipe to 100<br>2. Select Bandwidth<br>3. Set Vipe to 100<br>3. Set Vinnber of Significant Digits to empty<br>or to 0 (zero)<br>0. Set From Petrix to 9<br>5. Set From Petrix to 9<br>6. Set To Network Type to 1.323<br>5. Set From Petrix to 9<br>6. Set To Network Type to 1.323<br>7. Leave To Prefix to 9<br>6. Set To Network Type to 1.323<br>7. Set To Prefix to 100<br>7. Set To Prefix to 100<br>7. Set To Prefix to 10                                                                                                    |                                                                                                    |                                               |                                               | ADMINISTRATOR GUIDE                           |
|----------------------------------------------------------------------------------------------------|----------------------------------------------------------------------------------------------------|-----------------------------------------------|-----------------------------------------------|-----------------------------------------------|
| address the 6.703 ports in a dualing rule<br>the physical 6.703 ports in a dualing rule<br>the physical 6.703 ports in a dualing rule<br>the physical 6.703 ports in a dualing rule<br>the physical 6.703 ports in a dualing rule<br>the rule rule model under the model muther in the model<br>under.<br>Add Dialing Rule<br>1. Set type to DID<br>2. Select Bandwidth<br>2. Select Bandwidth<br>2. Select Bandwidth<br>2. Select Bandwidth<br>2. Select Bandwidth<br>2. Select Bandwidth<br>3. Set type to DID<br>2. Select Bandwidth<br>3. Set type to DID<br>2. Select Bandwidth<br>3. Set type to DID<br>2. Select Bandwidth<br>3. Set type to DID<br>2. Select Bandwidth<br>3. Set type to DID<br>2. Select Bandwidth<br>3. Set type to DID<br>2. Select Bandwidth<br>3. Set type to DID<br>3. Set type to DID<br>3. Set type type to DID<br>3. Set type to DID<br>3. Set type type to DID<br>3. Set type type to DID<br>3. Set type type to DID<br>3. Set type type to DID<br>3. Set type type type to DID<br>3. Set type type type type type type type ty                                                                                                    | About G.703 Ports                                                                                                    | Example 1: DID                                | Example 2: DID                                | Example 3: DID                                |
| <ul> <li>Is a product and the end of the output of the transfer of the conduct of the transfer of the number of significant of the call is a sen edity three distance of the transfer of the number of significant Digits to empty or to 0 (zero)</li> <li>Is set is the transfer of the conduct of the call is a sense distance of the call is a sense distance of the call is a sense of the call is a sense distance of the call is a sense distance of the call is a sense of the call is a sense of the call is a</li></ul>                                                                                                    | G.703 Ports:                                                                                                    | Example with DID:                             | Example with DID:                             | Example with DID:                             |
| ell as a one digit representation for the call manufacture information about how the do being Rule       Add Delling Rule       Add Delling Rule         lake sure that this string always contains 5 gills.       Set Type to DID       2. Setect Bandwidth       3. Set Type to DID         2. Setect Bandwidth       3. Set Number of Significant Digits to empty or to 0 (tero)       4. Set From Network Type to H.323       5. Set From Network Type to H.323         s. Set From Network Type to G.703       7. Set Top Prefix to 9       6. Set To Network Type to G.703       7. Set To Prefix to 9         lin 1 Fort I Call 2: 01012       Set Gill G.703 call 1 on port 1 on module card 1 would require you to dial 902011 from the H.323 endpoint.       To call G.703 call 2 on port 6 on module card 1 would require you to dial 90201 from the H.323 endpoint.       To call G.703 call 2 on port 6 on module card 1 would require you to dial 90201 from the H.323 endpoint.         i 1 Fort I Call 2: 06012       I fort I Call 2: 06013       To call G.703 call 4 on oper 1 on module card 1 would require you to dial 90201 from the H.323 endpoint.       To call G.703 call 2 on port 6 on module card 1 would require you to dial 9020 from the H.323 endpoint.         i 1 Fort I Call 2: 06013        To call G.703 call 4 on oper 1 on module card 1 would require you to dial 9020 from the H.323 endpoint.       To call G.703 call 2 on port 6 on module card 1 would require you to dial 9020 from the H.323 endpoint.          I for Gold 2: 06013       The J3 software and above supports 1 Call 2: 0602       The J3 software and a                                                                                                    | To address the G.703 ports in a dialling rule<br>the physical G.703 ports have a numeric<br>representation with two digits for each the |                                               |                                               |                                               |
| <ul> <li>Lake sure that this string always contains 5. gets.</li> <li>2. Select Bandwidth</li> <li>3. Set Number of Significant Digits to empty or to 0 (zero)</li> <li>4. Set From Petit to 9</li> <li>5. Set From Petits to 9</li> <li>6. Set To Network Type to 6.703</li> <li>7. Leave To Petit to 9</li> <li>6. Set To Network Type to 6.703</li> <li>7. Leave To Petit to 9</li> <li>6. Set To Network Type to 6.703</li> <li>7. Leave To Petit to 9</li> <li>6. Set To Network Type to 0.2703 call 3 on port 2 on module card 1. would require you to dial 901011 from the H.323 endpoint.</li> <li>To call 6.703 call 3. on port 1 call 10.0643 loi 1 con 10.011 from the H.323 endpoint.</li> <li>To call 6.703 call 3. on port 1 call 10.0643 loi 1 con 10.011 from the H.323 endpoint.</li> <li>To call 6.703 call 3. on port 1 call 10.023 from the H.323 endpoint.</li> <li>To call 6.703 call 3. on port 2 can module card 1. would require you to dial 9023 from the H.323 endpoint.</li> <li>To call 6.703 call 3. on port 1 call 10.0621 loi 0 from the H.323 endpoint.</li> <li>To call 6.703 call 3. on port 1 call 10.062 from the H.323 endpoint.</li> <li>To call 6.703 call 3. on port 1 call 10.062 from the H.323 endpoint.</li> <li>To call 6.703 call 3. on port 1 call 10.062 from the H.323 endpoint.</li> <li>To call 6.703 call 3. on port 1 call 10.062 from the H.323 endpoint.</li> <li>To call 6.703 call 3. on port 1 call 10.062 from the H.323 endpoint.</li> <li>To call 6.703 call 3. on port 1 call 10.062 from the H.323 endpoint.</li> <li>To call 6.703 call 3. on port 1 call 10.062 from the H.323 endpoint.</li> <li>To call 6.703 call 3. on port 1 call 10.062 from the H.323 endpoint.</li> <li>To call 6.703 call 3. on port 1 call 10.062 from the H.323 from the H.323 endpoint.</li> <li>To call 6.703 call 3. on port 2 call 4.0000 from the H.323 from the H.323 from the H.323 from the H.323 from the H.323 from the H.323 from the H.323 from the H.323 from the H.323 from the H.323 from the H.323 from the H.323 from the H.323 from the H.323 from the H.323 fr</li></ul>                                                                                                    | well as a one digit representation for the call                                                                                         |                                               |                                               |                                               |
| igits.       3. Set Number of Significant Digits to empty<br>or to 0 (zero)       3. Set Number of Significant Digits to empty<br>or to 0 (zero)       3. Set Number of Significant Digits to empty<br>or to 0 (zero)       3. Set Number of Significant Digits to empty<br>or to 0 (zero)         4. Set From Network Type to H.323       5. Set From Network Type to 7.03       5. Set From Network Type to 1.323       5. Set From Network Type to 1.323         5. Set To Network Type to 7.03       6. Set To Network Type to 6.703       7. Set To Network Type to 6.703       7. Set To Network Type to 6.703         7. Leave To Pefix to 11       10 11 Port 1 Call 3: 01013       To call 6.703 call 3 on port 1 on module card<br>1 would require you to dial 901011 from the<br>H.323 endpoint.       To call 6.703 call 3 on port 2 on module card<br>1 would require you to dial 9023 from the<br>H.323 endpoint.       To call 6.703 call 2 on port 6 on module card<br>1 would require you to dial 9023 from the H.323         6. Fort S Call 3: 00083<br>lot 6 Port 1 Call 3: 06083<br>lot 6 Port 8 Call 3: 06083<br>lot 6 Port 8 Call 3: 06084<br>lot 6 Port 8 Call 3: 06084<br>lot 6 Port 8 Call 3: 06085       Image: The J3 software and above supports<br>H.323 to 6.703 Gateway.                                                                                                    |                                                                                                    |                                               |                                               |                                               |
| ange will therefore be 0.0101 to 06085 for<br>orresponding G.703 cards/modules in slot 1<br>start Leal to slot 6 port 8 cal 5.<br>sample:<br>lot 1 Port 1 Call 1 3: 01011<br>lot 1 Port 1 Call 2: 01012<br>lot 1 Port 1 Call 3: 01033<br><br>lot 1 Port 8 Call 3: 01083<br>lot 6 Port 8 Call 3: 06083<br><br>lot 6 Port 8 Call 3: 06083<br><br>lot 6 Port 8 Call 3: 06084<br><br>Lot 9 Call 4: 06084<br><br>Lot 9 Call 4: 06084<br><br><br>Lot 9 Call 4: 06084<br><br><br>Lot 9 Call 4: 06084<br><br><br>Lot 9 Call 4: 06084<br><br><br>Lot 9 Call 4: 06084<br><br><br>Lot 9 Call 3: 06083<br><br><br>Lot 9 Call 3: 06083<br><br><br><br>Lot 9 Call 3: 06083<br><br><br><br><br><br><br>                                                                                                    | digits.                                                                                                    | 3. Set Number of Significant Digits to empty  | 3. Set Number of Significant Digits to empty  | 3. Set Number of Significant Digits to empty  |
| <ul> <li>Set From Prefix to 9</li> <li>Set From Prefix to 9</li> &lt;</ul>                                                                                                    | Danga will therefore be 01011 to 00085 for                                                                                              |                                               |                                               |                                               |
| ant 1 call 1 to slot 6 port 8 call 5.       6. Set To Network Type to 6.703       7. Leave To Prefix empty         iot 1 Port 1 call 1: 01011       101 1 Port 1 call 2: 01012       101 1 Port 1 call 3: 01013       6. Set To Network Type to 6.703             Call 6.703 call 1 on port 1 on module card 1 would require you to dial 901011 from the H.323 endpoint.       6. Set To Network Type to 6.703       7. Set To Prefix to 01             Call 6.703 call 1 on port 1 on module card 1 would require you to dial 901011 from the H.323 endpoint.       6. Set To Network Type to 6.703       7. Set To Prefix to 01              Call 6.703 call 3 on port 2 on module card 1 would require you to dial 901011 from the H.323 endpoint.       6. Set To Network Type to 6.703                                                                                                    |                                                                                                    |                                               |                                               |                                               |
| <ul> <li>xample:<br/>lot 1 Port 1 Cell 1: 01011<br/>lot 1 Port 1 Cell 2: 01012</li> <li>To call 6.703 call 1 on port 1 on module card<br/>1 would require you to dial 901011 from the<br/>H.323 endpoint.</li> <li>To call 6.703 call 3 on port 2 on module card<br/>1 would require you to dial 9023 from the<br/>H.323 endpoint.</li> <li>To call 6.703 call 3 on port 2 on module card<br/>1 would require you to dial 9023 from the<br/>H.323 endpoint.</li> <li>To call 6.703 call 3 on port 2 on module card<br/>1 would require you to dial 901011 from the<br/>H.323 endpoint.</li> <li>To call 6.703 call 3 on port 2 on module card<br/>1 would require you to dial 90101 from the<br/>H.323 endpoint.</li> <li>To call 6.703 call 3 on port 2 on module card<br/>1 would require you to dial 90101 from the<br/>H.323 endpoint.</li> <li>To call 6.703 call 3 on port 2 on module card<br/>1 would require you to dial 9 from the H.323<br/>endpoint.</li> <li>To call 6.703 call 3 on port 2 on module card<br/>1 would require you to dial 9 from the H.323<br/>endpoint.</li> <li>To call 6.703 call 3 on port 2 on module card<br/>1 would require you to dial 9 from the H.323<br/>endpoint.</li> <li>To call 6.703 call 3 on port 2 on module card<br/>1 would require you to dial 9 from the H.323<br/>endpoint.</li> <li>To call 6.703 call 3 on port 2 on module card<br/>1 would require you to dial 9 from the H.323<br/>endpoint.</li> <li>To call 6.703 call 3 on port 2 on module card<br/>1 would require you to dial 9 from the H.323<br/>endpoint.</li> <li>To call 6.703 call 3 on port 2 on module card<br/>1 would require you to dial 9 from the H.323<br/>endpoint.</li> <li>To call 6.703 call 4 on port 6 on module card<br/>1 would require you to dial 9 from the H.323<br/>endpoint.</li> <li>To call 6.703 call 4 on port 6 on module card<br/>1 would require you to dial 9 from the H.323<br/>endpoint.</li> <li>To call 6.703 call 4 on port 6 on module card<br/>1 would require you to dial 9 from the H.323<br/>endpoint.</li> <li>To for for the for the for the for the for the for the for the for the for the for the for the for the for the</li></ul>                                                                                                    | port 1 call 1 to slot 6 port 8 call 5.                                                                                                  |                                               |                                               |                                               |
| xample:       Iot 1 Port 1 Call 1: 01011         lot 1 Port 1 Call 2: 01012       To call 6,703 call 1 on port 1 on module card         1 would require you to dial 901011 from the         H.323 endpoint.                                                                                                    |                                                                                                    |                                               |                                               |                                               |
| Io call G./03 call 1 on port 1 on module card       Io call G./03 call 3 on port 2 on module card         I vould require you to dail 9023 from the       I vould require you to dail 9023 from the         H.323 endpoint.       In ordinal cardinal state          Io call G./03 call 3 on port 2 on module card         1 vould require you to dail 9023 from the       I vould require you to dail 9023 from the         H.323 endpoint.       In ordinal state          In ordinal cardinal state         Io call G./03 call 3 on port 2 on module card       I would require you to dail 9023 from the         H.323 endpoint.       In ordinal state         In ordinal state       In ordinal state         H.323 endpoint.       In ordinal state         Io call G./03 call 3 on port 2 on module card       In ordinal state         In ordinal state       In ordinal state         In ordinal state       In ordinal state         Io call G./03 call 3 on port 2 on module card       In ordinal state         In ordinal state       In ordinal state         Io call G./03 call 3 on port 2 on module card       In ordinal state         Io call G./03 call 3 on port 3 call state       In ordinal state         Io call G./03 call 3 on port 3 call state       In ordinal state         Io call G./03 call 3 on port 3 call state       In ordinal stat                                                                                                    | Example:                                                                                                    | . Leave to Frenk empty                        | 1. Get TO FIEIN LO OL                         | 7. Set 10 FIGHX (0 01002                      |
| Iot 1 Port 1 Call 2: 01012       1 would require you to dial 901011 from the H.323 endpoint.       1 would require you to dial 9023 from the H.323 endpoint.       1 would require you to dial 9023 from the H.323 endpoint.         iot 1 Port 8 Call 3: 01083       1 1 Would require you to dial 901011 from the H.323 endpoint.       1 would require you to dial 9023 from the H.323 endpoint.       1 would require you to dial 9023 from the H.323 endpoint.         iot 1 Port 8 Call 3: 01083       1 Port 8 Call 5: 01085       1 Would require you to dial 901011 from the H.323 endpoint.       1 would require you to dial 9023 from the H.323 endpoint.         iot 6 Port 1 Call 1: 06011       1 Port 8 Call 3: 06013       1 Would require you to dial 90101       1 Would require you to dial 9023 from the H.323 endpoint.       1 Would require you to dial 9023 from the H.323 endpoint.         iot 6 Port 8 Call 3: 06083       1 Would require you to dial 90101 from the H.323 endpoint.       1 Would require you to dial 90101 from the H.323 endpoint.       1 Would require you to dial 9023 from the H.323 endpoint.         iot 6 Port 8 Call 3: 06083       1 For further information about how the Wide system endpoint supports TCS-4       1 Would require you to dial 90101       1 Would require you to dial 90101         ivide system endpoint supports TCS-4       Image: Table of Contents       Image: Table of Contents       1 Would require you to dial 90023 from the H.323 to 0.703 Gateway.                                                                                                    | Slot 1 Port 1 Call 1: 01011                                                                                                    | To call G 703 call 1 on port 1 on module card | To call G 703 call 3 on port 2 on module card | To call G 703 call 2 on port 6 on modulo card |
| lot 1 Port 1 Call 3: 01013<br><br>01 1 Port 8 Call 3: 01083<br>lot 1 Port 8 Call 5: 01085<br>lot 6 Port 1 Call 1: 06011<br>lot 6 Port 1 Call 2: 06012<br>lot 6 Port 8 Call 3: 06083<br>lot 6 Port 8 Call 3: 06083<br>lot 6 Port 8 Call 5: 06085<br>For further information about how the<br>video system endpoint supports TCS-4<br>Guide on http://www.tandberg.com.<br>Table of<br>Contents<br>Table of<br>Table of<br>Tabl | Slot 1 Port 1 Call 2: 01012                                                                                                    |                                               |                                               |                                               |
| Iot 1 Port 8 Call 3: 01083   Iot 1 Port 8 Call 4: 01084   Iot 1 Port 8 Call 5: 01085                                                                                                    | Slot 1 Port 1 Call 3: 01013                                                                                                    |                                               |                                               |                                               |
| Int 1 Port 8 Call 4: 01084         Int 1 Port 8 Call 5: 01085         Int 6 Port 1 Call 1: 06011         Int 6 Port 1 Call 2: 06012         Int 6 Port 8 Call 3: 06083         Int 6 Port 8 Call 3: 06083         Int 6 Port 8 Call 5: 06085         Int 6 Port 8 Call 5: 06085         Int 6 Port 8 Call 5: 06085         Int 6 Port 8 Call 5: 06085         Int 6 Port 8 Call 5: 06085         Int 6 Port 8 Call 5: 06085         Int 1 Port 8 Call 5: 06085         Int 1 Port 8 Call 5: 06085         Int 1 Port 8 Call 5: 06085         Int 1 Port 8 Call 5: 06085         Int 1 Port 8 Call 5: 06085         Int 1 Port 8 Call 5: 06085         Int 1 Port 8 Call 5: 06085         Int 1 Port 8 Call 5: 06085         Int 1 Port 8 Call 5: 06085         Int 1 Port 8 Call 5: 06085         Int 1 Port 8 Call 5: 06085         Int 1 Port 8 Call 5: 06085         Int 1 Port 8 Call 5: 06085         Int 1 Port 8 Call 5: 06085         Int 2 Port 8 Call 5: 06085         Int 2 Port 8 Call 5: 06085         Int 2 Port 8 Call 5: 06085         Int 2 Port 8 Call 5: 06085         Int 2 Port 8 Call 5: 06085         Int 2 Port 8 Call 5: 06085         Int 2 Port 8 Call 5: 06085         In                                                                                                    |                                                                                                    |                                               |                                               |                                               |
| Iot 1 Port 8 Call 5: 01085         Iot 6 Port 1 Call 1: 06011         Iot 6 Port 1 Call 2: 06012         Iot 6 Port 1 Call 3: 06013            Iot 6 Port 8 Call 3: 06083         Iot 6 Port 8 Call 5: 06085         Image: Search 1 Call 1: 06014         Iot 6 Port 8 Call 5: 06085         Image: Search 1 Call 1: 06084         Iot 6 Port 8 Call 5: 06085         Image: Search 1 Call 1: 06013         Image: Search 1 Call 1: 06084         Iot 6 Port 8 Call 5: 06085         Image: Search 1 Call 1: 06084         Iot 6 Port 8 Call 5: 06085         Image: Search 1 Call 1: 06084         Iot 6 Port 8 Call 5: 06085         Image: Search 1 Call 1: 06084         Iot 6 Port 8 Call 5: 06085         Image: Search 1 Call 1: 06084         Iot 6 Port 8 Call 5: 06085         Image: Search 1 Call 1: 06085         Image: Search 1 Call 1: 06084         Iot 6 Port 1 Call 1: 06085         Image: Search 1 Call 1: 06085         Image: Search 1 Call 1: 06085         Image: Search 1 Call 1: 06085         Image: Search 1 Call 1: 06085         Image: Search 1 Call 1: 06085         Image: Search 1 Call 1 Call 1: 06085         Image: Search 1 Call 1 Call 1: 06085         Image: Search 1 Call                                                                                                    | Slot 1 Port 8 Call 3: 01083                                                                                                    |                                               |                                               |                                               |
| lot 6 Port 1 Call 1: 06011<br>lot 6 Port 1 Call 2: 06012<br>lot 6 Port 1 Call 3: 06033<br><br>lot 6 Port 8 Call 3: 06083<br>lot 6 Port 8 Call 4: 06084<br>lot 6 Port 8 Call 5: 06085<br>For further information about how the<br>video system endpoint supports TCS-4<br>please see the MXP Administrator's<br>Guide on http://www.tandberg.com.<br>Table of<br>Contents                                                                                                    | Slot 1 Port 8 Call 4: 01084                                                                                                    |                                               |                                               |                                               |
| lot 6 Port 1 Call 2: 06012<br>lot 6 Port 1 Call 3: 06013<br><br>lot 6 Port 8 Call 3: 06083<br>lot 6 Port 8 Call 4: 06084<br>lot 6 Port 8 Call 5: 06085<br>For further information about how the<br>video system endpoint supports TCS-4<br>guide on http://www.tandberg.com.<br>Table of<br>Contents                                                                                                    | Slot 1 Port 8 Call 5: 01085                                                                                                    |                                               |                                               |                                               |
| lot 6 Port 1 Call 2: 06012<br>lot 6 Port 1 Call 3: 06013<br><br>lot 6 Port 8 Call 3: 06083<br>lot 6 Port 8 Call 4: 06084<br>lot 6 Port 8 Call 5: 06085<br>For further information about how the<br>video system endpoint supports TCS-4<br>guide on http://www.tandberg.com.<br>Table of<br>Contents                                                                                                    |                                                                                                    |                                               |                                               |                                               |
| lot 6 Port 1 Call 3: 06013<br><br>lot 6 Port 8 Call 3: 06083<br>lot 6 Port 8 Call 4: 06084<br>lot 6 Port 8 Call 5: 06085<br>For further information about how the<br>video system endpoint supports TCS-4<br>please see the MXP Administrator's<br>Guide on http://www.tandberg.com.<br>Table of<br>Contents                                                                                                    | Slot 6 Port 1 Call 1: 06011                                                                                                    |                                               |                                               |                                               |
| In the form of the form of the                                                                                                    | Slot 6 Port 1 Call 2: 06012                                                                                                    |                                               |                                               |                                               |
| lot 6 Port 8 Call 3: 06083<br>lot 6 Port 8 Call 4: 06084<br>lot 6 Port 8 Call 5: 06085<br>For further information about how the<br>video system endpoint supports TCS-4<br>please see the MXP Administrator's<br>Guide on http://www.tandberg.com.<br>Table of<br>Contents                                                                                                    | Slot 6 Port 1 Call 3: 06013                                                                                                    |                                               |                                               |                                               |
| Int 6 Port 8 Call 4: 06084         Int 6 Port 8 Call 5: 06085         Image: Second Second Sec                                                                                                    |                                                                                                    |                                               |                                               |                                               |
| Int 6 Port 8 Call 5: 06085         For further information about how the video system endpoint supports TCS-4 please see the MXP Administrator's Guide on http://www.tandberg.com.         Table of Contents                                                                                                    | Slot 6 Port 8 Call 3: 06083                                                                                                    |                                               |                                               |                                               |
| For further information about how the video system endpoint supports TCS-4 please see the MXP Administrator's Guide on http://www.tandberg.com.                                                                                                    | Slot 6 Port 8 Call 4: 06084                                                                                                    |                                               |                                               |                                               |
| video system endpoint supports TCS-4<br>please see the MXP Administrator's<br>Guide on http://www.tandberg.com.<br>Table of<br>Contents                                                                                                    | Slot 6 Port 8 Call 5: 06085                                                                                                    |                                               |                                               |                                               |
| Contents                                                                                                    | For further information about how the<br>video system endpoint supports TCS-4<br>please see the MXP Administrator's                     |                                               |                                               |                                               |
| 2273.08                                                                                                    | Table of                                                                                                    |                                               |                                               |                                               |
|                                                                                                    |                                                                                                    |                                               |                                               |                                               |
|                                                                                                    | 3373.08<br>VEMBER 2007                                                                                                    |                                               |                                               | TANDBERG MPS                                  |

## **Gateway Configuration** Gateway Configuration (1:3)

#### TANDBERG MPS ADMINISTRATOR GUIDE

#### **Gateway Configuration**

#### Interoperability

Experience has shown that some features - even though they are standardized - might cause interoperability problems with legacy video conferencing products.

By disabling features on this page, the Gateway can be used as a filter to ensure interoperability with legacy products.

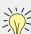

When receiving a call with the Gateway configured with only one number in the PRI number range, all other incoming calls will be blocked with the other incoming calls will be blocked until the ongoing call is established.

> This is because the network will have no additional number available for the second call while setting up the call.

When the call is established the number will be available and any incoming call will connect as normal.

#### Natural Video

On: Set to On to allow video formats and capabilities such as interlaced video (iCIF/iSIF) to be transmitted through the Gateway.

Off: When set to Off no interlaced video capabilities will be transmitted.

#### **Custom Video Formats**

On: Set to On to allow H.263 custom video formats and capabilities such as SIF, 4SIF and VGA resolution to be transmitted through the gateway.

Off: When set to Off no H.263 custom video formats or capabilities will be transmitted.

#### Dual Video Stream (DuoVideo<sup>TF</sup>/H.239/BFCP)

Table of Contents

On: Set to On to allows an additional video stream to be transmitted through the gateway using DuoVideo<sup>TF</sup> or the H.239 or BFCP protocols.

Off: When disabled no DuoVideo<sup>TF</sup>, H.239 or BFCP capabilities will be transmitted.

| Gateway Se<br>Configuration<br>Natural Video<br>Custom Video Form |         |                                 |                        |  |
|-------------------------------------------------------------------|---------|---------------------------------|------------------------|--|
| Custom Video Form<br>Dual Video Stream<br>Encryption              | ats     | On V<br>On V<br>Transparent V H | 320 Auto 💙 H323 Auto 💙 |  |
| H.264<br>Percent of Total Ba                                      | ndwidth | On 🖌                            | 1020                   |  |
| Load Limit                                                        |         | 100                             |                        |  |
|                                                                   |         |                                 |                        |  |
|                                                                   |         |                                 |                        |  |
|                                                                   |         |                                 |                        |  |

D13373.08 NOVEMBER 2007

## Gateway Configuration Gateway Configuration (2:3)

#### TANDBERG MPS ADMINISTRATOR GUIDE

#### Gateway Configuration

#### Interoperability

Experience has shown that some features - even though they are standardized - might cause interoperability problems with legacy video conferencing products.

By disabling features on this page, the Gateway can be used as a filter to ensure interoperability with legacy products.

#### Encryption

The Gateway will allow DES and AES 128 encrypted Gateway calls to take place. Encryption can operate in two modes.

**Transparent:** When set to Transparent, the Gateway will forward the encryption modes of the connected devices transparently. The encryption modes seen on each side of the Gateway are similar. The Gateway will only encrypt calls if both sides support encryption. The settings for H.320 and H.323 does not have any meaning in this mode.

Independent: When set to Independent, the Gateway will use the settings made for the H.320 (ISDN) and H.323 (IP) side. The encryption modes on each side of the Gateway are independent of each other. One endpoint might show that the call is encrypted while the other endpoint shows an unencrypted call.

#### H.320 and H.323

On: Encryption is required. Gateway connection is only established if encryption can be established on this side.

Off: No encryption. Gateway connection will be established without any encryption on this side.

Auto: Use encryption if available. Gateway will try to establish an encrypted connection, the connection will be established regardsless if encryption on this side is available.

#### **External Crypto Device**

A typical application of this feature is when an external crypto device is used on the ISDN interface. In this case an administrator may want to set the Gateway's encryption on the H.320 side to Off and on the H.323 side to On.

Table of Contents

| Configuration<br>Natural Video<br>Custom Video Formats | On v                                              |
|--------------------------------------------------------|---------------------------------------------------|
| Dual Video Stream<br>Encryption<br>H.264               | On V<br>Transparent H320 Auto H323 Auto V<br>On V |
| Percent of Total Bandwidth<br>Load Limit               | 50<br>100                                         |
|                                                        |                                                   |
|                                                        |                                                   |
|                                                        |                                                   |

D13373.08 NOVEMBER 2007

## Gateway Configuration Gateway Configuration (3:3)

#### TANDBERG MPS ADMINISTRATOR GUIDE

#### Gateway Configuration

Dialing Rules Settings Files

**Gateway Settings** 

Configuration

Custom Video Formats

Percent of Total Bandwidth

Dual Video Stream

Encryption

H.264

Load Limit

🕣 Save

Natural Video

#### Interoperability

Experience has shown that some features - even though they are standardized - might cause interoperability problems with legacy video conferencing products.

By disabling features on this page, the Gateway can be used as a filter to ensure interoperability with legacy products.

#### H.264

**On:** Set to On to allow H.264 video capabilities to be transmitted through the Gateway.

Off: When set to Off no H.264 video capabilities will be transmitted.

#### Percent of Total Bandwidth

This setting defines the percentage of H.320 bandwidth that is dedicated to be used by the Gateway.

The default value is 0%

- If this value is set to 0 (zero) %, the Gateway will not have any H.323 resources available (same as actually disabling the Gateway).
- If this value is set to 100 (hundred) %, no Gateway calls will be refused as long as the MPS has resources available.
- However, using the value 100% will make it possible to use all bandwidth resources for Gateway calls not leaving any resources for MCU calls.

#### Load Limit

This setting is not present if the MPS is a combo  $\mathsf{MCU}/\mathsf{Gateway}.$ 

When the Resource Usage reaches the Load Limit, the Gateway will signal this state to the Gatekeeper. The Gatekeeper can then try to route IP/H.323 calls to other Gateways.

When using multiple Gateways this will maintain availability for incoming ISDN calls.

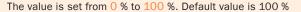

Table of Contents

Save - Press the Save button to save changes. Restart - For the settings to take effect the unit must be restarted after pressing the Save button.

🖆 Overview 📕 Phonebook 💿 System Status 🛹 System Configuration 🖌 Gateway Configuration 🛹 MCU

Transparent 🛛 H320 Auto 💟 H323 Auto 💟

On 😽

On 🔽

On 💌

On 😽

50

100

C Restart

D13373.08 NOVEMBER 2007

## Gateway Configuration File Management

#### TANDBERG MPS ADMINISTRATOR GUIDE

#### File Management

#### File Management

The File Management allows viewing and changing of pictures and sounds shown to the caller when connecting to the Gateway.

#### Web Interface

The following web interface options can be specified:

- Language Upload language files
- Value Space Upload Value Space files.

To add a new file, press Browse to find the file, and then press Upload. For each of the customized files, a Delete button will be added in the Type column.

#### **Dialog Pictures**

Examples of Gateway Dialog Pictures that can be specified:

- Gateway Call Proceeding
- Gateway Extension Enquire Screen
- Downspeeding In Progress
- Encryption Required

To add a new file, press Browse to find the file, and then press Upload. For each of the customized files, a Delete button will be added in the Type column.

#### **Dialog Sounds**

Examples of Gateway Dialog Sounds that can be specified:

- Gateway Call Proceeding Sound
- Gateway Extension Enquire Sound

To add a new file, press Browse to find the file, and then press Upload. For each of the customized files, a Delete button will be added in the Type column.

#### Legal File Formats

At the bottom of the page, custom file requirements are listed for each of the file-types.

Table of Contents

🖆 Overview 📕 Phonebook 💿 System Status 🛹 System Configuration 🖌 Gateway Configuration 🛹 MCU Dialing Rules Settings Files **File Management** File Туре Upload Web Interface Admin 1 (lang.txt) Predefined file Browse.. Upload Predefined file Upload Admin 2 (valuespace.txt) Browse ... **Dialog Pictures** -Gateway Call Proceeding Predefined file Browse. Upload GW Extension Enquire Screen Predefined file Browse. Upload And starting the Downspeeding In Progress Predefined file Browse ... Upload 1000 Predefined file Browse. Upload Encryption **Dialog Sounds** Upload Call Proceeding Predefined file Browse.. Upload Extension Enquire Sound Predefined file Browse. Symbols Legal File Formats JPEG (jpg) files that are not grayscale and non-progressive coded. Recommended maximum size is 352x288. Pictures Sounds 16bit 8Khz mono Wave (.wav) file. System Settings TANDBERG parameter files. Browse File Туре Press the Browse button Press the name of the · When a customized file has been uploadto find a file. File on the left side of the ed the text "Predefined file" is replaced window to view or hear with a Delete button. Upload the content of the file. When a customized file has been deleted Press the Upload button the Delete button is replaced with the to upload the file. text "Predefined file".

D13373.08 NOVEMBER 2007

TANDBERG MPS ADMINISTRATOR GUIDE

# TANDBERG MPS 200 MPS 800

We recommend that you check the TANDBERG web site regularly for updated versions of this manual:

http://www.tandberg.com/support/ documentation.php

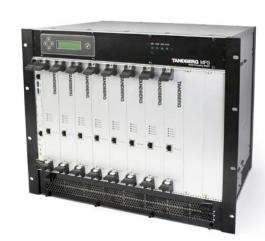

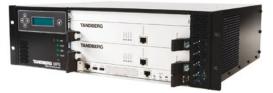

## **MCU Configuration**

The MCU Configuration section contains information about how to configure and use the MCU on the TANDBERG MPS. Reading this section makes you familiarize yourself with the configuration menu and functions important for the correct configuration and functioning of the MCU. You will also find information on how to configure dial in numbers for different types of conferences and about conference templates and file management.

Table of Contents

D13373.08 NOVEMBER 2007

## Dial-In Numbers About the Dial In Numbers Menu

#### TANDBERG MPS ADMINISTRATOR GUIDE

In the Dial In Numbers page you can configure numbers and/or aliases to create a conference and to dial into an already created conference.

There are different ways of configuring and setting up a conference depending on conference type and use.

Conferences can be created and started from the web interface or by dialling into the MPS, with or without a create password and access password.

The participants may be put in a Waiting Room for a predefined period until the conference starts and may have a limited number of login attempts for accessing the conference.

The TANDBERG MPS 800 (200) supports up to 40 (10) simultaneous conferences.

#### Single Dial In Number

The Single Dial In Number enables users to set up multiple conferences in an Ad Hoc manner using one single number to the MPS. By calling one single number into the MPS the user may:

- Create a new conference on the fly
- Access an already created conference
- Be put on hold until a conference is created

- all by following the instructions on-screen on the videoconference system and by using the touch tones (DTMF) on the remote control.

Each conference may have a Create password and Access Password associated to the conference.

1

Note that Static, Personal and Direct Ad Hoc conferences may be accessed, but not created through the Single Dial In Number.

Please see <u>Single Dial In Number for Ad Hoc Confer</u>ences for details.

Table of Contents

About the Dial In Numbers Menu

|                                                                                                    | Number                                                                                                    |                         |                                                                    | 4.40 | loc Conferences |                     |                   |                             |          | Å |
|----------------------------------------------------------------------------------------------------|----------------------------------------------------------------------------------------------------|-------------------------|--------------------------------------------------------------------|------|-----------------|---------------------|-------------------|-----------------------------|----------|---|
| Active                                                                                                    |                                                                                                    | On M                    |                                                                    | #    | Create          | Access              | Template          |                             |          |   |
| Number of Logi                                                                                                    | n Attempts                                                                                                    | 3 💌                     |                                                                    | Nev  | Password        | Password<br>False V | 1 MPS             | Add N                       | lerw.    |   |
| Vaiting Room T                                                                                                    | ïmer                                                                                                    | 10                      |                                                                    |      |                 |                     |                   |                             |          |   |
| SDN                                                                                                    |                                                                                                    | 8668                    |                                                                    | 1    | •••             | False M             | 3:MPS Password    | M Save                      | Dolot    |   |
| P                                                                                                    |                                                                                                    |                         |                                                                    | 2    | •••             | True 🛩              | 3:MPS Password    | ✓ Save                      | Delet    |   |
| 164 Alias                                                                                                    |                                                                                                    | 4999                    |                                                                    |      |                 |                     |                   |                             |          |   |
| 1.323 ID                                                                                                    |                                                                                                    |                         |                                                                    |      |                 |                     |                   |                             |          |   |
| SIPURI                                                                                                    |                                                                                                    | -                       |                                                                    | 4    | -               |                     |                   |                             |          |   |
| oreate Passwo                                                                                                    |                                                                                                    | On 🛩                    |                                                                    |      |                 |                     |                   |                             |          |   |
|                                                                                                    |                                                                                                    | If Off use template: 1  | - <b>-</b>                                                         |      |                 |                     |                   |                             |          |   |
| Static<br>Conference:                                                                                                    | s                                                                                                    | Personal<br>Conferences | Direct Ad Hoc                                                      |      |                 |                     |                   |                             |          |   |
| DID H.323 ID P                                                                                                    | vetix a                                                                                                    | Conferences<br>dm       | Direct Ad Hoc                                                      | ave  |                 |                     |                   |                             |          |   |
| Conference                                                                                                    | vretix a<br>us Prefix 4                                                                                                  | Conferences<br>dm       | <b>3</b> 5                                                         | ave  | H. 323 II       |                     | SIP URI           |                             |          |   |
| Conference:<br>DID H.323 ID P<br>DID E 164 Alia                                                                                                    | vetix a                                                                                                    | Conferences<br>dm       |                                                                    | ave  | H. 323 II       |                     | SIP URI<br>confi@ | tandberg.int                |          | * |
| Conference:<br>DID H.323 ID P<br>DID E 164 Alia<br>Conference 1                                                                                                  | Prefix a<br>ISDN                                                                                                    | Conferences<br>dm       | E.164 Alias                                                        | ave  | H.323 II        | 0                   | conf1@            | tandberg.int<br>andberg.int |          |   |
| Conference:<br>DID H.323 ID P<br>DID E 164 Alia<br>Conference 1<br>Conference 2                                                                                  | rrefix a<br>s Prefix 4<br>ISDN<br>8669                                                                                   | Conferences<br>dm       | E.164 Alas                                                         | ave  | H. 323 IC       | 0                   | conf1@            |                             |          | * |
| DID H.323 ID P                                                                                                    | rrefix a<br>ss Prefix 4<br>ISDN<br>8669<br>8670                                                                          | Conferences<br>dm       | E.164 Akas<br>4000<br>4001                                         | ave  | H.323 IC        | 9                   | conf1@            |                             |          |   |
| Conference:<br>DID H.323 ID F<br>DID F 164 Alia<br>Conference 1<br>Conference 2<br>Conference 3<br>Conference 4                                                  | mettx         a           is Prefix         4           ISDN         8           8669         8           8671         8 | Conferences<br>dm       | E.164 Alas<br>4000<br>4001<br>4001                                 | ave  | H.323 II        | >                   | conf1@            |                             |          |   |
| Conference:<br>DID H.323 ID F<br>DID E 164 Alia<br>Conference 1<br>Conference 2<br>Conference 3                                                                  | mettx         a           is Prefix         4           ISDN         8           8669         8           8671         8 | Conferences<br>dm       | E.164 Alas<br>4000<br>4001<br>4001<br>4003<br>4003<br>4004<br>4005 | ave  | H.323 II        | 2                   | conf1@            |                             |          |   |
| Conference:<br>DID H.323 ID P<br>DID F 164 Alia<br>Conference 1<br>Conference 2<br>Conference 3<br>Conference 4                                                  | mettx         a           is Prefix         4           ISDN         8           8669         8           8671         8 | Conferences<br>dm       | E.164 Alas<br>4000<br>4001<br>4001<br>4002<br>4003<br>4003         | ave  | H.323 II        | 2                   | conf1@            |                             |          |   |
| Conference 1<br>DID H.323 ID F<br>DID E 164 Alia<br>Conference 1<br>Conference 2<br>Conference 3<br>Conference 3<br>Conference 4<br>Conference 5<br>Conference 7 | mettx         a           is Prefix         4           ISDN         8           8669         8           8671         8 | Conferences<br>dm       | E.164 Alas<br>4000<br>4001<br>4001<br>4003<br>4003<br>4004<br>4005 | ave  | H.323 II        | 2                   | conf1@            |                             |          |   |
| Conference:<br>DID H.323 ID P<br>DID E 164 Alia<br>Conference 1<br>Conference 2<br>Conference 3<br>Conference 5<br>Conference 6                                  | mettx         a           is Prefix         4           ISDN         8           8669         8           8671         8 | Conferences<br>dm       | E.164 Alas<br>4000<br>4001<br>4001<br>4003<br>4003<br>4004<br>4005 | ave  | H.323 II        | 2                   | conf1@            |                             |          |   |
| Conference 1<br>DID H.323 ID F<br>DID E 164 Alia<br>Conference 1<br>Conference 2<br>Conference 3<br>Conference 3<br>Conference 4<br>Conference 5<br>Conference 7 | mettx         a           is Prefix         4           ISDN         8           8669         8           8671         8 | Conferences<br>dm       | E.164 Alas<br>4000<br>4001<br>4001<br>4003<br>4003<br>4004<br>4005 | ave  | H.323 II        | 2                   | conf1@            | andberg.int                 |          |   |
| Conference 1<br>DID H.323 ID F<br>DID E 164 Alia<br>Conference 1<br>Conference 2<br>Conference 3<br>Conference 3<br>Conference 4<br>Conference 5<br>Conference 7 | mettx         a           is Prefix         4           ISDN         8           8669         8           8671         8 | Conferences<br>dm       | E.164 Alas<br>4000<br>4001<br>4001<br>4003<br>4003<br>4004<br>4005 | ave  | H.323 II        | 2                   | conf1@            | andberg.int                 | Internet |   |
| Conference 1<br>DID H.323 ID F<br>DID E 164 Alia<br>Conference 1<br>Conference 2<br>Conference 3<br>Conference 3<br>Conference 4<br>Conference 5<br>Conference 7 | mettx         a           is Prefix         4           ISDN         8           8669         8           8671         8 | Conferences<br>dm       | E.164 Alas<br>4000<br>4001<br>4001<br>4003<br>4003<br>4004<br>4005 | ave  | H.323 II        | 2                   | conf1@            |                             |          |   |

Static Conferences

The Static Conferences configuration allows the users to define numbers and aliases for each conference on the MPS.

The conference is created from the web interface of the MPS.

Please see <u>Static Conferences</u> for details.

#### **Personal Conferences**

The Personal Conferences enables users to configure personal conferences with a fixed unique number and/or alias to dial into.

The creation of each conference can be password protected and a name can be associated to the conference.

Please see <u>Personal Conferences</u> for details.

#### Direct Ad Hoc Conferences

The Direct Ad Hoc field allows the user to configure their own conference based on a predefined prefix.

The conference is created by dialling a prefix followed by a user defined number and the conference participants call the same number to access the conference.

Please see <u>Direct Ad Hoc Confer</u><u>ences</u> for details.

D13373.08 NOVEMBER 2007

## Dial-In Numbers Single Dial In Number Menu

#### TANDBERG MPS ADMINISTRATOR GUIDE

#### Single Dial In Number Menu The Single Dial In Number allows the MPS to set up multiple conferences, in an Ad Hoc manner. This is triggered 🖆 Overview 🔰 Phonebook 💿 System Status 🕹 System Configuration 📌 Gateway Configuration 📌 MCU Configuration by a user dialling in to a single number. The MPS will then Dial-In Numbers Network Profiles Conference Template Files provide a set of services that enables a user to: **Dial-in Numbers** Create a new conference on the fly Single Dial-in Number Access an already created conference AdHoc Conferences On 🗸 Active Arress Freate Template Put on hold until a conference is created Password Password Number of Login Attempts 3 🔽 1 MPS Add New Vew In the Ad Hoc Conferences table Create Passwords, Access Waiting Room Timer 10 passwords and desired templates may be specified for a 3:MPS Password 🗸 Save ... False 💌 Delet each conference. ISDN 8668 True 🔽 V Save Delet 3:MPS Password ... 4999 Note that Static, Personal and Direct Ad Hoc confer-F 164 Alias ences may be accessed, but not created through the H.323 ID Single Dial In Number. SIP URI On 💌 Create Password Active If Off use template: 1 To make the configurations for Single Dial In Number If On use template from table functionality to take effect the Active setting must be 🕣 Save set to On. On: Set to On to enable the Single Dial In Number functionality. Enter the numbers to be used: Off: Set to Off to disable Single Dial In Number functionality. ISDN: The ISDN Single Dial In Number must be a valid PRI number of the TANDBERG MPS at hand. IP: The IP address for Single Dial In Number must be a valid IP address on the TANDBERG MPS System Controller Card. Number of Login Attempts E.164 Alias: The E.164 Alias is a numeric H.323 E.164 Single Dial In Number. The TANDBERG MPS must be Limits the number of login attempts a user may have to acregistered to a Gatekeeper. cess a conference. Enter a number from 1 to 10. H.323 ID: The H.323 ID is a alphanumeric H.323 ID Single Dial In Number. The TANDBERG MPS must be registered to a Gatekeeper. Waiting Room Timer SIP URI: The SIP URI is a alphanumeric SIP URI Single Dial In Number. The TANDBERG MPS must be connected to When users dials into a conference which is not started the a SIP proxy. users are placed in a virtual waiting room (put on hold). The Waiting Room Timer limits the time (in minutes) a user may **Create Password** be placed in the waiting room. Enter a value between 1 and 60. The default value is 10 On: If set to On, configure the Ad Hoc Conferences to select templates and set passwords for each conference. minutes. Off: If set to Off, select the Conference Template to be used from the drop down list. Table of Contents D13373.08 TANDBERG MPS NOVEMBER 2007

## Dial-In Numbers Ad Hoc Conferences Menu

#### TANDBERG MPS ADMINISTRATOR GUIDE

#### Ad Hoc Conferences The Single Dial In Number allows the MPS to set up multiple conferences, in an Ad Hoc manner. This is triggered 🖆 Overview 🔰 Phonebook 💿 System Status 🕹 System Configuration 🕹 Gateway Configuration 🕹 MCU Configuration by a user dialling in to a single number. The MPS will then Dial-In Numbers Network Profiles Conference Template Files provide a set of IVR services that enables a user to: Dial-in Numbers Create a new conference on the fly Single Dial-in Number Access an already created conference AdHoc Conferences On 💙 Active Create Arress Template Put on hold until a conference is created Password Password Number of Login Attempts 3 🔽 1:MPS Add New Vew In the Ad Hoc Conferences table Create Passwords, Access Waiting Room Timer 10 passwords and desired templates may be specified for a False 💌 3:MPS Password 😽 Save Deleti ... ISDN 8668 each conference. True 🔽 3:MPS Password V Save Delet ... 4999 Note that Static, Personal and Direct Ad Hoc confer-F 164 Alias ences may be accessed, but not created through the H.323 ID Single Dial In Number. SIP LIRI On 💌 Create Password Ad Hoc Conferences If Off use template: 1 The Ad Hoc Conferences works in conjunction with the con-If On use template from table figuration of Single Dial In Number and may be used when Save the Create Password setting is set to On. Create Password Access Password Template The Access Password is used to authenticate the par-Up to 20 conferences may be defined in the conference list, The Create Password is used to authenticate the creator of ticpants in a conference and is defined by the creator of one with Access Password and one without Access Password. the conference. the conference. for each of the 10 templates. You can also select the same When you define more than one Create Password, template severeal times. please make sure the Create Password is unique. Select which template you would like the conference to use. This field is only enabled when you have defined a Create Password. Add New: Press the Add New button to add a new item to the This is a static password used to authenticate the owner conference list. of the the conference when the conference is created, and hence should not be distributed to anyone else than the True: If the Access Password is set to True, the creator conference owner. is asked to provide a conference password, valid only Save Delete for the conference at hand. Other participants in this If a Create Password is set, the first participant must be auconference must be informed on this password, to be thenticated as the owner when dialling into the conference. Press the Save button to Select a configuration from If the field is left blank, there will be no authentication on able to access the conference. the list and press the Delete save changes to your conthe conference. The password must consist of numbers only figuration. button to remove the se-False: If Access Password is set to False, the conferas it is entered by using DTMF on the remote control when lected configuration from the ence will not have any authentication. creating/accessing the conference. conference list. Table of Contents

D13373.08 NOVEMBER 2007

## **Dial-In Numbers** Static Conferences Menu

#### ADMINISTRATOR GUIDE Static Conferences Static Personal Direct Ad Hoc Conferences Conferences DID H.323 ID Prefix adm 🕞 Save DID E.164 Alias Prefix 4451 **ISDN** E.164 Alias H.323 ID STPLIRT Conference 1 4000 conf1@tandberg.int 4001 4001@tandberg.int Conference 2 8669 4002 Conference 3 8670 Conference 4 8671 4003 Conference 5 8672 4004 4005 Conference 6 4006 Conference 7 🕞 Save -🥝 Internet Done F.164 Aliases H.323 ID SIP URI The H.323 E.164 numeric alias for each The H.323 alphanumeric ID The SIP alphanumeric URI for conference. for each conference. each conference. The TANDBERG MPS must be registered to The TANDBERG MPS must be The TANDBERG MPS must be registered to a Gatekeeper. connected to a SIP proxy. a Gatekeeper. The ISDN number must be a valid PRI number of the TANDBERG MPS at hand. Table of Contents

D13373.08 NOVEMBER 2007

## TANDBERG MPS

TANDBERG MPS

The Static Conferences configuration allows the users to define prefixes, ISDN numbers, E.164 Aliases, H.323 ID's and SIP URI's for each conference on the MPS.

The number of conferences in the Static Conferences list correspond to the number of conferences in the Overview > MCU panel.

#### How to get access to a Static Conference

The conference must be created and started from the web interface of the MPS.

The participants can access a Static Conference by dialling a single number using the definitions in the Static Conferences, like ISDN, E.164 Alias, H.323 ID and SIP URI as the conference ID.

#### Waiting Room

When users dials into a conference which is not started the users are placed in a virtual waiting room (put on hold) for a predefined period of time until the conference starts.

The predefined period of time is defined in the Waiting Room Timer setting found under the Single Dial In Number configuration.

#### DID H.323 ID Prefix

The prefix value to be used together with H.323 ID numbers. The prefix will be registered on the connected Gatekeeper. (DID - Dial In Direct)

#### **DID E.164 Alias Prefix**

The prefix value to be used together with E.164 Alias numbers. The prefix will be registered on the connected Gatekeeper.

Note that the DID H.323 ID Prefix and DID E.164 Alias Prefix are only used for adding extra dial in numbers for each conference.

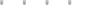

## Dial-In Numbers Personal Conferences Menu

#### TANDBERG MPS ADMINISTRATOR GUIDE

#### Personal Conferences (1:2) The Personal Conferences allows you to specify one or more conferences with: J ----- Unique name Static Conferences Personal Conferences Direct Ad Hoc Unique numbers and/or aliases Personal H 323 ID Prefix meet G Save Passwords Personal E 1E4 Alias Pretix 4450 • Conference Template Access Template # Name E.164 Alias H.323 ID Prefix Num **5IP URI** ISDN Number Lreate Pacemo 4450 meet V Add New Falce Y 1:MPS When the personal conference is started, the participants defined in the configuration setup will automatically be E Protect 445013 False V 4:MPS Protect V Save called (excluding the starting participant himself and the us-E Y Save 445012 ... False M 3MPS Password Password ers in the waiting room for this conference). E ... True M 1:MPS v Save Phone Er This will ensure that the owner of the conference, or one or False V 1.MPS v Save ADM 44509999 meetADM more other participants, always are called when someone is False M 1:MPS Ec-Y Save Test 44501234 ... starting a personal conference. Personal H.323 ID Prefix Number Internet Enter the prefix value to be used together with Personal conferences with H.323 ID numbers. The prefix is registered on the connected Gatekeeper and must be entered before H.323 ID. **Multiple Numbers** Personal E.164 Alias Prefix Number In the conference configuration you can define one or more numbers (H.320, E.164, H.323 or SIP) which will be used for dial in to a conference. Enter the prefix value to be used together with Personal conferences with H.323 E.164 Alias numbers. SIP URI F.164 Alias The prefix is registered on the connected Gatekeeper and must be entered before E.164 Alias. In this field, a unique numeric E.164 alias should be In this field, a unique SIP URI for the conference could entered. Note that it is the corresponding Personal be entered. You must be able to configure the SIP E.164 Alias Prefix that is registered to the Gatekeeper. proxy to forward certain SIP URI to the MPS. Note that Add New Personal Conference the full SIP URI should be entered and that functional-Fill in the required fields and press the Add New button to ity may be limited depending on the SIP server. add a new Personal Conference configuration. H.323 ID **ISDN Number** In this field, a unique alphanumeric H.323 ID should To be able to use ISDN numbers, make sure you have Name be entered. Note that it is the corresponding Personal a PRI interface Card, available ISDN options and use Enter a Name to identify the the Personal Conference. This H.323 ID Prefix that is registered to the Gatekeeper. only free numbers in your assigned PRI range. could be any text string. Table of Contents

D13373.08 NOVEMBER 2007

## Dial-In Numbers Personal Conferences Menu

.

.

#### TANDBERG MPS ADMINISTRATOR GUIDE

| About                                                                                                    | Personal Conferences (2:2)                                                                                                    |
|----------------------------------------------------------------------------------------------------|----------------------------------------------------------------------------------------------------|
| <ul> <li>The Personal Conferences allows you to specify one or more conferences with:</li> <li>Unique name</li> <li>Unique numbers and/or aliases</li> <li>Passwords</li> <li>Conference Template</li> <li>When the personal conference is started, the participants defined in the configuration setup will automatically be called (excluding the starting participant himself and the users in the waiting room for this conference).</li> <li>This will ensure that the owner of the conference, or one or more other participants, always are called when someone is starting a personal conference.</li> </ul>                | Static Conferences       Personal Conferences         Precional H.323 ID Prefix       meet         Personal E.184 Alass Prefix       4450         Name       E.164 Alass       H.323 ID         Prefix Number       Lice Alass         Prefix Number       Password         Prefix Number       Password         New       4450         1       Prefix Number         1       Prefix Number         2       Password                                                                                                    |
| Add New Personal Conference<br>Fill in the required fields and press the Add New button to<br>add a new Personal Conference configuration.                                                                                                    |                                                                                                    |
| <ul> <li>Password Protection</li> <li>The creation of each conference can be password protected as well as accessing the conference.</li> <li>When a participant is dialling into a personal conference, which requires a Create Password and that is currently not started, the participant will be asked to start the conference with the create password or wait until it starts. The participant will automatically be connected when the conference is started.</li> <li>No Password Protection</li> <li>If no Create Password has been defined, the conference will start immediately when a participant calls in.</li> </ul> | Create PasswordThe Create Password is used to authenticate the conference.This is a static password used to authenticate the owner of the the conferencewhen the conference is created, and henceshould not be distributed to anyone elsethan the conference owner.If a Create Password is set, the firstparticipant must be authenticated as theowner when dialling into the conference.If the field is left blank, there will be noThe password must consist of numbersonly as it is entered by using DTMF on theremote conference.False: If Access Password is set to False,the conference.False: If Access Password is set to False,the conference.Net conference.The password must consist of numbersonly as it is entered by using DTMF on theremote conference.False: If Access Password is set to False,the conference.False: If Access Password is set to False,the conference.Note conference.Note conference.Note conference.Note conference.Note conference.Note conference.Note conference.Palse: If Access Password is set to False,the conference.Note conference.Note conference.Note conference.Note conference.Note conference.Note conference.Note conference.Note conference.Note conference.Note conference.Note conference.Note co |
| Table of<br>Contents                                                                                                    |                                                                                                    |

D13373.08 NOVEMBER 2007

#### 

## Dial-In Numbers Direct Ad Hoc Conferences Menu

#### TANDBERG MPS ADMINISTRATOR GUIDE

| About                                                                                                    | Direct Ad Hoc Conferences                                                                                                    |                                                                                                    |
|----------------------------------------------------------------------------------------------------|----------------------------------------------------------------------------------------------------|----------------------------------------------------------------------------------------------------|
| he Direct Ad Hoc conference is an alternative to Personal<br>conferences and the traditional Ad Hoc conferences.<br>With Direct Ad Hoc conferences you can define a prefix to<br>e used together with several user defined numbers.<br>he user can easily create a conference by dialling:<br>rprefix + user defined number>.<br>Ip to 10 Direct Ad Hoc conferences may be defined. This<br>llows one prefix for each of the 10 templates. | Static Conferences       Personal<br>Conferences       Direct Ad Hoc         # Prefix       Template         New       1:MPS       Add New         1       4460       1:MPS       Save         2       4461       2:MPS Settview Off       Save         3       4462       3:MPS Password       Save         4       4463       4:MPS Protect       Save         5       4464       5:MPS       Save         6       4465       6:MPS       Save         7       4466       7:MPS       Save         Delete       Save       Delete         6       4465       6:MPS       Save         0       0       0       0         0       0       0       0         1       0       0       0         4       0       0       0         5       0       0       0         6       0       0       0         7       0       0       0         0       0       0       0         0       0       0       0         0       0       0       0 | ■ Internet                                                                                                    |
| user defined number, typically the employee number for the owner of the conference. Template Select which Conference Template to be used for this Direct Ad Hoc conference configuration.                                                                                                    | <ul> <li>Example:<br/>A company is divided into departments and groups:</li> <li>Each department and group has been given a Prefix.</li> <li>Each employee has a user defined number.</li> <li>Start a Direct Ad Hoc conference:</li> <li>1. A department has the prefix &lt;4450&gt;</li> <li>2. The group manager has the user defined number &lt;21121&gt;</li> <li>3. When the group is having their weekly status meeting the group manager dials &lt;445021121&gt; to create and start the conference.</li> </ul>                                                                                                    | Add New<br>Press the Add New button to add<br>Prefix and Conference Template to<br>a new group of conferences to the<br>configuration list.<br>Save<br>Press the Save button to save<br>changes to your Direct Ad Hoc<br>Conference configuration. |
| Table of<br>Contents                                                                                                    | 4. To attend the meeting the other group members dials the same number.                                                                                                    | Delete<br>Press the Delete button to delete<br>your Direct Ad Hoc conference<br>configuration from the list.                                                                                                    |

D13373.08 NOVEMBER 2007

## Network Profiles Network Profiles

TANDBERG MPS ADMINISTRATOR GUIDE

#### **Network Profiles**

#### **Network Profiles**

Network Profiles enables the user to specify a protocol and a service prefix for TANDBERG MPS dialling.

#### Name

Enter the name of the new Network Profile in the Name field.

#### **Call Prefix**

Enter the Call Prefix of the new Network Profile. This could be  $\frac{0}{1000}$  for external call (ref. example 1).

#### Call Suffix

Enter the Call Suffix of the new Network Profile. This could be 1 for an internal line (ref. example 2).

#### Network

Auto: IP addresses will select H.323. All other numbers will select ISDN.

 $\ensuremath{\text{H.320:}}$  The MCU will always use  $\ensuremath{\text{H.320}}$  (ISDN) when this dial profile is selected.

H.323: The MCU will always use H.323 (IP) when this dial profile is selected.

| Name     | Call Prefix | CallSuffix Network |  |  |
|----------|-------------|--------------------|--|--|
| Auto     |             | Auto 🛩             |  |  |
| ISDN     |             | H320 🗸             |  |  |
| H323     |             | H323 🗸             |  |  |
| ISDN Out | 0           | H320 💌             |  |  |
|          |             | Auto 💌             |  |  |
|          |             | Auto 💌             |  |  |
| SIP      |             | SIP 🗸              |  |  |

#### Save:

Press the Save button to activate the new Network Profiles.

#### Example 1: Using a Call Prefix

Let us say you have to use the prefix  $\frac{0}{100}$  on ISDN in order to call outside your location.

Create a Network Profile:

- **1.** Enter a Name; we will call it ISDN Out
- 2. Set Call Prefix to 0 and
- 3. Set Network to H.320 (ISDN).

#### Example 2: Using a Call Suffix

Let us say you have to use the suffix 221 on ISDN in order to reach a person on an internal line.

Create a Network Profile:

- 1. Enter a Name; we will call it ISDN
- 2. Set Call Suffix to 221 and
- **3.** Set Network to H.320 (ISDN).

Table of Contents

D13373.08 NOVEMBER 2007

## Conference Template Conference Configuration (1:2)

#### TANDBERG MPS ADMINISTRATOR GUIDE

#### Conference Template Configuration

#### **Conference Template Configuration**

The Conference Templates are found in the MCU Configuration tab. The predefined settings will be used as default settings when creating new conferences based on this specific template. TANDBERG MPS enables the setup of 10 different conference templates.

The conference template contains the same settings as described in the <u>Create Conference</u> in the Overview section.

#### Name

The conference name will be shown on the Conference Overview page and on the Conference Status page.

#### Maximum Conference Rate

Custom Selection: Specifiy the maximum possible call rate allowed in the conference. If a participant does not support this rate the MCU will connect at the highest rate possible. Telephone: When Telephone is selected, an audio bridge will be created and no video participants will be able to join.

#### Default IP Net ID

Specifies which IP-network ID to use as default.

#### Restrict (56K)

Non-restricted and restricted calls are supported in the same conference. It is thus possible to select restrict for each call individually when dialling.

On: Set Restrict (56K) to On to make the MCU to set up restricted calls by default.

Off: Set Restrict (56K) to Off to make the MCU to set up non-restricted call and down-speed to 56 kbps if necessary.

#### Allow Incoming Calls

On: Set to On to allow incoming calls. Incoming call will be automatically answered.

Off: Set to Off to automatically reject all incoming calls.

Table of Contents

🖆 Overview 「 🛍 Phonebook 🗍 👁 System Status 🗍 💤 System Configuration 🦷 💤 Gateway Configuration 🗍 👉 MCU Confi Dial In Numbers Network Profiles Conference Template Files **Conference Template Configuration** 3 4 10 1 2 5 6 - 7 8 q **Conference** Configuration Name Experia Maximum Conference Rate 1920 kbps 🔽 Default IP Net ID 1 🔽 Off 🔽 Restrict (56K) Allow Incoming Calls On 🔽 Cascading Mode Auto 🔽 Maximum Call Duration 0 Minutes Legacy Level 0 🖌 On 🔽 Eloor To Full Screen Billina Code Video ~ Conference Layout Voice Switched CP Autoswitching 0 Video Format Auto  $\mathbf{v}$ Video Custom Formats On 🔽 Video Strea

Press Save to activate the new settings

#### Cascading Mode

Used to join two or more conferences together.

Auto: Set to Auto to automatically determine which conference is 'master' and which conference(s) are 'slave'. The 'master' conference will have control over the video layout. When left in 'Auto' mode, the conference dialling in to the other conferences, will become the 'master'.

Master: Set to Master when this conference is the one

controlling the video layout for the whole conference. It is not recommended to have more than one 'master' in a conference.

Slave: Set to Slave when another conference manually has been assigned 'master'. The slave will be forced to Full Screen voice switched mode.

D13373.08 NOVEMBER 2007

## Conference Template Conference Configuration (2:2)

#### TANDBERG MPS ADMINISTRATOR GUIDE

#### Conference Template Configuration

#### **Conference Template Configuration**

The Conference Templates are found in the MCU Configuration tab. The predefined settings will be used as default settings when creating new conferences based on this specific template. TANDBERG MPS enables the setup of 10 different conference templates.

The conference template contains the same settings as described in the <u>Create Conference</u> in the Overview section.

#### **Maximum Call Duration**

Determines the maximum duration (minutes) of the conference.

- All sites will be disconnected when the specified 'Max Call Duration' has been reached.
- 10 minutes, five minutes and one minute prior to this, a warning will be displayed to all the video participants in the conference, indicating the remaining time.
- The conference will remain active, after having timed out, allowing sites to dial in again and restart the conference timer.
- The conference administrator can extend the time.
- The timer for the max call duration will not begin until the first participant is connected.

#### Legacy Level

When connecting older videoconferencing endpoints to the MCU, problems can occur since older equipment sometimes do not handle modern capabilities.

- When set to 0-7: All capabilities are sent from the MCU
- When set to 8-14: The H.264 is disabled.

Table of

• When set to 15: The only capabilities sent for level 15 are H.261, G.711 and G.722.

|   | 🖻 Overview            |              |           |                 |      | System Configurati | on 🗸 📌 Ga | iteway Con | figuration 🖊 | MCU Coı عم |
|---|-----------------------|--------------|-----------|-----------------|------|--------------------|-----------|------------|--------------|------------|
| E | Dial In Numbers       | Network P    | rofiles ( | Conference Temp | late | Files              |           |            |              |            |
| L | Conferenc             | e Templat    | e Confi   | guration        |      |                    |           |            |              |            |
|   | 1                     | 2            | 3         | 4               | 5    | 6                  | 7         | 8          | 9            | 10         |
|   | Conference Co         | onfiguration |           |                 |      |                    |           |            |              |            |
|   | Name                  |              |           |                 |      | Experia            |           |            |              |            |
|   | Maximum Confer        | rence Rate   |           |                 |      | 1920 kbps 💌        |           |            |              |            |
| L | Default IP Net II     | <b>)</b>     |           |                 |      | 1 🕶                |           |            |              |            |
| L | Restrict (56K)        |              |           |                 |      | Off 💌              |           |            |              |            |
| L | Allow Incoming Calls  |              |           |                 | On 💌 | On 💌               |           |            |              |            |
| L | Cascading Mode        |              |           |                 |      | Auto 💌             | Auto      |            |              |            |
|   | Maximum Call Duration |              |           |                 |      | 0 Minute           | 0 Minutes |            |              |            |
| • | Legacy Level          |              |           |                 |      | 0 🗸                | 0 💌       |            |              |            |
| - | Floor To Full Screen  |              |           |                 |      | On 💌               | On 💌      |            |              |            |
| • | Billing Code          |              |           |                 |      |                    |           |            |              |            |
|   | Video                 |              |           |                 |      |                    |           |            |              |            |
|   | Conference Layout     |              |           |                 |      | Voice Switched     | <b>~</b>  |            |              |            |
| L | CP Autoswitching      |              |           |                 | 0    |                    |           |            |              |            |
| L | Video Format          |              |           |                 |      | Auto 🗸             | Auto      |            |              |            |
| L | Video Custom Formats  |              |           |                 |      | On 💌               |           |            |              |            |
| 5 | Dual Video Strea      | m            |           |                 |      |                    | -         | -          |              |            |

#### Floor to Full Screen

On: When set to On, the participant requesting the floor will be shown in full screen to all the other video participants, regardless of current speaker. The same will happen if the conference administrator assign floor to a site.

Off: When set to Off, the participant requesting the floor will be shown in the largest sub-picture if there is one in the selected layout.

#### Billing Code

When defining a conference, a specific billing code can be assigned to the conference.

All calls in this conference will be associated with this billing code. This will allow management tools, such as the TANDBERG Management Suite, to use the code for billing purposes.

Contents

#### D13373.08 NOVEMBER 2007

## Conference Template Video Settings (1:5)

| Video                  |                                                                                                    |
|------------------------|----------------------------------------------------------------------------------------------------|
| Conference Layout      | Auto                                                                                                    |
| CP Autoswitching       | Auto<br>Voice Switched                                                                                                    |
| Video Format           | 2 Split<br>3 Split<br>4 Split                                                                                                    |
| Video Custom Formats   | 4+3 Split                                                                                                    |
| Dual Video Stream      | 5+1 Split<br>7+1 Split<br>8+2 Split Top-Bottom                                                                                                    |
| Conference Self-View   | 8+2 Split Bottom-Top                                                                                                    |
| Telephone Indication   | 8+2 Split Top<br>8+2 Split Bottom<br>9 Split                                                                                                    |
| Speaker Indication     | 12+1 Split Center                                                                                                    |
| Lecture Mode           | 12+1 Split Top Left<br>12+2 Split<br>16 Split                                                                                                    |
| Participant Identifier | 30+2 Split                                                                                                    |
|                        | 2+1 Spilt (Wide Only)<br>3 Spilt (Wide Only)<br>3+1 Spilt (Wide Only)<br>4+1 Spilt (Wide only)<br>6 Spilt (Wide only)<br>8+1 Spilt (Wide Only)<br>12 Spilt (Wide Only)<br>CP Auto |

#### **Conference Layout**

Auto: When set to Auto the most suitable conference layout will automatically be selected depending on the total number of participants in the actual conference.

Voice Switched: Full Screen voice switched will show the current speaker in full screen to all the other participants, regardless of how many participants there are in the conference. Current speaker will see the previous speaker.

Custom Selection: Select a specific Conference Layout for the conference. The different selections are illustrated to the right.

CP Auto: When set to CP Auto there will be a dynamic change in layout dependent on the number of sites in the conferense. The CP Auto will start with VS->CP4->CP9->CP16.

#### Show Current Speaker

The screen will be split into a specified number of subpictures.The currently speaking participant will be shown in the largest sub-picture in asymmetric layouts. With fewer participants than the total number of sub-pictures, the empty sub-pictures will be black. If there are more participants than the total number of sub-pictures, only the last speakers will be displayed.

Table of Contents

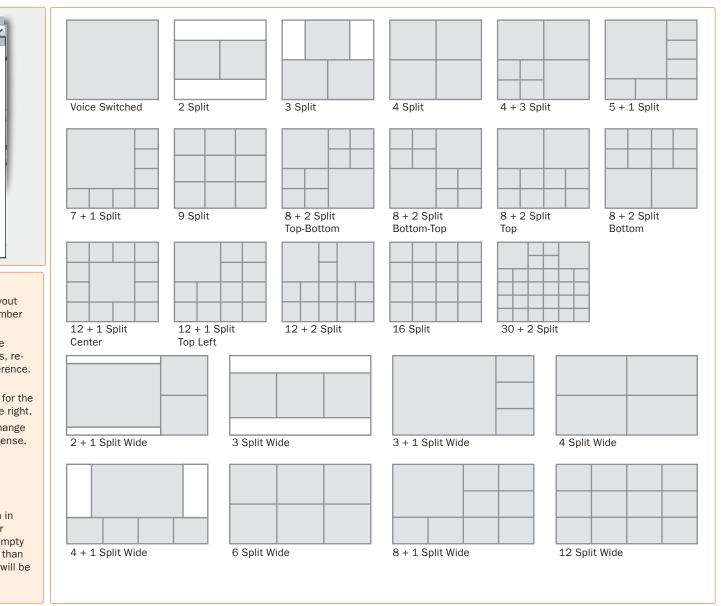

D13373.08 NOVEMBER 2007

## **TANDBERG MPS**

TANDBERG MPS ADMINISTRATOR GUIDE

## Conference Template Video Settings (2:5)

#### TANDBERG MPS ADMINISTRATOR GUIDE

#### Conference Template Configuration

#### **Conference Template Configuration**

The Conference Templates are found in the MCU Configuration tab.

The predefined settings will be used as default settings when creating new conferences based on this specific template. TANDBERG MPS enables the setup of 10 different conference templates.

The conference template contains the same settings as described in the <u>Create Conference</u> in the Overview section.

#### **CP** Autoswitching

The CP Autoswitching enables to swap non speaking sites with the least active sites in the picture. This lets you see all participants in a conference, even if they are not speaking.

CP Autoswitching can be set to a value between 0 seconds (default) and 60 seconds. The number of seconds denotes how long each of the remaining participants shall be displayed on the screen.

If set to 0 seconds the CP Autoswitching will be disabled.

Note that the CP Autoswitching will be performed in another picture if one or more of the participants speak.

#### Video Format

Defines the video format for Continuous Presence (CP) mode.

Table of Contents

Auto (Best Impression<sup>TF</sup>) In Continuous Presence mode the MPS will select Motion (CIF) if the call rate is below 256 kbps and sending 4:3 aspect ratio. When sending 16:9 aspect ratio the MPS will select Motion (w288p) if the call rate is below 512 kbps. At call rates of 256 kbps and higher the MPS will select Sharpness (4CIF) when sending 4:3 aspect ratio. When sending 16:9 aspect ratio the MPS will select Sharpness (w576p) at call rates of 512 kbps and higher.

Motion: Set to Motion to prioritize motion and show up to 30 fps in CIF resolution and transmit the highest common format, preferably H.264 CIF when sending 4:3 aspect ratio or H.263+ w288p when sending 16:9 aspect ratio.

Sharpness: Set to Sharpness to prioritize crisp and clear picture and transmit the highest common format, preferably H.263+ 4CIF when sending 4:3 aspect ratio or H.263+ w576p when sending 16:9 aspect ratio.

In Full Screen Voice Switched Conference layout, the MCU will prioritize H.264 CIF as the highest common format.

On 🗸 Billing Code Video ~ Conference Lavout Voice Switched CP Autoswitching 0 Video Format Auto ~ On 🔽 Video Custom Formats Dual Video Stream On 🔽 Conference Self-View On 🗸 On 💉 (Not available in all configurations) Telephone Indication On 🔽 Speaker Indication Lecture Mode Off 🔽 Participant Identifier Auto 💉 (Not available in all configurations) Participant Identifier Timeout 5 💙 On 🔽 Chair Control Minimum Bandwidth Threshold 256 kbps 🔽 Optimal Voice Switch Off 🔽 Encoder Selection Policy Best Bit Rate Y On 🔽 Secondary Rate Off 🔽 Web Snapshots Force 4:3 aspect ratio Off 🔽 Audio

Press Save to activate the new settings

#### Video Custom Formats

On: Set to On to support custom formats, such as SIF and VGA resolutions. It allows true resolution to be maintained, rather than being scaled to another format. This is of particular benefit to users of NTSC and VGA resolutions, ensuring that their images are not scaled to fit with the PAL standard.

Off: Set to Off when support for custom formats are not needed.

D13373.08 NOVEMBER 2007

## Conference Template Video Settings (3:5)

#### TANDBERG MPS ADMINISTRATOR GUIDE

#### Conference Template Configuration

#### **Conference Template Configuration**

The Conference Templates are found in the MCU Configuration tab.

The predefined settings will be used as default settings when creating new conferences based on this specific template. TANDBERG MPS enables the setup of 10 different conference templates.

The conference template contains the same settings as described in the <u>Create Conference</u> in the Overview section.

#### **Dual Video Stream**

The MCU supports DuoVideo<sup>TF</sup>, H.239 and BFCP.

On: Set to On to enable Dual Video Stream for this conference. Both DuoVideo<sup>TF</sup>, H.239 are supported in the same conference.

Off: When set to Off, Dual Video Stream will not be supported in this conference.

#### **Conference Selfview**

On: Set to On to enable Conference Selfview. The user will see himself in the picture when more than one participant is in the conference.

Off: Set to Off to disable Conference Selfview.

#### **Telephone Indication**

On: Set to On to enable a Telephone Indicator to be displayed when there are telephone (audio only) participants connected to the conference. When the telephone participant is speaking the indicator will be outlined.

Off: Set to Off to disable the Telephone Indicator to be displayed.

#### **Speaker Indication**

On: Set to On to enable a Speaker Indicator (a coloured line) to be displayed around the sub-picture that will indicate who is the currently speaking participant.

Off: Set to Off to disable the coloured line to be displayed.

Table of Contents

| Floor - C                      | On 💌                                         |
|--------------------------------|----------------------------------------------|
| Billing Code                   |                                              |
| Video                          |                                              |
| Conference Layout              | Voice Switched                               |
| CP Autoswitching               | 0                                            |
| Video Format                   | Auto                                         |
| Video Custom Formats           | On 💌                                         |
| Dual Video Stream              | On 🔽                                         |
| Conference Self-View           | On 🔽                                         |
| Telephone Indication           | On (Not available in all configurations)     |
| Speaker Indication             | On 💌                                         |
| Lecture Mode                   | Off 💌                                        |
| Participant Identifier         | Auto 🔽 (Not available in all configurations) |
| Participant Identifier Timeout | 5                                            |
| Chair Control                  | On 💌                                         |
| Minimum Bandwidth Threshold    | 256 kbps 💌                                   |
| Optimal Voice Switch           | Off 💌                                        |
| Encoder Selection Policy       | Best Bit Rate                                |
| Secondary Rate                 | On 🔽                                         |
| Web Snapshots                  | Off 💌                                        |
| Force 4:3 aspect ratio         | Off 💌                                        |
| Audio                          |                                              |

Press Save to activate the new settings

#### Lecture Mode

On: Set to On to enable the Lecturer to be displayed in full screen to the other participants.

- The Lecturer is the participant which is assigned floor.
- The Lecturer will see a scan of all the participants in a full screen view or one of the supported sub-picture views.

Off: Set to Off to disable the Lecturer, the participant which is assigned floor, to be view in full screen.

## TANDBERG MPS

D13373.08 NOVEMBER 2007

## **Conference** Template Video Settings (4:5)

#### TANDBERG MPS ADMINISTRATOR GUIDE

#### **Conference Template Configuration Conference Template Configuration** On 🗸 The Conference Templates are found in the MCU Configuration tab. Billing Code The predefined settings will be used as default settings when creating Video new conferences based on this specific template. TANDBERG MPS ~ Conference Layout Voice Switched enables the setup of 10 different conference templates. CP Autoswitching 0 Video Format Auto $\mathbf{v}$ The conference template contains the same settings as described in the Create Conference in the Overview section. On 🔽 Video Custom Formats Dual Video Stream On 🔽 On 🔽 Conference Self-View Participant Identifier On 💉 (Not available in all configurations) Telephone Indication Auto: Set to Auto to let the System Name of a participant to be displayed the number of seconds set in Participant Identifier Timeout. On 🔽 Speaker Indication On: Set to On to enable the System Name for each participant to be Lecture Mode Off 🔽 displayed in the picture during the conference. Participant Identifier Auto 💉 (Not available in all configurations) Off: Set to Off to disable the System Name to be displayed. 5 💙 Participant Identifier Timeout On 🔽 Chair Control Participant Identifier Timeout Minimum Bandwidth Threshold 256 kbps 🔽 Set the number of seconds (1 - 30 seconds) the Participant Identi-Optimal Voice Switch Off 🔽 fier will be visible, if set to auto. The identifier will re-appear at every Encoder Selection Policy Best Bit Rate \* picture changing event. On 🔽 Secondary Rate Off 💌 Web Snapshots Force 4:3 aspect ratio Off 🔽 On: Set to On to enable Chair Control. The conference supports Audio H.243 and BFCP Chair Control functionality initiated from the participants connected to the conference. Off: Set to Off to disable Chair Control. Press Save to activate the new settings Minimum Bandwidth Treshold **Optimal Voice Switch** If a participant calls in with a lower bandwidth than the Minimum Bandwidth Threshold, On: Set to On to enable Optimal video format in Voice Switch the participant will receive audio only (not live video) as well as a poster saying the

The Minimum Bandwidth Threshold can be modified during a conference.

 The system will move calls below the defined Minimum Bandwidth Threshold to a low rate encoder.

bandwidth is to too low. After 10 seconds the participant will receive low rate video.

NOTE: Once a participant is moved to the low rate encoder, they will not be moved back even if the Minimum Bandwidth Threshold is lowered.

> Table of Contents

mode, if the connected endpoints allows this.

Off: When set to Off there will be normal transcoding when doing Voice switch.

1. Optimal Voice Switch is only available on IP.

2. Icons and text are not available when set to On.

D13373.08 NOVEMBER 2007

## Conference Template Video Settings (5:5)

#### TANDBERG MPS ADMINISTRATOR GUIDE

#### Conference Template Configuration

- Video settings continued...

#### **Conference Template Configuration**

The Conference Templates are found in the MCU Configuration tab.

The predefined settings will be used as default settings when creating new conferences based on this specific template. TANDBERG MPS enables the setup of 10 different conference templates.

The conference template contains the same settings as described in the <u>Create Conference</u> in the Overview section.

#### **Encoder Selection Policy**

Best Bit Rate: Set to Best Bit Rate to make the MPS prioritize the video quality for sites based on bit rate. The system will move participants with a Low Video Rate to a secondary encoder, if it is available. If no sites are moved, the system will move sites with Low Video Standard.

Best Video Standard: Set to Best Video Standard to make the MPS prioritize sites based on video standard. The system will move participants with a Low Video Standard to a secondary encoder, if it is available. If no sites are moved, the system will move sites with Low Video Rate.

Best Resolution: Set to Best Resolution to make the MPS prioritize the video quality for sites based on resolution. The system will move participants with a Low Resolution to a secondary encoder, if it is available. If no sites are moved, the system will move sites with low video rate.

#### **Secondary Rate**

On: Set to On to enable Secondary Rate. The conference will support two outgoing bandwidths if needed, in addition to the low rate video.

Off: Set to Off to disable Secondary Rate.

| Dual Video Stream       On w         Conference Self-View       On w         Telephone Indication       On w         Speaker Indication       On w         Lecture Mode       Off w         Participant Identifier       Auto w (Not available in all configurations)         Participant Identifier Timeout       S w         Chair Control       On w         Minimum Bandwidth Threshold       256 kbps w         Optimal Voice Switch       Off w         Encoder Selection Policy       Best Bit Rate         Secondary Rate       On w         Web Snapshots       Off w         Force 4:3 aspect ratio       Off w                                                                                                    | VIDEO COSCIII - C.             | On 🗸                                         |
|----------------------------------------------------------------------------------------------------|--------------------------------|----------------------------------------------|
| Telephone Indication       On * (Not available in all configurations)         Speaker Indication       On *         Lecture Mode       On *         Participant Identifier       Auto * (Not available in all configurations)         Participant Identifier Timeout       S *         Chair Control       On *         Minimum Bandwidth Threshold       256 kbps *         Optimal Voice Switch       Off *         Encoder Selection Policy       Best Bit Rate *         Secondary Rate       On *         Web Snapshots       Off *         Force 4:3 aspect ratio       Off *                                                                                                    | Dual Video Stream              | On 🔽                                         |
| Speaker Indication       On Image definition         Lecture Mode       Off Image         Participant Identifier       Auto Image definition         Participant Identifier       Auto Image definition         Participant Identifier Timeout       S Image definition         Chair Control       On Image definition         Minimum Bandwidth Threshold       256 ktps Image definition         Optimal Voice Switch       Off Image definition         Encoder Selection Policy       Best Bit Rate Image definition         Secondary Rate       On Image definition         Web Snapshots       Off Image definition         Force 4:3 aspect ratio       Off Image definition                                                                                | Conference Self-View           | On 💌                                         |
| Lecture Mode       Off *         Participant Identifier       Auto * (Not available in all configurations)         Participant Identifier Timeout       5 *         Participant Identifier Timeout       5 *         Chair Control       On *         Minimum Bandwidth Threshold       256 ktps *         Optimal Voice Switch       Off *         Encoder Selection Policy       Best Bit Rate *         Secondary Rate       On *         Web Snapshots       Off *         Force 4:3 aspect ratio       Off *                                                                                                    | Telephone Indication           | On 🔽 (Not available in all configurations)   |
| Participant Identifier       Auto (Not available in all configurations)         Participant Identifier Timeout       5 (Not available in all configurations)         Participant Identifier Timeout       5 (Not available in all configurations)         Chair Control       On (Not available in all configurations)         Minimum Bandwidth Threshold       5 (Not available in all configurations)         Optimal Voice Switch       On (Not available in all configurations)         Encoder Selection Policy       Best Bit Rate         Secondary Rate       On (Not available in all configurations)         Web Snapshots       Off (Not available in all configurations)         Force 4:3 aspect ratio       Off (Not available in all configurations) | Speaker Indication             | On 💌                                         |
| Participant Identifier Timeout       5         Chair Control       On         Minimum Bandwidth Threshold       256 kbps         Optimal Voice Switch       Off         Encoder Selection Policy       Best Bit Rate         Secondary Rate       On         Web Snapshots       Off         Force 4:3 aspect ratio       Off                                                                                                    | Lecture Mode                   | Off                                          |
| Chair Control     On Image: Chair Control       Minimum Bandwidth Threshold     256 kbps Image: Chair Control       Optimal Voice Switch     Off Image: Chair Control       Doptimal Voice Switch     Off Image: Chair Control       Encoder Selection Policy     Best Bit Rate Image: Chair Control       Secondary Rate     On Image: Chair Control       Web Snapshots     Off Image: Chair Control       Force 4:3 aspect ratio     Off Image: Chair Control                                                                                                    | Participant Identifier         | Auto 🔛 (Not available in all configurations) |
| Minimum Bandwidth Threshold       256 ktps         Optimal Voice Switch       Off         Encoder Selection Policy       Best Bit Rate         Secondary Rate       On         Web Snapshots       Off         Force 4:3 aspect ratio       Off                                                                                                    | Participant Identifier Timeout | 5 🗸                                          |
| Optimal Voice Switch     Off        Encoder Selection Policy     Best Bit Rate       Secondary Rate     On        Web Snapshots     Off        Force 4:3 aspect ratio     Off                                                                                                    | Chair Control                  | On 💌                                         |
| Encoder Selection Policy Best Bit Rate  Secondary Rate  On  Web Snapshots  Force 4:3 aspect ratio  Off                                                                                                    | Minimum Bandwidth Threshold    | 256 kbps 🔽                                   |
| Secondary Rate On  Web Snapshots Off  Force 4:3 aspect ratio Off                                                                                                    | Optimal Voice Switch           | Off 💌                                        |
| Web Snapshots Off  Force 4:3 aspect ratio Off                                                                                                    | Encoder Selection Policy       | Best Bit Rate                                |
| Force 4:3 aspect ratio                                                                                                    | Secondary Rate                 | On 💌                                         |
|                                                                                                    | Web Snapshots                  | Off 💌                                        |
| Audio 🙏                                                                                                    | Force 4:3 aspect ratio         | Off 💌                                        |
| Unite Switch Timeout                                                                                                    |                                |                                              |

#### Web Snapshots

The web snapshots are shown in the upper right corner of the web interface, and will show snapshots of the video from the participants and dual video stream. The snapshots are updated in accordance to the refresh rate (placed above the snapshot).

On: Set to On to enable Web Snapshots. When set to On the Conference Snapshot and Dual Video Stream Snapshot will show the video transmitted from the MCU to the participants.

Off: When set to Off a picture will appear telling that the Web Snapshots are disabled.

#### Force Aspect Ratio 4:3

This option modifies the default aspect ratio selection policy in a conference with a mix of 16:9 and 4:3 endpoints. The setting has no impact on switched video streams (see oVS).

On: When set to On, the video aspect ratio for the conference will be forced to 4x3. This differs from the default setting of the MPS, where the aspect ratio will be 16x9 as long as all participating end points can support 16x9. However, the default setting does not take into account situations where the Codec supports 16x9, but the screen is 4x3. A common example of such a scenario is for large rooms with LED's or other large screens.

Off: When set to Off (default) the aspect ratio will be based on the capabilities of the endpoints.

Contents

Table of

#### D13373.08 NOVEMBER 2007

# Conference Template Audio Settings

#### TANDBERG MPS ADMINISTRATOR GUIDE

#### Conference Template Configuration

#### **Conference Template Configuration**

The Conference Templates are found in the MCU Configuration tab.

The predefined settings will be used as default settings when creating new conferences based on this specific template. TANDBERG MPS enables the setup of 10 different conference templates.

The conference template contains the same settings as described in the <u>Create Conference</u> in the Overview section.

#### Voice Switch Timeout

Defines the number of seconds between 1 and 10, a participant must speak before it gets the speaker indication and is shown as the speaker to the other endpoints.

A long timeout might be suitable in noisy environments and in conferences with many participants.

#### Audio Leveling (AGC)

Ensures that all participants will receive the same audio level from all other participants, regardless of the levels transmitted. AGC - Automatic Gain Control.

In most conferences, the participants will speak at different levels. As a result, some of the participants are harder to hear than others. The Audio Leveling corrects this problem by automatically increasing the microphone levels when "quiet" or "distant" people speak, and by decreasing the microphone levels when "louder" people speak.

On: When set to On the MCU maintains the audio signal level at a fixed value by attenuating strong signals and amplifying weak signals. Very weak signals, i.e. noise alone, will not be amplified.

Off: Set to Off to disable Audio Leveling (AGC).

#### Telephone Noise Suppression

**On:** Set to On to enable Telephone Noise Suppression. Attenuates the noise which normally is introduced when adding mobile phones to a conference. The background noise normally heard when the telephone participant is not speaking will be attenuated.

Off: Set to Onffto disable Telephone Noise Suppression.

Contents

Table of

| Y100                               | Off 💌 |
|------------------------------------|-------|
| Force 4:3 aspect ratio             | Off 🗸 |
| Audio                              |       |
| Voice Switch Timeout               | 2     |
| Audio Leveling (AGC)               | On 💌  |
| Telephone Noise Suppression        | On 💌  |
| Allow G.728                        | On 💌  |
| Far End Telephone Echo Suppression | Off   |
| Security                           |       |
| Password                           |       |
| Password Out                       | Off 💌 |
| Encryption                         | Off 💌 |
| Encryption Mode                    | Auto  |
| Protect                            | Off 💌 |
| Participants                       |       |
| Video Participant Limit            | 8     |
| Telephone Participant Limit        | 8     |
| Welcome Picture and Sound          | On 💌  |
| Entry and Exit Tones               | On 💌  |
| Time Out Participants on Call List | Off 💌 |
| Network                            |       |
| Bandwidth Management               |       |

Press Save to activate the new settings

#### Allow G.728

On: The MCU supports high quality audio even on low call rate. On low call rate the MCU will prioritize G.722.1. The video participants which do not support G.722.1 will receive low quality audio G.728 instead when Allow G.728 is set to On.

Off: To ensure high quality audio on low call rate, set Allow G.728 to Off. Then video participants which are not able to support G.722.1, will receive G.722 instead.

#### Far End Telephone Echo Suppression

Analog telephone lines, speaker phones and telephone headsets may all cause echoes. The Far End Telephone Echo Suppression function eliminates some or all of the experienced echo.

Off: Set to Off to disable Far End Telephone Echo Suppression.

Normal: Set to Normal to remove weak echoes.

High: Set to High to remove strong echoes.

D13373.08 NOVEMBER 2007

## Conference Template Security Settings (1:2)

#### TANDBERG MPS ADMINISTRATOR GUIDE

#### Conference Template Configuration

#### **Conference Template Configuration**

The Conference Templates are found in the MCU Configuration tab.

The predefined settings will be used as default settings when creating new conferences based on this specific template. TANDBERG MPS enables the setup of 10 different conference templates.

The conference template contains the same settings as described in the <u>Create Conference</u> in the Overview section.

#### Password

To ensure only authorized participants are able to join this conference you can set a password. Then the participants must enter the password to join this conference. The password can be numerical only.

- When dialling into a password protected conference, the participant is met with the 'Password Enquiry' screen and sound, asking the participant to enter a password. This can be performed via a menu generated by the videoconferencing system (H.243 Password) or via DTMF (telephone) tones.
- Until the correct password is entered, the participant will not be able to hear or see any of the other participants. After entering the correct password and confirming (typically by pressing 'OK' or the hash key), the participant will join the conference.
- Should the password be incorrect, the participant is met with the 'Password Incorrect' screen and after a few seconds, the 'Password Enquiry' screen and sound appear again. If the participant enters a wrong password three times, the participant will be disconnected.
- With no password entered in this field, participants can join the conference without entering a password

#### **Password Out**

On: When set to On and dialling out from a password protected conference, the participant is met with the 'Password Enquiry' screen and sound, asking the participant to enter a password. This setting can be used to ensure that only authorized participants are able to join the conference also when dialling out from the conference.

Off: When set to Off no password is required when dialling out.

Table of

Contents

D13373.08 NOVEMBER 2007

Off 🔽 Off 🔽 Force 4:3 aspect ratio Audio 2 💙 Voice Switch Timeout On 🗸 Audio Leveling (AGC) On 🔽 Telephone Noise Suppression On 🔽 Allow G.728 Off 🖌 🗸 Far End Telephone Echo Suppression Security Password Off 🔽 Password Out Off 🔽 Encryption Encryption Mode Auto ~ Off 🔽 Protect Participants Video Participant Limit 8 Telephone Participant Limit 8 On 🔽 Welcome Picture and Sound On 🔽 Entry and Exit Tones Time Out Participants on Call List Off 🔽 dwidth Management

Press Save to activate the new settings

## Conference Template Security Settings (2:2)

#### TANDBERG MPS ADMINISTRATOR GUIDE

#### Conference Template Configuration

#### **Conference Template Configuration**

The Conference Templates are found in the MCU Configuration tab.

The predefined settings will be used as default settings when creating new conferences based on this specific template. TANDBERG MPS enables the setup of 10 different conference templates.

The conference template contains the same settings as described in the <u>Create Conference</u> in the Overview section.

#### Encryption

On: When set to On all participants in the conference must support DES or AES encryption (available on all TANDBERG endpoints using software version B4.0 or later).

Participants not supporting encryption will be shown the 'Encryption Required' screen for 60 seconds before they are disconnected from the conference.

Off: When set to Off the conference will not be encrypted.

In a secure conference, there is no support for telephone participants.

#### **Encryption Mode**

This settings only applies if Encryption is set to On (see above).

Auto: Set to Auto to use the highest level of encryption available on each of the participants connected in the conference. This means that there can be a mix of DES and AES encrypted connections in the same conference.

AES-128: Set to AES-128 to allow only participants with AES 128 bit encryption capabilities. Participants without this capability will not be able to join the conference.

DES: Set to DES to allow only participants with DES 56 bit encryption capabilities. Participants without this capability will not be able to join the conference.

| Y100                               | Off 💌 |
|------------------------------------|-------|
| Force 4:3 aspect ratio             | Off 💌 |
| Audio                              |       |
| Voice Switch Timeout               | 2 🗸   |
| Audio Leveling (AGC)               | On 💌  |
| Telephone Noise Suppression        | On 💌  |
| Allow G.728                        | On 💌  |
| Far End Telephone Echo Suppression | Off   |
| Security                           |       |
| Password                           |       |
| Password Out                       | Off 💌 |
| Encryption                         | Off 💌 |
| Encryption Mode                    | Auto  |
| Protect                            | Off 💌 |
| Participants                       |       |
| Video Participant Limit            | 8     |
| Telephone Participant Limit        | 8     |
| Welcome Picture and Sound          | On 💌  |
| Entry and Exit Tones               | On 💌  |
| Time Out Participants on Call List | Off 💌 |
| Network                            |       |
| Repdwidth Management               |       |

#### Protect

- On: When Protect mode is set to On:
  - **1**. Only predefined Protected Numbers are allowed to join this conference.
  - 2. The Protected Numbers field will be shown, and Protected Numbers can be configured from the Dial In Configuration in the MCU Conference Overview page.

Off: Set to Off to disable the Protect mode.

For further information on Protected Numbers, see <u>Protected Numbers</u> in the Dial In Configuration in the Manage an Ongoing Conference section.

Table of Contents

D13373.08 NOVEMBER 2007

# Conference Template Participants Settings

#### TANDBERG MPS ADMINISTRATOR GUIDE

|                                                                                                    | Conference | Template Configuration                                                                                                    |                                                                                                    |                                      |
|----------------------------------------------------------------------------------------------------|------------|----------------------------------------------------------------------------------------------------|----------------------------------------------------------------------------------------------------|--------------------------------------|
| <ul> <li>Conference Template Configuration</li> <li>The Conference Templates are found in the MCU Configuration tab.</li> <li>The predefined settings will be used as default settings when creating new conferences based on this specific template. TANDBERG MPS enables the setup of 10 different conference templates.</li> <li>The conference template contains the same settings as described in the Create Conference in the Overview section.</li> <li>Video Participant Limit</li> <li>Defines the maximum number of Video Participants allowed in the conference and reserves the number of needed Advanced Video Option ports for this conference.</li> <li>Values: 0 - 40 for MPS 200 and 0 - 160 for MPS 800.</li> <li>Telephone Participant Limit</li> <li>Defines the maximum number of Telephone Participants allowed in the conference.</li> <li>Values: 0 - 32 for MPS 200 and 0 - 48 for MPS 800.</li> </ul> |            | Encryption<br>Encryption Mode<br>Protect<br>Participants<br>Video Participant Limit<br>Telephone Participant Limit<br>Welcome Picture and Sound<br>Entry and Exit Tones<br>Time Out Participants on Call List<br>Network<br>Bandwidth Management<br>Network Error Handling<br>IPLR Robust Mode<br>Fast Update Request (FUR) Block Sites<br>Fast Update Request (FUR) Block Sites | Off V<br>Off M<br>Auto M<br>Off M<br>8<br>8<br>8<br>8<br>0n M<br>0n M<br>Off M<br>FURBlock M<br>Auto M<br>Auto M<br>5 |                                      |
| Welcome Picture and Sound<br>On: When set to On a Welcome screen and audio message will be<br>shown to each new participant of the conference.<br>Off: Set to Off to disable the Welcome screen and audio message.                                                                                                    |            |                                                                                                    | Pre                                                                                                    | ss Save to activate the new settings |
| Entry and Exit Tone On: When set to On a tone signal will be heard each time a participant is entering or leaving the conference. Off: Set to Off to disable the Entry and Exit Tone. Timeout Participants from Call List On: When set to On all participants that has been disconnected from the conference will be cleared from the Call List within 2 minutes.                                                                                                    |            |                                                                                                    |                                                                                                    |                                      |
| Off: Set to Off to disable the Timeout Participants from Call List.                                                                                                    |            |                                                                                                    |                                                                                                    |                                      |

D13373.08 NOVEMBER 2007

# Conference Template Network Settings

#### TANDBERG MPS ADMINISTRATOR GUIDE

TANDBERG MPS

#### Conference Template Configuration

#### **Conference Template Configuration**

The Conference Templates are found in the MCU Configuration tab.

The predefined settings will be used as default settings when creating new conferences based on this specific template. TANDBERG MPS enables the setup of 10 different conference templates.

The conference template contains the same settings as described in the <u>Create Conference</u> in the Overview section.

#### Bandwidth Management

Manual: Disables automatic regulations of sites to Low rate encoder, based on video rate reports.

Auto: Enables automatic regulations of sites to Low rate encoder, based on video rate reports

#### Network Error Handling

None: Set to None to not enable error handling.

IPLR: Set to IPLR (Intelligent Packet Loss Recovery) if one or more sites are experiencing network errors.

FURBlock: Set to FURBlock (Fast Update Request Block) if one or more sites are experiencing network errors.

The Network Error Handling may be set to IPLR (Intelligent Packet Loss Recovery) or FURBlock (Fast Update Request Block) if one or more sites are experiencing network errors.

#### IPLR Robust Mode

Auto: When set to Auto, the IPLR Robust Mode is turned on for each encoder when needed.

On: When set to On, the IPLR Robust Mode is on for all encoders.

Please refer to <u>Intelligent Packet Loss Recovery (IPLRTF)</u> in the Technical Description section.

Table of Contents

#### Network

If a conference participant is experiencing poor network quality it will send Fast Update Requests (FUR) to the encoder in the MCU to make it refresh the picture. This can be observed as a short flash in the picture.

Poor network conditions for one participant may have a deteriorating effect on the video quality for some of the participants in the conference.

In an effort to reduce this effect the Network Error Handling can be used.

|       | Welcome Picture and Sound<br>Entry and Exit Tones<br>Time Out Participants on Call List<br>Network<br>Bandwidth Management<br>Network Error Handling<br>IPLR Robust Mode<br>Fast Update Request (FUR) Block Sites<br>Fast Update Request (FUR) Filter Interval | On v<br>On v<br>Off v<br>Auto v<br>FURBlock v<br>Auto v<br>Auto v<br>5                                                                       |                  |
|-------|----------------------------------------------------------------------------------------------------|----------------------------------------------------------------------------------------------------|------------------|
|       |                                                                                                    |                                                                                                    | 🧭 Internet       |
|       |                                                                                                    | Press Save to activate                                                                                                    | the new settings |
| Al si | UR Block Sites<br>uto: When set to Auto, the FUR's from<br>ites that send too many will be blocked.<br>n: When set to On, the FUR's from all<br>ites will be blocked.                                                                                          | FUR Filter Interval<br>Denotes the number of seconds between<br>FUR's, e.g. the minimum time between<br>FUR's that will refresh the picture. |                  |
|       |                                                                                                    |                                                                                                    |                  |

D13373.08 NOVEMBER 2007

## Files File Management (1:2)

#### TANDBERG MPS ADMINISTRATOR GUIDE

#### File Management

window to view or hear

the content of the file.

#### File Management

The File Management allows viewing and changing pictures, sounds and symbols, which are shown to the participants when connecting to, and during a conference on the MCU.

See also Language submenu in System Configuration.

To add a new file, press Browse to find the file, and then press Upload. For each of the customized files, a Delete button will be added in the Type column.

#### Web Interface

The following web interface options can be specified:

- Language Upload language files
- Value Space Upload Value Space files.

#### **Dialog Pictures**

Examples of MCU dialog pictures that can be specified:

- Welcome Screen
- Bandwidth
- Conference ID Create
- Conference ID Create No Match
- Downspeed
- Encryption
- Password Activate
- Password Create
- Password Enter
- Password Reject
- Ambigous Conference ID
- Now, Enter Conference ID

Table of Contents

- Not Started Activate
- Not Started Wait
- Only Participant

🖆 Overview 🖉 Phonebook 🖉 System Status 🖌 🕫 System Configuration 🖉 Gateway Configuration 🖉 MCU Dial-In Numbers Network Profiles Conference Template Files File Management Note that language specific files should be downloaded from the Language submenu. Upload File Туре Web Interface Admin 1 (lang.txt) Predefined file Upload Browse ... Upload Admin 2 (valuespace.txt) Predefined file Browse... **Dialog Pictures** Upload Welcome Screen Predefined file Browse ... Upload ditter, Bandwidth Predefined file Browse ... ----Browse... Upload Conference ID Create Predefined file 100.00 Conference ID No match Predefined file Browse.. Upload Downspeed Predefined file Browse... Upload 1127 Upload Encryption Predefined file Browse.. Upload -Predefined file Password Activate Browse ... Upload Browse ... Browse File Туре Press the Browse button Press the name of the · When a customized file has been uploadto find a file. File on the left side of the ed the text "Predefined file" is replaced

> • When a customized file has been deleted the Delete button is replaced with the text "Predefined file".

with a Delete button.

#### Upload

Press the Upload button to upload the file.

D13373.08 NOVEMBER 2007

## Files File Management (2:2)

#### TANDBERG MPS ADMINISTRATOR GUIDE

#### File Management File Management Browse... The File Management allows viewing and changing pictures, sounds and symbols, which are shown to the participants second. Upload Only Participant Predefined file Browse ... when connecting to, and during a conference on the MCU. **Dialog Sounds** Welcome Sound Predefined file Browse ... Upload To add a new file, press Browse to find the file, and then press Upload. For each of the customized files, a Delete Upload Password Enguiry Sound Predefined file Browse.. button will be added in the Type column. Conference ID Create Sound Predefined file Browse ... Upload Upload Conference ID No match Sound Predefined file Browse.. **Dialog Sounds** Upload Downspeed Sound Predefined file Browse.. Examples of MCU dialog sounds that can be specified: Upload Welcome Sound Encryption Sound Predefined file Browse... Password Enguiry Sound Password Activate Sound Predefined file Browse ... Upload Conference ID Create Sound Password Create Sound Predefined file Browse... Upload Conference ID Create No Match Sound Predefined file Upload Password Wrong Sound Browse... Downspeed Sound Upload Ambigous Conference Id Sound Predefined file Encryption Sound Browse... Password Activate Sound Now, Enter Conference Id Sound Predefined file Upload Browse ... Password Create Sound Symbols Password Wrong Sound Delete Upload customlogo Downloaded file Browse ... Ambiguous Conference ID Sound Legal File Formats Now, Enter Conference ID Sound JPEG (jpg) files that are not grayscale and non-progressive coded. Recommended maximum size is 352x288. Pictures Sounds 16bit 8Khz mono Wave (.wav) file. System Settings TANDBERG parameter files. Done 🙆 Internet **Symbols** Legal File Formats A Custom Logo can be specified: The logo will not be present in conferences which have At the bottom of the page, custom file requirements are listed enabled and are using optimal Voice Switch, oVS. for each of the file-types. Recommended size is 64 x 64 pixels The MPS must be restarted to display the Custom Logo • The Custom Logo will be presented in the upper left corners on all conferences hosted by the MPS. This logo can be used to identify/verify the MPS hosting the conference. Table of Contents

D13373.08 NOVEMBER 2007

TANDBERG MPS ADMINISTRATOR GUIDE

# TANDBERG MPS 200 MPS 800

We recommend that you check the TANDBERG web site regularly for updated versions of this manual:

http://www.tandberg.com/support/ documentation.php

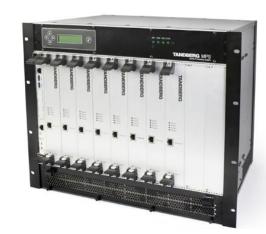

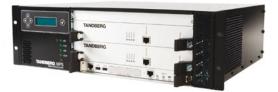

### **Technical Descriptions**

This section gives you a detailed technical description of the System Controller Board, Media Boards and the different types of Network Interface Boards. You will also find more information on miscellaneous features on the MPS, how to insert additional network cards, system management and conference security etc.

Table of Contents

D13373.08 NOVEMBER 2007

# System Controller Board Interface

### TANDBERG MPS ADMINISTRATOR GUIDE

KB/MS

(Keyboard/Mouse)

### **TANDBERG MPS 800**

The TANDBERG MPS 800 has a 9U-19" rack-mountable chassis that can host up to 8 Media Processing Boards and 4 Network Interface Cards.

### **TANDBERG MPS 200**

The TANDBERG MPS 200 has 3U-19" rackmountable chassis that can host up to 2 Media Processing Boards and 2 Network Interface Cards.

### Front Chassis

The TANDBERG MPS chassis is 19" rackmountable. On the front of the chassis is a Liquid Crystal Display (LCD) for initial configuration and basic system information.

You will also find 4 Light Emitting Diodes (LEDs) for power status. The backplane of the chassis is provided with advanced CompactPCI technology for high speed communication between the boards. You will find 3 cooling fans in the lower front of the chassis.

### Rear Chassis MPS 800

The TANDBERG MPS 800 is shipped with 2 hot-swappable power units for configurations of 1 to 3 Media Processing Boards. If the unit has more than 3 Media Processing Boards the TANDBERG MPS 800 is equipped with 3 hot-swappable power units. The power units are installed at the back of the chassis. You will also find the power switch/connector at the back of the chassis.

### Rear Chassis MPS 200

The TANDBERG MPS 200 is shipped with 1 power unit integrated in the chassis.

> Table of Contents

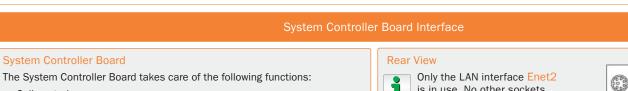

#### is in use. No other sockets (not in use) on the rear System Controller Board are in use. Not in use I AN Interface The LAN and Enet2 interfaces will allow you to connect to two different non-The second LAN interface (Enet2) overlapping IP-networks so that participants with no IP-routing between them can be joined in the same conference. At least one Media Processing Board of the System Controller Board is COM1 accessible from the rear side. Fnet1 The 2 x LAN interfaces will also give the TANDBERG MPS support for two The Enet2 interface is only in use if (not in use) you are connecting the MPS to two Enet2 separate IP networks. (Ethernet 10/100) Note that system management is CPU and FAIL LEDs disabled on Enet2. The Enet2 interface is only for call control. CPU LED - On when CPU activity Serial 3/4 2 x LAN / Ethernet (RJ-45) FAIL LED - On when parameter (not in use) 10/100 Mbps (Enet1 not in use) inconsistency in boot code 10/100 BASE T (Ethernet 10/100) Serial Port Pinout USB1 (not in use) USB0 (not in use) COM1 Pinout Not in use 1 DCD 2 RTS

The LAN interface on the System Controller Board is for manage-USB0 and USB1 are for future use. To use the asynchronous serial

port (J23) COM1 port, you need a RJ-45 to RS-232 converter. This

### ABT and RST Buttons

port is configured as DCE.

System Controller Board

System management

The embedded Web server

must be connected to each network.

Gatekeepers, one on each network.

ment/call control signalling.

10/100 Mbps

Serial Port Interface

**USB** Interface

1 x LAN / Ethernet (RJ-45)

Call control

**Rear View** 

LAN Interface

RST - Press and hold RST button for a few seconds to restart the system. Restart can also be done via the LCD on the chassis.

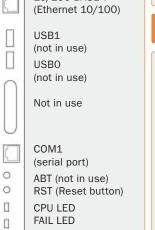

3

4

5

6

7

8

GND

ТХЛ

RXD

GND

CTS

DTR

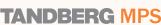

D13373.08 NOVEMBER 2007

### Network Interfaces Media Processing Board Interface

### TANDBERG MPS

#### ADMINISTRATOR GUIDE Media Processing Board Interface **TANDBERG MPS 800** Media Processing Board **Front View** The TANDBERG MPS 800 has a 9U-19" Add-on boards for media processing are installed in adjacent slots in the The Media Processing Board is equipped rack-mountable chassis that can host chassis. with LAN interface for H.323 media: up to 8 Media Processing Boards and 4 1xLAN/Ethernet (RJ-45) 10/100 Mbps Network Interface Cards. The Media Processing Boards are handling the following functions: **TANDBERG MPS 200** Video processing. See <u>Video Features</u> in the Technical Descriptions 4 Light Emitting Diodes (LEDs) for board section for details. status. The TANDBERG MPS 200 has 3U-19" rackmountable chassis that can host up to 2 Audio processing. See Audio > Create Conference in the Using the MPS 1. Alarm: Red Alarm indicates that the ○ Alarm ○ Alarm 4 LEDs Media Processing Boards and 2 Network section for details. Ethernet link is lost ○ Active Interface Cards. • Transcoding. See Transcoding and Ratematching in the Technical De-2. Alarm: Flashes during startup and/ ○ Power scriptions section for details. or media processing board applica-Front Chassis tion failure. • Encryption. See Secure Conference (Encryption) in the Technical De-10/100 BASE T The TANDBERG MPS chassis is 19" rack-C scriptions section for details. 3. Active: Green in normal operation (Ethernet 10/100) mountable. On the front of the chassis is a Continuous Presence/Voice Switching, See Video Features in the Tech-4. Power: Green in normal operation Liquid Crystal Display (LCD) for initial connical Descriptions section for details. figuration and basic system information. You will also find 4 Light Emitting Diodes (LEDs) for power status. The backplane TANDBERG MPS 800 has support for up to 8 Media Processing Boards. of the chassis is provided with advanced TANDBERG MPS 200 has support for up to 2 Media Processing Boards. CompactPCI technology for high speed Advanced Video Option communication between the boards. You will find 3 cooling fans in the lower front of

### Advanced Video Option

A Media Processing Board can be purchased with or without the Advanced Video Option (AVO). See Video Features in the Technical Description section for further information.

All video participants will use one Advanced Video Option. In addition one Advanced Video Option will be used if Dual Stream is enabled in the conference.

The Advanced Video Option gives support for the following:

- Continuous Presence
- Dual Stream support for both DuoVideo<sup>TF</sup>, H.239 and BFCP
- Custom Video Formats (Digital Clarity<sup>TF</sup>)
- Best Impression<sup>TF</sup>

All Media Boards should be connected to the IP network and be given an IP address to work properly, see Media Board IP Configuration for details.

The TANDBERG MPS 200 is shipped with 1

chassis.

the chassis.

Rear Chassis MPS 800

Rear Chassis MPS 200

The TANDBERG MPS 800 is shipped with

2 hot-swappable power units for configura-

tions of 1 to 3 Media Processing Boards. If

the unit has more than 3 Media Process-

back of the chassis. You will also find the

power switch/connector at the back of the

ing Boards the TANDBERG MPS 800 is

equipped with 3 hot-swappable power units. The power units are installed at the

Contents

Table of

power unit integrated in the chassis.

### D13373.08 NOVEMBER 2007

### TANDBERG MPS

Each Media Processing Board gives:

- 5 fully featured conferences
- 20 video sites @ 384kbps
- 16 audio sites @ 64kbps

One media board is, in conjunction with a network interface card, capable of a total of 7680 kbps for H.320/ISDN calls. For IP video calls without encryption it can handle 15360 kbps.

### Two different IP Networks

If your TANDBERG MPS is connected to two different IP Networks utilizing both of the Ethernet ports (LAN and Enet2) on the System Controller Board, you need to pre-define the Media Processing Boards to Network #1 or Network #2. This is done in the Media Board Configuration in the System Configuration section, by choosing either Network ID 1 or 2 for the respective Media Processing Boards.

# E1/T1 Network Interface Card (IIC-8) (1:3)

### TANDBERG MPS ADMINISTRATOR GUIDE

### Chassis

### TANDBERG MPS 800

The TANDBERG MPS 800 has a 9U-19" rack-mountable chassis that can host up to 8 Media Processing Boards and 4 Network Interface Cards.

### TANDBERG MPS 200

The TANDBERG MPS 200 has 3U-19" rackmountable chassis that can host up to 2 Media Processing Boards and 2 Network Interface Cards.

### Front Chassis

The TANDBERG MPS chassis is 19" rackmountable. On the front of the chassis is a Liquid Crystal Display (LCD) for initial configuration and basic system information.

You will also find 4 Light Emitting Diodes (LEDs) for power status. The backplane of the chassis is provided with advanced CompactPCI technology for high speed communication between the boards. You will find 3 cooling fans in the lower front of the chassis.

### Rear Chassis MPS 800

The TANDBERG MPS 800 is shipped with 2 hot-swappable power units for configurations of 1 to 3 Media Processing Boards. If the unit has more than 3 Media Processing Boards the TANDBERG MPS 800 is equipped with 3 hot-swappable power units. The power units are installed at the back of the chassis. You will also find the power switch/connector at the back of the chassis.

### Rear Chassis MPS 200

The TANDBERG MPS 200 is shipped with 1 power unit integrated in the chassis.

Table of Contents

### E1/T1 Network Interface Card (IIC-8)

### E1/T1 Network Interface Card

- The MPS 800 supports up to 4 E1/T1 Network Interface Cards.
- The MPS 200 supports up to 2 E1/T1 Network Interface Cards.
- Each E1/T1 Interface Card gives 8 E1/T1 PRI ports.
- PRI ports/options are purchased in groups of 4 PRI ports.
- The E1/T1 Interface Card is also used for G.703 Leased Line calls.

### **ISDN Protocol**

- All 8 PRI ports on the same PRI card must use the same ISDN protocol and the same network interface (E1 or T1).
- However, there is support for separate PRI protocols on each E1/T1 Interface Card.

### Connecting the Card

- The E1/T1 Interface Card is installed in the rear of the chassis. See the <u>TANDBERG MPS 800 – E1/T1 interface cards</u> on how the card is installed.
- One Media Processing Board must be in front of each E1/T1 Interface Card.
- The Network Interface Card connects into the back of a Media Processing Board by connecting to its J5-connector from the back of the chassis.

### Network Clock

The card connected to Media Processing Board #1 provides the primary network clock for the unit.

When you have an E1/T1 Interface Card connected to this Media Processing Board, the command line interface command reconfigures which PRI-port this clock is taken from:

xConfiguration SystemClock Port <0,1-8>

- The value 0 is auto, meaning the first port with a clock.
- The value 1 8 tells the TANDBERG MPS to take the clock from that specific PRI-port.

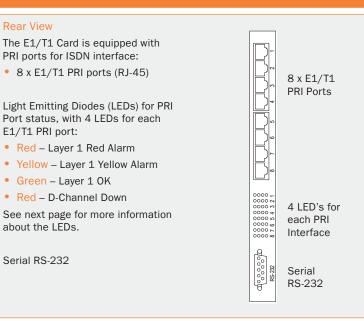

### PRI E1/T1 Cable

### PRI E1/T1 Cable

The cable of use should be a straight through configuration.

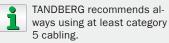

| PRI E1/T1 Pinout |            |  |  |  |
|------------------|------------|--|--|--|
| PRI              | PRI Pinout |  |  |  |
| 1                | TIP RX     |  |  |  |
| 2                | RING RX    |  |  |  |
| 4                | RING TX    |  |  |  |
| 5                | TIP TX     |  |  |  |

D13373.08 NOVEMBER 2007

# E1/T1 Network Interface Card (IIC-8) (2:3)

### TANDBERG MPS ADMINISTRATOR GUIDE

| LED's for the E1/T1 PRI Interface Card (IIC-8)                                                                                                    | Channel Service Ur                                                                                                    | nit Channel Hunting                                                                     |
|----------------------------------------------------------------------------------------------------|----------------------------------------------------------------------------------------------------|-----------------------------------------------------------------------------------------|
| ou will find 4 Light Emitting Diodes (LEDs) for each PRI interface which<br>rovides information about PRI-line status.<br>The ead the LEDs for each of the PRI interfaces on the E1/T1 Interface Card<br>rom left to right:<br>. Red LED - If On this indicates Layer 1 Red Alarm<br>. Yellow LED - If On this indicates Layer 1 Yellow Alarm                                                                                                    | Channel Service Unit (CSU)<br>The PRI interface may require an exter<br>Service Unit) depending on the networ<br>The Cable Length in the PRI configurar<br>specifies the distance from the MCU to<br>repeater.                                                                                                    | rk layout. is normally used when the number of channels needs to bation menu specified. |
| . Green LED - If On this indicates Layer 1 OK<br>. Red LED - If On this indicates that D-channel is Down                                                                                                    | PRI Protocols                                                                                                    |                                                                                         |
| Red Alarm or Loss of Signal (LOS) indicates that there is no signal and<br>hus no framing info received. The same effect will be obtained by pulling<br>but the PRI cable. This may also be caused by a broken connector in the<br>eceive (RX) part of the cable.<br><b>Yellow Alarm or Remote Alarm Indicator</b> (RAI) means that the MCU is<br>eceiving framing info, but in this framing info the other side tells the MCU<br>hat it is not reading the MCU's transmitted framing info. Typically, this may<br>be a broken connector in the transmit (TX) part of the PRI cable. This could<br>also indicate weak or noisy signal in the transmit (TX) part of the PRI cable.<br><b>Green LED or Layer 1 OK</b> doubles as a clock source indicator. The LED for<br>one of the eight interfaces will flash to indicate that the interface is being<br>used as the clock source for H.110 bus. | <ul> <li>The TANDBERG MPS supports the P</li> <li>AT&amp;T Custom</li> <li>National ISDN</li> <li>Japan/Taiwan ISDN</li> <li>ETSI (Euro ISDN)</li> <li>The AT&amp;T, Japan ISDN and National total of 23 B-channels per port</li> <li>The ETSI protocol gives a total of 3 port.</li> <li>Within these protocols the following supported:</li> </ul> | Il protocols gives a<br>30 B-channels per                                               |
| <ul> <li>On + Flash (long On/short Off) Layer 1 OK, used as clock source</li> <li>Off - Layer 1 Down, not clock source</li> </ul>                                                                                                    | Switches         Protocols support           4ESS (AT&T)         AT&T Custom                                                                                                    |                                                                                         |
| • Off + Flash (long Off/short On) Layer 1 down, used as clock source<br>Red Alarm or D-Channel Down indicates that the ISDN out-of-band<br>ignalling channel is down. The D channel carries user-network signalling<br>nformation and is primarily used in call setup and teardown. Note that for<br>IFAS the D channel may not be used for all PRI interfaces. A red LED may<br>hus not indicate anything wrong.                                                                                                    | 5ESS (AT&T) AT&T Custom and<br>DMS250 (Nortel) National ISDN<br>DMS100 (Nortel) National ISDN<br>(Any switch) ETSI (Euro ISDN)                                                                                                    | National ISDN                                                                           |

D13373.08 NOVEMBER 2007

# E1/T1 Network Interface Card (IIC-8) (3:3)

### TANDBERG MPS

#### ADMINISTRATOR GUIDE PRI T1 (US only) **NSF Service Codes** PRI T1 (US only) AT&T offers several digital switched services. These include SDN with service code 1 and Network Service Facility (NSF) can be configured to mode Off (i.e. NSF not ACCUNET with service code 6. used – default) or mode On with any value between 0 and 31. to describe the service facility on the PRI/T1 line. Below is a list of common service profiles. As these profiles may change, contact your service provider to get the correct profile. ISDN Aggregation Standards 1. H.221 Frame Structure from 64 (56\*) kbps to 128 kbps 2. ISO 13871 BONDING, Mode 1 from 64 (56\*) kbps to 2 Mbps AT&T Service Code (Ref.1) H.221 0 Disable \* • For bit rates from 56 kbps up to 128 kbps (1 or 2 channels). 1 SDN (including GSDN) The maximum relative delay difference between the 2 B-channels is 0.6 2 Toll Free Megacom (800) second. 3 Megacom 6 ACCUNET Switched Digital Service (incl. Switched Digital International) 7 Long Distance Service (incl. AT&T World Connect) • ISO 13871, BONDING Mode 1 for bit rates from 56 kbps up to 2 Mbps 8 International Toll Free Service (1800) (1 to 30 channels). 16 AT&T MultiQuest • The maximum relative delay difference between B-channels is 0.5 second (i.e. to compensate for different routing of channels). 23 Call Redirection Service Standard bandwidths on H.320 Sprint Service Code (Ref.2) MCI Service Code (Ref.2) 30ch - 24 - 23 - 18 - 12 - 8 - 6 - 5 - 4 - 3 - 2 - 10 Reserved 1 VNET / Vision **ISDN Channel Setup** Private 2 800 1 The following is a description of how the ISDN channels are set up. 2 Inwatts 3 PRISM1, PRISMII, WATS Incoming & Outgoing MCU calls: Normally the MCU will set up only 1 3 4 900 Outwatts channel from PRI 1 and build up the channels starting from the bottom of the last PRI in use. 5 4 FX DAL • This will ensure that the MCU always have available channels on the 5 TieTrunk first PRI number (which normally should be the MCUs main number). • The TANDBERG MPS supports simultaneous dial in to the same confer-

\* "0" will still send NSF in the Q931 setup, which may cause calls to fail. Set to mode "off" if not needed.

Ref. 1: AT&T TR 41459 Specification, June 1999, page 76

Ref. 2: Ascend Multiband Plus-T1/PRI, User Documentation, Page 6-8

Contents

Table of

### D13373.08 NOVEMBER 2007

ence on ISDN.

### Network Interfaces V.35 Serial Interface Card (SIC-32)

### TANDBERG MPS ADMINISTRATOR GUIDE

### **TANDBERG MPS 800**

The TANDBERG MPS 800 has a 9U-19" rack-mountable chassis that can host up to 8 Media Processing Boards and 4 Network Interface Cards.

### **TANDBERG MPS 200**

The TANDBERG MPS 200 has 3U-19" rackmountable chassis that can host up to 2 Media Processing Boards and 2 Network Interface Cards.

### Front Chassis

The TANDBERG MPS chassis is 19" rackmountable. On the front of the chassis is a Liquid Crystal Display (LCD) for initial configuration and basic system information.

You will also find 4 Light Emitting Diodes (LEDs) for power status. The backplane of the chassis is provided with advanced CompactPCI technology for high speed communication between the boards. You will find 3 cooling fans in the lower front of the chassis.

### Rear Chassis MPS 800

The TANDBERG MPS 800 is shipped with 2 hot-swappable power units for configurations of 1 to 3 Media Processing Boards. If the unit has more than 3 Media Processing Boards the TANDBERG MPS 800 is equipped with 3 hot-swappable power units. The power units are installed at the back of the chassis. You will also find the power switch/connector at the back of the chassis.

### Rear Chassis MPS 200

The TANDBERG MPS 200 is shipped with 1 power unit integrated in the chassis.

> Table of Contents

### V.35 Serial Interface Card

- 32 x V.35 ports with optional RS366 Dialling
- Each port support rates from 64kbps up to 1920kbps
- Each port can either be dual-clocked (RS449, RS530, and V.35), or single clocked for X.21 applications.
- V.35 ports/options are purchased in groups of 8 V.35 ports.

### Connecting the Card

A Media Processing Board must be in front of each V.35 Serial Interface Card. See the TANDBERG MPS 800 V.35 interface cards on how the V.35 Interface Cards are installed in the rear of the chassis.

V.35 is shipped as a kit. The V.35 kit includes the following:

- The V.35 Serial Interface Card
- 4 cables that convert from high-density connectors on V.35 card to TANDBERGs standard V.35 connectors (26pin DSUB)
- 19" rack-mountable panel where the V.35 connectors will fit.

### Light Emitting Diodes (LEDs)

You will also find Light Emitting Diodes (LEDs) on the board. The LEDs gives you visual feedback on the status of the board.

### **Cable Specifications**

To get more information on the cables needed to connect to the 26pin DSUB, refer to the following Cable Specification Documents:

- V.35 Cable specification, D1231201
- V.35 and RS366 Cable specification, D1230501
- X.21 Cable specification, D1230101

The above documents can be found on http://www.tandberg.com/support/documentation.php?p=Components and Cables

### V.35 Serial Interface Card (SIC-32)

### **Rear View**

The V.35 Card is equipped with V.35 ports for serial interface:

32 x V.35 ports with optional RS366 Dialling

Light Emitting Diodes (LEDs) for V.35 Port status:

- · Green Blink The LED flashes every 2nd second to indicate the driver on the board is OK.
- Red Alarm The LED(s) turns red when an alarm appear on any of the ports. Each LED indicates status of four ports.
- · Green Power/Restart The LEDs indicates the power status. While in restart mode one LED will blink.
- Yellow LEDs Always On

 $\bigcirc \bigcirc$ For more information about status on the V.35 card, see System Status > Serial V.35 Board Status Green - Power/Restart Red Alarm Port 17-20 Red Alarm Port 25-28 00 00 0000 0000 ••••  $\bullet \bullet \circ \bullet \bullet$ .... .... SIC-32 Green - Power/Restart Red Alarm Port 1-4 🛛 🗧 🔵 💭 🛑 Red Alarm Port 5-8 Red Alarm Port 9-12 Green Blink - Board OK

D13373.08 NOVEMBER 2007

## V.35 Serial Interface Card - Cable Description

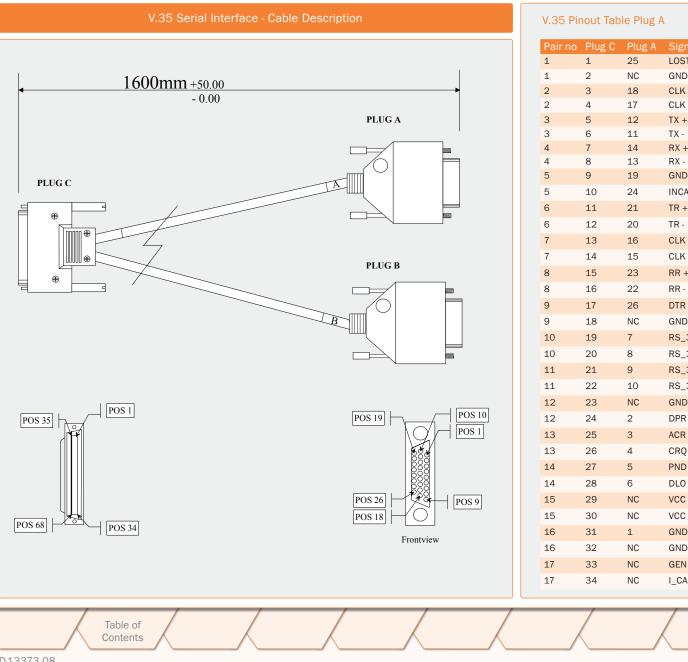

#### V.35 Pinout Table Plug B Pair no Plug C Plug B LOST SIG 1 35 25 LOST SIG GND 1 36 NC GND CLK TX + 2 37 18 CLK TX + CLK TX -2 CLK TX -38 17 3 TX +39 12 TX + TX -3 40 11 RX + 4 41 14 RX + 4 42 13 RX -GND 5 43 19 GND INCALL 5 24 INCALL 44 TR+ TR + 6 45 21 TR -6 20 TR -46 CLK RX + 7 47 16 CLK RX + 7 CLK RX -48 15 CLK RX -RR + 8 49 23 RR + 22 8 50 RR -9 51 26 DTR GND 52 GND 9 NC RS\_366 1 7 RS\_366 1 10 53 RS\_366 2 10 8 RS\_366 2 54 RS\_366 4 9 RS\_366 4 11 55 RS\_366 8 11 56 10 RS\_366 8 GND 12 NC GND 57 DPR 12 2 DPR 58 3 13 59 ACR CRQ 13 60 4 CRQ PND 14 61 5 PND 6 DLO 14 62 DLO NC VCC 15 63 VCC 15 64 NC VCC GND 16 1 GND 65 GND 16 NC GND 66 GEN IN 17 67 NC GEN IN I\_CALL OUT 17 68 NC I\_CALL OUT

D13373.08 NOVEMBER 2007

### TANDBERG MPS

TANDBERG MPS ADMINISTRATOR GUIDE

# Network Interfaces Power Supplies

### TANDBERG MPS ADMINISTRATOR GUIDE

### Chassis

### TANDBERG MPS 800

The TANDBERG MPS 800 has a 9U-19" rack-mountable chassis that can host up to 8 Media Processing Boards and 4 Network Interface Cards.

### TANDBERG MPS 200

The TANDBERG MPS 200 has 3U-19" rackmountable chassis that can host up to 2 Media Processing Boards and 2 Network Interface Cards.

### Front Chassis

The TANDBERG MPS chassis is 19" rackmountable. On the front of the chassis is a Liquid Crystal Display (LCD) for initial configuration and basic system information.

You will also find 4 Light Emitting Diodes (LEDs) for power status. The backplane of the chassis is provided with advanced CompactPCI technology for high speed communication between the boards. You will find 3 cooling fans in the lower front of the chassis.

### Rear Chassis MPS 800

The TANDBERG MPS 800 is shipped with 2 hot-swappable power units for configurations of 1 to 3 Media Processing Boards. If the unit has more than 3 Media Processing Boards the TANDBERG MPS 800 is equipped with 3 hot-swappable power units. The power units are installed at the back of the chassis. You will also find the power switch/connector at the back of the chassis.

### Rear Chassis MPS 200

The TANDBERG MPS 200 is shipped with 1 power unit integrated in the chassis.

Table of Contents

### Power Supply - TANDBERG MPS 800

### Power Supply for TANDBERG MPS 800

The TANDBERG MPS 800 is shipped with 2 hot-swappable power units. They are installed at the back of the chassis.

If the MPS has more than 3 Media Processing Boards the TANDBERG MPS is shipped with 3 hot-swappable power units.

The power switch/connector is found at the back of the chassis.

### Light Emitting Diodes (LEDs)

On the rear side you will find 2 Light Emitting Diodes (LEDs) for power status on each of the power supplies:

- Power: Green when in in normal operation
- Alarm: Red indicates power failure

○ Power○ Alarm

D13373.08 NOVEMBER 2007

### Network Interfaces MPS 800 - Inserting Network Interface Cards

### TANDBERG MPS ADMINISTRATOR GUIDE

### Inserting Additional Network Interface Cards with TANDBERG MPS 800

### TANDBERG MPS 800

The TANDBERG MPS 800 has a 9U-19" rack-mountable chassis.

- There is support for up to 4 Network Interface Cards in the software version J3 and above.
- There can be a mix of Network Interface Cards
- Network Interface Cards are installed in the rear side of the chassis.
- One Media Processing Board must be in front of each Network Interface Card.

### PRI E1/T1 ISDN Interface Card

You can install up to 4 PRI E1/T1 ISDN Interface Cards.

- The PRI E1/T1 ISDN Interface Cards are installed in the rear of the chassis.
- One Media Processing Board must be in front of each ISDN Interface Card.

### V.35 Serial Interface Card

You can install up to 4 V.35 Serial Interface Cards.

- The V.35 Interface Cards are installed in the rear of the chassis.
- One Media Processing Board must be in front of each V.35 Interface Card.

### Mix of Network Interface Cards

You can install a mix of PRI E1/T1 ISDN Interface Cards and V.35 Serial Interface Cards.

- The PRI E1/T1 ISDN Interface Cards and the V.35 Interface Cards are installed in the rear of the chassis.
- One Media Processing Board must be in front of each ISDN/V.35 Interface Card.

Table of Contents

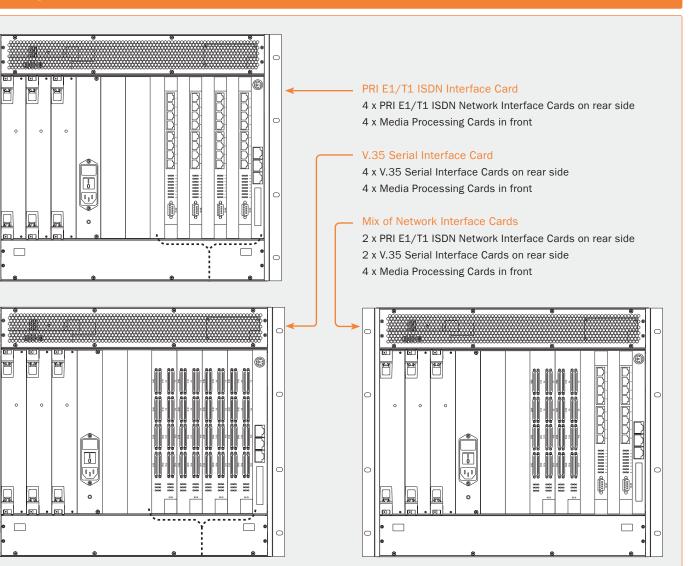

D13373.08 NOVEMBER 2007

### Network Interfaces MPS 200 - Inserting Network Interface Cards

### TANDBERG MPS ADMINISTRATOR GUIDE

### Inserting Additional Network Interface Cards with TANDBERG MPS 200

### **TANDBERG MPS 200**

The TANDBERG MPS 200 has 3U-19" rack-mountable chassis.

- There is support for up to 2 Network Interface Cards in the software version J3 and above.
- There can be a mix of Network Interface Cards
- Network Interface Cards are installed in the rear side of the chassis.
- One Media Processing Board must be in front of each Network Interface Card.

### PRI E1/T1 ISDN Interface Card

You can install up to 2 PRI E1/T1 ISDN Interface Cards.

- The PRI E1/T1 ISDN Interface Cards are installed in the rear of the chassis.
- One Media Processing Board must be in front of each ISDN Interface Card.

### V.35 Serial Interface Card

You can install up to 2 V.35 Serial Interface Cards.

- The V.35 Interface Cards are installed in the rear of the chassis.
- One Media Processing Board must be in front of each V.35 Interface Card.

### Mix of Network Interface Cards

You can install a mix of PRI E1/T1 ISDN Interface Cards and V.35 Serial Interface Cards.

- The PRI E1/T1 ISDN Interface Card and the V.35 Interface Card are installed in the rear of the chassis.
- One Media Processing Board must be in front of each ISDN/V.35 Interface Card.

Table of Contents

### PRI E1/T1 ISDN Interface Card

2 x PRI E1/T1 ISDN Network Interface Cards on rear side

2 x Media Processing Cards in front

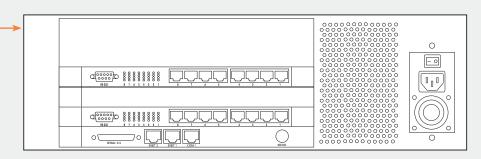

### V.35 Serial Interface Card

2 x V.35 Serial Interface Cards on rear side

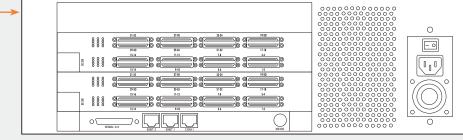

### Mix of Network Interface Cards

1 x PRI E1/T1 ISDN Network Interface Cards on rear side

1 x V.35 Serial Interface Cards on rear side

2 x Media Processing Cards in front

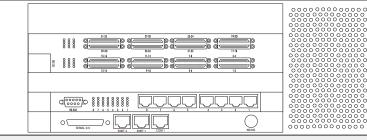

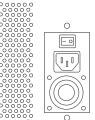

D13373.08 NOVEMBER 2007

### TANDBERG MPS

# 2 x Media Processing Cards in front

### Features Quality of Service (QoS)

### TANDBERG MPS ADMINISTRATOR GUIDE

### Quality of Service Feature (QoS)

### Quality of Service (QoS)

All QoS features must be enabled in your IP network in addition to correct MPS configuration.

QoS Configuration for the MPS is done from System Configuration in the web interface, see System Configuration > QoS

### DiffServ

DiffServ defines which priority audio, video, data and signalling packets should have in an IP network.

### **IP** Precedence

IP Precedence defines which priority audio, video, data and signalling should have in an IP network. The higher the number, the higher the priority.

### Type of Service

Type of Service enables the user to define what type of connection that should be chosen for the IP traffic. Helps a router select a routing path when multiple paths are available.

### IP Precedence

IP Precedence is a classification of packets from 0 (low priority) to 7 (high priority). The values 6 and 7 are typically reserved for congestion control. IP Precedence helps a router select what kind of traffic to prioritize. By means of queue mechanisms, it can select which packets to send first and which to throw away. Some information/traffic is time critical while other is not, and classification is used to differentiate this traffic.

One may set separate IP Precedence for Signalling, Audio, Video and Data (values 1-7) as well as turn IP Precedence off.

The Auto setting uses the following values for IP Precedence:

- Signalling = 4
- Audio/Video = 4
- Data = 4 (e.g. FECC commands)

Separate priorities for Audio and Video are not recommended as this may cause reduced quality and lipsync problems.

### Differential Services (DiffServ)

Differential services is another method of QoS offered by TANDBERG that utilizes 6 bits of the Type of Services Byte. Differential services is an extension of IP Precedence, where one can set values from 0 to 63 (63=Highest priority). This method is currently replacing IP Precedence as the preferred method for setting priority of packet traffic.

### IP Type of Service (TOS)

TOS helps a router select a routing path when multiple paths are available.

- Delay tells router to minimize delay
- Throughput tells router to maximize throughput
- · Reliability tells router to maximize reliability
- Cost tells router to minimized cost
- Off Turns TOS off

Table of Contents

D13373.08 NOVEMBER 2007

### Features Video Features (1:2)

### TANDBERG MPS ADMINISTRATOR GUIDE

TANDBERG MPS

### TANDBERG Best Impression<sup>TF</sup>

### TANDBERG Best Impression<sup>TF</sup>

TANDBERG's Best Impression<sup>TF</sup> feature consists of 3 parts:

- Automatic Continuous Presence (CP) layout switching
- Automatic Continuous Presence (CP) resolution switching
- Enhanced video transcoding

### Automatic Continuous Presence (CP) Layout Switching

When Conference Layout is set to Auto the following table describes the picture sent from the TANDBERG MPS.

| Layout Switching                                  |             |  |  |
|---------------------------------------------------|-------------|--|--|
| No of video sites in conference Picture Mode used |             |  |  |
| 1 or 2                                            | Full Screen |  |  |
| 3 -> 6                                            | 5 + 1 split |  |  |
| > 6                                               | 7 + 1 split |  |  |

The TANDBERG MPS allows for changing between any of these modes during the conference.

### Automatic Continuous Presence (CP) Resolution Switching Voice Switched Mode

In Voice Switched mode or when someone has the floor the TAND-BERG MPS will send the same format as the one received if all sites are capable of receiving it.

If one of the sites cannot receive the preferred video format (or if a site asks for a video format not supported by the MCU), the MCU will fallback according to the following table:

| Voice Switched Mode    |                       |  |  |
|------------------------|-----------------------|--|--|
| Preferred Video Format | Fallback Video Format |  |  |
| XGA                    | SVGA                  |  |  |
| SVGA                   | VGA                   |  |  |
| VGA                    | 4CIF                  |  |  |
| 4SIF                   | 4CIF                  |  |  |
| 4CIF                   | H.263 CIF             |  |  |
| H.264 SIF              | H.264 CIF             |  |  |
| H.264 CIF              | H.263 CIF             |  |  |
| H.263 SIF              | H.263 CIF             |  |  |
| H.263 CIF              | H.261 CIF             |  |  |
| H.261 CIF              | H.263 QCIF            |  |  |
| H.263 QCIF             | H.261 QCIF            |  |  |

# Automatic Continuous Presence (CP) Resolution Switching DuoVideo<sup>TF</sup>/H.239/BFCP

 $\mathsf{DuoVideo}^{\mathsf{TF}}/\mathsf{H.239}/\mathsf{BFCP}$  may be sent in both Continous Precence and Voice Switched mode.

- The TANDBERG MPS will transmit the same format as the one received if all the sites are capable of receiving it.
- The Video Format will fallback is as described for Voice Switched mode.

### Automatic Continuous Presence (CP) Resolution Switching Continuous Presence Mode (CP)

In Continuous Presence mode the TANDBERG MPS administrator may set the conference up for Motion, Sharpness or Auto:

|                       | Continuous Presence Mode |              |                                                                                                    |  |  |
|-----------------------|--------------------------|--------------|----------------------------------------------------------------------------------------------------|--|--|
| Video Format<br>Modes | CP Mode                  | Meeting Rate | MCU will transmit the highest possible common video format according to:                           |  |  |
| MOTION                | Any                      | Any          | H.263 w288p -> H.264 CIF -> H.263 CIF -><br>H.261 CIF -> H.263 QCIF -> H.261 QCIF                  |  |  |
| SHARPNESS             | Any                      | Any          | H.263 w576p -> H.263 4CIF -> H.264 CIF<br>-> H.263 CIF -> H.261 CIF -> H.263 QCIF<br>-> H.261 QCIF |  |  |
| AUTO (4:3)            | Any                      | < 256 kbps   | Same formats as for MOTION, excluding w288p                                                        |  |  |
| AUTO (16:9)           | Any                      | < 512 kbps   | w288p                                                                                              |  |  |
| AUTO (4:3)            | Any                      | => 256 kbps  | Same formats as for SHARPNESS, exclud-<br>ing w576p                                                |  |  |
| AUTO (16:9)           | Any                      | => 512 kbps  | w576p                                                                                              |  |  |

Table of Contents

D13373.08 NOVEMBER 2007

### Features Video Features (2:2)

### TANDBERG MPS ADMINISTRATOR GUIDE

### 4CIF Digital Clarity<sup>TF</sup>, H.263, H.263+

### DuoVideo<sup>™</sup>, H.239, BFCP

### 4CIF Digital Clarity<sup>TF</sup>

This feature allows for H.263 4CIF (704x576) live video images to be sent to the far end, allowing 4 times higher resolution than traditional videoconferencing systems for displaying document camera video and other high-resolution images.

## H.263+ Custom Video Formats (Digital Clarity $^{\mbox{\scriptsize TF})}$

TANDBERG MPS supports encoding of a true XGA, SVGA, VGA and NTSC (SIF) resolutions.

- This allows the TANDBERG MPS to send all video signals in their true native resolution.
- If the source is sending XGA, SVGA or VGA, the receiving system will decode and display the same quality image as was sent by the transmitting side.
- Also supported under the H.263+ custom formats is TANDBERG's use of SIF (Source Input Format) that allows for an improved NTSC image over traditional CIF based MCU.

### H.263+ Widescreen formats

TANDBERG MPS support encoding of true widescreen (16:9) formats: w288p (512x288) and w576p (1024x576).

- Widescreen formats will only be used if all participants in the conference support it.
- When encoding widescreen formats, the TANDBERG MPS will use special layouts designed to utilize widescreen monitors.

See <u>Conference Layouts</u> in the Create Conference view for a list of all available layouts.

Table of

### Dual Video Stream

### - DuoVideo<sup>TF</sup> / H.239 / BFCP

Dual Video Stream (DuoVideo<sup>TF</sup>/H.239/BFCP) is a feature that allows two simultaneous video streams to be transmitted from one system and be received by the other participants. This feature is supported on both H.320, H.323 and SIP. This allows a presenter and their presentation to be seen at the same time, in much the same way you would expect them to be in a local room environment.

If systems in a conference are TANDBERG dual monitor systems, they will receive the presenter on one screen and the presentation (PC, Doc-Cam, VCR, DVD etc) on the other.

If the TANDBERG system is a single monitor system with default settings, the video stream will automatically switch from the presenter to the presentation. This change will take place on the fly, with the displayed stream returning to the presenter when the Dual Video Stream is disconnected.

In the TANDBERG MPS there is support for mix of DuoVideo<sup>TF</sup> and H.239/BFCP in the same conference. Other manufacturer's systems supporting neither DuoVideo<sup>TF</sup> nor H.239/BFCP can be in the same conference when the second video stream is sent, but they will not be able to receive the second stream.

The TANDBERG MPS is capable of receiving/ transmitting two simultaneous video signals from/to all sites.

 When one of the sites requests for Dual Video the TANDBERG MPS will open Dual Video towards all the other video sites capable of receiving it.  Now, if another site requests for Dual Video the TANDBERG MPS will automatically transmit this new site's Dual Video to the rest of the sites if possible.

If H.239 or BFCP is not supported by a site, the TANDBERG MPS uses High Speed Data rates (HSD) for DuoVideo<sup>TF</sup>. If any of these sites does not support HSD, DuoVideo<sup>TF</sup> will still be transmitted to the sites supporting this. The sites not supporting HSD will in that case receive the same video stream as the others see on their main video (and therefore not use all of their available meeting rate).

Dual Video Streams are available in both Continuous Presence mode (CP) and Voice Switched mode or when one site has the floor, regardless of which site is broadcasted on the main stream.

Note that when running DuoVideo<sup>TF</sup> the video algorithm for the main stream will not be H.264.

### Automatic Bandwidth Adjustment

When Dual Video is sent to the sites, the TAND-BERG MPS will automatically use approximately 1/2 of the original video bandwidth for the main video stream and the other half for Dual Video.

When Dual Video is no longer transmitted, the TANDBERG MPS will automatically upspeed the main video stream to its original bandwidth.

### H.264

### The ITU standard H.264

The ITU standard H.264 provides considerably better video quality at lower bandwidths.

It has been developed with strong TANDBERG participation in joint workgroups of ITU-T and ISO.

- H.264 is based on the ISO standard MPEG-4.
- The TANDBERG MPS supports H.264 video compression in both CIF and SIF resolutions.
- An encoding and decoding rate of a highquality 30 frames per second is achieved.
- H.264 may be used on the TANDBERG MPS for endpoint up to 768kbps.

### **Optimal Voice Switch**

### **Optimal Voice Switch**

In Optimal Voice Switched mode the MPS will automatically send the optimal video quality to all participants capable of receiving the video quality of the active speaker.

- To get the optimal quality video, no icons or text are added to the video in this mode.
- If there is a site on the conference connected on H.320 special means are taken to ensure optimal interworking.
- Sites on H.320 will receive transcoded video while sites on IP will receive switched video.

Contents

### Features Other Features (1:2)

| IP Adaptive Bandwidth Management                                                                                                    | Asymmetrical Encoders and Decoders                                                                                                    | LipSync                                                                                                    | Latency and Jitter                                                                                                    |
|----------------------------------------------------------------------------------------------------|----------------------------------------------------------------------------------------------------|----------------------------------------------------------------------------------------------------|----------------------------------------------------------------------------------------------------|
| IP Adaptive Bandwidth Management<br>The MCU never produces more traffic than need-<br>ed, for better utilization of network resources.<br>Most of the data sent in a videoconference is<br>video data. Thus, by incorporating smart video<br>algorithms, the codec sends no more video data<br>than necessary. Little movement in the picture<br>gives low bit rate; while a lot of movement gives<br>higher bit rate.<br>The MCU regulates outgoing and incoming me-<br>dia bit rates by means of flow control signal-<br>ling.<br>An example of this is automatic adjustment<br>of total bandwidth used when DuoVideo <sup>TF</sup> is<br>opened. | Asymmetrical Encoders and Decoders<br>Realizing there are many different types of vid-<br>eoconferencing units in the world that do not<br>support the same video and audio algorithms,<br>TANDBERG has implemented asymmetrical en-<br>coders and decoders.<br>This feature allows different systems with dif-<br>ferent video and audio algorithms to communi-<br>cate with the TANDBERG MPS without having to<br>settle on the best common protocols.<br>The asymmetrical nature of the TANDBERG<br>MPS allows the MCU to accept any of its sup-<br>ported algorithms in any combination from any<br>site and will always transmit the highest pos-<br>sible quality video and audio to the far end.<br>By this, the TANDBERG MPS can send H.263<br>and receive H.264 at the same time. | Lip Sync<br>IP is an asynchronous network that sends au-<br>dio and video separately. It is easy to see that<br>these two streams may not arrive at their desti-<br>nation at the same time. Lip sync problems are<br>a certainty if precautions are not taken in the<br>implementation of the codec.<br>TANDBERG MPS supports sequencing of the<br>video and audio IP packets and the reassembly<br>and reordering of these packets at the destina-<br>tion if they are received out of order. If the vid-<br>eo stream is received before the audio stream,<br>the TANDBERG MPS will buffer this data until<br>the necessary audio is received and reassem-<br>ble the data that the destination codec will use<br>to reproduce a clear image with exceptional<br>sound quality and lip sync. | <ul> <li>Latency &amp; Jitter</li> <li>Latency is defined as the time between a node sending a message and receipt of the message by another node.</li> <li>TANDBERG MPS can handle any value of latency however, the higher the latency, the longer the delay in video and audio. This may lead to conferences with undesirable delays causing participants to interrupt and speak simultaneously.</li> <li>Jitter is defined as the difference in latency. Where constant latency simply produces delays in audio and video, jitter can have a more adverse effect. Jitter causes packets to arrive out of order or at the wrong times, which again leads to packet loss.</li> <li>TANDBERG MPS can manage packets with jitter up to 200ms. If excessive packet loss is detected, the TANDBERG MPS will downspeed the connection until acceptable packet loss is</li> </ul> |

### Flow Control (Downspeeding<sup>TF</sup>)

### Flow Control (Downspeeding<sup>TF</sup>)

The TANDBERG MPS uses Flow Control to control the amount of information being received from each endpoint. If the TANDBERG MPS requires bandwidth to be changed, the TANDBERG MPS will use Flow Control to request the other endpoint to drop the bandwidth.

If the ISDN networks drops channels during a call, the conference will not shut down but adjust to the remaining number of available channels. This ability is called "Downspeeding" and is in accordance to the BONDING Mode 1 standard.

ISDN Downspeeding will be started when one of the following actions occurs:

- 1. Fallback to 2xH221 call when no BONDING framing is found
- 2. Non-matching number of channels (N) during BONDING setup (e.g. N=4 on site A, N=6 on site B)
- 3. Downspeeding during call setup caused by a channel that will not connect
- 4. Disconnect and downspeed if a channel will not sync
- 5. Downspeeding when detecting B-channels that are looped
- 6. Downspeeding if a channel drops during the

call

The TANDBERG system will also start the BOND-ING synchronization procedure if there is a long fatal failure situation:

- 7. Extended loss of H221 framing
- 8. Continuous BCH framing error in the video stream. If then a channel fails to svnc, it will be disconnected (as mentioned in 4.)

#### Packet Loss

This feature comes also in handy when using H.323 over networks with poor QoS such as the Internet.

If TANDBERG MPS detects excessive packet loss,

it will use Flow Control to downspeed the far end to overcome the packet loss problem.

Packet loss can occur when routers become overloaded and discard packets or when the receiving video system cannot keep up with the transmitting video system.

### Downspeeding on IP

achieved.

The TANDBERG system follows a multilevel intelligent adaptive algorithm based on measured packet loss when downspeeding on IP.

Different from the ISDN downspeeding, the system will not change Audio and Video algorithms during the downspeeding of an IP call.

Table of Contents

D13373.08 NOVEMBER 2007

TANDBERG MPS

### TANDBERG MPS ADMINISTRATOR GUIDE

### Features Other Features (2:2)

### TANDBERG MPS ADMINISTRATOR GUIDE

| Intelligent Packet Loss Recovery                                                                                                    | Inband Changing of Video and Audio Algorithms                                                                                                    | Transcoding and Ratematching                                                                                                    |
|----------------------------------------------------------------------------------------------------|----------------------------------------------------------------------------------------------------|----------------------------------------------------------------------------------------------------|
| <ul> <li>Intelligent Packet Loss Recovery (IPLR<sup>TF</sup>)</li> <li>IPLR is an ITU standard based packet loss compensation for<br/>H.323 that improves received video into the TANDBERG MPS.<br/>IPLR supports all video protocols and resolutions that TAND-<br/>BERG MPS already has implemented and is compatible with all<br/>terminals and Gateways. This method works with other vendors'<br/>endpoints as well as MCUs. Video quality is improved on the<br/>transmitted and received video streams.</li> <li>IPLR is a special algorithm developed at TANDBERG that will<br/>make efforts to reconstruct the lost packets and reduce the<br/>visual effects caused by packet losses.</li> <li>If the TANDBERG MPS experiences packet loss from an<br/>endpoint, it will ask the endpoint to handle packet loss. This<br/>requires Intelligent Packet Loss Recovery functionality on the<br/>endpoint.</li> <li>Please see Whitepaper TANDBERG and Packet Loss on<br/>http://www.tandberg.com for details on the IPLR<sup>TF</sup> feature.</li> </ul> | Inband Changing of Video and Audio Algorithms<br>TANDBERG MPS is able to change its video and audio algo-<br>rithms 'on the fly' during a conference. This is valuable when<br>switching between the live user image (CIF) and the live PC<br>(XGA, SVGA, VGA). | <ul> <li>Transcoding and Ratematching Audio: Transcoding: Each of the sites is negotiating the audio algorithm individually. So in a Multipoint call we support any combination of all the supported audio codecs (G.711, G.722, G.722.1, G.728, MPEG-4 AAC-LD). The same goes for ratematching, any combina- tion is supported. Video: All sites are divided into groups of similar coding (H.261, H.263 and H.264) and rate capabilities. The number of groups and their properties depends on the sites connected to the conference. During a conference call, group properties might change, and also sites might move between groups.</li></ul> |

Table of Contents

# Features Distributed MCUs

### TANDBERG MPS ADMINISTRATOR GUIDE

| Cascaded MPS                                                                                                    | Features Supported                                                                                                    | Administrator Features Supported                                                                                                    |
|----------------------------------------------------------------------------------------------------|----------------------------------------------------------------------------------------------------|----------------------------------------------------------------------------------------------------|
| Cascaded MPSThe TANDBERG MPS supports two-level cascading, so theTANDBERG MPS can be cascaded with other TANDBERG MPSsto increase the number of participants in one conference.By simply dialling from one TANDBERG MPS to other TANDBERGMPSs one will achieve a distributed setup.In this case the TANDBERG MPS dialling out will be defined asthe master MCU and all other MCUs as slaves.The connection between the MCUs (or the Endpoints) can be IP,ISDN or V.35.The slave MCUs will automatically be set to VoiceSwitched while the master MCU may be set to one of the<br>CP layouts or kept in Voice Switched mode.ÀA distributed MCU scenario may add delays to the switch-<br>ing of conference. | <ul> <li>Features supported within a distributed MCU scenario:</li> <li>DuoVideo<sup>TF</sup> from any site</li> <li>Encryption (as long as all sites support this feature)</li> <li>Request Floor from any site</li> <li>View Site naming (of any site in the conference)</li> </ul> | <ul> <li>Administrator features (on TANDBERG MPS or TMS):</li> <li>View site names (terminal list) of all participants</li> <li>Configure the conference as Master, Slave or Auto</li> <li>Auto – The MCU dialling out will become Master</li> <li>Master/Slave status on Web</li> <li>Conference Layout disabled on Slave MCU</li> <li>Assign Floor from Master MCU</li> <li>Shows the site in full screen for all participants</li> <li>Assign Floor from Slave MCU</li> <li>Shows the site in full screen for all participants</li> <li>Only to sites on this MCU</li> </ul> |

Table of Contents

### Miscellaneous Ports and Packet Sizes

### TANDBERG MPS ADMINISTRATOR GUIDE

### Layer 4 Ports Used in H.323 Meetings

### TCP and UDP Ports

The following TCP and UDP ports are relevant for the TANDBERG MPS.

| TCP and UDP Ports for TANDBERG MPS |                   |      |                      |     |
|------------------------------------|-------------------|------|----------------------|-----|
| Function                           | Port              | Туре | Direction            |     |
| Gatekeeper RAS                     | 1719              | UDP  | <=>                  |     |
| Gatekeeper Discovery               | 224.0.1.41:1718   | UDP  | <=>                  |     |
| Q.931 Call Setup                   | 1720              | TCP* | <=>                  |     |
| H.245 / Q.931                      | Range 5555 - 6555 | TCP  | <=>                  |     |
| Video                              | Range 2326 - 6951 | UDP  | <=>                  |     |
| Audio                              | Range 2326 - 6951 | UDP  | <=>                  |     |
| Data / FECC                        | Range 2326 - 6951 | UDP  | <=>                  |     |
| SSH                                | 22                | TCP* | <=>                  |     |
| Telnet                             | 23                | TCP* | <=>                  |     |
| HTTP                               | 80                | TCP* | <=>                  |     |
| HTTPS                              | 443               | TCP  | <=>                  |     |
| SNMP (Queries)                     | 161               | UDP  | <=>                  |     |
| SNMP (Traps)                       | 162               | TCP  | => (outgoing from MC | CU) |
|                                    |                   |      |                      |     |

\* Listening sockets

### Outgoing H.323 call:

First call uses 5555 for outgoing Q.931 and 5556 for H.245, next uses 5557 for Q.931 and 5558 for H.245, etc.

### Incoming H.323 call:

First call uses 5555 for H.245, second 5556 etc. until it reaches 6555. It will then start on 5555 again, unless the TANDBERG MPS has been restarted in the meantime.

### Ports for TMS

Ports TMS (TANDBERG Management Suite) uses for communicating with the TANDBERG MPS

| Ports TMS uses with TANDBERG MPS |                                  |                   |  |  |
|----------------------------------|----------------------------------|-------------------|--|--|
| Port                             | Functions Protocol               |                   |  |  |
| 443                              | Read system info/status          | HTTPS             |  |  |
|                                  | Give dial commands               |                   |  |  |
|                                  | Get call log                     |                   |  |  |
| 80                               | Events like boot, disconnect etc | HTTP traps to TMS |  |  |
| 161 UDP                          | Check system status              | SNMP Commands     |  |  |

If HTTPS (port 443) is not available on the endpoint, HTTP (port 80) will be used instead

### **IP Packet Sizes**

### **IP Packet Sizes**

Audio: The TANDBERG MPS is sending maximum 320 bytes of audio per packet.

Video: The TANDBERG MPS is sending maximum 1400 bytes of video per packet.

In addition, the system needs to add the following header information (40 bytes in total) for each of the audio and video packets above:

- 20 bytes IP-header
- 8 bytes UDP-header
- 12 bytes RTP-header

Packet loss: Packet loss is displayed in the conference overview of the TANDBERG MPS, see <u>MCU</u>. <u>Conference Overview</u>. The number shown is the average of audio- and video- packets that are lost during the last 2 seconds.

Contents

Table of

D13373.08 NOVEMBER 2007

### Miscellaneous

## Secure Conference (Encryption)

### TANDBERG MPS ADMINISTRATOR GUIDE

### Secure Conference (Encryption)

### **Built-In Encryption**

The TANDBERG MPS has built-in encryption of audio, video and data for:

- H.323 meetings (based on ITU standard H.235 v2&v3)
- H.320 meetings (based on ITU standard H.233 and H.234)

### Encryption Mode

The administrator decides, when setting up the conference, whether or not a conference shall be in encrypted mode or in unencrypted mode. It is not possible to change the mode when the conference is active with calls.

### **Encryption Algorithm**

The encryption algorithms used in the TANDBERG system are:

- The Data Encryption Standard (DES) with a 56 bits session key
- The Advanced Encryption Standard (AES) with a 128 bits session key

### Typical Setup of an Encrypted Call

Although there are some differences between H.323 and H.320, a typical set-up of an encrypted call can be defined as follow:

- 1. Establishment of a common secret key and selection of an encryption algorithm.
- 2. Exchange of keys according to the common secret key and the selected encryption algorithm.

Table of Contents

3. Start the encryption.

### Common Secret Key

The establishment of the common secret key is done through the computation of a Diffie-Hellman (DH) algorithm. The DH method uses primes numbers of 512 bits length for DES and 1024 bits for AES.

### Shared Secret Key

The shared secret key is then used as a key for the selected encryption algorithm, which encrypts the session keys. When the session key is collected by the remote end, encryption of the audio, video and data channels can start.

### Establishment of Encryption

The encryption will be established automatically when all endpoints in the conference supports encryption, with automatic key generation (and the conference is set up for encryption mode of operation).

### **Encryption Support**

Encryption is supported on all bandwidths. Encryption is also supported for DuoVideo<sup>TF</sup> and H.239.

For an encrypted conference, all endpoints must support AES or DES encryption.

### **Encryption Configuration**

Encryption is configured when you create a conference or a conference template from the web interface, see <u>MCU Overview</u> > <u>Encryption Mode</u>

- If Encryption Mode is set to Auto, the TANDBERG MPS accepts both AES and DES encryption.
- If Encryption Mode is set to AES, all participants must have AES in order to join the conference.

### Scenarios

- If a site entering an encrypted conference does not support encryption, a picture will be shown, informing that the conference requires encryption.
- If a site connected to an encrypted conference starts sending unencrypted data, that site will be taken out of the conference.
- If the TANDBERG MPS administrator has forced the MCU to require only e.g. AES encryption then, all participants must have AES in order to join the conference.

For more information on AES and DES please visit the National Institute of Standards and Technology at www.nist.gov.

For more details see the Whitepaper TANDBERG MCU and IP and the Whitepaper TANDBERG Security documents on http://www.tandberg.com.

D13373.08 NOVEMBER 2007

## Miscellaneous System Management Tools

| System Management Tools                                                                                                    | Using a Web Browser                                                                                                    | Using a SSH Client                                                                                                    | Using XML and SOAP                                                                                                    |
|----------------------------------------------------------------------------------------------------|----------------------------------------------------------------------------------------------------|----------------------------------------------------------------------------------------------------|----------------------------------------------------------------------------------------------------|
| <ul> <li>System Management Tools</li> <li>TANDBERG provides a comprehensive set of system management tools, and is committed to the use of standards-based tools.</li> <li>The TANDBERG MPS can be managed in many ways:</li> <li>The internal web server allows for remote control of the MCU using a web interface from anywhere on the LAN/WAN/Internet (open browser http://System Controller Board-ipaddress).</li> <li>SSH and Telnet for local control and diagnostics.</li> <li>The TANDBERG Management Suite (TMS) may also be used to manage the system and the TANDBERG Scheduler may be used to schedule conference meetings (Optional).</li> </ul> | <pre>Management using a standard Web-brows-<br/>er<br/>The web-browser is the most common way to<br/>manage the TANDBERG MPS giving access to<br/>all managing features of the MCU.<br/>Using a standard Web-browser (Mozilla<br/>Firefox, MS Internet Explorer 5.0 or later), the<br/>user may perform all forms of meeting set-up<br/>and control, but also diagnostics, trouble-<br/>shooting and software upgrade.</pre> Open a web browser and enter:<br>• <http: address="" ip="" mps=""> or<br/>• <https: address="" ip="" mps=""><br/>• Example: <http: 10.0.5.203=""></http:></https:></http:> | Management using a SSH Client<br>The TANDBERG MPS also supports remote<br>login through Secure Shell (SSH).This gives the<br>user the same functionality as from the web<br>interface. In addition it provides the user with<br>advanced debug capabilities. Both ends of the<br>client/server connection are authenticated<br>using a digital certificate, and passwords are<br>protected by being encrypted.<br>This interface is a command-line type<br>interface, not a graphical interface like the<br>Web-browser interface. The system supports<br>multiple simultaneous SSH sessions. See the<br>TANDBERG MPS API document, supplied with<br>the system or on www.tandberg.com, for de-<br>tails on the API commands available via SSH. | Management using XML<br>System Management by using XML can be<br>done from System Configuration > XML Docu-<br>ment. The XML Uploading page, allows admin-<br>istrators to upload configuration changes to<br>the MPS in one go, instead of manually setting<br>each entry via the web interface.<br>Management using SOAP<br>By using the MPS WSDL file, developers can<br>manage the MPS through SOAP web services.<br>The wsdl file can be accessed on the MPS<br>through a standard web browser at<br><http: <mps="" address="" ip="" webservic-<br="">es.wsdl&gt;<br/>These web services reflect the same function-<br/>ality as can be found in the document:<br/><http: address="" command.xml="" ip="" mps=""></http:></http:> |
| <ul> <li>XML and SOAP interface for full manage-<br/>ment of MPS through remote application.</li> </ul>                                                                                                    | Using TMS                                                                                                    | Using a Standard Telnet Client                                                                                                    | Backup using SCP                                                                                                    |
|                                                                                                    | Management using TMSManagement of the MPS can also be achieved<br>by registering the MPS with TMS (TANDBERG<br>Management Suite).Once registered to TMS, administrators will be<br>able to update many of the MPS settings.TMS users will also have the ability to auto-<br>matically schedule conferences on the MPS<br>using the settings defined in TMS.Backup & Restore<br>From the TMS (TANDBERG Management Suite)<br>administrators can backup and restore the<br>configuration.                                                                                                    | Management using a standard Telnet Client         This gives the user the same functionality as         SSH and provides the user with advanced debug capabilities. The interface is a command-line type interface.         The system supports multiple simultaneous Telnet sessions.         For further information please see the document TANDBERG MPS API or http://www.tandberg.com.                                                                                                    | <ul> <li>Using SCP for Personal Conferences and Gateway Rules backup.</li> <li>1. Login to the MPS using an SCP program such as WinSCP (Note that SSH must be enabled on the MPS to use SCP).</li> <li>2. The user name will be "root" and the password will be the normal MPS password (default is TANDBERG).</li> <li>3. Navigate to the "persistent" folder.</li> <li>For Personal Conferences copy the <conferencedefinitions.xml> file</conferencedefinitions.xml></li> <li>For Gateway rules copy the <mappingrules.xml> file</mappingrules.xml></li> </ul>                                                                                                    |

Table of Contents

D13373.08 NOVEMBER 2007

### **TANDBERG MPS**

TANDBERG MPS ADMINISTRATOR GUIDE

#### 

1

1

.

.

1 1

.

1

1

1 1

1 1 1

### Miscellaneous

## System Management and Security

.

.

1 1

1

### TANDBERG MPS

1 1

-----h

| System Management a                                                                                                    |                                                                                                    |                                                                                                    | ADMINISTRATOR GUIDE                                                                                                    |
|----------------------------------------------------------------------------------------------------|----------------------------------------------------------------------------------------------------|----------------------------------------------------------------------------------------------------|----------------------------------------------------------------------------------------------------|
| HTTPS                                                                                                    | Disable Services                                                                                                    | Secure Shell (SSH)                                                                                                    | Security Alert                                                                                                    |
| <ul> <li>HTTPS</li> <li>The TANDBERG MPS supports HTTPS in order to ensure secure transmission of the information displayed on the administrator's PC.</li> <li>A secure connection between the Web browser and the TANDBERG MPS (the MCU web server) will be established if the HTTPS service on the MCU is enabled.</li> <li>HTTPS allows for password exchange, which is especially important.</li> <li>Enable HTTPS using API Command</li> <li>1. To enable HTTPS, you can use the API command service:     <ul> <li>xconfiguration HTTPS Mode: On&gt;</li> </ul> </li> <li>2. Restart: The HTTPS service will be activated at next restart.</li> <li>Enable HTTPS using Web Interface</li> <li>1. To enable HTTPS, navigate to System Configuration &gt; Misc &gt; Services and set HTTPS to On.</li> <li>2. Press Save button to save the changes.</li> <li>3. Press Restart button. The HTTPS service will be activated at next restart.</li> <li>HTTP and HTTPS Service</li> <li>If both the MCUS HTTP and HTTPS services are activated, the user will automatically be redirected to HTTPS.</li> <li>If HTTP is deactivated, you will have to specify HTTPS. In this case</li> <li>https://10.0.5.203 will work, but not http://10.0.5.203.</li> </ul> | <ul> <li>Disable Services</li> <li>For security reasons you may want to disable some of the services provided by the TAND-BERG MPS. If wanted the following services may be disabled/enabled (either through the web-interface or with API commands):</li> <li>Telnet</li> <li>HTTP</li> <li>HTTPS</li> <li>SSH</li> <li>SNMP, may also be set to read only or traps only (only with API commands)</li> <li>Disable Services using API Commands</li> <li>Disable Telnet Service</li> <li><xconfiguration mode:="" off="" telnet=""></xconfiguration></li> <li>Disable HTTP Service</li> <li><xconfiguration http="" mode:="" off=""></xconfiguration></li> <li>Disable SSH Service</li> <li><xconfiguration mode:="" off="" ssh=""></xconfiguration></li> <li>Disable SNMP Service</li> <li><xconfiguration mode:="" off="" readonly="" snmp="" trapsonly=""></xconfiguration></li> <li>Disable HTTP/HTTPS/Telnet/SSH, navigate to System Configuration &gt; Misc &gt; Services and set HTTPS, HTTPS, Telnet or SSH to Off.</li> <li>Press Save button to save the changes.</li> <li>Press Restart button. The service(s) will be deactivated at next restart.</li> </ul> | Secure Shell (SSH)         The TANDBERG MPS supports SSH (Secure Shell) for secure access to the system.         SSH commands are encrypted and secured in several ways. Both ends of the client/server connection are authenticated using a digital certificate, and passwords are protected by being encrypted. | Security Alert<br>The system can notify management applica-<br>tions when someone tries remote access over<br>IP with illegal password (via SNMP traps).<br>Information about the intruder's IP-address<br>and the service used (Web, Telnet and FTP) will<br>be given.<br>When the (optional) TANDBERG Management<br>Suite (TMS) is used, an email notification may<br>also be sent e.g. to the network administrator. |
| Table of<br>Contents                                                                                                    |                                                                                                    |                                                                                                    |                                                                                                    |

TANDBERG MPS ADMINISTRATOR GUIDE

# TANDBERG MPS 200 MPS 800

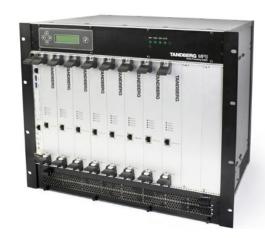

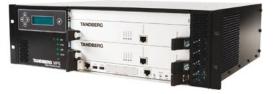

We recommend that you check the TANDBERG web site regularly for updated versions of this manual:

Table of Contents

http://www.tandberg.com/support/ documentation.php

## Appendices

The Appendices contain detailed technical specification on the MPS 800 and MPS 200 along with other information you may need to better understand the TANDBERG MPS.

D13373.08

NOVEMBER 2007

### Technical Specifications TANDBERG MPS 200 (1:2)

### MAXIMUM SYSTEM CAPACITY

MCU video ports: up to 40 MCU audio ports: up to 32 Gateway sessions: up to 20 Serial Interface ports: up to 64 ISDN-PRI ports: 16

#### MCU CONFERENCE SCHEDULING

Advanced scheduling (Multiple MCUs) with TMS Scheduling using the TANDBERG Scheduler, Microsoft Outlook® or IBM Lotus Notes® On-demand conferencing (true Ad Hoc) Personal conferencing Conference initiation using Microsoft Office Communicator (SIP-CX)

#### **MCU CONFERENCE MANAGEMENT**

Advanced conference monitoring with TMS Conference Control Center Centralized management and control via embedded

web server

3rd Party API for external control (XML on HTTPS) Live audio and video monitoring & diagnostics Dual Snapshot of ongoing conference (JPEG) Move participants between conferences Auto dial out on personal conferences Waiting room provided to attendees prior to conference start

Conference bandwidth threshold Single or Multiple Dial In numbers per conference 10 Prefixes for Ad Hoc Conferencing Caller ID conference routing Mute audio and video to/from endpoints Custom "Welcome" pages (JPEG) Customizable conference messages Lock participant layouts Edit conference display text Access to all conferences through Single Number Dial In Interface (SNDI)

#### **MCU VIDEO FEATURES**

Up to 30 fps in Continuous Presence, Voice Switched and presentation mode Best Impression — Automatic change of video image layout and resolution

Table of Contents

### Send/recieve wide format

Automatic Continuous Presence switching Common Layouts for 16:9 and 4:3 Formats Standard CP (CP2, CP3, CP4, CP5+1, CP4+3, CP7+1, CP9, CP8+2, CP12+1, CP12+2, CP16/auto) Wide Screen CP (wCP2+1,wCP3, wCP3+1, wCP4, wCP4+1, wCP6, wCP8+1, wCP12, CP32) Voice Switched Self-view optional Lecture mode Embedded site naming with Unicode support Active speaker indication in CP mode Active speaker indication for telephones

#### MCU CHAIR CONTROL

Embedded control from TMS Conference Control Center and embedded web server Endpoint control using H.243 Chair Control on H.320 and H.323 Endpoint control using BFCP Chair Control on SIP Multi-language H.243 terminal names

#### MCU AUDIO FEATURES

Mute Audio to/from endpoints Automatic gain control Audio input level indications Custom "welcome" sound (WAV) Customizable conference messages (WAV) Entry/Exit tones Mobile telephone noise suppression Telephone echo suppression CD-quality audio using MPEG 4 AAC-LD

#### **GATEWAY FEATURES (OPTION)**

H.323 to/from H.320 (IP to ISDN) H.323 to/from H.320 (IP to V.35) GATEWAY ISDN CALL ROUTING Direct Inward Dialling (DID) Interactive Voice and Video Response (IV2R) Automatic TCS-4 response on ISDN for automated bridging of IP islands Any combination of DID, IV2R and TCS-4 Automatic downspeeding to available ISDN or IP rate

### GATEWAY H.323 CALL ROUTING TO ISDN

Single prefix dialling Selectable 2x64k (H.221) dial-out Automatic ISDN restrict Automatic downspeed to available ISDN or IP rate Load balance control Call transfer of the IP side

#### ENDPOINTS SUPPORTED

-----

ISDN (H.320) video endpoints up to 2 Mbps V.35 (H.320) video endpoints up to 2 Mbps IP (H.323) video endpoints up to 2 Mbps IP (SIP) video endpoints up to 2 Mbps IP (3G) video phone up to 64 kbps Microsoft Office Communicator (SIP-CX)\* Analog/IP telephony

#### EMBEDDED ENCRYPTION

Standards based on ISDN, IP and mixed ISDN/IP: H.233, H.234, H.235 v2&v3, DES 56 bit key, AES 128 bit key NIST-validated AES and DES Automatic key generation and exchange Mix of DES/AES possible in the same conference

### LIVE VIDEO RESOLUTIONS

**NATIVE PAL:** QCIF (176 x 144 pixels) CIF (352 x 288 pixels) 448p (576 x 448 pixels)\* 4CIF (704 x 576 pixels) **NATIVE NTSC:** 

w720p (1280 x 720p)

SIF (352 x 240 pixels) 400p (528 x 400 pixels)\* 4SIF (704 x 480 pixels) **NATIVE PC RESOLUTIONS:** VGA (640 x 480 pixels) SVGA (800 x 600 pixels) XGA (1024 x 768 pixels) **NATIVE WIDESCREEN RESOLUTIONS:** w288p (512 x 288 pixels) w448p (768 x 448 pixels) w576p (1023 x 576 pixels)

### ADMINISTRATOR GUIDE

TANDBERG MPS

#### TRANSCODING

Optimal Voice-Switched (oVS) Video: Intelligent On-Demand Transcoding Network transcoding (IP, ISDN-PRI and V.35) Audio, video and protocol transcoding Optimized picture layout for 3G phones Bandwidths from 56 kbps — 2 Mbps in the same conference

#### SECURITY FEATURES

Network authentication (H.235) Embedded audio/video encryption (H.235) Secure management & control (HTTPS, SSH) Participant authentication (password, Dial In number and caller ID) IP administration passwords Services may be disabled: Telnet, HTTP, HTTPS, SNMP, SSH

### LIVE PRESENTATIONS

Broadcast of presentations (DuoVideo  $^{\rm TF}\!\!\!\!$  , H.239 and BFCP\*\*)

#### **IP NETWORK FEATURES**

Expressway NAT and firewall traversal Intelligent Packet Loss Recovery (IPLR) Automatic call rate adjustments URI dialling QoS (DiffServ, IP Precedence and TOS) H.245 DTMF tones in H.323 Centralized management via embedded web server using HTTPS, XML, SOAP, SSH and Telnet 1 x RS-232 for local control and diagnostics Endpoints on two different IP networks in the same conference Automatic/manual error control IPv6 Enabled - IPv4-IPv6 Dual Stack

#### ISDN NETWORK FEATURES

ISDN-PRI E1/T1 ISDN PRI G.703 and E1/T1, Leased Line Non-Facilities Associated Signaling (NFAS) Automatic downspeeding Automatic call rate adjustments Advanced diagnostic tools

D13373.08 NOVEMBER 2007

### **Technical Specifications** TANDBERG MPS 200 (2:2)

Automatic/manual error control

### POWER

NETWORK INTERFACES

2 x LAN/ethernet (RJ-45) 10/100 Mbit on the system controller board Up to 2 x LAN/ethernet (RJ-45) 10/100 Mbit for media processing board Up to 16 x E1/T1 (RJ-45) for ISDN PRIs and/or G.703 Up to 64 x V.35/RS-366 ports

#### ETHERNET/INTERNET/INTRANET CONNECTIVITY

TCP/IP, SSL, ARP, Telnet, HTTP, HTTPS, XML, SOAP Embedded web server for total conference and call control

10/100 Mbps full/half duplex (manual or auto detect selection)

### **OTHER SUPPORTED STANDARDS**

H.221, H.231, H.241, H.242, H.243, H.245, H.320, H.239, H.323, BONDING (ISO 13871), Q.931, SIP, H261, H263+, H264, G711, G.722, G.722.1, G728, MPEG4 AAC-LD

### **APPROVALS**

Directive 73/23/EEC (Low Voltage Directive) - Standard EN 60950 Directive 89/336/EEC (EMC Directive) - Standard EN 55022, Class A - Standard EN 55024 - Standard EN 61000-3-2/-3-3 Directive 1999/5/EEC (R&TTE Directive) - Standard TBR4 Approved according to UL 60950 and CAN/CSA C22.2 No. 60950 Complies with FCC15B Class A

#### **ENVIRONMENTAL DATA**

Operating temperature: 0°C to 35°C (32°F to 95°F) ambient temperature Relative Humidity (RH): 10% to 90% Storage and transport temperature: -20 to 60°C (-4°F to 140°F) at RH 10-90% (noncondensing)

> Table of Contents

100-240 VAC, 50/60 Hz;

#### UNIT DIMENSIONS

Height 3U/133 mm/5.3" Width 444 mm/17.4" Depth 371 mm/14.6" Net weight 20.9 lbs/9.5 kg 19" rack-mountable

460W max. power consumption

\* MCU only

\*\* Binary Floor Control Protocol

All specifications subject to change without notice, system specifics may vary. All images in these materials are for representational purposes only, actual products may d i f f e r. TANDBERG and Expressway are registered trademarks or trademarks of TANDBERG in the U.S. and other countries.

All other trademarks are property of their respective owners.

TANDBERG MPS ADMINISTRATOR GUIDE

D13373.08 NOVEMBER 2007

### Technical Specifications TANDBERG MPS 800 (1:2)

### MAXIMUM SYSTEM CAPACITY

MCU video ports: up to 160 MCU audio ports: up to 48 Gateway sessions: up to 80 Serial Interface ports: up to 128 ISDN-PRI ports: up to 32

#### MCU CONFERENCE SCHEDULING

Advanced scheduling (Multiple MCUs) with TMS Scheduling using the TANDBERG Scheduler, Microsoft Outlook® or IBM Lotus Notes® On-demand conferencing (true Ad Hoc) Personal conferencing Conference initiation using Microsoft Office Communicator (SIP-CX)

#### MCU CONFERENCE MANAGEMENT

Advanced conference monitoring with TMS Conference Control Center Centralized management and control via embedded web server

3rd Party API for external control (XML on HTTPS) Live audio and video monitoring & diagnostics Dual Snapshot of ongoing conference (JPEG) Move participants between conferences Auto dial out on personal conferences Waiting room provided to attendees prior to conference start

Conference bandwidth threshold Single or Multiple Dial In numbers per conference 10 Prefixes for Ad Hoc Conferencing Caller ID conference routing Mute audio and video to/from endpoints Custom "Welcome" pages (JPEG) Customizable conference messages Lock participant layouts Edit conference display text Access to all conferences through Single Number Dial In Interface (SNDI)

#### **MCU VIDEO FEATURES**

Up to 30 fps in Continuous Presence, Voice Switched and presentation mode Best Impression — Automatic change of video image layout and resolution

Table of Contents

### Send/recieve wide format

Automatic Continuous Presence switching Common Layouts for 16:9 and 4:3 Formats Standard CP (CP2, CP3, CP4, CP5+1, CP4+3, CP7+1, CP9, CP8+2, CP12+1, CP12+2, CP16/auto) Wide Screen CP (wCP2+1,wCP3, wCP3+1, wCP4, wCP4+1, wCP6, wCP8+1, wCP12, CP32) Voice Switched Self-view optional Lecture mode Embedded site naming with Unicode support Active speaker indication in CP mode Active speaker indication for telephones

#### MCU CHAIR CONTROL

Embedded control from TMS Conference Control Center and embedded web server Endpoint control using H.243 Chair Control on H.320 and H.323 Endpoint control using BFCP Chair Control on SIP Multi-language H.243 Terminal Names

#### MCU AUDIO FEATURES

Mute audio to/from endpoints Automatic gain control Audio input level indications Custom "welcome" sound (WAV) Customizable conference messages (WAV) Entry/Exit tones Mobile telephone noise suppression CD-quality audio using MPEG 4 AAC-LD Telephone echo suppression

#### **GATEWAY FEATURES (OPTION)**

H.323 to/from H.320 (IP to ISDN) H.323 to/from H.320 (IP to V.35)

#### GATEWAY ISDN CALL ROUTING

Direct Inward Dialling (DID) Interactive Voice and Video Response (IV2R) Automatic TCS-4 response on ISDN for automated bridging of IP islands Any combination of DID, IV2R and TCS-4 Automatic downspeeding to available ISDN or IP rate Telephone Dial In can be disabled

#### GATEWAY H.323 CALL ROUTING TO ISDN

Single prefix dialling Selectable 2x64k (H.221) dial-out Automatic ISDN restrict and prefixes Automatic downspeed to available ISDN or IP rate Load balance control Call transfer of the IP side

#### **ENDPOINTS SUPPORTED**

ISDN (H.320) video endpoints up to 2 Mbps V.35 (H.320) video endpoints up to 2 Mbps IP (H.323) video endpoints up to 2 Mbps IP (SIP) video endpoints up to 2 Mbps IP (3G) video phone up to 64 kbps Microsoft Office Communicator (SIP-CX)\* Analog/IP telephony

### EMBEDDED ENCRYPTION

Standards based on ISDN, IP and mixed ISDN/IP: H.233, H.234, H.235 v2&v3, DES 56 bit key, AES 128 bit key NIST-validated AES and DES Automatic key generation and exchange Mix of DES/AES possible in the same conference

#### LIVE VIDEO RESOLUTIONS NATIVE PAL:

QCIF (176 x 144 pixels) CIF (352 x 288 pixels) 448p (576 x 448 pixels)\* 4CIF (704 x 576 pixels)

#### NATIVE NTSC: SIF (352 x 240 pixels)

400p (528 x 400 pixels)\* 4SIF (704 x 480 pixels) **NATIVE PC RESOLUTIONS:** 

### VGA (640 x 480 pixels)

SVGA (800 x 600 pixels)

#### XGA (1024 x 768 pixels)

### NATIVE WIDESCREEN RESOLUTIONS:

w288p (512 x 288 pixels) w448p (768 x 448 pixels) w576p (1023 x 576 pixels) w720p (1280 x 720p)

#### TRANSCODING

Optimal Voice-Switched (oVS) Video: Intelligent On-Demand Transcoding Network transcoding (IP, ISDN-PRI and V.35) Audio, video and protocol transcoding Optimized picture layout for 3G phones Bandwidths from 56 kbps–2 Mbps in the same conference

### SECURITY FEATURES

Network authentication (H.235) Embedded audio/video encryption (H.235) Secure management & control (HTTPS, SSH) Participant authentication (password, Dial In number and caller ID) IP administration passwords Services may be disabled: Telnet, HTTP, HTTPS, SNMP, SSH

#### LIVE PRESENTATIONS

Broadcast of presentations (DuoVideo<sup>TF</sup>, H.239 and BFCP\*\*)

#### **IP NETWORK FEATURES**

Expressway NAT and firewall traversal Intelligent Packet Loss Recovery (IPLR) Automatic call rate adjustments URI dialling QoS (DiffServ, IP Precedence and TOS) H.245 DTMF tones in H.323 Centralized management via embedded Web server using HTTPS, XML, SOAP, SSH and Telnet 1 x RS-232 for local control and diagnostics Endpoints on two different IP networks in the same conference Automatic/manual error control IPv6 Enabled - IPv4-IPv6 Dual Stack

#### **ISDN NETWORK FEATURES**

ISDN-PRI E1/T1 ISDN PRI G.703 and E1/T1, Leased Line Non-Facilities Associated Signalling (NFAS) Automatic downspeeding Automatic call rate adjustments

D13373.08 NOVEMBER 2007

### TANDBERG MPS

TANDBERG MPS ADMINISTRATOR GUIDE

### Technical Specifications TANDBERG MPS 800 (2:2)

Advanced diagnostic tools Automatic/manual error control

#### **NETWORK INTERFACES**

2 x LAN/Ethernet (RJ-45) 10/100 Mbit on the system controller board Up to 8 x LAN/Ethernet (RJ-45) 10/100 Mbit for media processing board Up to 32 x E1/T1 (RJ-45) for ISDN PRIs and/or G.703 Up to 128 x V.35/RS-366 ports

#### ETHERNET/INTERNET/INTRANET CONNECTIVITY

TCP/IP, SSL, ARP, Telnet, HTTP, HTTPS, XML, SOAP Embedded web server for total conference and call control

10/100 Mbps full/half duplex (manual or auto detect selection)  $\label{eq:constraint}$ 

### **OTHER SUPPORTED STANDARDS**

H.221, H.231, H.241, H.242, H.243, H.245, H.320, H.239, H.323, BONDING (ISO 13871), Q.931, SIP, H261, H263+, H264, G711, G.722, G.722.1, G728, MPEG4 AAC-LD

#### APPROVALS

Directive 73/23/EEC (Low Voltage Directive) - Standard EN 60950 Directive 89/336/EEC (EMC Directive) - Standard EN 55022, Class A - Standard EN 55024 - Standard EN 61000-3-2/-3-3 Directive 1999/5/EEC (R&TTE Directive) - Standard TBR4 Approved according to UL 60950 and CAN/CSA C22.2 No. 60950 Complies with FCC15B Class A

### **ENVIRONMENTAL DATA**

Operating temperature: 0°C to 35°C (32°F to 95°F) ambient temperature Relative Humidity (RH): 10% to 90% Storage and transport temperature: -20 to 60°C (-4°F to 140°F) at RH 10–90% (noncondensing)

Table of Contents

D13373.08 NOVEMBER 2007

### POWER 100-240 VAC, 50/60 Hz; 800W max. power consumption

#### UNIT DIMENSIONS

Height 9U/399 mm/15.7" Width 444 mm/17.4" Depth 371 mm/14.6" Net weight 44 lbs/20.0 kg 19" rack-mountable

\* MCU only

\*\* Binary Floor Control Protocol

All specifications subject to change without notice, system specifics may vary. All images in these materials are for representational purposes only, actual products may d i f f e r. TANDBERG and Expressway are registered trademarks or trademarks of TANDBERG in the U.S. and other countries.

All other trademarks are property of their respective owners.

TANDBERG MPS ADMINISTRATOR GUIDE

# Approvals

# **Product Approvals and Declarations**

TANDBERG MPS ADMINISTRATOR GUIDE

| Product Approvals                                                                                                    | CE Dec                                                                                                    | larations                                                                                                    |
|----------------------------------------------------------------------------------------------------|----------------------------------------------------------------------------------------------------|----------------------------------------------------------------------------------------------------|
| <ul> <li>The product has been approved by various international approval agencies, among others: CSA and Nemko. According to heir Follow-Up Inspection Scheme, these agencies also perform production inspections at a regular basis, for all production of ANDBERG's equipment.</li> <li>The test reports and certificates issued by the approval agencies show that the TANDBERG MPS complies with the following standards.</li> <li>EMC Emission - Radiated Electromagnetic Interference</li> <li>EN55022:1994 + A1:1995 + A2:1997 (CISPR 22:1993 + Corr. and Am.1 and Am.2) Class A (Comply with EU's Commission Decision 89/336/EEC).</li> <li>FCC Rules and Regulations Part 15, Subpart B, Class A.</li> <li>EMC Immunity</li> <li>EN 55024:1998 + A1:2001 + A2: 2003</li> <li>EN 61000-3-2:2000</li> <li>EN 61000-3-3:1995 + A1:2001</li> <li>(Comply with EU's Commission Decision 89/336/EEC).</li> <li>Electrical Safety</li> <li>IEC 60950-1 edition 2001</li> </ul> | EC DECLARATION OF CONFORMITY TANDBERG MPS 200MANUFACTURER:TANDBERG Telecom ASPRODUCT NAME:TANDBERG MPS 200TYPE NUMBER:TTC3-02DESCRIPTION:Media Processing SystemThis product complies with Commission Directives:LVD 73/23/EECEMC 89/336/EECR&TTE 99/5/EECThis product complies with harmonized standards:EN 60950-1 : 2001EN 55022 : 1994, A1/A2EN 61000-3-2 : 2000EN 61000-3-3 : 1995, A1TBR 4 Layer 1, 2 and 3TECHNICAL CONSTRUCTION FILE NO.: X13513YEAR WHICH THE CE-MARK WAS AFFIXED: 2005For an official, signed version of this document, or detailsregarding documentation from the technical construction file,please contact TANDBERG | EC DECLARATION OF CONFORMITY TANDBERG MPS 800MANUFACTURER:TANDBERG Telecom ASPRODUCT NAME:TANDBERG MPS 800TYPE NUMBER:TTC3-01DESCRIPTION:Media Processing SystemThis product complies with Commission Directives:LVD 73/23/EECEMC 89/336/EECR&TTE 99/5/EECThis product complies with harmonized standards:EN 60950-1 : 2001EN 55022 : 1994, A1/A2EN 61000-3-2 : 2000EN 61000-3-3 : 1995, A1TBR 4 Layer 1, 2 and 3TECHNICAL CONSTRUCTION FILE NO.: D13391YEAR WHICH THE CE-MARK WAS AFFIXED: 2004For an official, signed version of this document, or detailsregarding documentation from the technical construction file,please contact TANDBERG. |
| EN 60950-1 edition 2001 +A11:2004<br>UL 60950-1. 1st Edition<br>CSA 60950-1-03                                                                                                    | 声                                                                                                    | uct Declaration<br><b>明</b><br>选成无线电干扰。在这种情况下,可能需要用户对:<br>uct may cause radio interference in which case the user may                                                                                                    |

D13373.08 NOVEMBER 2007

# SIP - Current RFC's and Drafts Supported

### Current RFCs and Drafts Supported

The following current RFC's and drafts are supported:

- RFC 1889 RTP: A Transport Protocol for Real-time Applications
- RFC 2190 RTP Payload Format for H.263 Video Streams
- RFC 2327 SDP: Session Description Protocol
- RFC 2396 Uniform Resource Identifiers (URI): Generic Syntax
- RFC 2429 RTP Payload Format for the 1998 Version of ITU-T Rec. H.263 Video (H.263+)
- RFC 2617 Digest Authentication
- RFC 2782 DNS RR for specifying the location of services (DNS SRV)
- RFC 2833 RTP Payload for DTMF Digits, Telephony Tones and Telephony Signals
- RFC 2976 The SIP INFO Method
- RFC 3016 RTP Payload Format for MPEG-4 Audio/Visual Streams
- RFC 3047 RTP Payload Format for ITU-T Recommendation G.722.1
- RFC 3261 SIP: Session Initiation Protocol
- RFC 3262 Reliability of Provisional Responses in SIP
- RFC 3263 Locating SIP Servers
- RFC 3264 An Offer/Answer Model with SDP
- RFC 3311 UPDATE method
- RFC 3361 DHCP Option for SIP Servers
- RFC 3420 Internet Media Type message/sipfrag
- RFC 3515 Refer method
- RFC 3550 RTP: A Transport Protocol for Real-Time Applications
- RFC 3581 Symmetric Response Routing
- RFC 3605 RTCP attribute in SDP
- RFC 3711 The Secure Real-time Transport Protocol (SRTP)
- RFC 3840 Indicating User Agent Capabilities in SIP
- RFC 3890 A Transport Independent Bandwidth Modifier for SDP
- RFC 3891 The SIP "Replaces" Header
- RFC 3892 Referred-By Mechanism
- RFC 3960 Early Media

The Secure Real-uni

Table of Contents

### RFC 4796 The Session Description Protocol (SDP) Content Attribute

- draft-ietf-xcon-bfcp-connection-04.txt
- draft-levin-mmusic-xml-media-control-08.txt
- draft-ietf-sipping-cc-transfer-07.txt
- draft-kristensen-avt-rtp-h264-extension-00.txt

RFC 3984 RTP Payload Format for H.264 Video

RFC 4145 TCP-Based Media Transport in the SDP
 RFC 4566 SDP: Session Description Protocol

RFC 4582 The Binary Floor Control Protocol

RFC 4568 SDP:Security Descriptions for Media Streams

RFC 4583 Format for Binary Floor Control Protocol (BFCP)

RFC 4585 Extended RTP Profile for RTCP-Based Feedback

RFC 4629 RTP Payload Format for ITU-T Rec. H.263 Video

RFC 4587 RTP Payload Format for H.261 Video Streams

• FC 4574 The Session Description Protocol (SDP) Label Attribute

RFC 4028 Session Timers in SIP

Streams

### TANDBERG MPS ADMINISTRATOR GUIDE

D13373.08 NOVEMBER 2007

### MS Live Communications Server Configuring LCS and MPS for SIP (1:6)

### TANDBERG MPS ADMINISTRATOR GUIDE

Configuring Microsoft Office Live Communications Server (LCS) 2005, SP1

This section will illustrate how to setup the Live Communication Server (LCS) to work properly with the MPS.

### SIP (Session Initiated Protocol)

Software version J3 and above for the TANDBERG MPS has support for the Session Initiated Protocol (SIP).

The first version of support will be compatible with the Microsoft Live Communications Server (LCS) 2005, SP1.

LCS will serve as both an authentication authority and a SIP Proxy to the MPS for both incoming and outgoing SIP calls.

### Configuring LCS and MPS

- 1. The Microsoft Live Communication Server (LCS) should be configured prior to configuring the MPS unit.
- In order to facilitate proper communication between the MPS and LCS, the LCS must be configured to see the MPS as a trusted site as well as setup the dialplan to forward appropriate calls to the MPS.

### **Configuring LCS**

In order for the MPS to receive calls on the SIP network, the LCS is configured to allow the MPS to receive multiple calls on multiple Dial In numbers.

LCS dialling works on a prefix basis:

 A specific prefix is assigned to forward all calls to a specific host. This prefix can be anything and is usually followed by a wildcard identifier \*.

| Microsoft Office Live Communications Server 2005                                                                                                    | Status Resources                                                                 |                                     |                                                   |                                                                                                    |
|----------------------------------------------------------------------------------------------------|----------------------------------------------------------------------------------|-------------------------------------|---------------------------------------------------|----------------------------------------------------------------------------------------------------|
| 🖻 🦲 Domains                                                                                                    | Live Communications S                                                            | erver 2005                          |                                                   | all the second second se |
| <ul> <li>A area51.na.tandberg.int</li> <li>Ive Communications servers and pools</li> </ul>                                                                                                    |                                                                                  |                                     |                                                   |                                                                                                    |
| Col     Col     C |                                                                                  |                                     |                                                   |                                                                                                    |
| Proxy Servers View                                                                                                    | Standard Edition, SP1                                                            |                                     |                                                   |                                                                                                    |
| General Unassigned use     Communical Refresh                                                                                                    | dell5.area51.na.tandberg.int                                                     |                                     |                                                   |                                                                                                    |
| Properties                                                                                                    | Number of devices users are logged on:                                           | 0                                   |                                                   |                                                                                                    |
| Belo                                                                                                    | Federation overwrite:                                                            | *                                   |                                                   |                                                                                                    |
| Lob                                                                                                    | Network address:<br>Port:                                                        | <emply><br/>5061</emply>            |                                                   |                                                                                                    |
|                                                                                                    | Authentication scheme:                                                           | NTLM                                |                                                   |                                                                                                    |
|                                                                                                    | Archiving:                                                                       | 0                                   |                                                   |                                                                                                    |
|                                                                                                    |                                                                                  |                                     |                                                   |                                                                                                    |
|                                                                                                    | Server-to-Server compression settings:                                           | - New Address and the second second | Client-to-Server compression settings:            |                                                                                                    |
|                                                                                                    | Request compression on outgoing server<br>Maximum number of server-to-server cor |                                     | Enable compression on client-to-server connection | ctions                                                                                                    |
|                                                                                                    | Archiving settings:                                                              |                                     | Default certificate settings:                     |                                                                                                    |
|                                                                                                    | Live Communications server:                                                      | Archiving server:                   | Live Communications server:                       | Del'ault certificate:                                                                                                    |
|                                                                                                    | dell5.area51.na.tandberg.int                                                     | <empty></empty>                     | dell5.area51.na.tandberg.int                      | 8                                                                                                    |
|                                                                                                    | Outbound static routes:                                                          |                                     | Address Book Links:                               |                                                                                                    |
|                                                                                                    | Enabled: Matching URT: Next Hop:                                                 | Port: Transport:                    |                                                   | Internal:                                                                                                    |
|                                                                                                    | ✓ SIP:mps*@google10.1.2.120     ✓ SIP:*@google.com 10.1.2.170                    | 5060 TCP<br>5060 TCP                | <empty></empty>                                   |                                                                                                    |
|                                                                                                    |                                                                                  |                                     |                                                   |                                                                                                    |
|                                                                                                    | No Tasks Available.                                                              |                                     |                                                   |                                                                                                    |
|                                                                                                    |                                                                                  |                                     |                                                   |                                                                                                    |
|                                                                                                    |                                                                                  |                                     |                                                   |                                                                                                    |

Contents

Table of

D13373.08 NOVEMBER 2007

### MS Live Communications Server Configuring LCS and MPS for SIP (2:6)

### TANDBERG MPS ADMINISTRATOR GUIDE

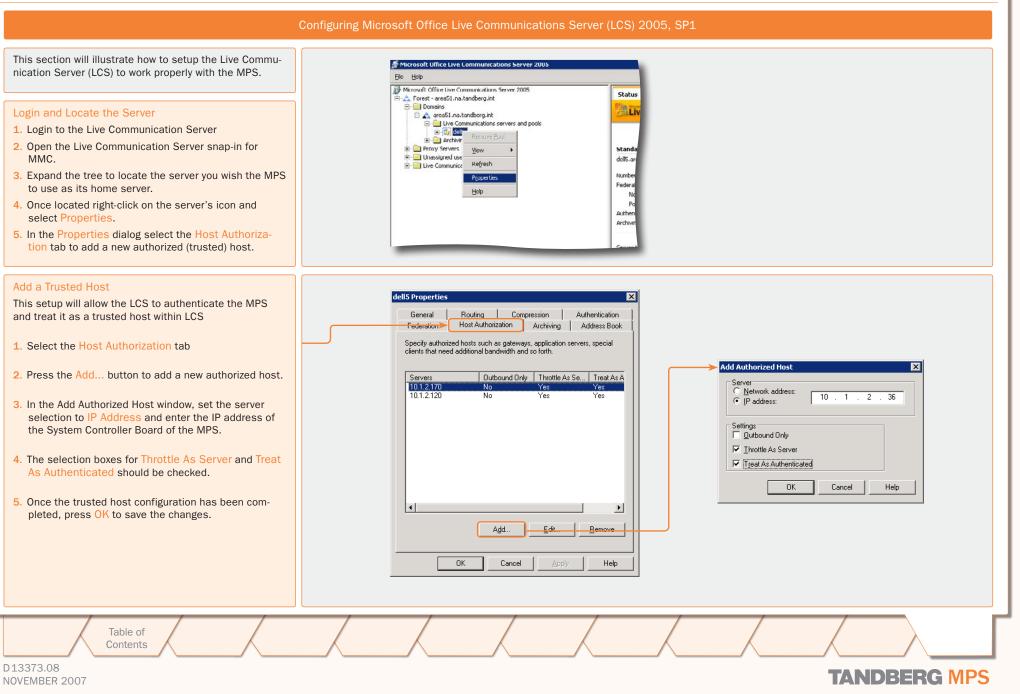

### MS Live Communications Server Configuring LCS and MPS for SIP (3:6)

### TANDBERG MPS ADMINISTRATOR GUIDE

х

-5060

Help

esource (dentifier)

be used in the user and domain names.

MPS800\*

lablcs.int

10 . 1 . 2 36

Cancel

TCP

Configuring Microsoft Office Live Communications Server (LCS) 2005, SP1

This section will illustrate how to setup the Live Communication Server (LCS) to work properly with the MPS.

### Add a Route

When the MPS is configured as an Authorized Host to the LCS, the LCS needs to be told what SIP URIs should be forwarded to the MPS. This is done by configuring a route in the Live Communocation Server.

The SIP URI to reach the MPS will be the combination of the User and Domain fields.

Under the same server properties window (see previous page), select the Routing tab and press Add... to open the Add Static Route dialog and add a new routing pattern:

- **1.** The User field is used to specify which URIs will be forwarded by this rule. Wildcards (\*) are allowed.
- 2. In the Domain box, enter the domain that will be used with the SIP URI for the MPS. The SIP URI to reach the MPS will be the combination of the user and domain fields. Example: <MPS@company.com>
- 3. Under Next Hop, select IP Address and enter the IP address of the System Controller Board of the MPS.
- 4. Set Transport to TCP
- 5. Set Port to 5060.
- 6. Press the OK button to save the route
- 7. Press the OK button to close the properties window of the server.

This completes the configuration of the LCS server. Next, the MPS will need to be configured to use the LCS server.

| ederation Host Authorization Archiving Address Book                     | Matching URI (Uniform Resource Id   |
|-------------------------------------------------------------------------|-------------------------------------|
| Ceneral > Routing Compression Authentication                            | Wildcard characters can be used in  |
|                                                                         | User:                               |
| Routing                                                                 | Domain:                             |
| Specify <u>s</u> tatic routes for outbound connections.                 | Phone URI                           |
|                                                                         | <u> </u>                            |
| Matching URI Next Hop Port Transport                                    | Next hop                            |
| SIP:mps*@test 10.1.2.120 5060 TCP<br>SIP:*@test.com 10.1.2.170 5060 TCP | C <u>N</u> etwork address:          |
|                                                                         | IP address:                         |
|                                                                         |                                     |
|                                                                         | <u>I</u> ransport:                  |
|                                                                         | P <u>o</u> rt:                      |
|                                                                         | <u>Replace host in request URI</u>  |
| Add                                                                     | Certificate used for Mutual TLS end |
|                                                                         |                                     |
| Warning: For static routes to work properly, the host address must be   |                                     |
| added in the Host Authorization tab as either an authenticated server   |                                     |
|                                                                         | 1                                   |
|                                                                         | Select <u>C</u> ertificate          |

#### Example #1:

If you want all calls coming in to <MPS> to be forwarded to the MPS, enter <MPS> in the User field.

LCS does allow a wildcard entry. Enter the <\*> character if a wildcard entry is desired. For example, if all calls beginning with <MPS> should be forwarded to the MPS itself (e.g. <MPS123@lcs.int>, <MPS456@lcs.int>, <MPSConference2@lcs.int>), then enter <MPS\*> in the user field.

In the Domain box, enter the domain that will be used with the SIP URI for the MPS. The complete SIP URI to reach the MPS will be the combination of the user and domain fields. Example: <MPS@company.com>

Under Next Hop, select IP Address and enter the IP address of the controller card of the MPS. Make sure Transport is set to TCP and Port is 5060. The completed route should look like the figure to the left. Press OK to save the route, and press OK again to close the Properties window of the server.

Table of Contents

### MS Live Communications Server Configuring LCS and MPS for SIP (4:6)

### TANDBERG MPS ADMINISTRATOR GUIDE

### MPS DNS Configuration

### Configuring the MPS

The Microsoft Live Communication Server (LCS) should be configured prior to the MPS unit.

The MPS configuration consists of ensuring the MPS has a valid DNS name server configured and entering the LCS server information.

### **DNS Server Configuration**

The LCS SIP operation requires the MPS to have a valid DNS (Domain Name System) server configured.

If the DNS server is not configured properly, calls may connect to the MPS, but neither video nor audio will be transmitted to the far end.

### **DNS Configuration**

To configure the DNS server on the MPS, navigate to System Configuration > IP:

Locate the configuration for the particular Service Controller Interface the system will use and enter the IP Address of the Domain Name Server (DNS) Interface 1. Up to five DNS addresses can be configured.

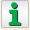

SIP is only supported on DNS Interface 1.

Table of Contents

| Contraction of the second | Please refer to section more details. | <u>System</u> | Configuration | > IP | Configuration | for |
|---------------------------|---------------------------------------|---------------|---------------|------|---------------|-----|
|                           | more details.                         |               |               |      |               |     |

| IP Configuration Interface 1 |                                                                    |       |
|------------------------------|--------------------------------------------------------------------|-------|
| IPProtocol                   | IPv4 Y For the settings to take effect, the unit must be restarted | after |
| Address                      | 10.1.2.36 pressing "Save.".                                        |       |
| Subnet Mask                  | 255.255.255.0                                                      |       |
| Gateway                      | 10.1.2.1                                                           |       |
| Ethernet Speed               | Auto                                                               |       |
| IP Configuration Interface 2 |                                                                    |       |
| Address                      | 10.1.2.160                                                         |       |
| Subnet Mask                  | 127.0.0.1                                                          |       |
| Gateway                      | 10.1.2.1                                                           |       |
| Ethernet Speed               | Auto                                                               |       |
| DNS Interface 1              |                                                                    |       |
| Address 1                    | 10.0.0.10                                                          |       |
| Address 2                    | 10.0.0.2                                                           |       |
| Address 3                    | 127.0.0.1                                                          |       |
| Address 4                    | 127.0.0.1                                                          |       |
| Address 5                    | 127.0.0.1                                                          |       |
| Domain                       | labics int                                                         |       |
| DN5 Interface 2              |                                                                    |       |
| Address 1                    | 127.0.0.1                                                          |       |
| Address 2                    | 127.0.0.1                                                          |       |
| Address 3                    | 127.0.0.1                                                          |       |
| Address 4                    | 127.0.0.1                                                          |       |
| Address 5                    | 127.0.0.1                                                          |       |
| Domain                       |                                                                    |       |
| IP Services                  |                                                                    |       |
| NTP Address                  | 10.0.2                                                             |       |
| 🕠 Save 🕝 Re                  | tart                                                               |       |

D13373.08 NOVEMBER 2007

### MS Live Communications Server Configuring LCS and MPS for SIP (5:6)

### TANDBERG MPS ADMINISTRATOR GUIDE

|                                                                                                    | MPS SIP Configuration             |                                                                                                    |
|----------------------------------------------------------------------------------------------------|-----------------------------------|----------------------------------------------------------------------------------------------------|
| Configuring the MPS         Image: Second Second | 🖨 Overview 🚺 Phonebook 🕇 @ System | n Status System Configuration Cateway Configuration C MCU<br>ial V35 H.323 SHMP SIP QoS Misc Upgrade Language XML<br>0 0 0<br>0 0 0<br>0 0<br>0 0 |
| Table of<br>Contents                                                                                                    |                                   |                                                                                                    |
| Contents                                                                                                    |                                   |                                                                                                    |

D13373.08 NOVEMBER 2007

### MS Live Communications Server Configuring LCS and MPS for SIP (6:6)

### TANDBERG MPS ADMINISTRATOR GUIDE

### Verification of SIP Server Active and Configuring of Dial In Numbers

### Verify the Configuration

Once the MPS has restarted, the Overview page of the MPS should show that the SIP status is Server Active.

Please verify that the configuration is active before you continue.

### Configuring SIP Dial In Numbers

When Server Active has been verified, it is time to configure the appropriate SIP Dial In Numbers for the MPS system. Navigate to MCU Configuration > Dial In Numbers.

Within this screen, enter all the appropriate SIP URIs for the appropriate Dial In Conferences and Single Dial In Numbers.

All SIP URIs, configured in the MPS, must be fully qualified domain names with the domain name that is configured under the <u>Routing</u> configuration within the LCS.

The prefix, entered under the <u>Routing</u> configuration, must be included within all of the SIP names for the MPS to properly receive the calls.

Once all of the dial-in URIs are configured, the MPS is ready to make and receive SIP calls from other SIP devices registered to the LCS network.

#### Example #1:

If the domain name for the LCS server is <lcs.int> and the SIP prefix for the MPS was configured as <MPS\*>, your dial in numbers must begin with <MPS> and end with <@lcs.int> in order to be valid, e.g.:

- <MPSConference1@lcs.int>
- <MPSConference2@lcs.int>

Table of Contents

- <MPSDialin@lcs.int>
- <MPS12345@lcs.int>

D13373.08 NOVEMBER 2007

### **TANDBERG MPS**

|          | MPS 34.08eta4 - s41000                                                                                                    |                         | Status<br>1 2 3              | 4 5 8 7 8         | 0 10 11 12          |                           | Usage<br>Telephone Cale       | s 0 d 32              |
|----------|----------------------------------------------------------------------------------------------------|-------------------------|------------------------------|-------------------|---------------------|---------------------------|-------------------------------|-----------------------|
|          | IP#2 10.1.2.160                                                                                                    |                         | Media Media 1 2              | 3450              | Mars                |                           | Video Calls<br>ISDN Channels  | 0 of 40               |
|          | GK#1 10.1.2.38 - Register<br>GK#2 - Inactive                                                                                                    | nd                      | PRI 🗹<br>G703 🬘              | Market Market     | 2                   |                           | Total Bandwidt<br>Conferences | h 0 of 44864          |
|          | SIP Server Active                                                                                                    |                         | Serial V35                   |                   |                     |                           |                               |                       |
|          | Conference Overview                                                                                                    |                         |                              |                   |                     |                           | -                             |                       |
|          | Filter: Active 🗌 Inactive                                                                                                    | 🗆 Dynamic 🗔 Se          | arch                         |                   |                     | conference 1 : Create New |                               | Create New Conference |
|          | Conference Vi<br>1:[Create]                                                                                                    | deos Telephone          | ts ISDN Channel              | F IP I            | landwidth I         | Puration Allow Incon      | ning Calls                    | Encryption Pa         |
|          | 2. ICreatel                                                                                                    |                         |                              |                   |                     |                           |                               |                       |
|          | _                                                                                                    |                         |                              |                   |                     |                           |                               |                       |
|          |                                                                                                    |                         |                              |                   |                     |                           |                               |                       |
|          |                                                                                                    |                         |                              |                   |                     |                           |                               |                       |
|          | 🖆 Overview 🛛 🖩 Phone                                                                                                    | ebook @ System          | m Status 🖌 🕹 System          | Configuratio      | n 🖌 🕂 Gateway C     | onliguration 🖉 🛹 MCU      | Configuration                 |                       |
|          | Dial-In Numbers Network                                                                                                    | Profiles Confere        | nce Template Files           |                   |                     |                           |                               |                       |
| <b>→</b> | Dial-in Numbers                                                                                                    |                         |                              |                   |                     |                           |                               | ÷.                    |
|          | Single Dial-in Number                                                                                                    |                         |                              | AdHoc Confere     |                     |                           |                               |                       |
|          | Active                                                                                                    | on 💌                    |                              | Create            | Access              | Template                  |                               |                       |
|          | Number of Login Attempts                                                                                                    | M                       |                              | # Password<br>New | Password<br>Talse 😪 | CONSTRUCTION OF           | Add New                       |                       |
|          | Waiting Room Timer 1                                                                                                    | 0                       |                              | INCH              | Linte (m)           | 1.873                     | AUG INEW                      |                       |
|          | ISDN                                                                                                    | 668                     |                              | 1                 | False 🛩             | 3.MPS Password            | Save Deleb                    |                       |
|          | p                                                                                                    |                         |                              | 2                 | True M              | 3.MPS Password            |                               |                       |
|          |                                                                                                    |                         |                              |                   |                     |                           |                               |                       |
|          | E.164 Allas 4                                                                                                    | 999                     |                              |                   |                     |                           |                               |                       |
|          | H.323 ID                                                                                                    |                         |                              | 1.000             |                     |                           |                               |                       |
|          | SIPURI                                                                                                    |                         |                              | 4                 |                     |                           | Þ                             |                       |
|          | Create Password                                                                                                    | n M                     |                              |                   |                     |                           |                               |                       |
|          | N.                                                                                                    | Off use template: 1     | ×                            |                   |                     |                           |                               |                       |
|          | H I                                                                                                    | On use template from t  | nble                         |                   |                     |                           |                               |                       |
|          | G Save                                                                                                    |                         |                              |                   |                     |                           |                               |                       |
|          | Static                                                                                                    | Personal                |                              |                   |                     |                           |                               |                       |
|          | Conferences                                                                                                    | Personal<br>Conferences | Direct Ad Hoc                |                   |                     |                           |                               |                       |
|          | DID H.323 ID Prefix adr                                                                                                    | n                       | G Save                       |                   |                     |                           |                               |                       |
|          | DID E.164 Allos Pretix 445                                                                                                    |                         |                              |                   |                     |                           |                               |                       |
|          |                                                                                                    |                         |                              |                   |                     |                           |                               |                       |
|          | ISDN<br>Conference 1                                                                                                    |                         | E.164 Alias<br>4000          | H                 | 823 ID              | SIP URI conff @tandber    | and a                         |                       |
|          |                                                                                                    |                         | 4001                         |                   |                     | 4001@tandberg             |                               |                       |
|          |                                                                                                    |                         |                              |                   |                     | and utility and a         |                               |                       |
|          | Conference 2 0669                                                                                                    |                         |                              |                   |                     |                           |                               |                       |
|          | Conference 2 0669<br>Conference 3 8670                                                                                                    |                         | 4002                         |                   |                     |                           |                               |                       |
|          | Conference 2 0669<br>Conference 3 8670<br>Conference 4 8671                                                                                                    |                         | 4002                         |                   |                     |                           |                               |                       |
|          | Conterence 2 0669<br>Conterence 3 8670<br>Conference 4 8671<br>Conference 5 8672                                                                                                    |                         | 4002<br>4003<br>4004         |                   |                     |                           |                               |                       |
|          | Conference 2 8670<br>Conference 3 8670<br>Conference 4 8671<br>Conference 5 8872<br>Conference 5                                                                                                    |                         | 4002<br>4003<br>4004<br>4005 |                   |                     |                           |                               |                       |
|          | Conterence 2 0669<br>Conterence 3 8670<br>Conference 4 8671<br>Conference 5 8672                                                                                                    |                         | 4002<br>4003<br>4004         |                   |                     |                           |                               |                       |
|          | Conference 2 8670<br>Conference 3 8670<br>Conference 4 8671<br>Conference 5 8872<br>Conference 5                                                                                                    |                         | 4002<br>4003<br>4004<br>4005 |                   |                     |                           |                               |                       |
|          | Conterence 2 (0669<br>Conterence 3 (9870<br>Conterence 4 (8871<br>Conterence 5 (8872<br>Conterence 6 (Conterence 6 (Conterence 7 (Conterence 7 (Conterence |                         | 4002<br>4003<br>4004<br>4005 |                   |                     |                           |                               |                       |
|          | Conterence 2 (0669<br>Conterence 3 (9870<br>Conterence 4 (8871<br>Conterence 5 (8872<br>Conterence 6 (Conterence 6 (Conterence 7 (Conterence 7 (Conterence |                         | 4002<br>4003<br>4004<br>4005 |                   |                     |                           | Internet                      |                       |

Derview M Phonebook @ System Status + System Configuration + Gateway Configuration + MCU Configuration

# TANDBERG

EUROPEAN HEADQUARTERS Philip Pedersens vei 20, 1366 Lysaker, Norway Telephone: +47 67 125 125 Fax: +47 67 125 234 Video: +47 67 126 126 E-mail: tandberg@tandberg.com

U.S. HEADQUARTERS 1212 Avenue of the Americas 24th Floor, New York, NY 10036 Telephone: +1 212 692 6500 Fax: +1 212 692 6501 Video: +1 212 692 6535 E-mail: tandberg@tandberg.com